# 云证书管理服务

**API** 参考

文档版本 3 发布日期 2023-05-16

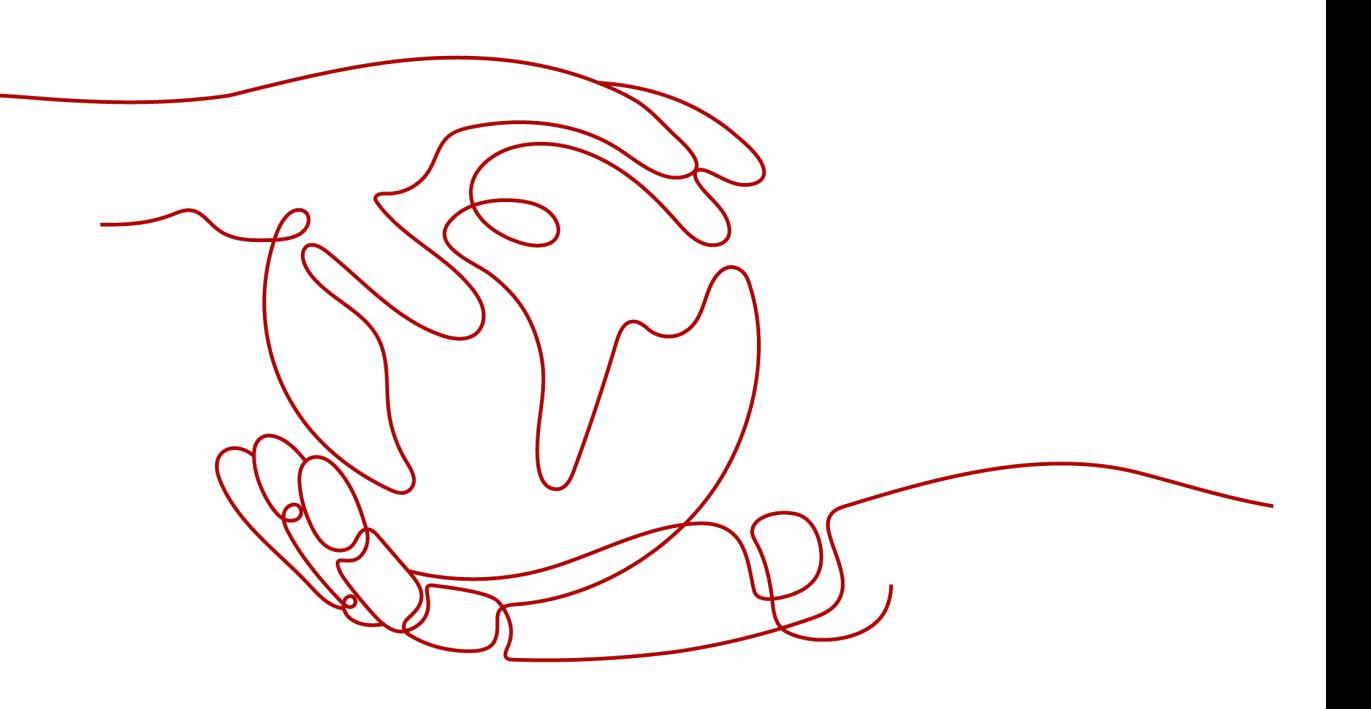

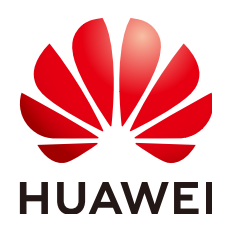

#### 版权所有 **©** 华为技术有限公司 **2023**。 保留一切权利。

非经本公司书面许可,任何单位和个人不得擅自摘抄、复制本文档内容的部分或全部,并不得以任何形式传 播。

#### 商标声明

**、<br>HUAWE和其他华为商标均为华为技术有限公司的商标。** 本文档提及的其他所有商标或注册商标,由各自的所有人拥有。

#### 注意

您购买的产品、服务或特性等应受华为公司商业合同和条款的约束,本文档中描述的全部或部分产品、服务或 特性可能不在您的购买或使用范围之内。除非合同另有约定,华为公司对本文档内容不做任何明示或暗示的声 明或保证。

由于产品版本升级或其他原因,本文档内容会不定期进行更新。除非另有约定,本文档仅作为使用指导,本文 档中的所有陈述、信息和建议不构成任何明示或暗示的担保。

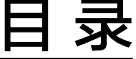

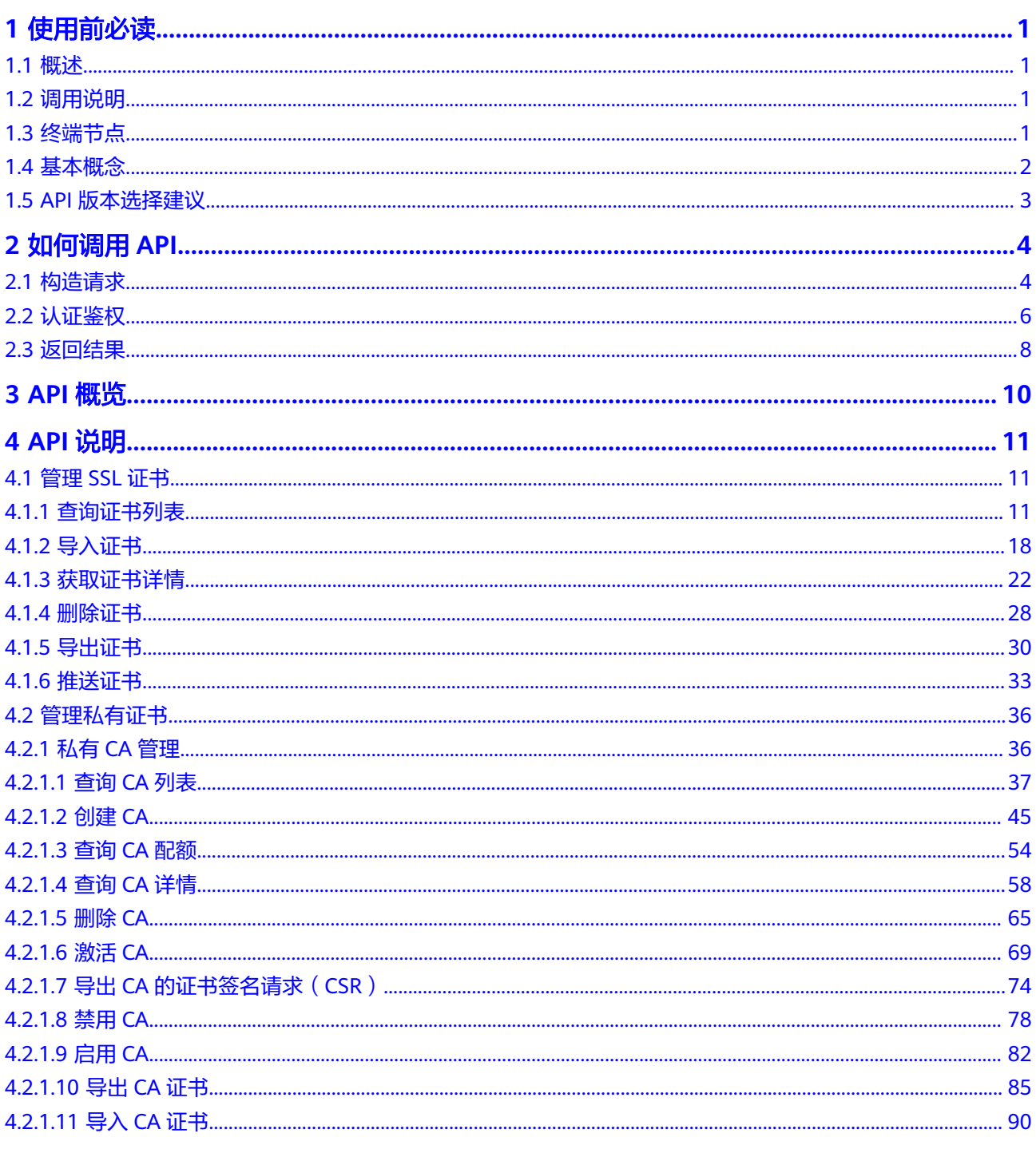

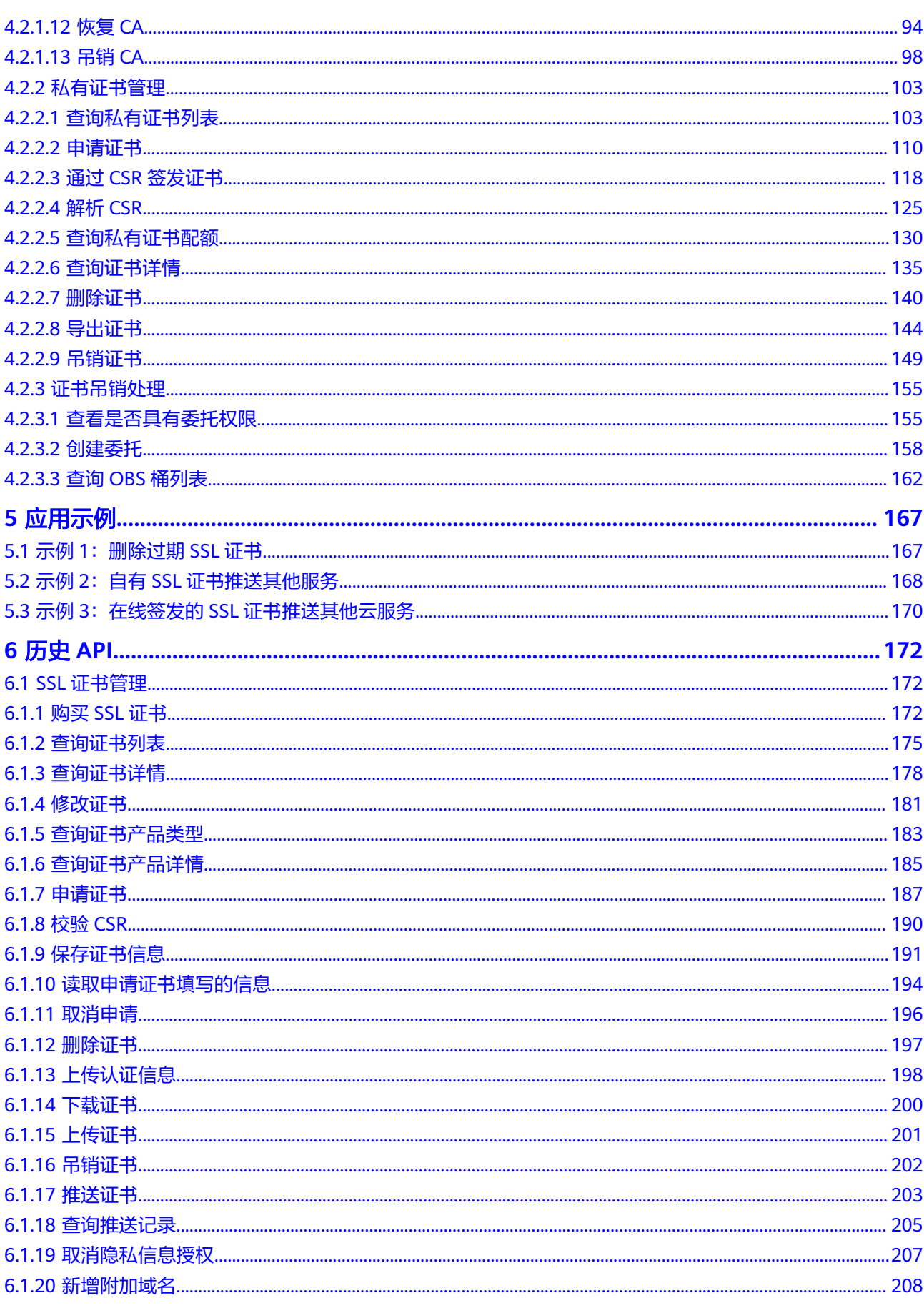

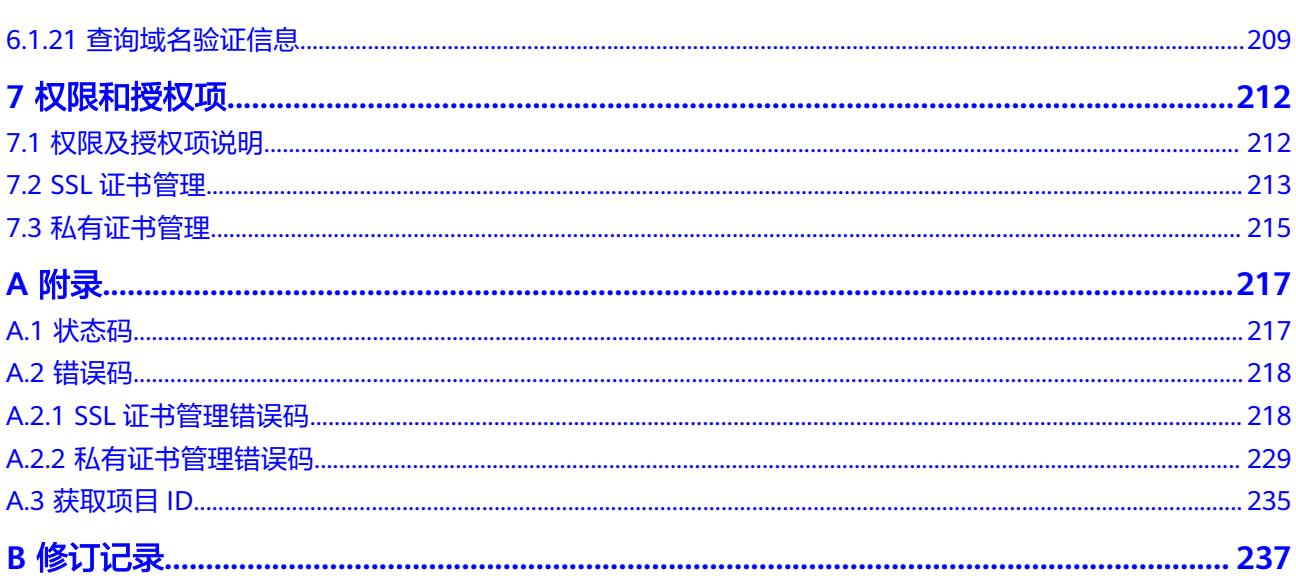

目录

# **1** 使用前必读

# <span id="page-5-0"></span>**1.1** 概述

欢迎使用云证书管理服务 ( Cloud Certificate Manager, CCM ) 。云证书管理服务是 一个为云上海量证书颁发和全生命周期管理的服务,可以应用在云平台、车联网、IoT 等多个场景。它可以提供SSL证书管理和私有证书管理服务。

在调用云证书管理服务API之前,请确保已经充分了解云证书管理服务相关概念,详细 信息请参[见产品介绍](https://support.huaweicloud.com/intl/zh-cn/productdesc-ccm/ccm_01_0001.html)。

# **1.2** 调用说明

云证书管理服务提供了REST (Representational State Transfer)风格API, 支持您通 过HTTPS请求调用,调用方法请参见[如何调用](#page-8-0)**API**。

# **1.3** 终端节点

终端节点(Endpoint)即调用API的**请求地址**, CCM部署时不区分物理区域, 为全局级 服务。因此,CCM的终端节点如<mark>表 云证书管理服务的终端节点</mark>所示。您可以从<mark>[地区和](https://developer.huaweicloud.com/intl/zh-cn/endpoint?SCM)</mark> [终端节点中](https://developer.huaweicloud.com/intl/zh-cn/endpoint?SCM)查询服务的终端节点。

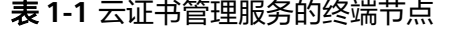

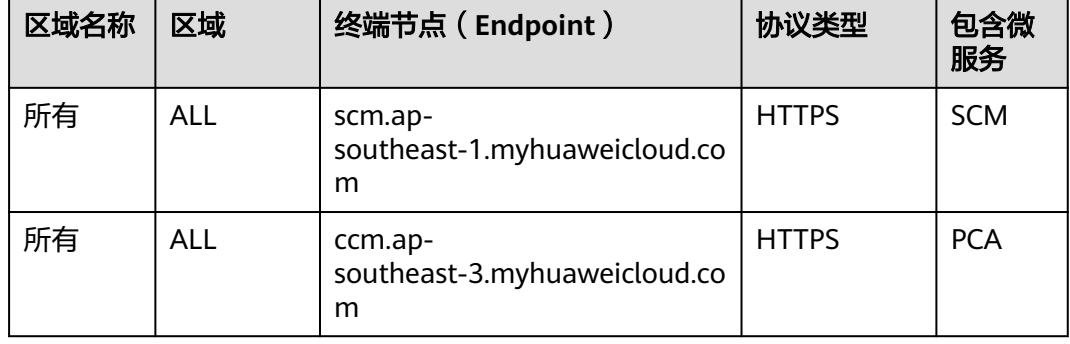

# <span id="page-6-0"></span>**1.4** 基本概念

● 帐号

用户注册时的帐号,帐号对其所拥有的资源及云服务具有完全的访问权限,可以 重置用户密码、分配用户权限等。由于帐号是付费主体,为了确保帐号安全,建 议您不要直接使用帐号进行日常管理工作,而是创建用户并使用创建的用户进行 日常管理工作。

● 用户

由帐号在IAM中创建的用户,是云服务的使用人员,具有身份凭证(密码和访问 密钥)。

通常在调用API的鉴权过程中,您需要用到帐号、用户和密码等信息。

● 区域(Region)

从地理位置和网络时延维度划分,同一个Region内共享弹性计算、块存储、对象 存储、VPC网络、弹性公网IP、镜像等公共服务。Region分为通用Region和专属 Region, 通用Region指面向公共租户提供通用云服务的Region; 专属Region指只 承载同一类业务或只面向特定租户提供业务服务的专用Region。

 $\overline{\Pi}$ 用区 (AZ, Availability Zone)

一个AZ是一个或多个物理数据中心的集合,有独立的风火水电,AZ内逻辑上再将 计算、网络、存储等资源划分成多个集群。一个Region中的多个AZ间通过高速光 纤相连,以满足用户跨AZ构建高可用性系统的需求。

项目

区域默认对应一个项目,这个项目由系统预置,用来隔离物理区域间的资源(计 算资源、存储资源和网络资源),以默认项目为单位进行授权,用户可以访问您 帐号中该区域的所有资源。如果您希望进行更加精细的权限控制,可以在区域默 认的项目中创建子项目,并在子项目中创建资源,然后以子项目为单位进行授 权,使得用户仅能访问特定子项目中资源,使得资源的权限控制更加精确。

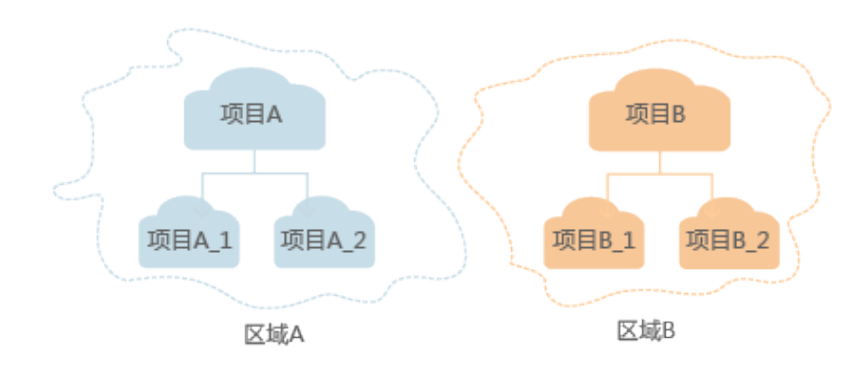

图 **1-1** 项目隔离模型

企业项目

企业项目是项目的升级版,针对企业不同项目间资源的分组和管理,是逻辑隔 离。企业项目中可以包含多个区域的资源,且项目中的资源可以迁入迁出。 关于企业项目ID的获取及企业项目特性的详细信息,请参见<mark>企业管理服务用户指</mark> [南](https://support.huaweicloud.com/intl/zh-cn/usermanual-em/em_am_0006.html)。

# <span id="page-7-0"></span>**1.5 API** 版本选择建议

SSH密钥对提供了V2.1和V2两个版本,建议您使用V2.1版本,能够更好的满足您的需 求。

# **2** 如何调用 **API**

# <span id="page-8-0"></span>**2.1** 构造请求

本节介绍如何构造REST API的请求,并以调用IAM服务的[获取用户](https://support.huaweicloud.com/intl/zh-cn/api-iam/iam_30_0001.html)**Token**说明如何调 用API,该API获取用户的Token,Token可以用于调用其他API时鉴权。

#### 请求 **URI**

请求URI由如下部分组成。

**{URI-scheme} :// {Endpoint} / {resource-path} ? {query-string}**

尽管请求URI包含在请求消息头中,但大多数语言或框架都要求您从请求消息中单独传 递它,所以在此单独强调。

● **URI-scheme**:

表示用于传输请求的协议,当前所有API均采用**HTTPS**协议。

● **Endpoint**:

指定承载REST服务端点的服务器域名或IP,不同服务不同区域的Endpoint不同, 您可以从**[地区和终端节点](https://developer.huaweicloud.com/intl/zh-cn/endpoint)**获取。

例如IAM服务在"中国-香港"区域的Endpoint为"iam.apsoutheast-1.myhuaweicloud.com"。

● **resource-path**:

资源路径, 也即API访问路径。从具体API的URI模块获取, 例如"获取用户 Token" API的resource-path为 "/v3/auth/tokens"。

● **query-string**:

查询参数,是可选部分,并不是每个API都有查询参数。查询参数前面需要带一个  $"?$ ",形式为"参数名=参数取值",例如"limit=10",表示查询不超过10条 数据。

例如您需要获取IAM在"中国-香港"区域的Token,则需使用"中国-香港"区域的 Endpoint(iam.ap-southeast-1.myhuaweicloud.com),并[在获取用户](https://support.huaweicloud.com/intl/zh-cn/api-iam/iam_30_0001.html)**Token**的URI 部分找到resource-path(/v3/auth/tokens),拼接起来如下所示。

https://iam.ap-southeast-1.myhuaweicloud.com/v3/auth/tokens

#### 图 **2-1** URI 示意图

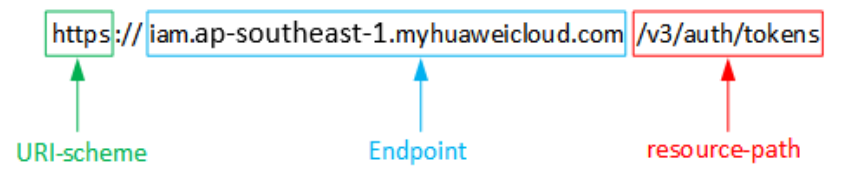

#### 说明

为查看方便,在每个具体API的URI部分,只给出resource-path部分,并将请求方法写在一起。 这是因为URI-scheme都是HTTPS,同一个服务的Endpoint在同一个区域也相同,所以简洁起见 将这两部分省略。

## 请求方法

HTTP请求方法(也称为操作或动词),它告诉服务你正在请求什么类型的操作。

- **GET**:请求服务器返回指定资源。
- **PUT**:请求服务器更新指定资源。
- **POST**:请求服务器新增资源或执行特殊操作。
- **DELETE**:请求服务器删除指定资源,如删除对象等。
- **HEAD**:请求服务器资源头部。
- **PATCH**:请求服务器更新资源的部分内容。当资源不存在的时候,PATCH可能会 去创建一个新的资源。

[在获取用户](https://support.huaweicloud.com/intl/zh-cn/api-iam/iam_30_0001.html)**Token**的URI部分,您可以看到其请求方法为"POST",则其请求为:

POST https://iam.ap-southeast-1.myhuaweicloud.com/v3/auth/tokens

## 请求消息头

附加请求头字段,如指定的URI和HTTP方法所要求的字段。例如定义消息体类型的请 求头"Content-Type",请求鉴权信息等。

如下公共消息头需要添加到请求中。

- **Content-Type**:消息体的类型(格式),必选,默认取值为"application/ json",有其他取值时会在具体接口中专门说明。
- **X-Auth-Token**:用户Token,可选,当使用Token方式认证时,必须填充该字 段。用户Token也就是调用[获取用户](https://support.huaweicloud.com/intl/zh-cn/api-iam/iam_30_0001.html)**Token**接口的响应值,该接口是唯一不需要认 证的接口。

#### 说明

API同时支持使用AK/SK认证,AK/SK认证是使用SDK对请求进行签名,签名过程会自动往 请求中添加Authorization(签名认证信息)和X-Sdk-Date(请求发送的时间)请求头。 AK/SK认证的详细说明请参见**[AK/SK](#page-11-0)**认证。

对于<mark>[获取用户](https://support.huaweicloud.com/intl/zh-cn/api-iam/iam_30_0001.html)Token</mark>接口,由于不需要认证,所以只添加"Content-Type"即可,添 加消息头后的请求如下所示。

POST https://iam.ap-southeast-1.myhuaweicloud.com/v3/auth/tokens Content-Type: application/json

# <span id="page-10-0"></span>请求消息体

请求消息体通常以结构化格式发出,与请求消息头中Content-type对应,传递除请求 消息头之外的内容。若请求消息体中参数支持中文,则中文字符必须为UTF-8编码。

每个接口的请求消息体内容不同,也并不是每个接口都需要有请求消息体(或者说消 息体为空),GET、DELETE操作类型的接口就不需要消息体,消息体具体内容需要根 据具体接口而定。

对于[获取用户](https://support.huaweicloud.com/intl/zh-cn/api-iam/iam_30_0001.html)**Token**接口,您可以从接口的请求部分看到所需的请求参数及参数说 明。将消息体加入后的请求如下所示,加粗的斜体字段需要根据实际值填写,其中 **username**为用户名,**domainname**为用户所属的帐号名称,**\*\*\*\*\*\*\*\***为用户登录密 码,*xxxxxxxxxxxxxxxxx*为project的名称,您可以从<mark>地区和终端节点</mark>获取,对应地区 和终端节点页面的"区域"字段的值。

说明

scope参数定义了Token的作用域,下面示例中获取的Token仅能访问project下的资源。您还可 以设置Token作用域为某个帐号下所有资源或帐号的某个project下的资源,详细定义请参见<mark>[获取](https://support.huaweicloud.com/intl/zh-cn/api-iam/iam_30_0001.html)</mark> 用户**[Token](https://support.huaweicloud.com/intl/zh-cn/api-iam/iam_30_0001.html)**。

POST https://iam.ap-southeast-1.myhuaweicloud.com/v3/auth/tokens Content-Type: application/json

```
{
    "auth": {
       "identity": {
         "methods": [
            "password"
         ],
          "password": {
             "user": {
               "name": "username",
               "password": "********",
               "domain": {
                   "name": "domainname"
\qquad \qquad \} }
         }
 },
 "scope": {
          "project": {
            "name": "xxxxxxxxxxxxxxxxxx"
         }
      }
   }
}
```
到这里为止这个请求需要的内容就具备齐全了,您可以使用**[curl](https://curl.haxx.se/)**、**[Postman](https://www.getpostman.com/)**或直接编 写代码等方式发送请求调用API。对于获取用户Token接口,返回的响应消息头中"xsubject-token"就是需要获取的用户Token。有了Token之后,您就可以使用Token认 证调用其他API。

# **2.2** 认证鉴权

调用接口有如下两种认证方式,您可以选择其中一种进行认证鉴权。

- Token认证:通过Token认证调用请求。
- AK/SK认证: 通过AK (Access Key ID) /SK (Secret Access Key) 加密调用请求。 推荐使用AK/SK认证,其安全性比Token认证要高。

# <span id="page-11-0"></span>**Token** 认证

#### 说明

Token的有效期为24小时,需要使用一个Token鉴权时,可以先缓存起来,避免频繁调用。

Token在计算机系统中代表令牌(临时)的意思,拥有Token就代表拥有某种权限。 Token认证就是在调用API的时候将Token加到请求消息头,从而通过身份认证,获得 操作API的权限。

Token可通过调[用获取用户](https://support.huaweicloud.com/intl/zh-cn/api-iam/iam_30_0001.html)**Token**接口获取,调用本服务API需要project级别的 Token,即调用<mark>[获取用户](https://support.huaweicloud.com/intl/zh-cn/api-iam/iam_30_0001.html)Token</mark>接口时,请求body中auth.scope的取值需要选择 project,如下所示。

```
{
    "auth": {
       "identity": {
         "methods": [
             "password"
         ],
          "password": {
             "user": {
                "name": "username",
                "password": "********",
                "domain": {
                   "name": "domainname"
               }
            }
         }
      },
       "scope": {
          "project": {
             "name": "xxxxxxxx"
         }
      }
   }
}
```
获取Token后,再调用其他接口时,您需要在请求消息头中添加"X-Auth-Token", 其值即为Token。例如Token值为"ABCDEFJ....",则调用接口时将"X-Auth-Token: ABCDEFJ...."加到请求消息头即可,如下所示。

POST https://iam.ap-southeast-1.myhuaweicloud.com/v3/auth/projects Content-Type: application/json **X-Auth-Token: ABCDEFJ....**

# **AK/SK** 认证

#### 说明

AK/SK签名认证方式仅支持消息体大小12MB以内,12MB以上的请求请使用Token认证。

AK/SK认证就是使用AK/SK对请求进行签名,在请求时将签名信息添加到消息头,从而 通过身份认证。

- AK(Access Key ID): 访问密钥ID。与私有访问密钥关联的唯一标识符;访问密钥 ID和私有访问密钥一起使用,对请求进行加密签名。
- SK(Secret Access Key): 与访问密钥ID结合使用的密钥, 对请求进行加密签名, 可标识发送方,并防止请求被修改。

使用AK/SK认证时,您可以基于签名算法使用AK/SK对请求进行签名,也可以使用专门 的签名SDK对请求进行签名。详细的签名方法和SDK使用方法请参见**API**[签名指南。](https://support.huaweicloud.com/intl/zh-cn/devg-apisign/api-sign-provide.html)

#### 须知

签名SDK只提供签名功能,与服务提供的SDK不同,使用时请注意。

# <span id="page-12-0"></span>**2.3** 返回结果

#### 状态码

请求发送以后,您会收到响应,包含状态码、响应消息头和消息体。

状态码是一组从1xx到5xx的数字代码,状态码表示了请求响应的状态,完整的状态码 列表请参[见状态码。](#page-221-0)

对于[获取用户](https://support.huaweicloud.com/intl/zh-cn/api-iam/iam_30_0001.html)**Token**接口,如果调用后返回状态码为"201",则表示请求成功。

#### 响应消息头

对应请求消息头,响应同样也有消息头,如"Content-type"。

对于<mark>[获取用户](https://support.huaweicloud.com/intl/zh-cn/api-iam/iam_30_0001.html)Token</mark>接口,返回如图2-2所示的消息头,其中"x-subject-token"就是 需要获取的用户Token。有了Token之后,您就可以使用Token认证调用其他API。

#### 图 **2-2** 获取用户 Token 响应消息头

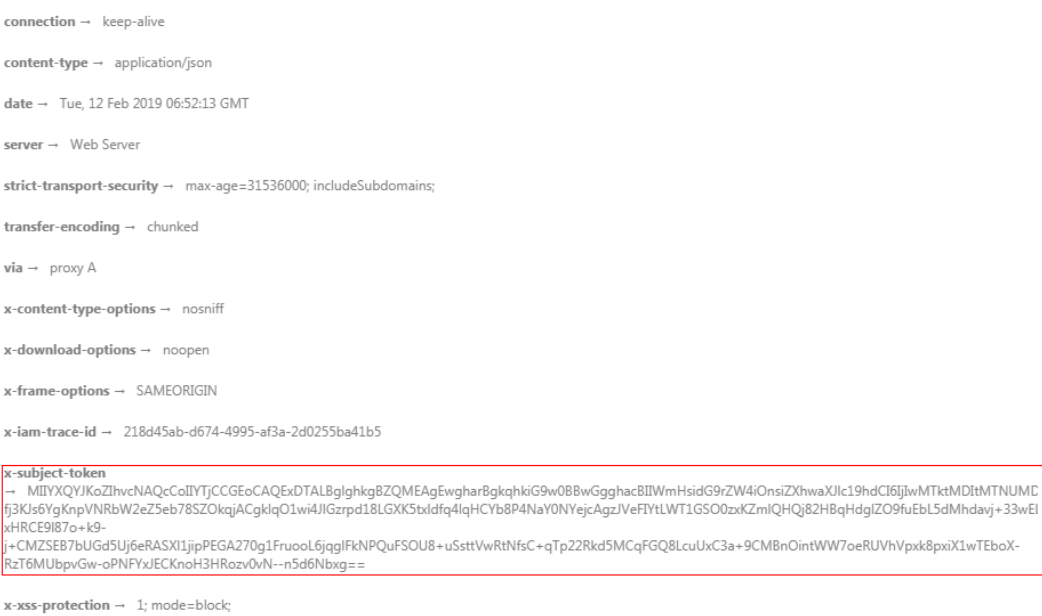

# 响应消息体(可选)

响应消息体通常以结构化格式返回,与响应消息头中Content-type对应,传递除响应 消息头之外的内容。

对于[获取用户](https://support.huaweicloud.com/intl/zh-cn/api-iam/iam_30_0001.html)**Token**接口,返回如下消息体。为篇幅起见,这里只展示部分内容。

```
{
   "token": {
      "expires_at": "2019-02-13T06:52:13.855000Z",
```
......

```
 "methods": [
       "password"
\qquad \qquad ],
 "catalog": [
       {
         "endpoints": [
 {
 "region_id": "xxxxxxxx",
```
当接口调用出错时,会返回错误码及错误信息说明,错误响应的Body体格式如下所 示。

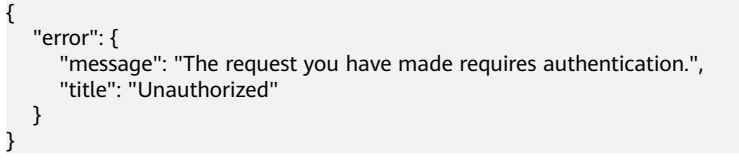

其中, error\_code表示错误码, error\_msg表示错误描述信息。

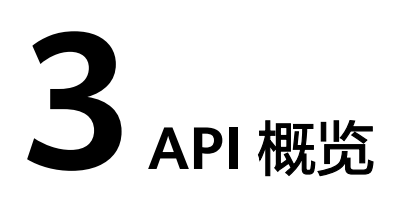

<span id="page-14-0"></span>通过使用云证书管理服务提供的接口,您可以完整的使用云证书管理服务的所有功 能。

# 管理 **SSL** 证书

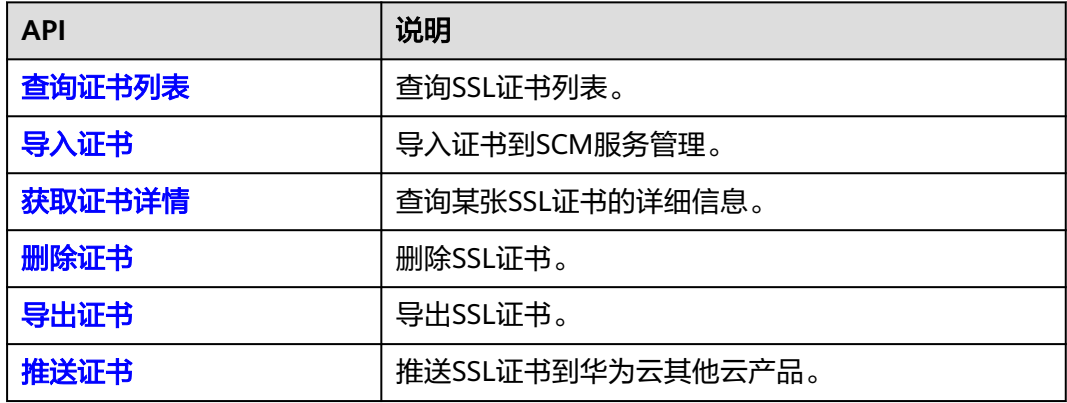

# 管理私有证书

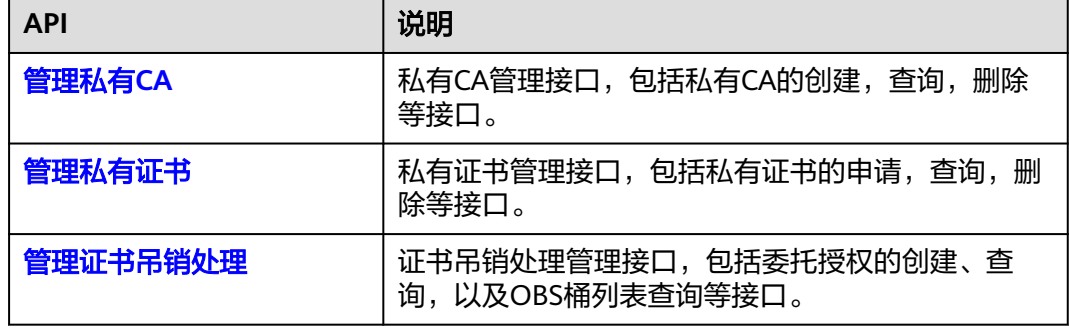

# **4 API** 说明

# <span id="page-15-0"></span>**4.1** 管理 **SSL** 证书

# **4.1.1** 查询证书列表

# 功能介绍

根据证书名称或绑定域名查询证书列表。

# **URI**

GET /v3/scm/certificates

#### 表 **4-1** Query 参数

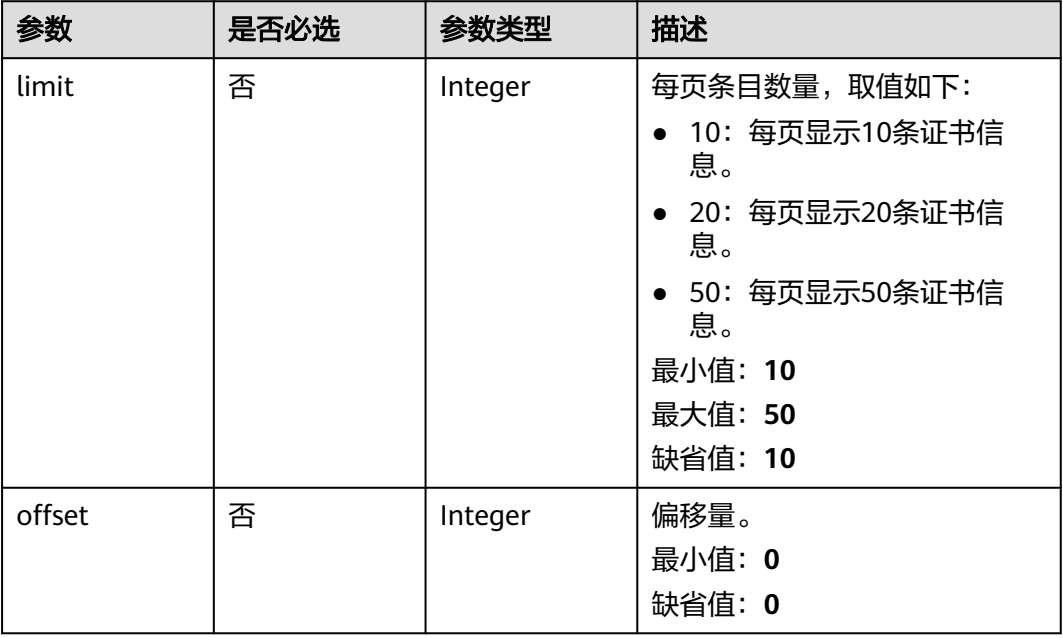

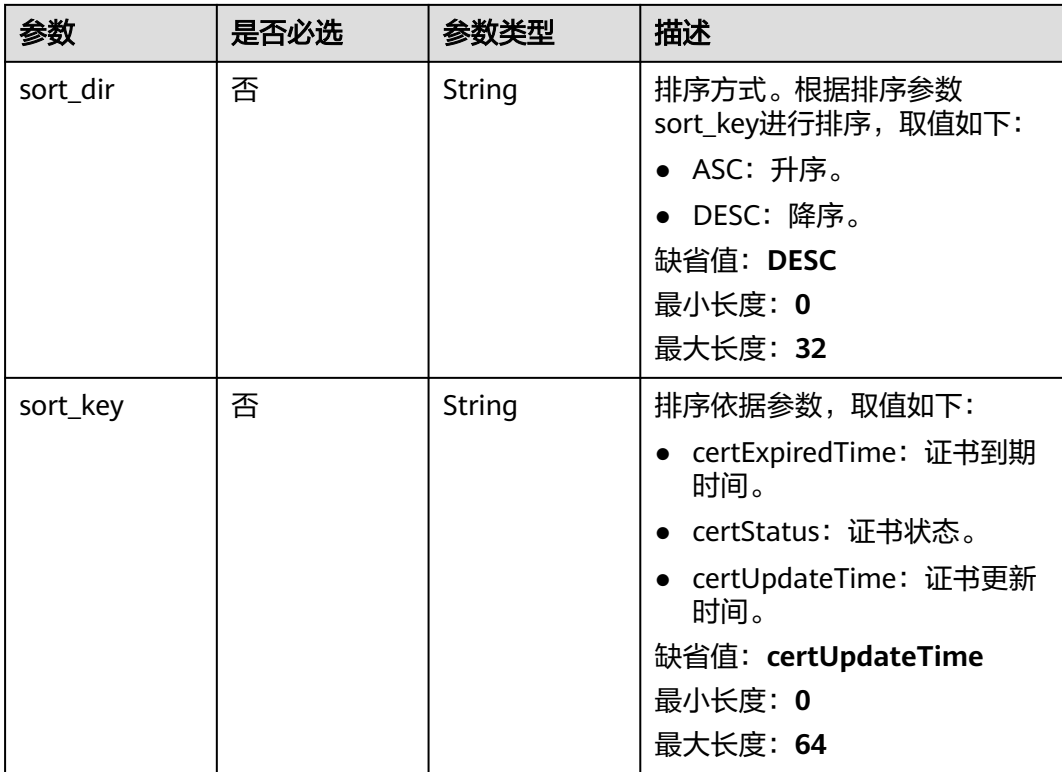

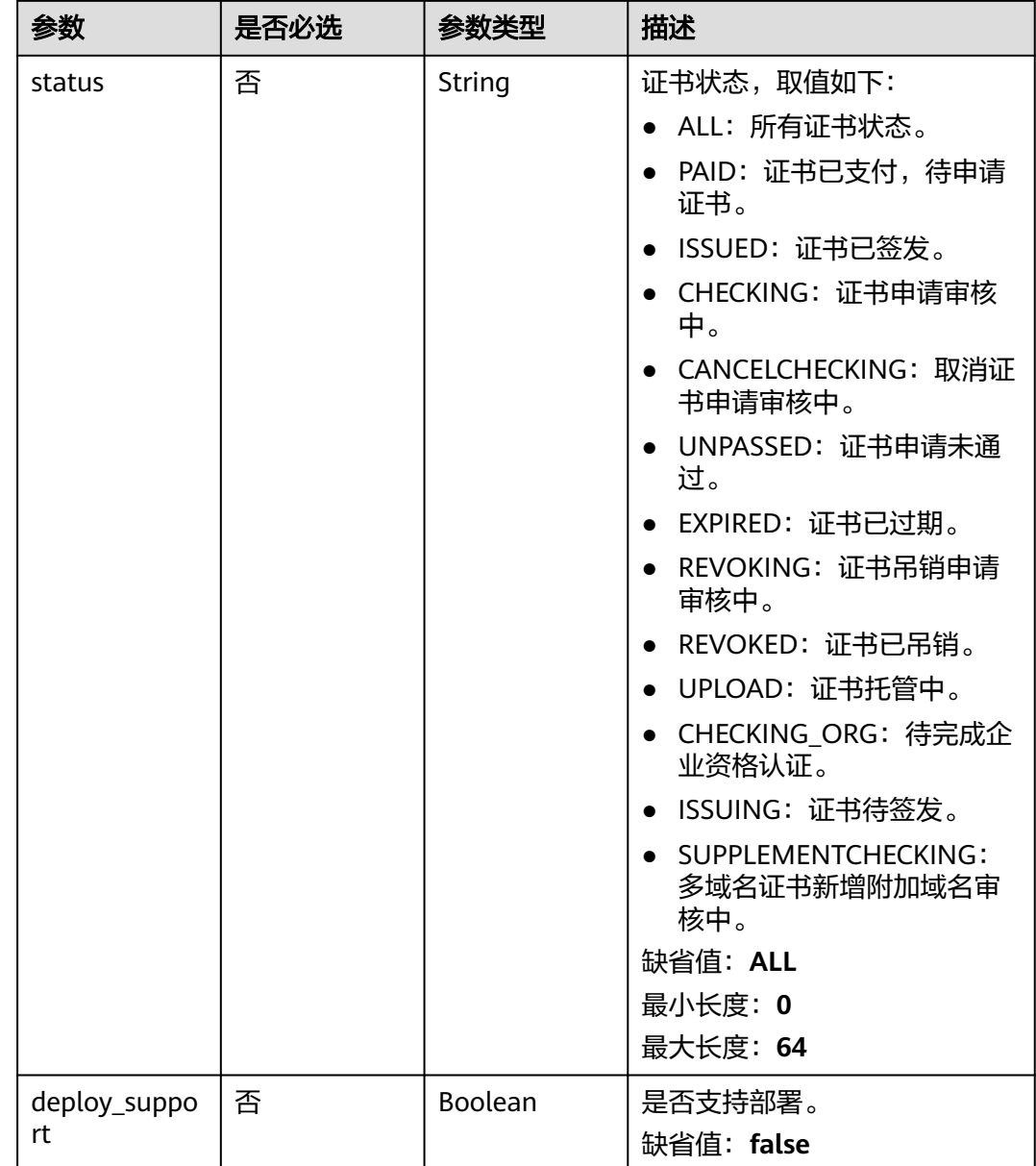

# 请求参数

## 表 **4-2** 请求 Header 参数

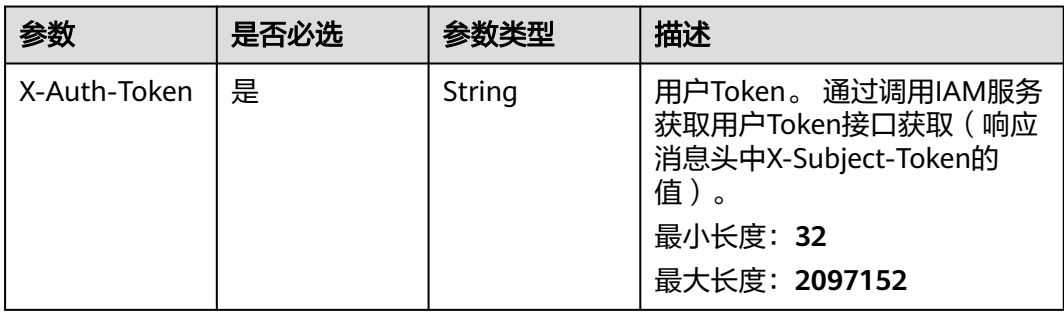

# 响应参数

## 状态码: **200**

#### 表 **4-3** 响应 Body 参数

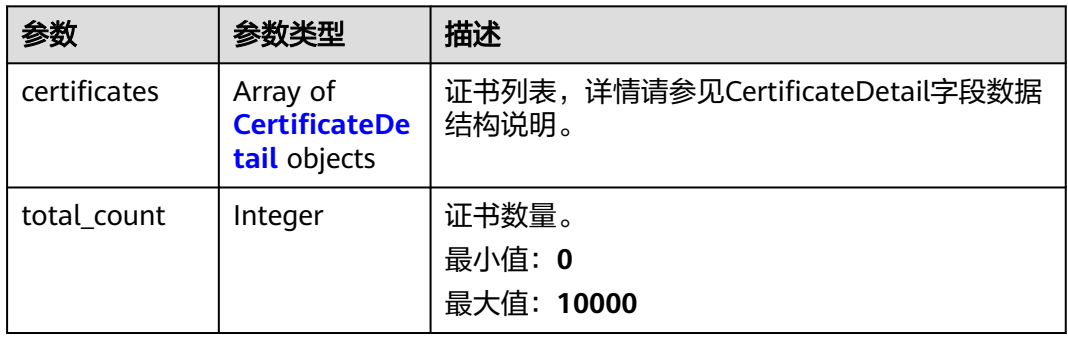

#### 表 **4-4** CertificateDetail

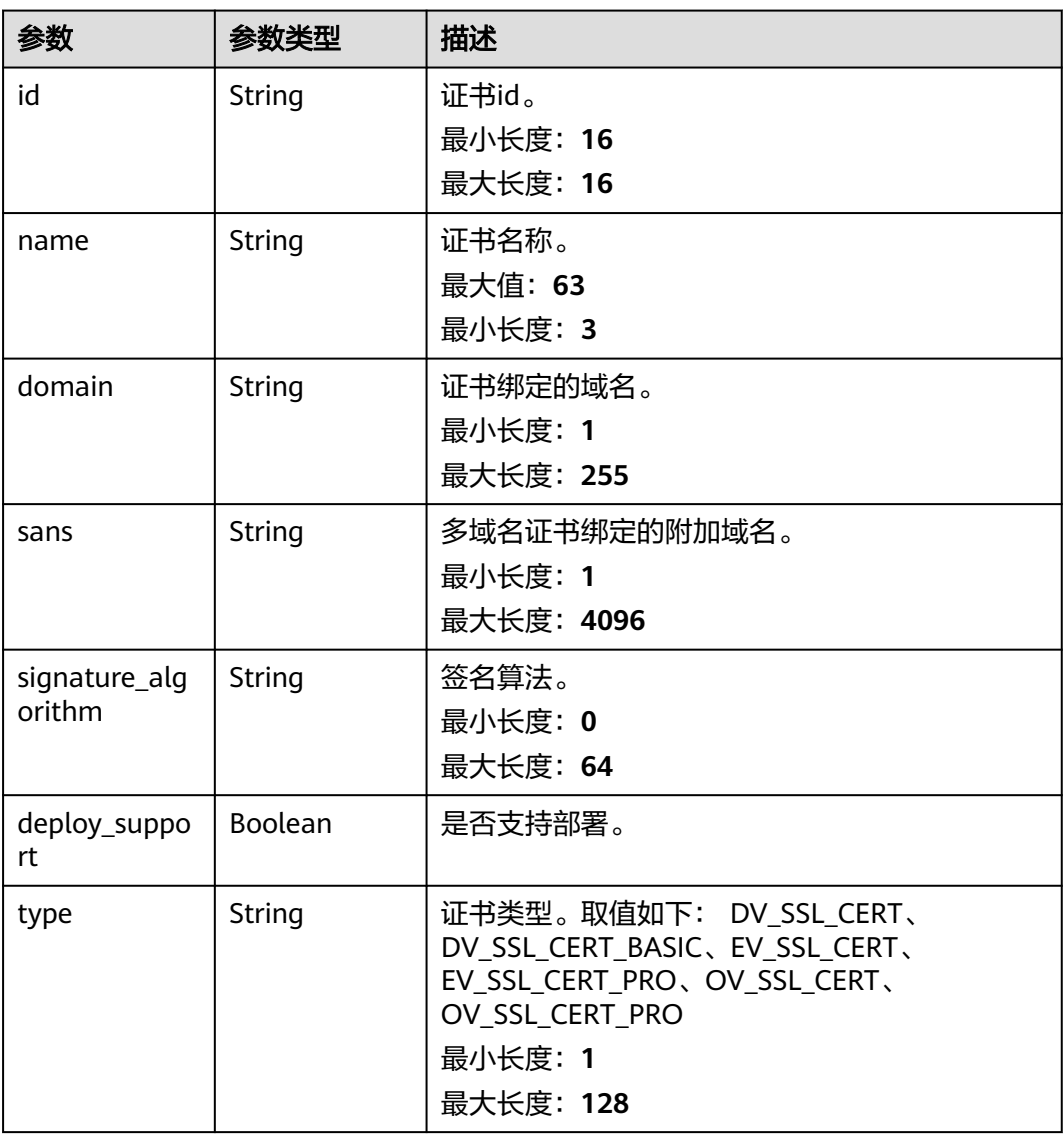

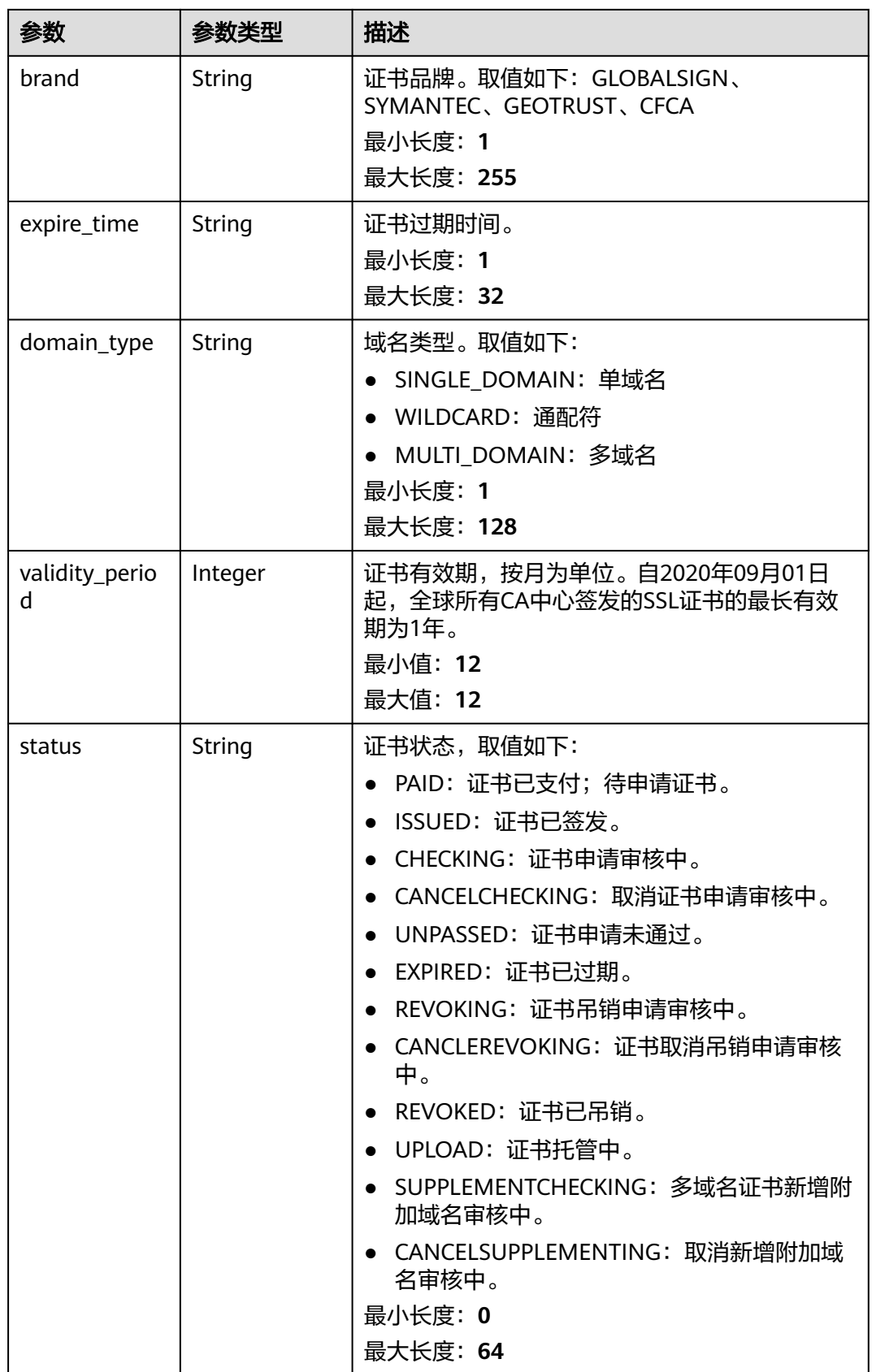

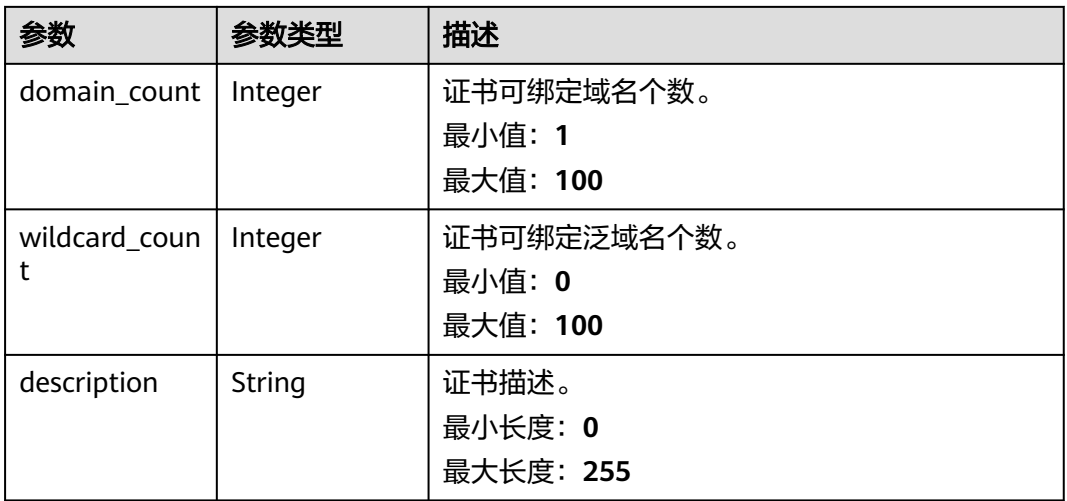

#### 表 **4-5** 响应 Body 参数

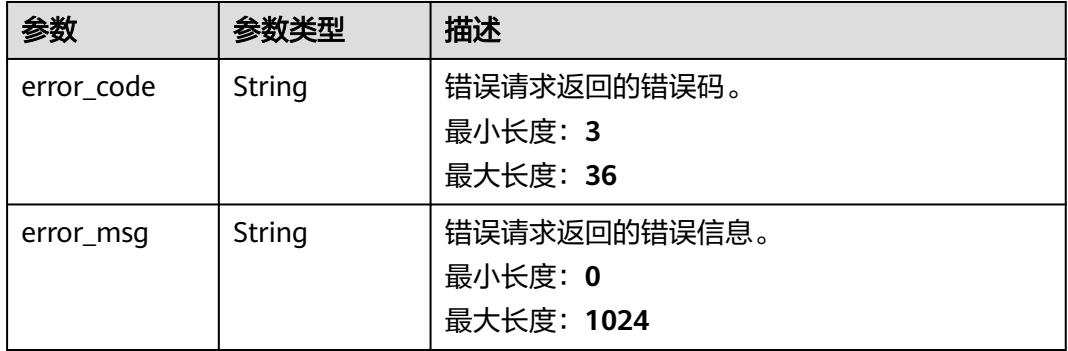

#### 状态码: **403**

#### 表 **4-6** 响应 Body 参数

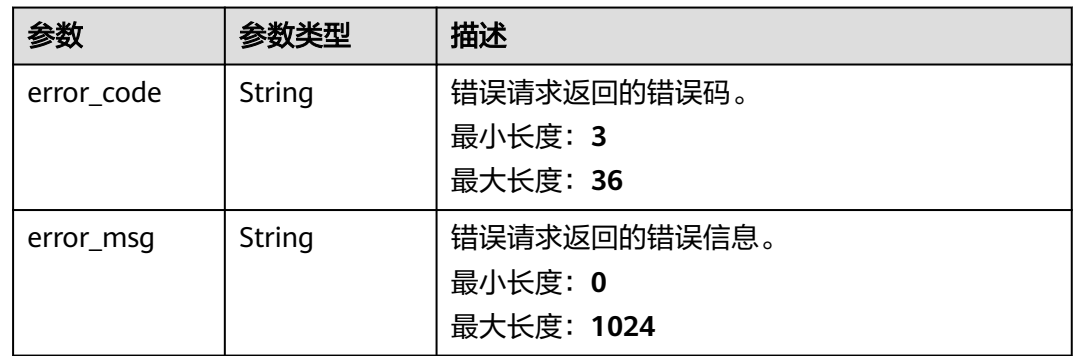

#### 状态码: **500**

#### 表 **4-7** 响应 Body 参数

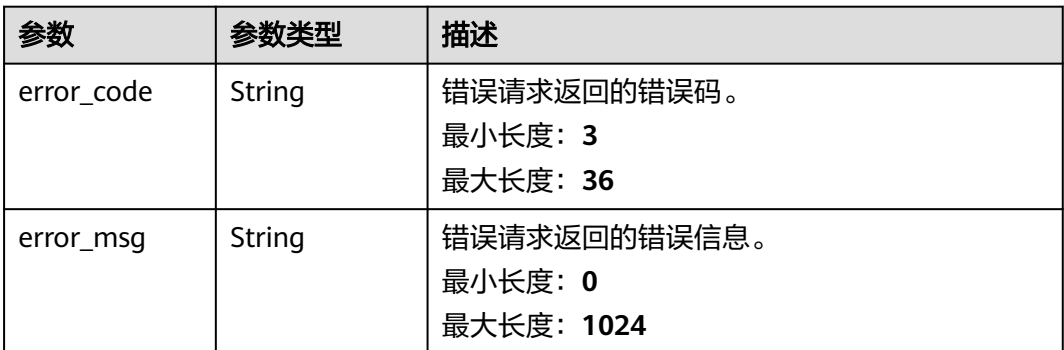

# 请求示例

无

## 响应示例

#### 状态码: **200**

正常返回。

```
{
  "certificates" : [ {
   "id" : "scs1554192131150",
   "name" : "test",
   "domain" : "www.zx.com",
   "sans" : "a.zx.com;b.zx.com",
 "type" : "OV_SSL_CERT",
 "deploy_support" : true,
 "signature_algorithm" : "SHA256WITHRSA",
   "brand" : "GEOTRUST",
 "expire_time" : "2021-05-27 16:46:25.0",
 "domain_type" : "MULTI_DOMAIN",
 "validity_period" : 12,
 "status" : "ISSUED",
 "domain_count" : 2,
 "wildcard_count" : 0,
   "description" : null
  } ],
  "total_count" : 1
}
```
# 状态码: **401**

#### 认证失败。

```
{
 "error_code" : "SCM.XXX",
  "error_msg" : "XXX"
}
```
#### 状态码: **403**

禁止访问。

```
{
  "error_code" : "SCM.XXX",
  "error_msg" : "XXX"
}
```
<span id="page-22-0"></span>请求未完成,服务器内部异常。

```
{
 "error_code" : "SCM.XXX",
 "error_msg" : "XXX"
}
```
# 状态码

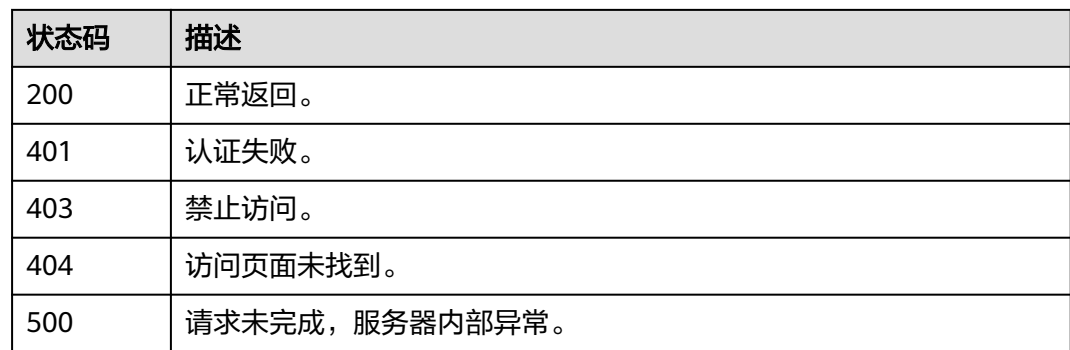

# 错误码

请参见<mark>错误码</mark>。

# **4.1.2** 导入证书

# 功能介绍

导入证书到SCM服务管理。

#### **URI**

POST /v3/scm/certificates/import

# 请求参数

#### 表 **4-8** 请求 Header 参数

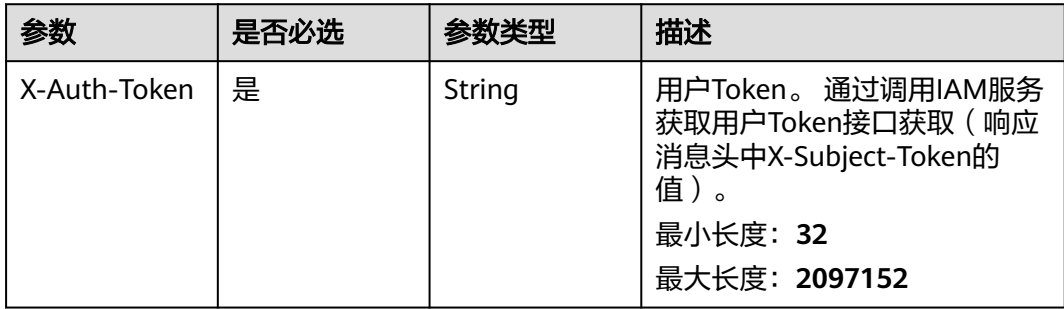

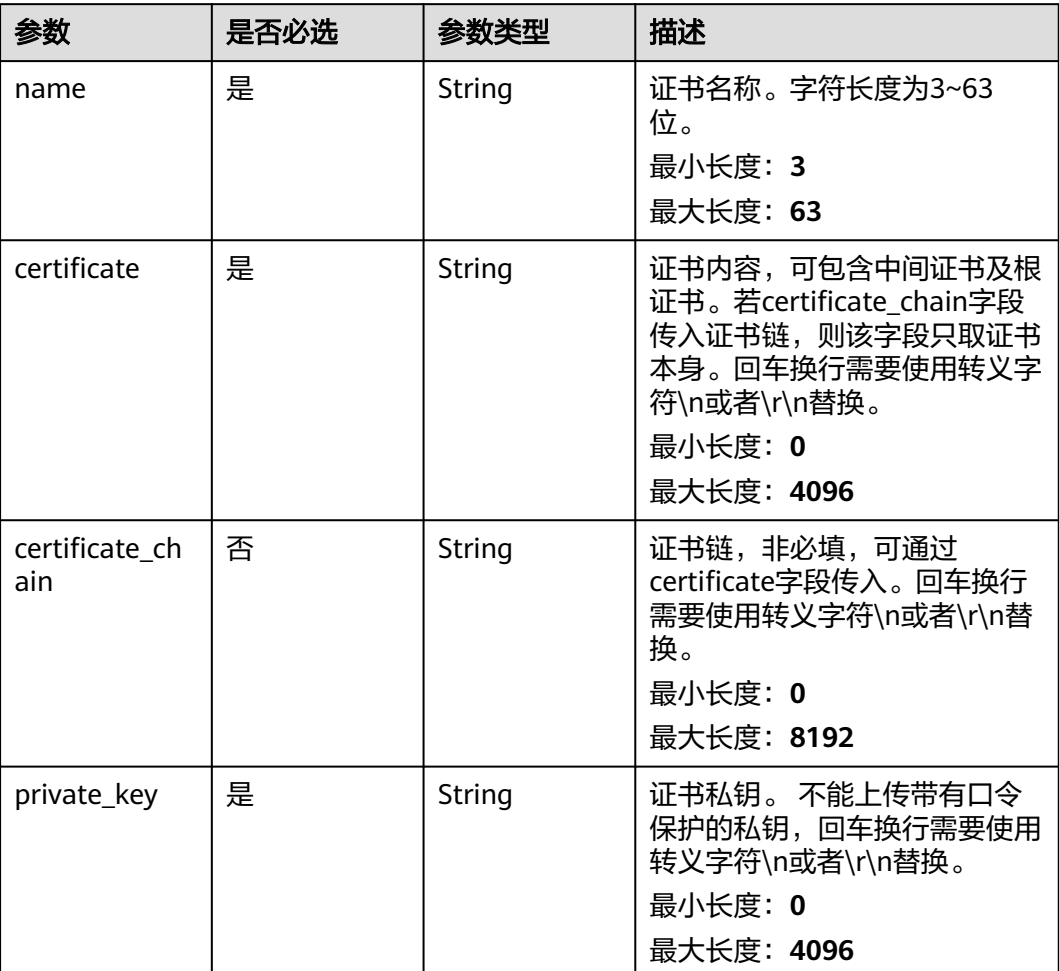

#### 表 **4-9** 请求 Body 参数

# 响应参数

## 状态码: **200**

表 **4-10** 响应 Body 参数

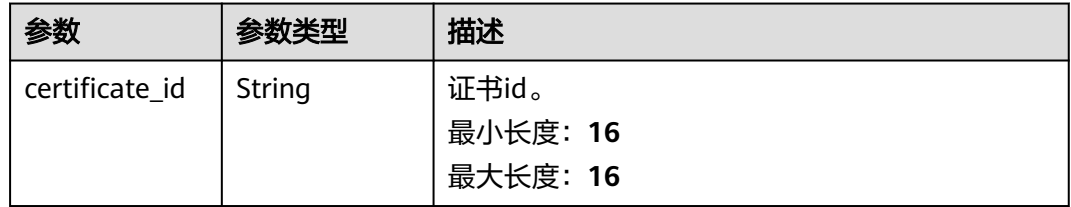

#### 状态码: **401**

#### 表 **4-11** 响应 Body 参数

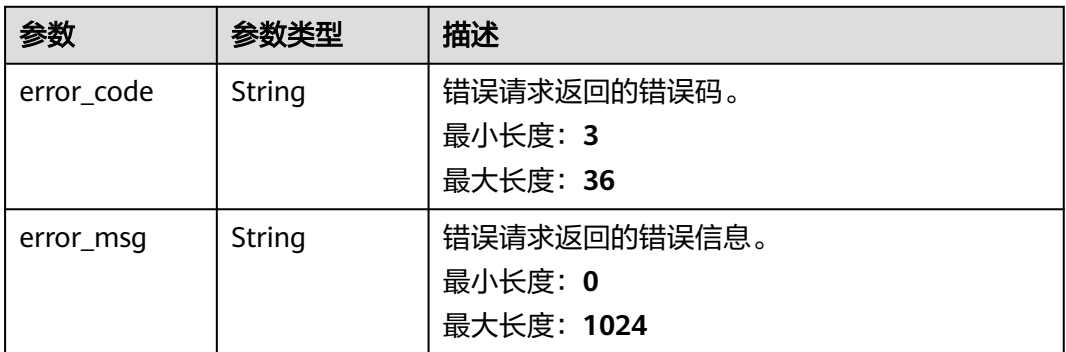

#### 状态码: **403**

表 **4-12** 响应 Body 参数

| 参数         | 参数类型   | 描述           |  |
|------------|--------|--------------|--|
| error_code | String | 错误请求返回的错误码。  |  |
|            |        | 最小长度: 3      |  |
|            |        | 最大长度: 36     |  |
| error_msq  | String | 错误请求返回的错误信息。 |  |
|            |        | 最小长度: 0      |  |
|            |        | 最大长度: 1024   |  |

#### 状态码: **500**

表 **4-13** 响应 Body 参数

| 参数         | 参数类型   | 描述           |  |
|------------|--------|--------------|--|
| error_code | String | 错误请求返回的错误码。  |  |
|            |        | 最小长度: 3      |  |
|            |        | 最大长度: 36     |  |
| error_msq  | String | 错误请求返回的错误信息。 |  |
|            |        | 最小长度: 0      |  |
|            |        | 最大长度: 1024   |  |

# 请求示例

导入名称为"test\_cert",内容为"-----BEGIN CERTIFICATE---\*\*\*\*\*\*----END CERTIFICATE----------BEGIN CERTIFICATE-----\*\*\*\*\*\*\*\*\*\*-----END CERTIFICATE-----", 证书私钥为"-----BEGIN RSA PRIVATE KEY-----\*\*\*\*\*\*\*\*\*-----END RSA PRIVATE KEY-----" 的证书。

```
{
 "name" : "test_cert",
 "certificate" : "-----BEGIN CERTIFICATE---******----END CERTIFICATE----------BEGIN CERTIFICATE-----
**********-----END CERTIFICATE-----",
 "private_key" : "-----BEGIN RSA PRIVATE KEY-----*********-----END RSA PRIVATE KEY-----"
}
```
### 响应示例

#### 状态码: **200**

正常返回。

```
{
  "certificate_id" : "scs1600313391074"
}
```
#### 状态码: **401**

认证失败。

```
{
 "error_code" : "SCM.XXX",
 "error_msg" : "XXX"
}
```
#### 状态码: **403**

禁止访问。

```
{
  "error_code" : "SCM.XXX",
  "error_msg" : "XXX"
}
```
状态码: **500**

请求未完成,服务器内部异常。

```
{
  "error_code" : "SCM.XXX",
  "error_msg" : "XXX"
}
```
# 状态码

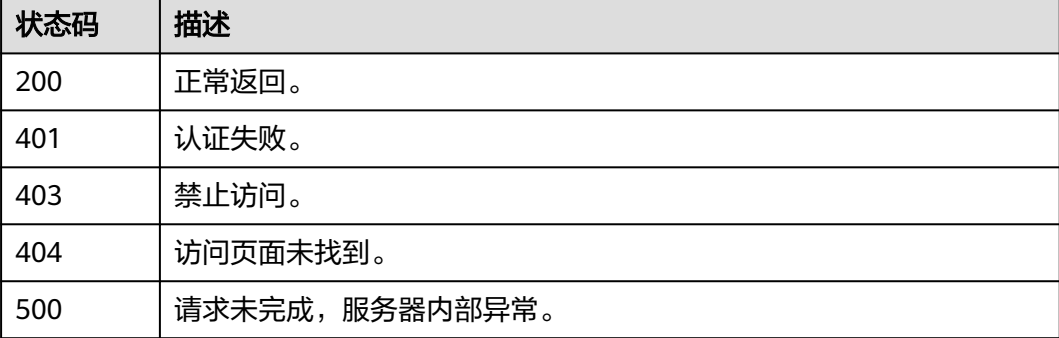

#### 错误码

请参[见错误码。](#page-233-0)

# <span id="page-26-0"></span>**4.1.3** 获取证书详情

# 功能介绍

查询某张证书的详细信息。

#### **URI**

GET /v3/scm/certificates/{certificate\_id}

#### 表 **4-14** 路径参数

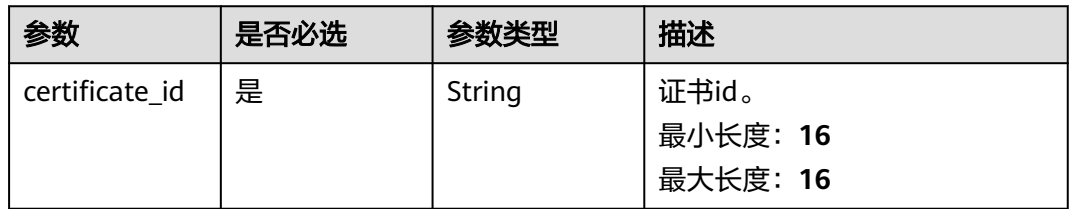

# 请求参数

表 **4-15** 请求 Header 参数

| 参数           | 是否必选 | 参数类型   | 描述                                                                                                 |
|--------------|------|--------|----------------------------------------------------------------------------------------------------|
| X-Auth-Token | 是    | String | 用户Token。 通过调用IAM服务<br>获取用户Token接口获取(响应<br>消息头中X-Subject-Token的<br>值)。<br>最小长度: 32<br>最大长度: 2097152 |

## 响应参数

状态码: **200**

表 **4-16** 响应 Body 参数

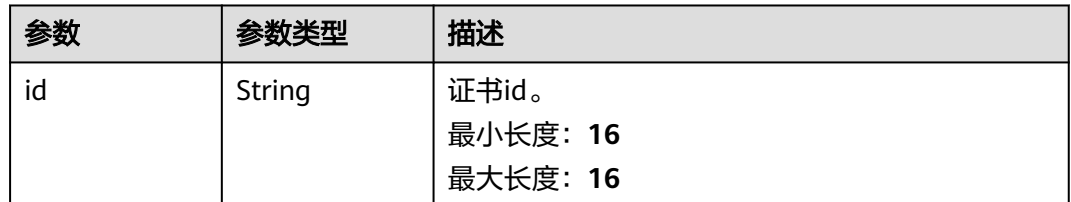

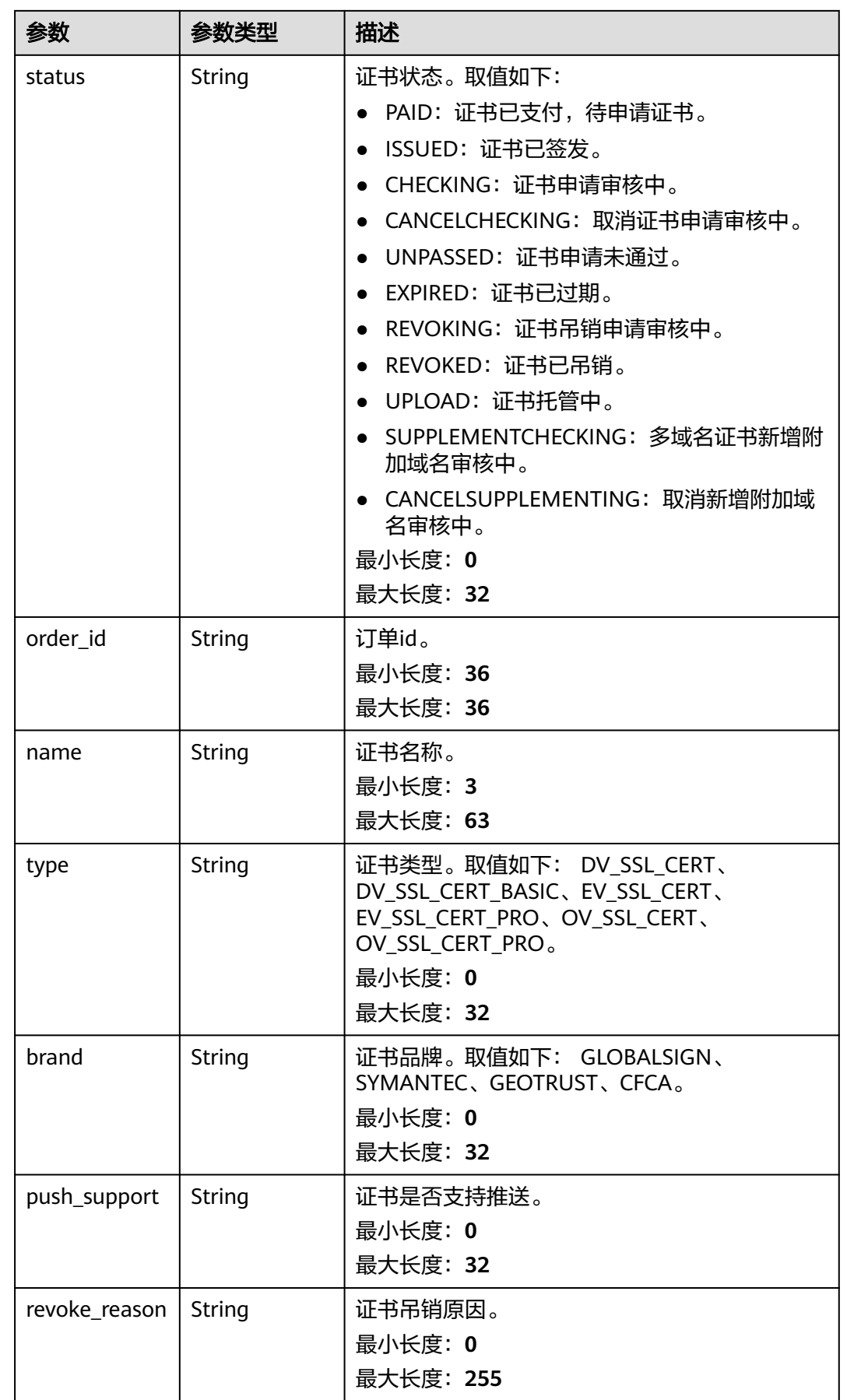

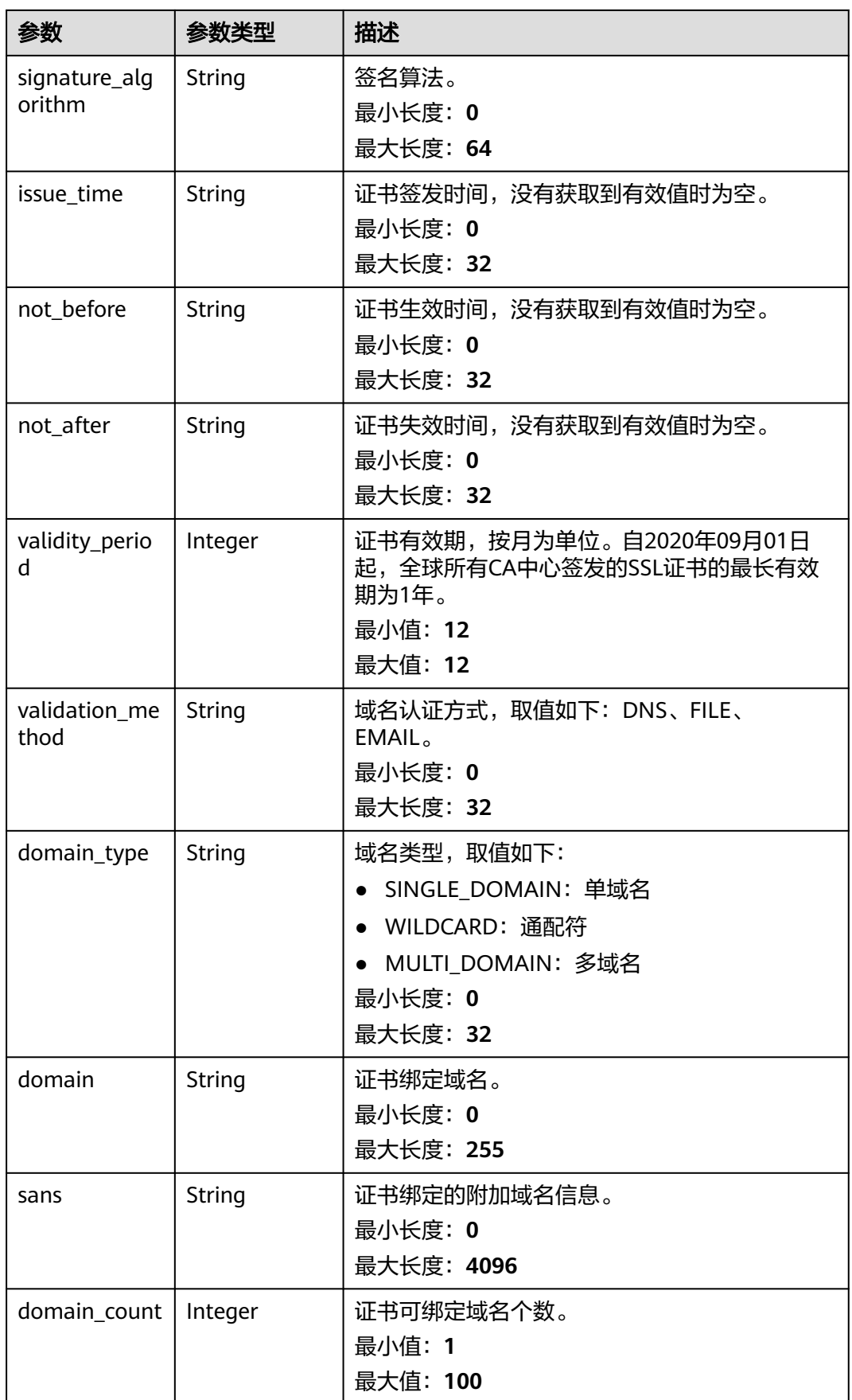

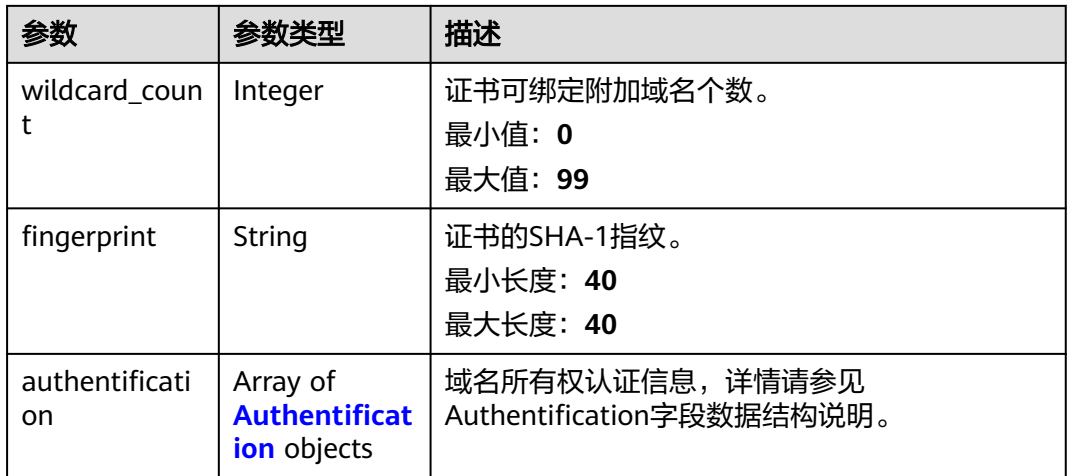

#### 表 **4-17** Authentification

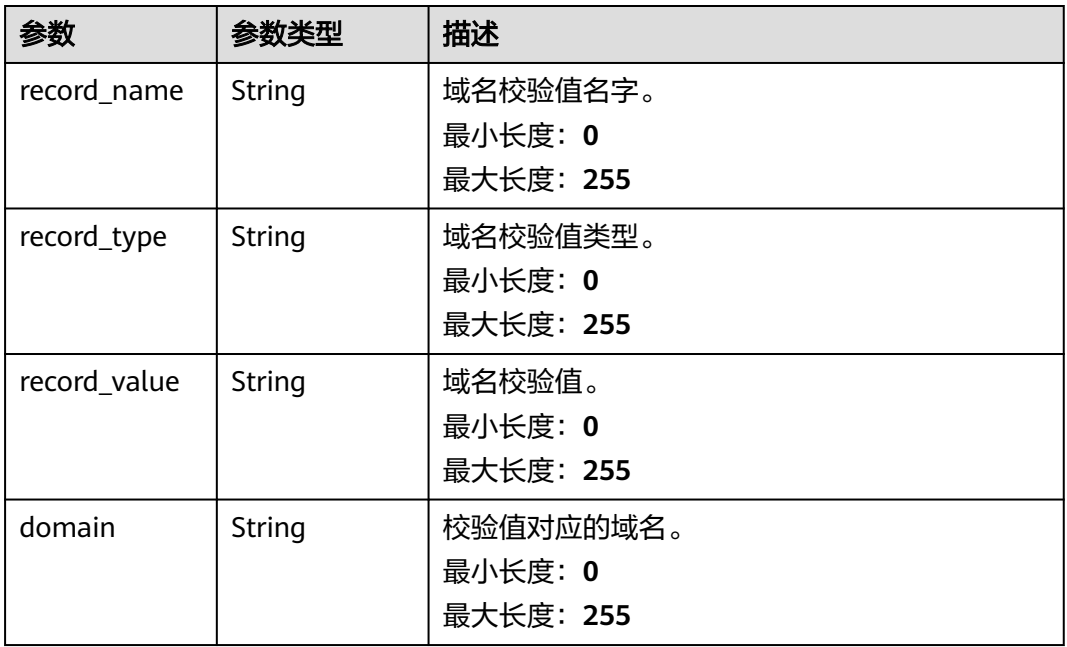

#### 状态码: **401**

#### 表 **4-18** 响应 Body 参数

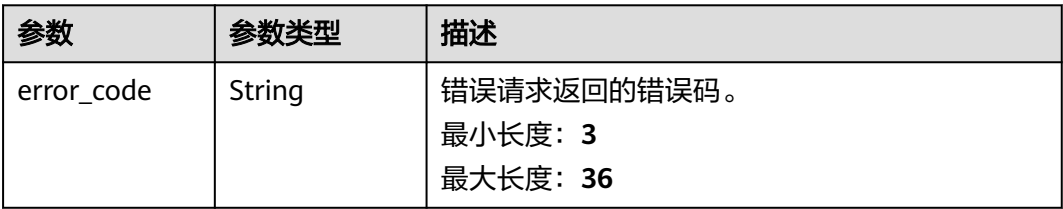

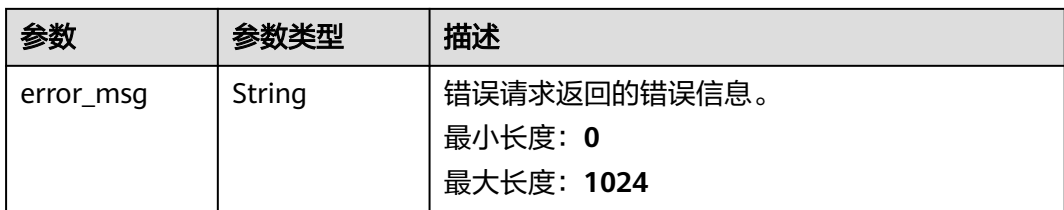

#### 表 **4-19** 响应 Body 参数

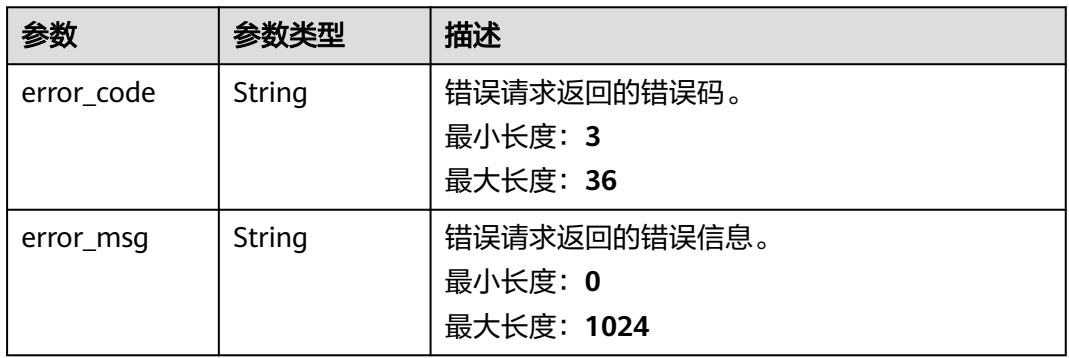

#### 状态码: **500**

#### 表 **4-20** 响应 Body 参数

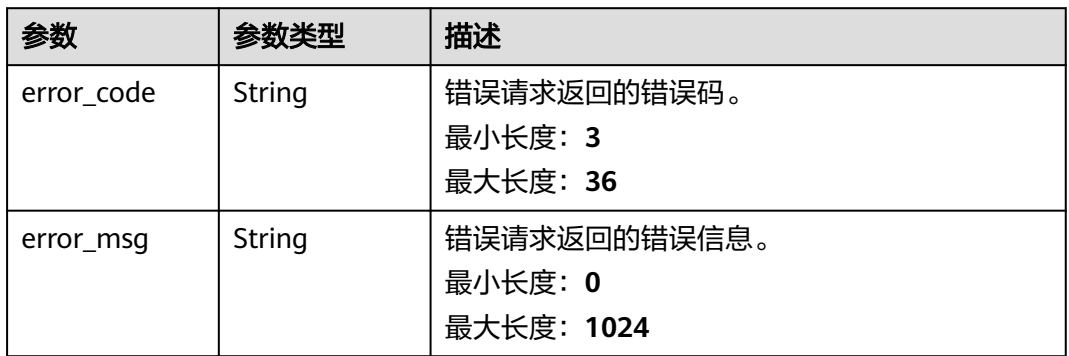

# 请求示例

无

{

# 响应示例

#### 状态码: **200**

正常返回。

"id" : "scs1590053258704",

```
 "order_id" : "CS20052117270N7V9",
 "name" : "scm-testing",
 "type" : "DV_SSL_CERT",
 "brand" : "SYMANTEC",
 "push_support" : "OFF",
 "revoke_reason" : null,
  "status" : "CHECKING_DOMAIN",
  "signature_algorithm" : null,
 "issue_time" : null,
 "not_before" : null,
  "not_after" : null,
  "validity_period" : 12,
 "validation_method" : "DNS",
 "domain_type" : "SINGLE_DOMAIN",
 "domain" : "hosting-******.cloudtest.cn",
  "sans" : null,
  "domain_count" : 1,
  "wildcard_count" : 0,
  "fingerprint" : "185d687de3f44f2249d0e0f084efccb56b7c2cbe",
  "enterprise_project_id" : "0",
 "authentification" : [ {
 "record_name" : "_dnsauth.hosting-****.cloudtest.cn",
 "record_type" : "TXT",
   "record_value" : "201801040000001ytm4q************cd8p7eg9ktlwfsord",
   "domain" : "hosting-*****.cloudtest.cn"
 } ]
}<sup>-</sup>
```
认证失败。

```
{
  "error_code" : "SCM.XXX",
  "error_msg" : "XXX"
}
```
#### 状态码: **403**

禁止访问。

```
{
  "error_code" : "SCM.XXX",
  "error_msg" : "XXX"
}
```
#### 状态码: **500**

请求未完成,服务器内部异常。

```
{
  "error_code" : "SCM.XXX",
  "error_msg" : "XXX"
}
```
## 状态码

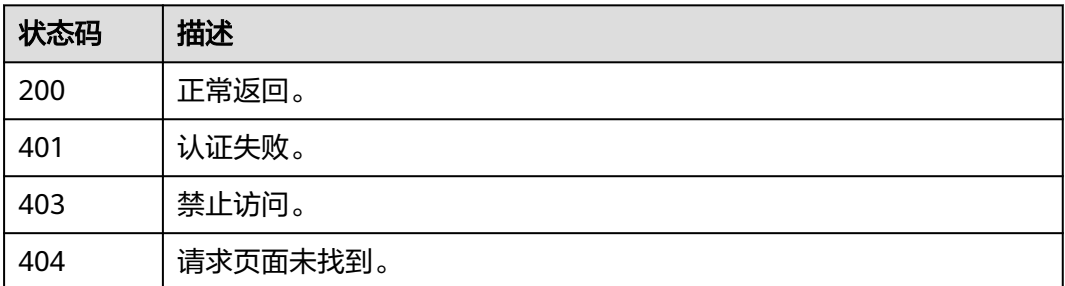

<span id="page-32-0"></span>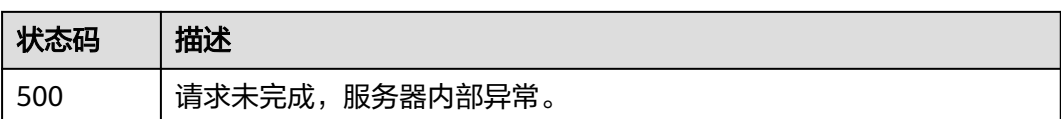

# 错误码

请参[见错误码。](#page-233-0)

# **4.1.4** 删除证书

# 功能介绍

删除证书实例,即将证书资源从系统中删除。

## **URI**

DELETE /v3/scm/certificates/{certificate\_id}

#### 表 **4-21** 路径参数

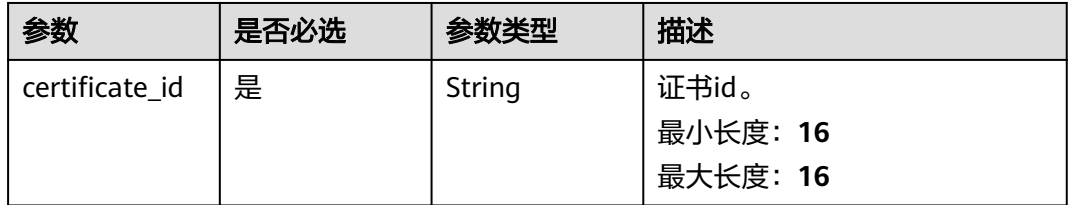

# 请求参数

无

# 响应参数

状态码: **401**

表 **4-22** 响应 Body 参数

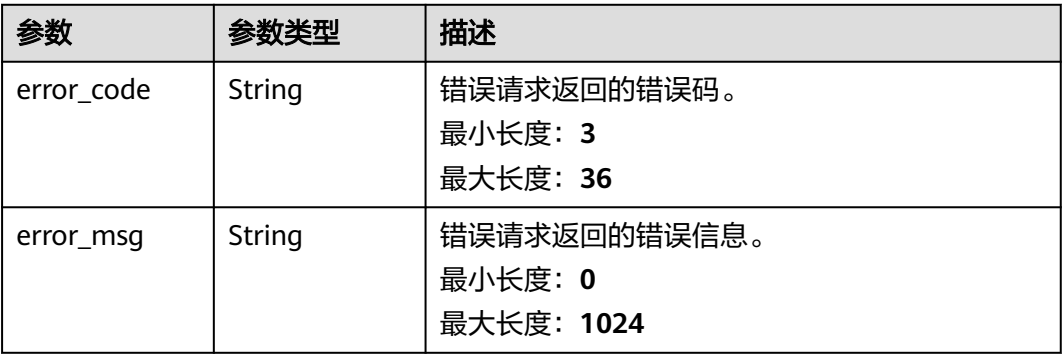

#### 表 **4-23** 响应 Body 参数

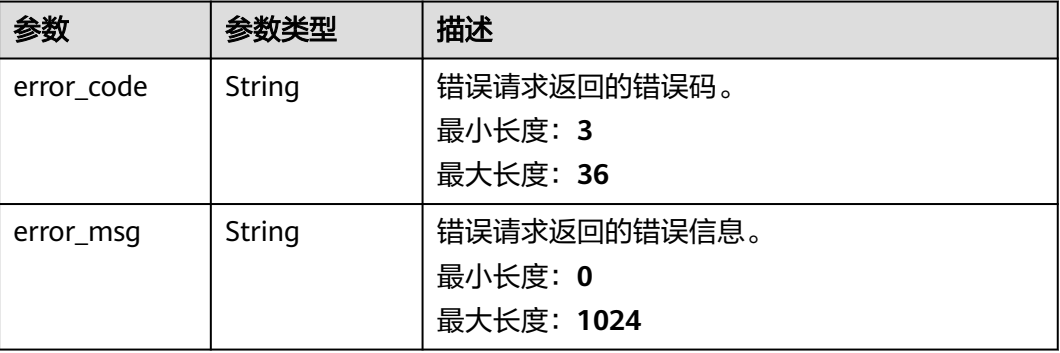

#### 状态码: **500**

表 **4-24** 响应 Body 参数

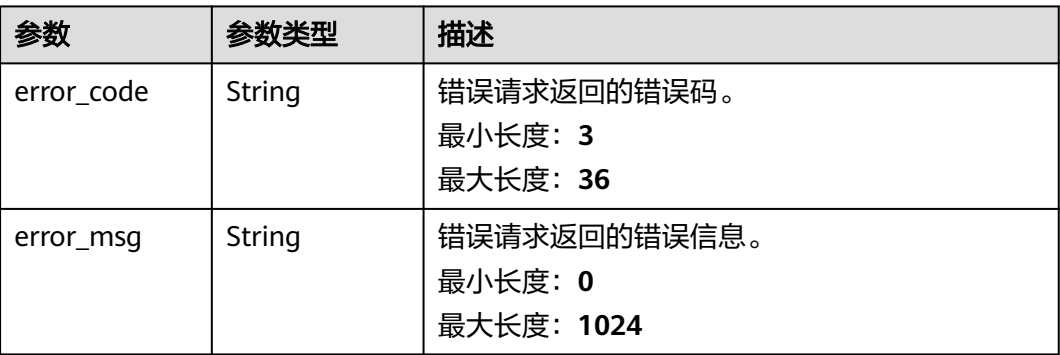

# 请求示例

无

## 响应示例

状态码: **401**

认证失败。

```
{
 "error_code" : "SCM.XXX",
 "error_msg" : "XXX"
}
```
#### 状态码: **403**

禁止访问。

{ "error\_code" : "SCM.XXX", "error\_msg" : "XXX" }

{

}

<span id="page-34-0"></span>请求未完成,服务器内部异常。

```
 "error_code" : "SCM.XXX",
 "error_msg" : "XXX"
```
# 状态码

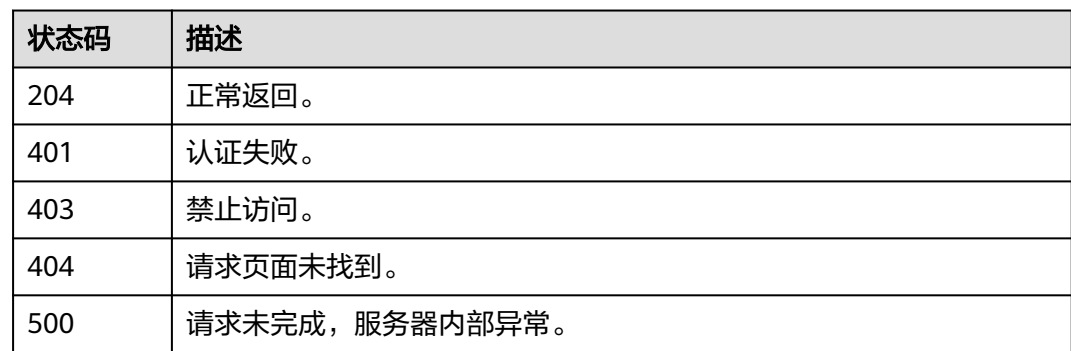

# 错误码

请参[见错误码。](#page-233-0)

# **4.1.5** 导出证书

# 功能介绍

导出证书。

### **URI**

POST /v3/scm/certificates/{certificate\_id}/export

#### 表 **4-25** 路径参数

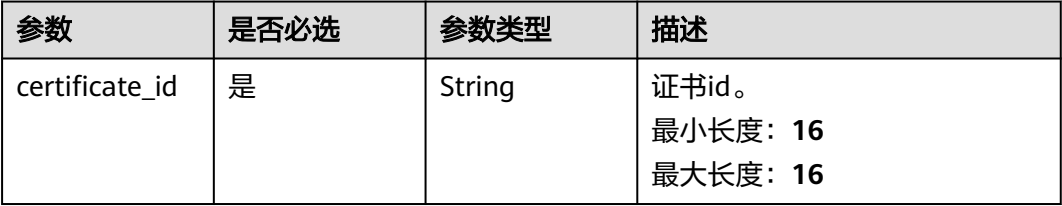

# 请求参数

#### 表 **4-26** 请求 Header 参数

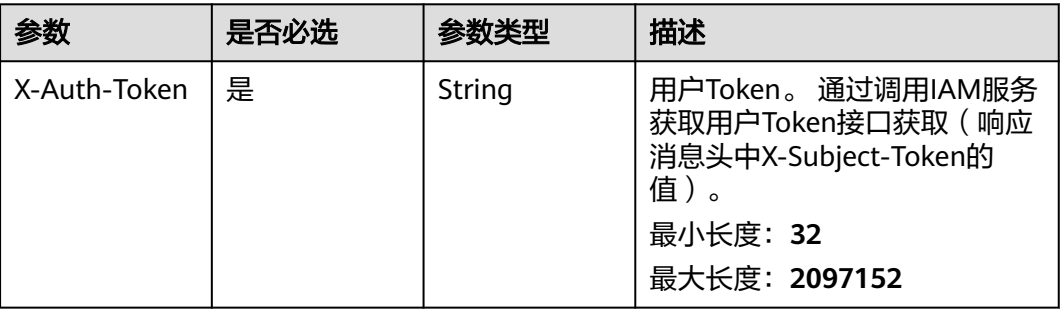

# 响应参数

#### 状态码: **200**

#### 表 **4-27** 响应 Body 参数

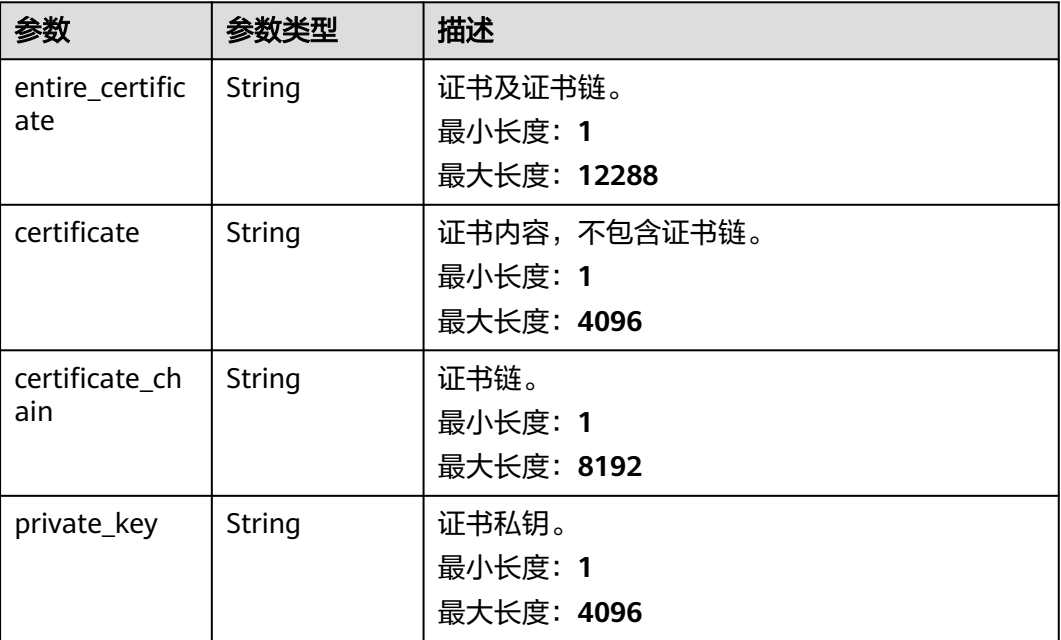

#### 状态码: **401**

#### 表 **4-28** 响应 Body 参数

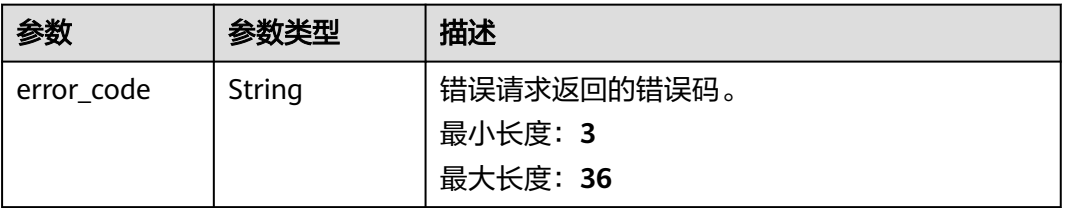
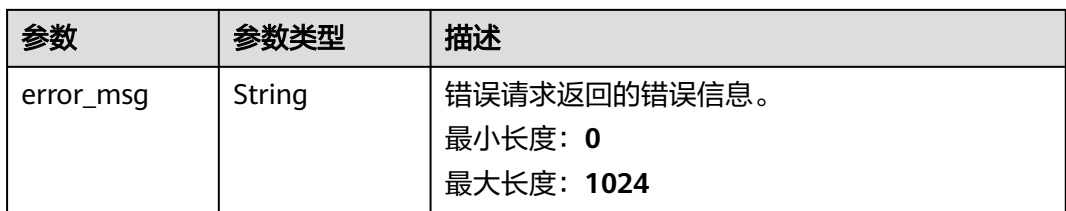

### 状态码: **403**

### 表 **4-29** 响应 Body 参数

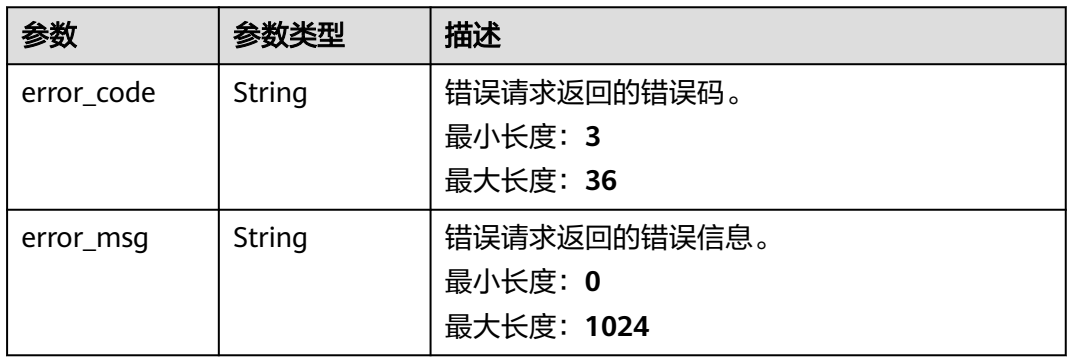

### 状态码: **500**

#### 表 **4-30** 响应 Body 参数

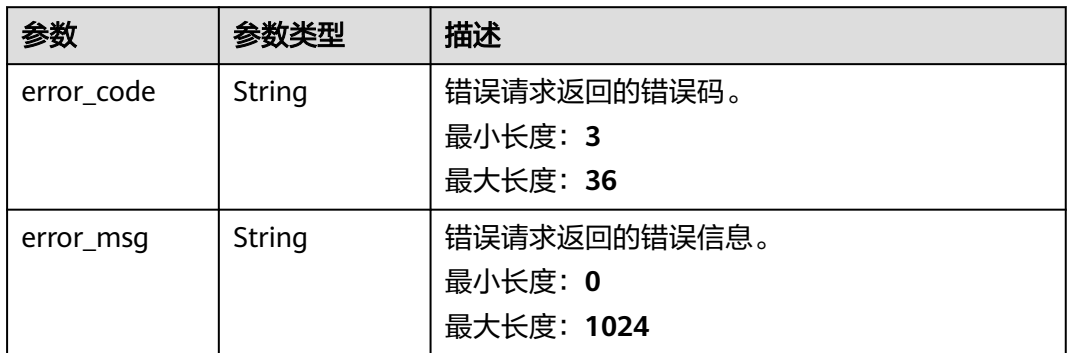

# 请求示例

无

{

# 响应示例

### 状态码: **200**

正常返回。

"entire\_certificate" : "-----BEGIN CERTIFICATE---\*\*\*\*\*\*----END CERTIFICATE----------BEGIN CERTIFICATE---

```
******----END CERTIFICATE-----",
 "certificate" : "-----BEGIN CERTIFICATE-----*******-----END CERTIFICATE-----",
  "certificate_chain" : "-----BEGIN CERTIFICATE-----*******-----END CERTIFICATE-----",
  "private_key" : "-----BEGIN RSA PRIVATE KEY-----******-----END RSA PRIVATE KEY-----"
}
```
#### 状态码: **401**

认证失败。

```
{
  "error_code" : "SCM.XXX",
  "error_msg" : "XXX"
}
```
#### 状态码: **403**

禁止访问。

```
{
 "error_code" : "SCM.XXX",
  "error_msg" : "XXX"
}
```
#### 状态码: **500**

请求未完成,服务器内部异常。

```
{
 "error_code" : "SCM.XXX",
 "error_msg" : "XXX"
}
```
# 状态码

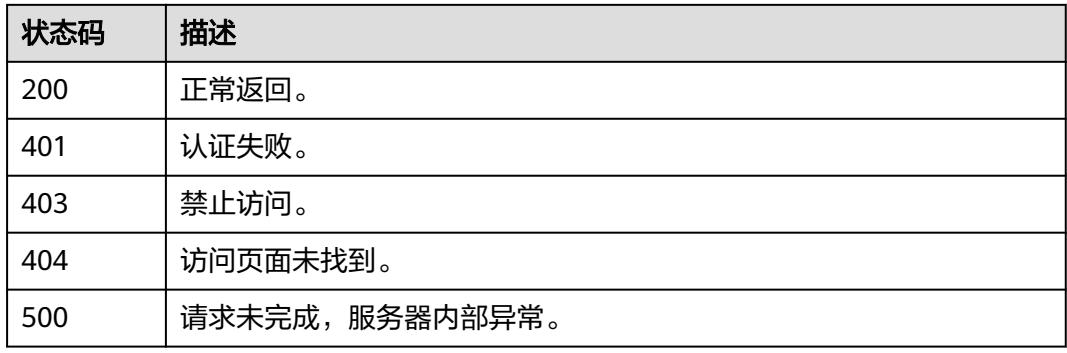

### 错误码

请参见<mark>错误码</mark>。

# **4.1.6** 推送证书

# 功能介绍

推送SSL证书到弹性负载均衡(Elastic Load Balance,简称ELB)、Web应用防火墙 (Web Application Firewall, WAF)、CDN (Content Delivery Network, 内容分发 网络)等其它云产品中。

### **URI**

POST /v3/scm/certificates/{certificate\_id}/push

### 表 **4-31** 路径参数

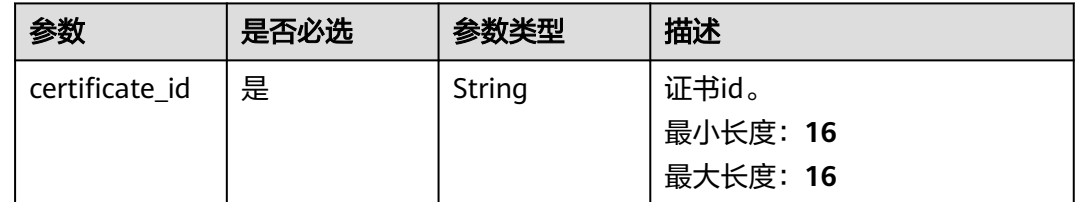

# 请求参数

### 表 **4-32** 请求 Header 参数

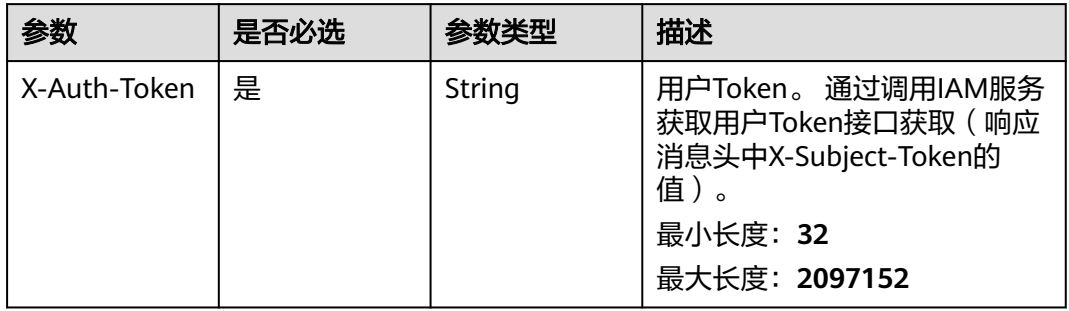

### 表 **4-33** 请求 Body 参数

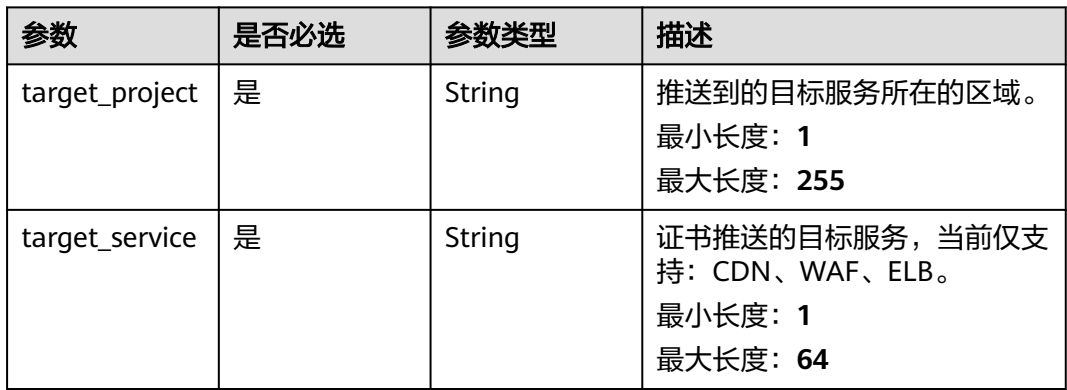

# 响应参数

#### 表 **4-34** 响应 Body 参数

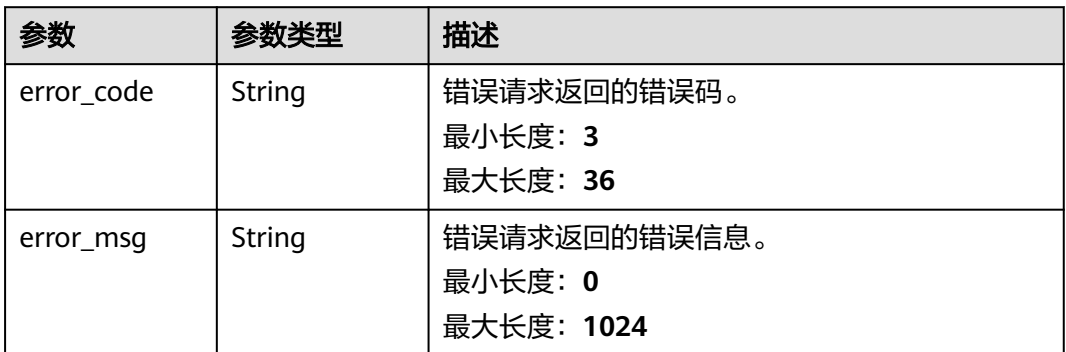

#### 状态码: **403**

### 表 **4-35** 响应 Body 参数

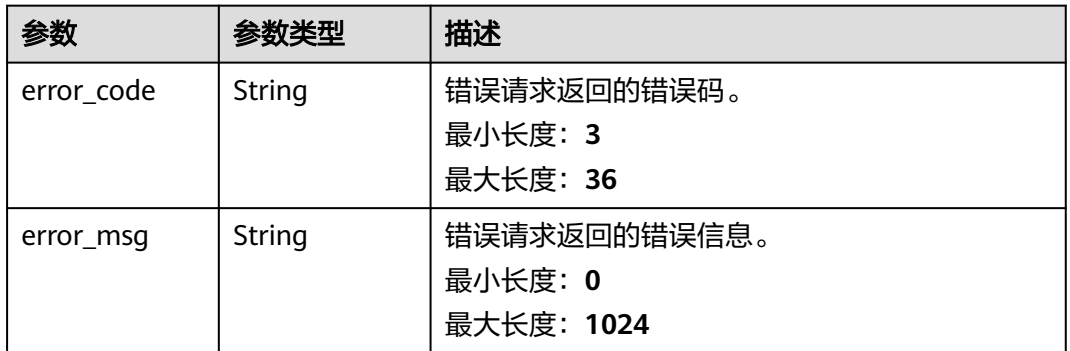

### 状态码: **500**

### 表 **4-36** 响应 Body 参数

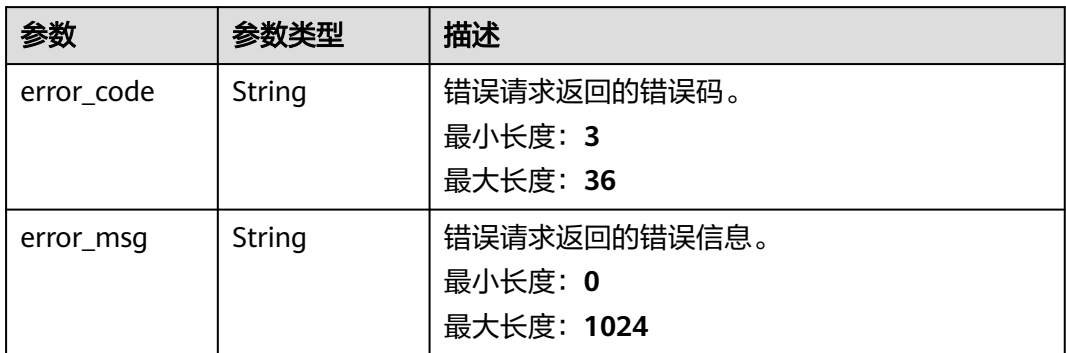

# 请求示例

推送证书至"cn-north-7"区域的"waf"服务。

{ "target\_service" : "waf",

 "target\_project" : "cn-north-7" }

# 响应示例

### 状态码: **401**

认证失败。

```
{
 "error_code" : "SCM.XXX",
 "error_msg" : "XXX"
}
```
### 状态码: **403**

禁止访问。

```
{
  "error_code" : "SCM.XXX",
  "error_msg" : "XXX"
}
```
#### 状态码: **500**

请求未完成,服务器内部异常。

```
{
 "error_code" : "SCM.XXX",
 "error_msg" : "XXX"
}
```
# 状态码

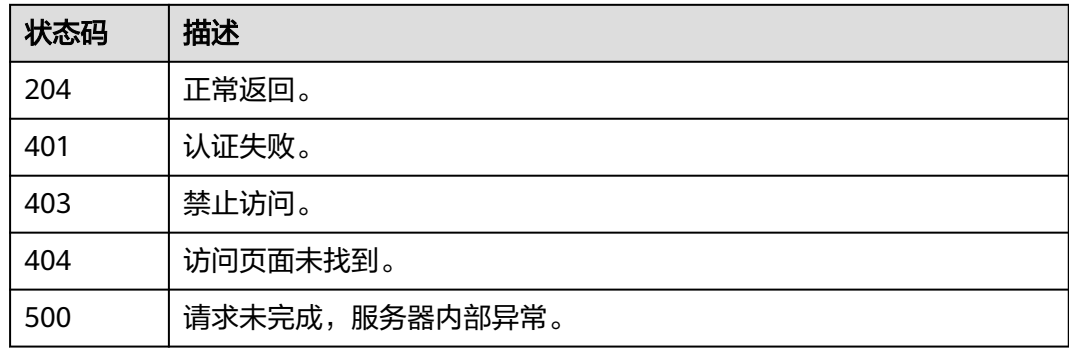

### 错误码

请参[见错误码。](#page-233-0)

# **4.2** 管理私有证书

# **4.2.1** 私有 **CA** 管理

# **4.2.1.1** 查询 **CA** 列表

# 功能介绍

查询CA列表。

# **URI**

GET /v1/private-certificate-authorities

### 表 **4-37** Query 参数

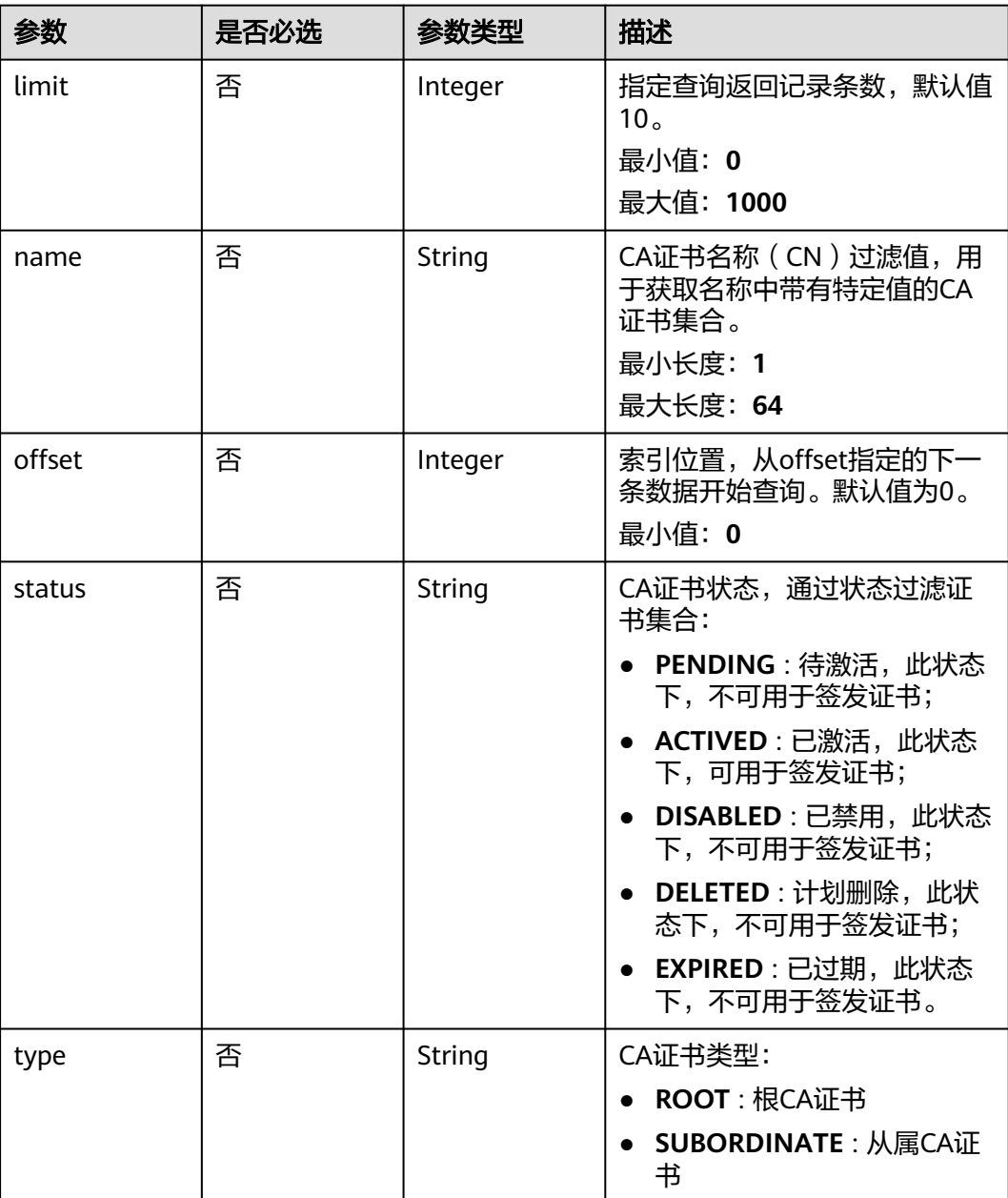

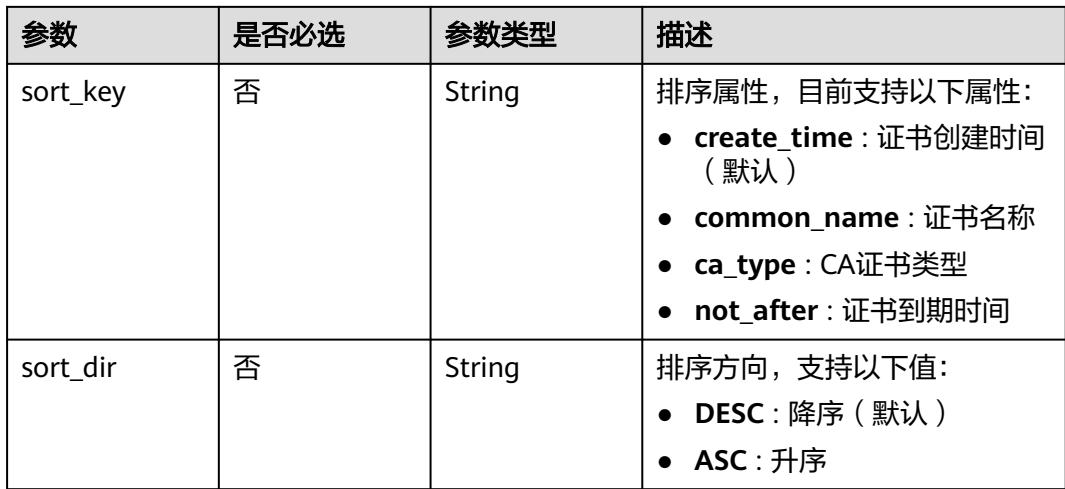

# 请求参数

表 **4-38** 请求 Header 参数

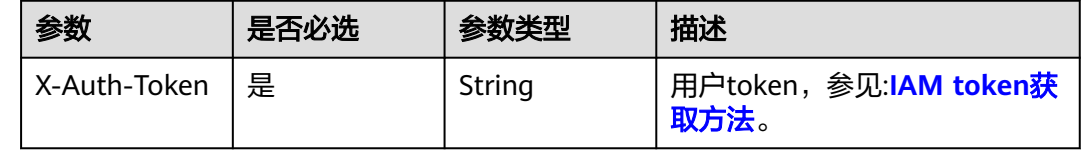

# 响应参数

### 状态码: **200**

表 **4-39** 响应 Body 参数

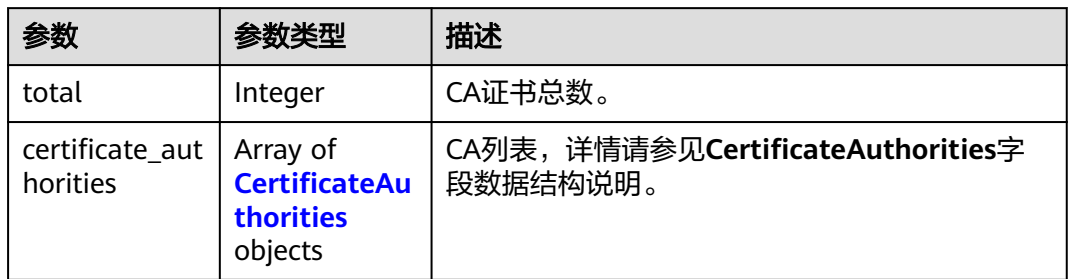

### 表 **4-40** CertificateAuthorities

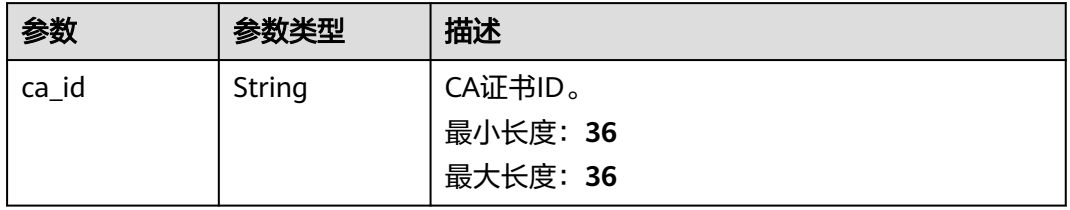

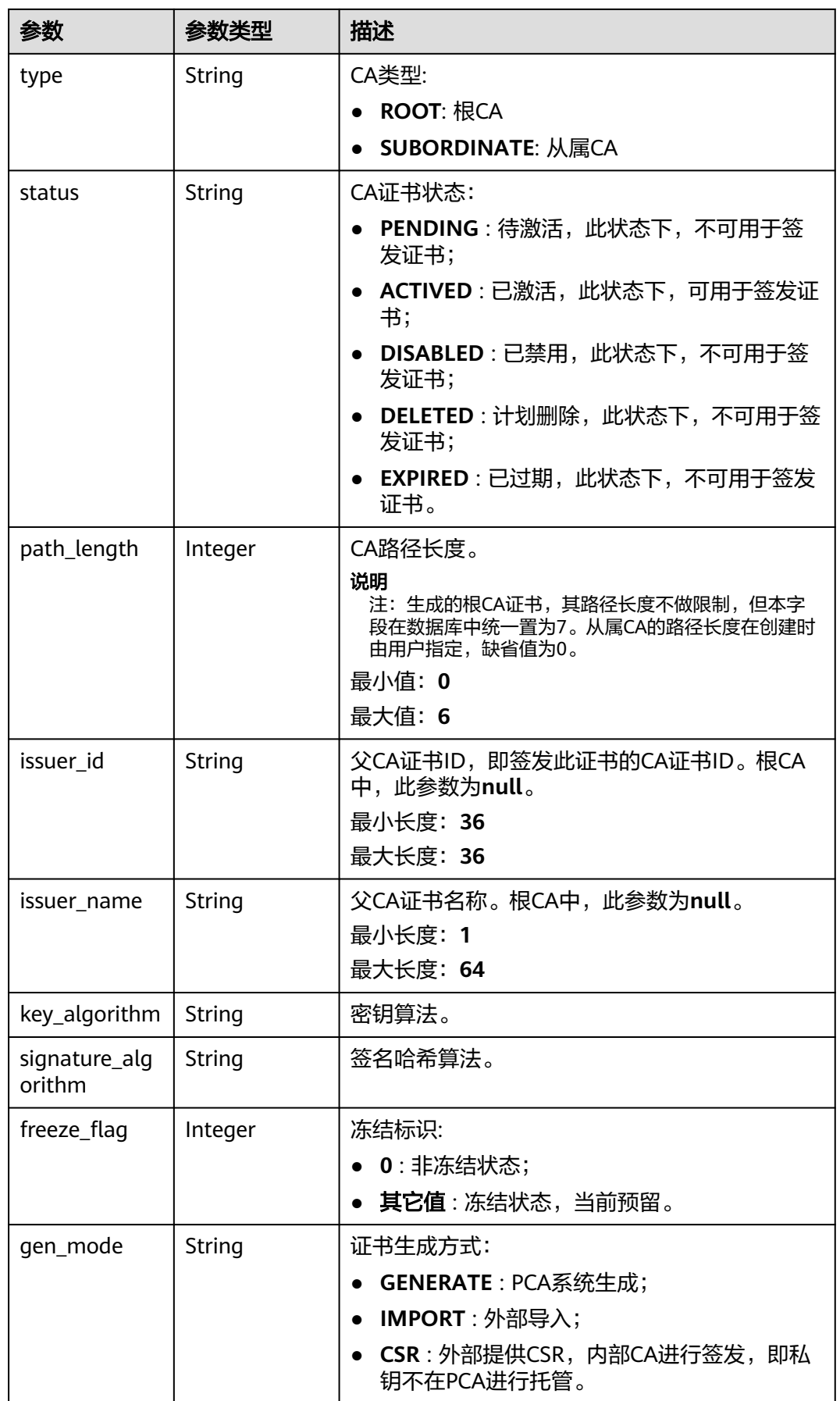

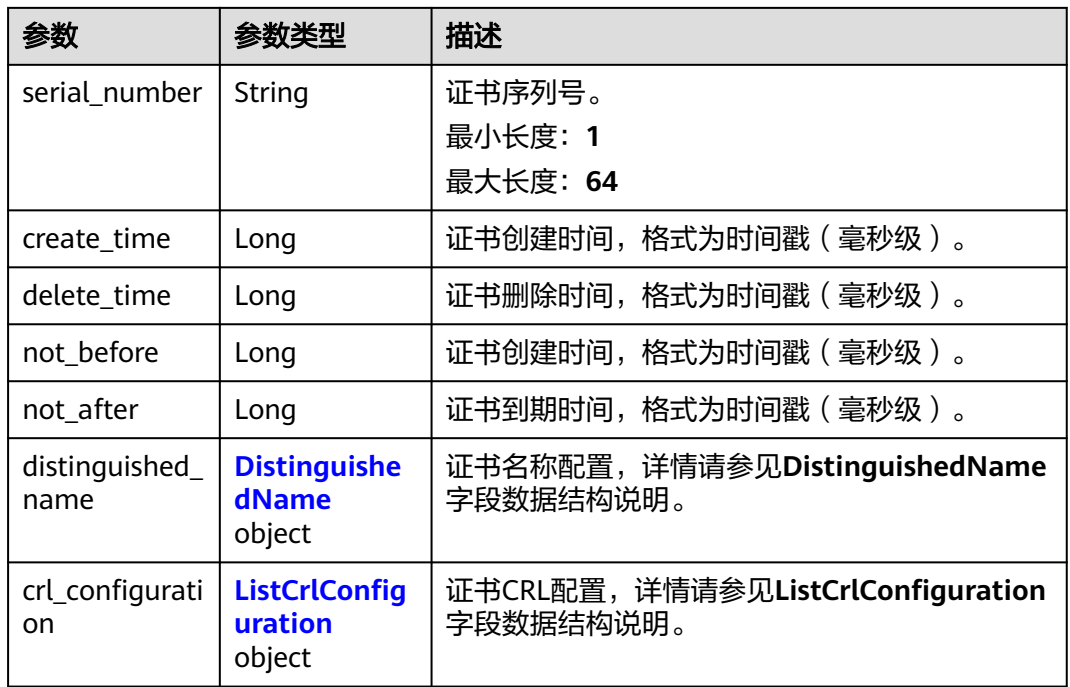

## 表 **4-41** DistinguishedName

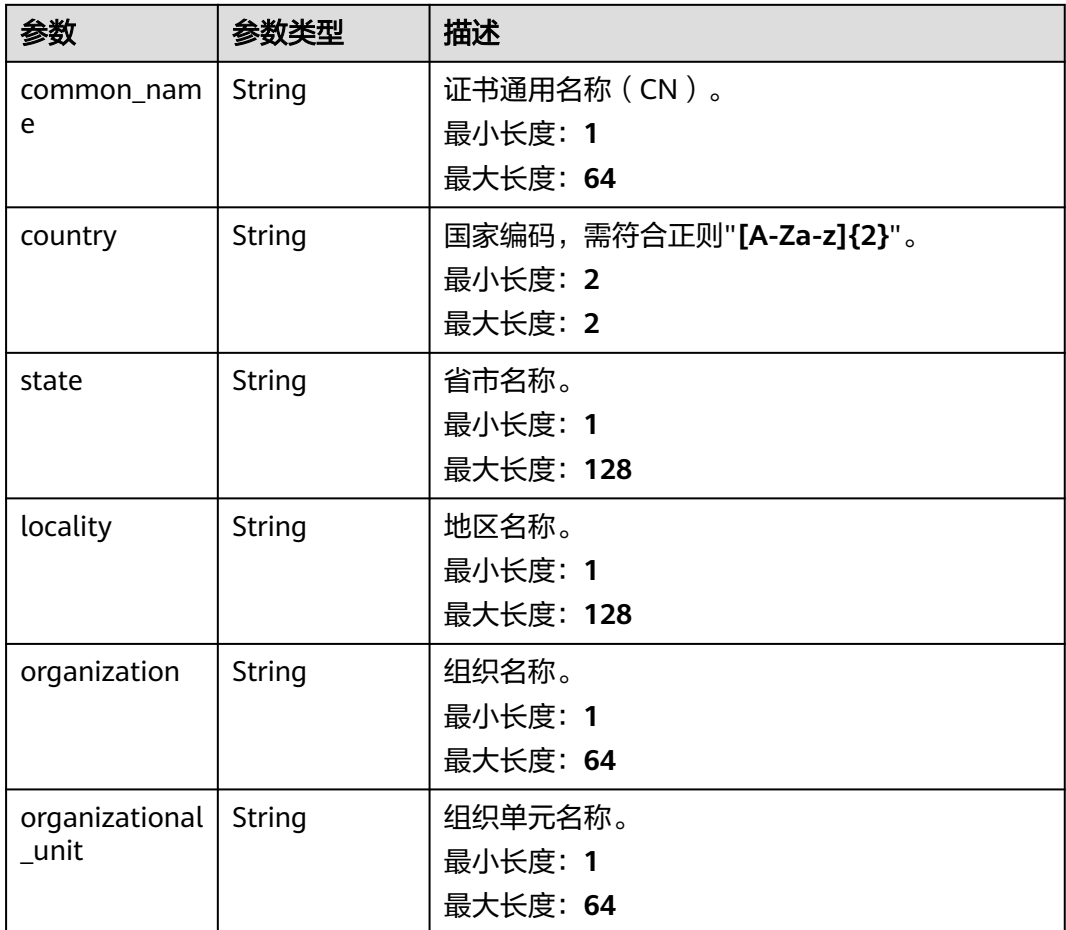

### <span id="page-45-0"></span>表 **4-42** ListCrlConfiguration

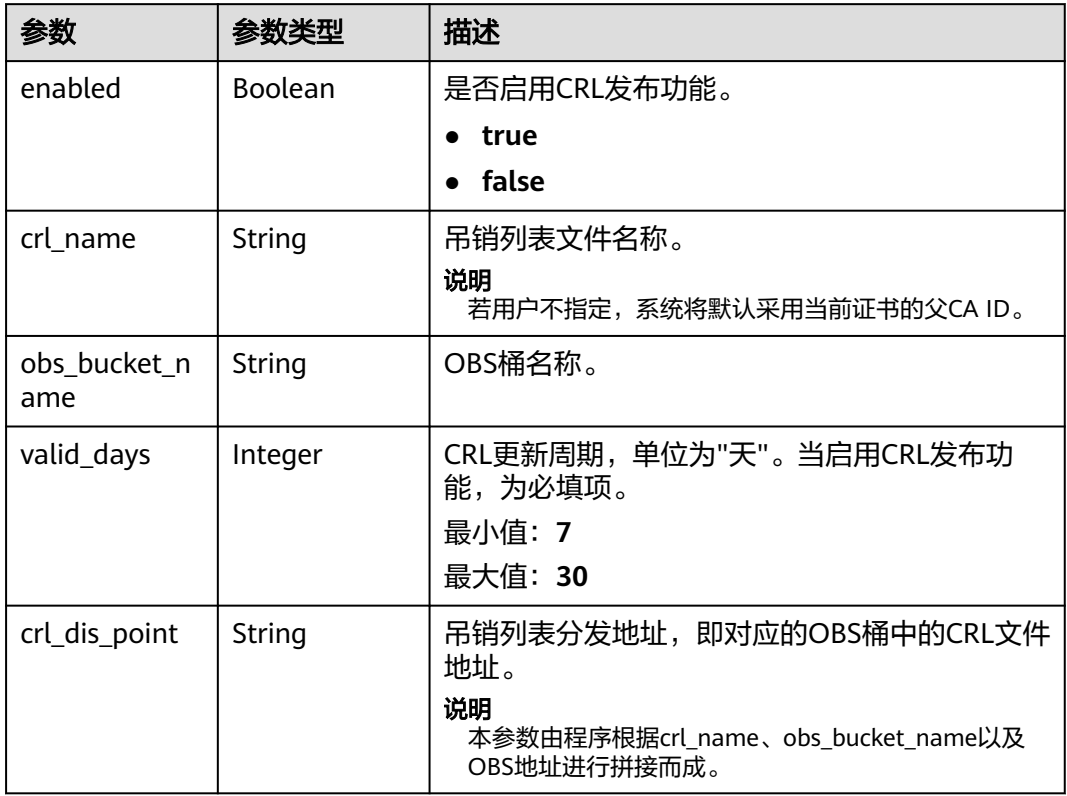

### 状态码: **400**

### 表 **4-43** 响应 Body 参数

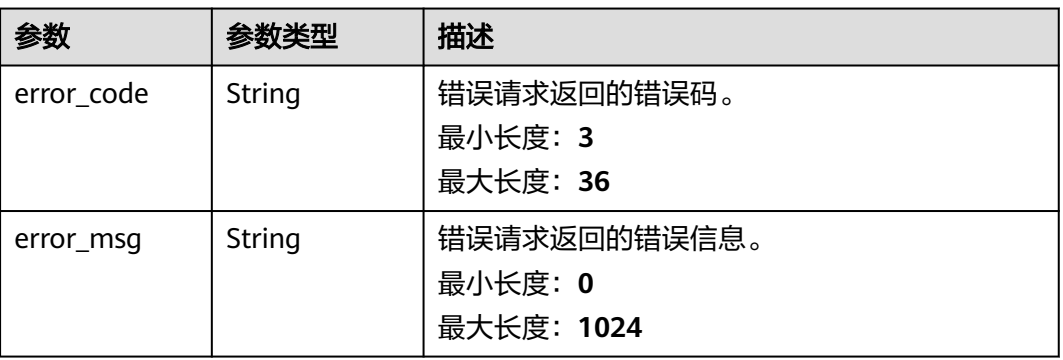

#### 表 **4-44** 响应 Body 参数

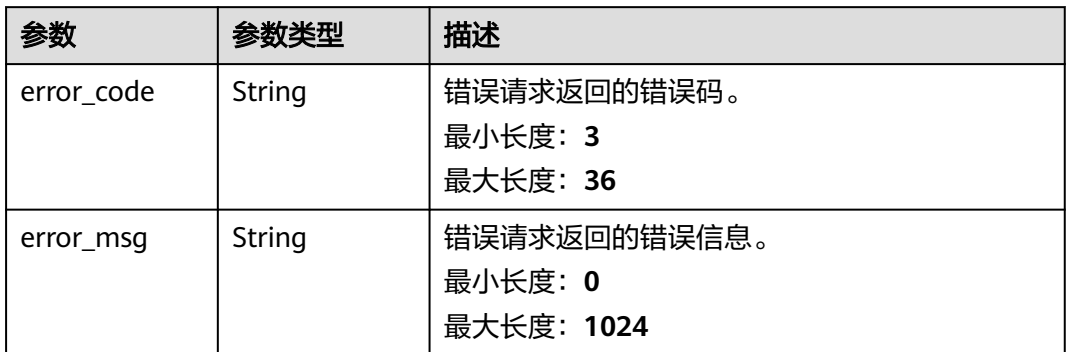

### 状态码: **403**

### 表 **4-45** 响应 Body 参数

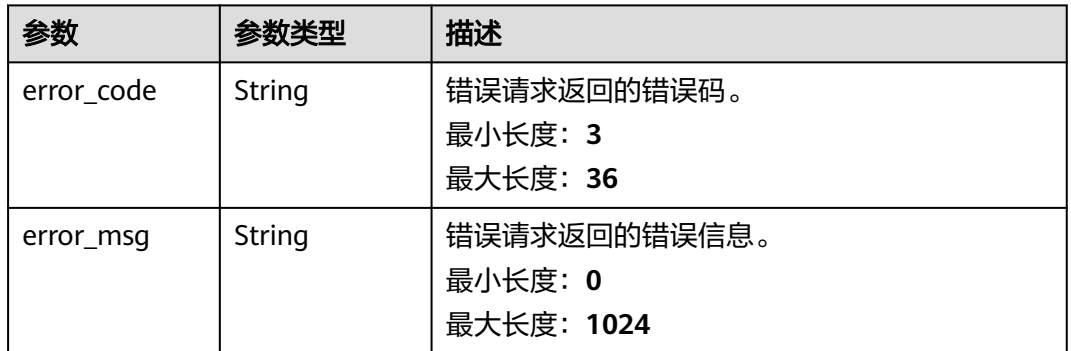

### 状态码: **404**

### 表 **4-46** 响应 Body 参数

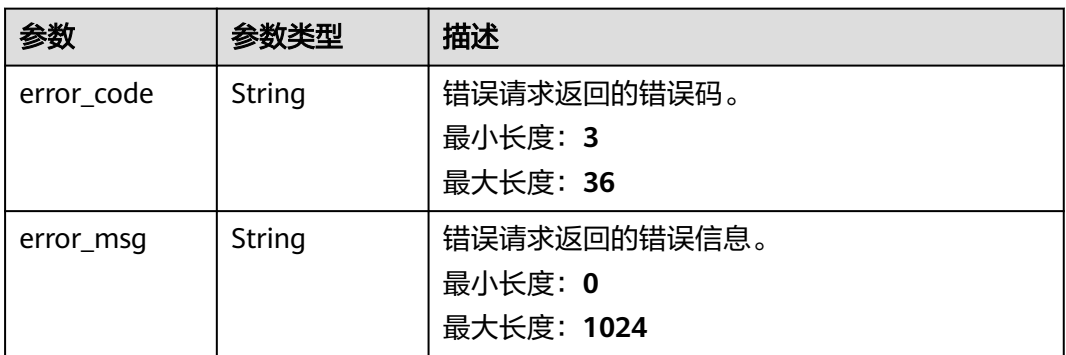

#### 表 **4-47** 响应 Body 参数

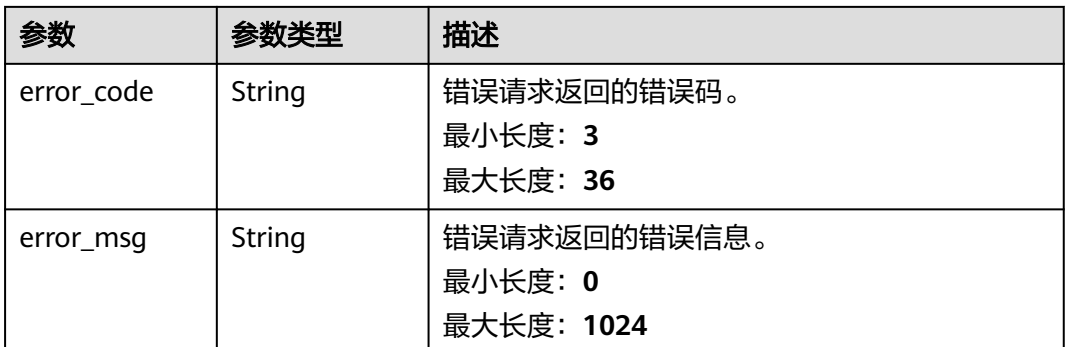

# 请求示例

查询CA证书列表,请求头中的**X-Auth-Token**字段需要填写token,且该token需要具 有本API的访问权限。

GET https://ccm.ap-southeast-3.myhuaweicloud.com/v1/private-certificate-authorities

### 响应示例

### 状态码: **200**

请求已成功

{

```
 "total" : 2,
  "certificate_authorities" : [ {
   "signature_algorithm" : "SHA384",
   "issuer_id" : null,
   "issuer_name" : null,
   "not_after" : 1678159435000,
 "not_before" : 1646623375000,
 "status" : "ACTIVED",
 "freeze_flag" : 0,
 "gen_mode" : "GENERATE",
   "serial_number" : "202203070322544291829058",
   "distinguished_name" : {
 "country" : "cn",
 "state" : "shanghai",
 "locality" : "shanghai",
    "organization" : "shanghai",
    "organizational_unit" : "shanghai",
    "common_name" : "CSR_123"
 },
 "key_algorithm" : "EC384",
   "create_time" : 1646623375000,
   "delete_time" : null,
   "ca_id" : "a6bbf0be-79f3-4f66-858a-0fdcb96dfcbe",
 "type" : "ROOT",
 "path_length" : 7,
   "crl_configuration" : {
    "enabled" : false,
    "obs_bucket_name" : null,
    "valid_days" : null,
    "crl_name" : null,
     "crl_dis_point" : null
   }
 }, {
 "signature_algorithm" : "SHA256",
 "issuer_id" : null,
```

```
 "issuer_name" : null,
 "not_after" : 1727492412000,
 "not_before" : 1632797952000,
   "status" : "ACTIVED",
 "freeze_flag" : 0,
 "gen_mode" : "GENERATE",
   "serial_number" : "202109280259122080649087",
   "distinguished_name" : {
 "country" : "CN",
 "state" : "Sichuan",
    "locality" : "Chengdu",
    "organization" : "Huawei",
    "organizational_unit" : "CloudBU",
    "common_name" : "pca-ca"
   },
   "key_algorithm" : "RSA2048",
   "create_time" : 1632797953000,
  "delete_time" : null,
 "ca_id" : "fb7bd6a6-6a11-4a58-8710-a3c0a620aedc",
 "type" : "ROOT",
   "path_length" : 7,
   "crl_configuration" : {
    "enabled" : false,
    "obs_bucket_name" : null,
 "valid_days" : null,
 "crl_name" : null,
    "crl_dis_point" : null
   }
 } ]
```

```
状态码: 400
```
}<sup>-</sup>

请求参数有误。

```
{
  "error_code" : "PCA.XXX",
  "error_msg" : "XXX"
}
```
### 状态码: **401**

被请求的页面需要鉴权。

```
{
  "error_code" : "PCA.XXX",
  "error_msg" : "XXX"
}
```
状态码: **403**

认证失败。

```
{
  "error_code" : "PCA.XXX",
  "error_msg" : "XXX"
}
```
### 状态码: **404**

资源不存在或资源未找到。

```
{
 "error_code" : "PCA.XXX",
  "error_msg" : "XXX"
}
```
### 状态码: **500**

服务内部错误。

{ "error\_code" : "PCA.XXX", "error\_msg" : "XXX" }

# 状态码

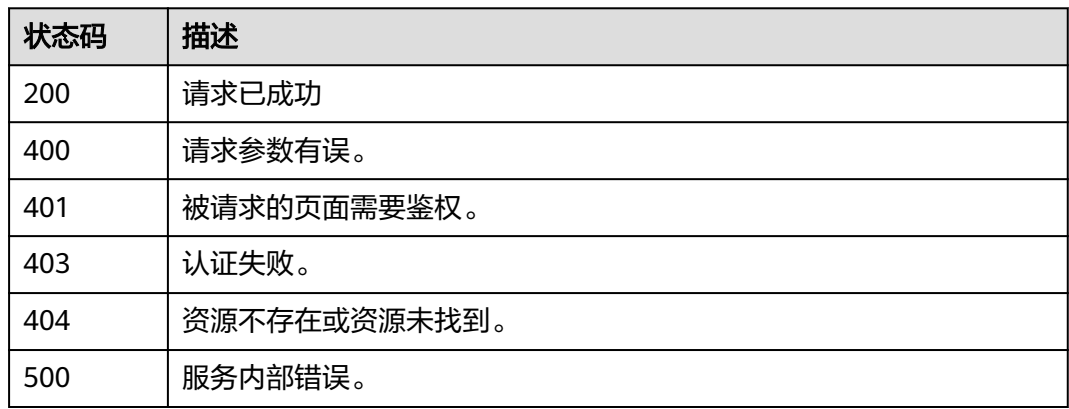

# 错误码

请参[见错误码。](#page-233-0)

# **4.2.1.2** 创建 **CA**

# 功能介绍

创建CA,分以下三种情况:

- 创建根CA,根据参数介绍中,填写必选值;
- 创建从属CA,并需要直接激活该证书,根据参数介绍中,填写必选值;
- 创建从属CA,不需要直接激活该证书,请求body中只需要缺少此三个参数之一即 可: issuer id、signature algorithm、validity。

### **URI**

POST /v1/private-certificate-authorities

# 请求参数

### 表 **4-48** 请求 Header 参数

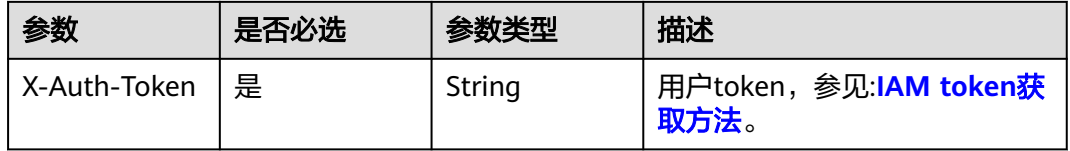

### 表 **4-49** 请求 Body 参数

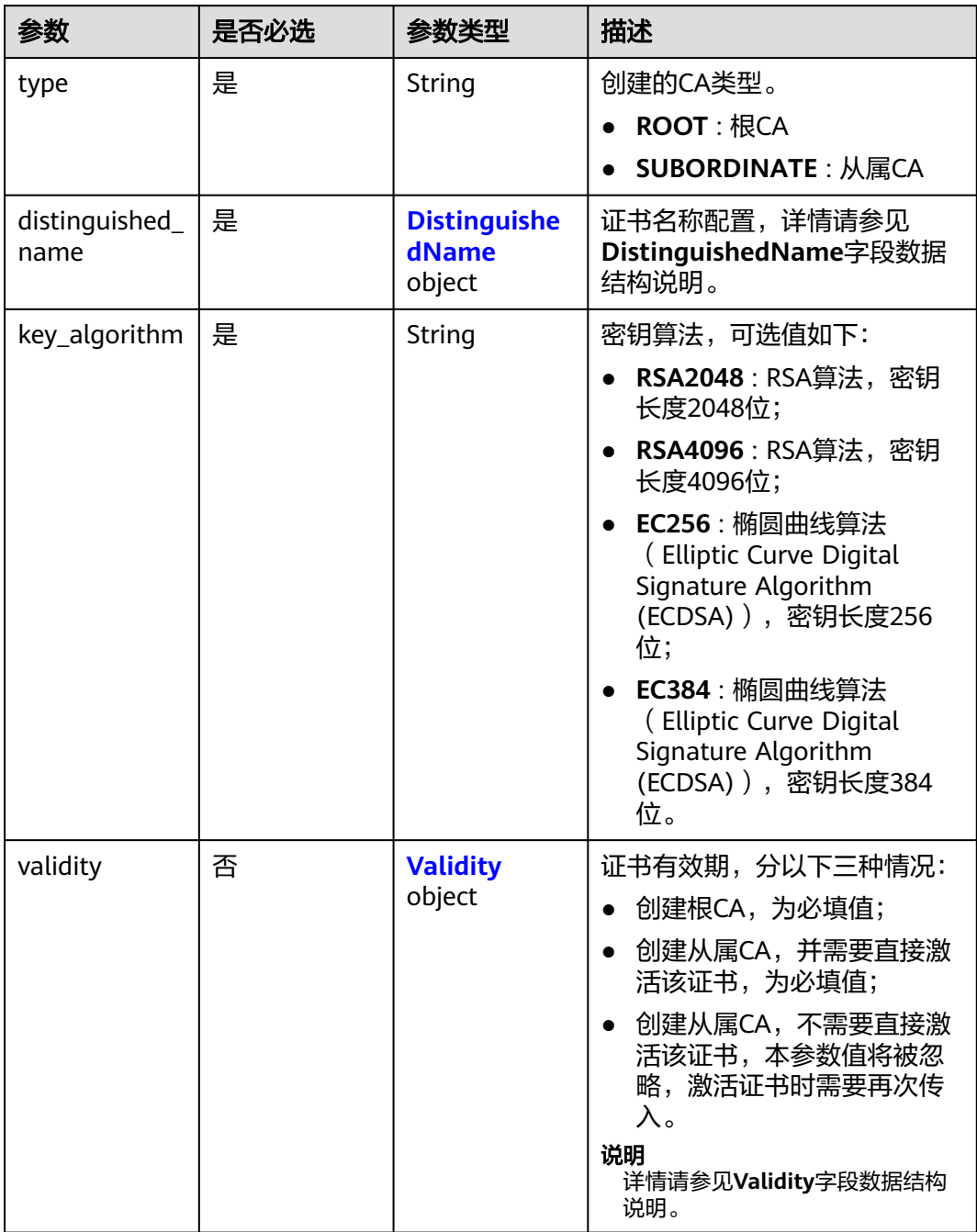

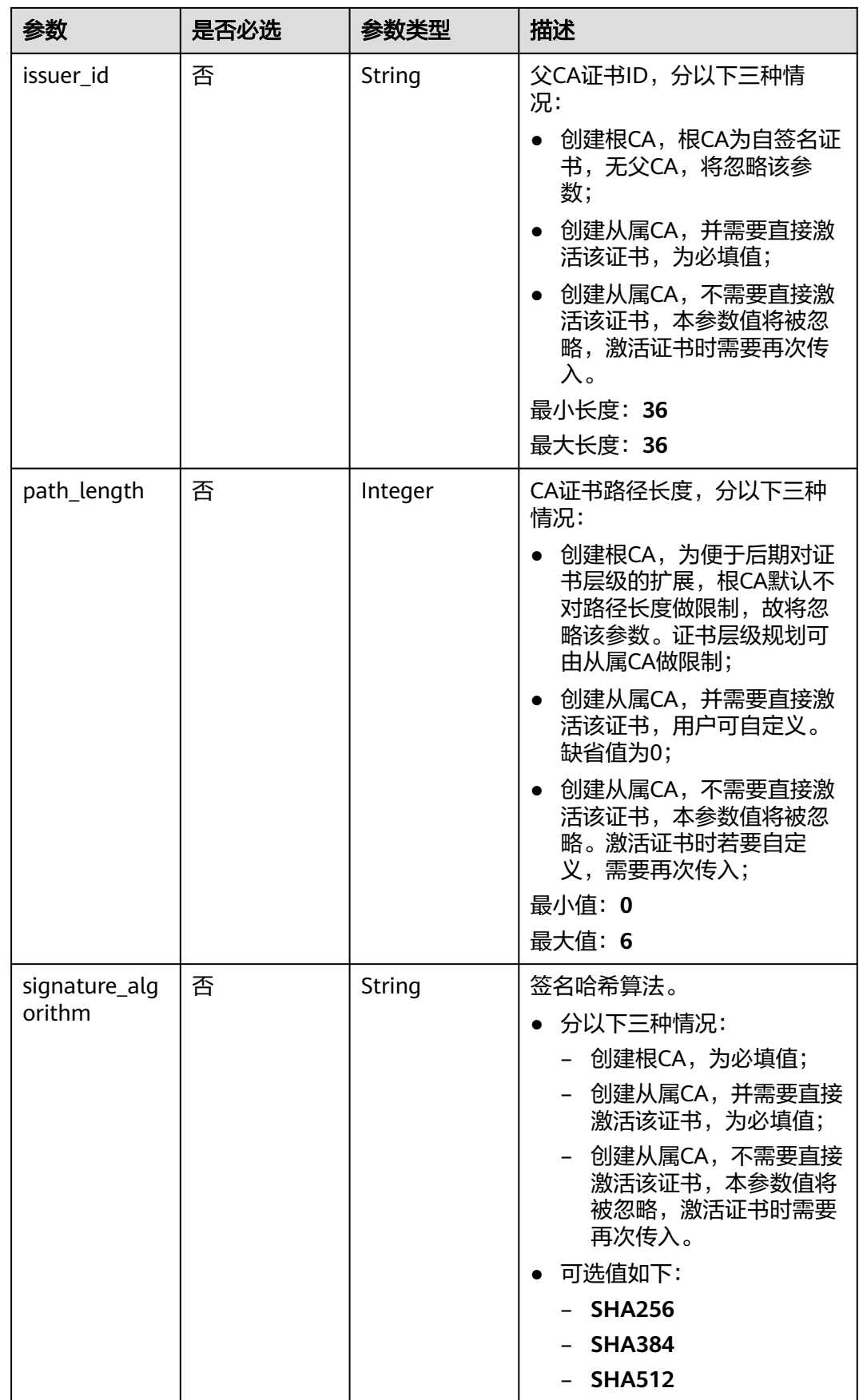

<span id="page-52-0"></span>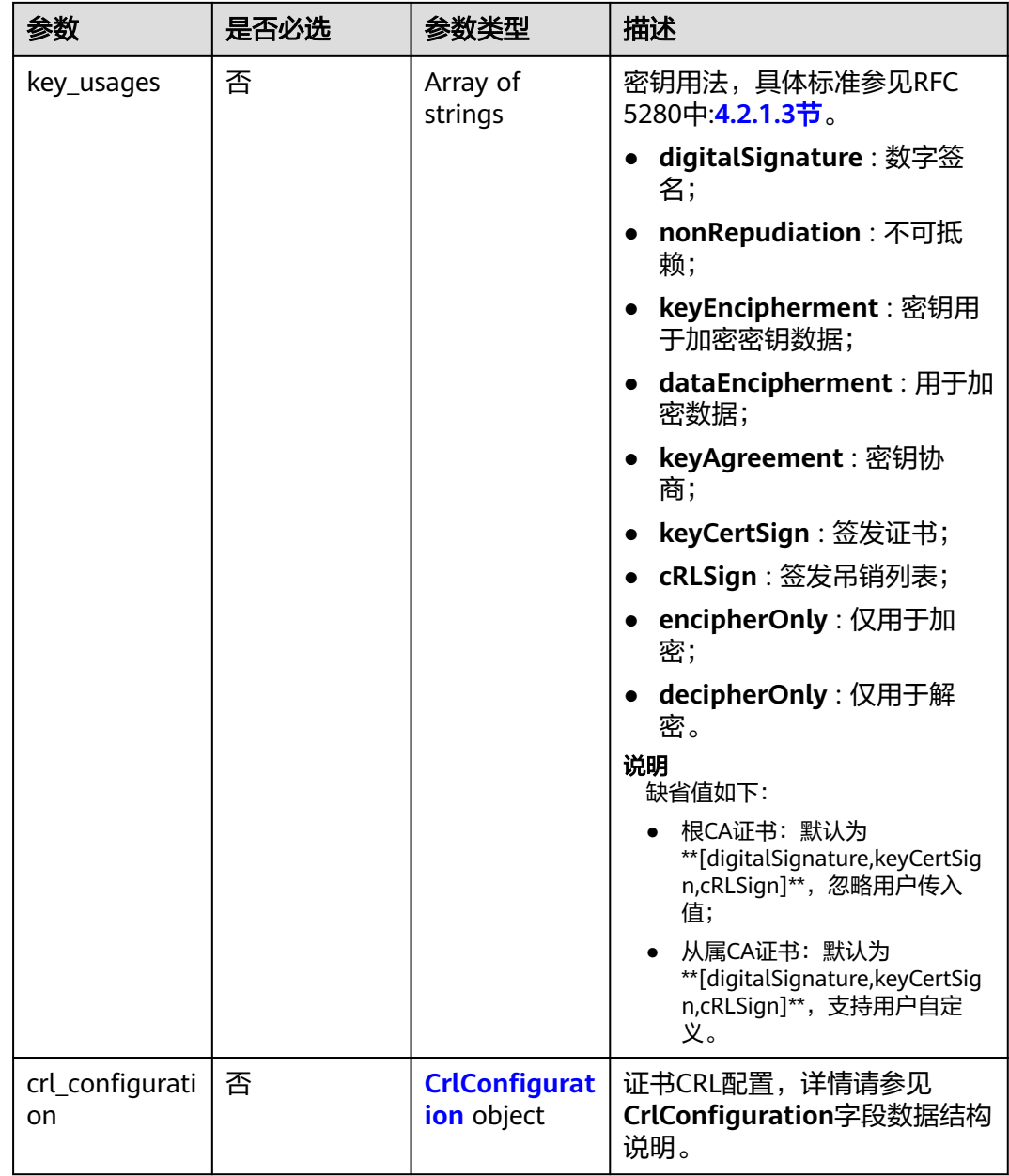

### 表 **4-50** DistinguishedName

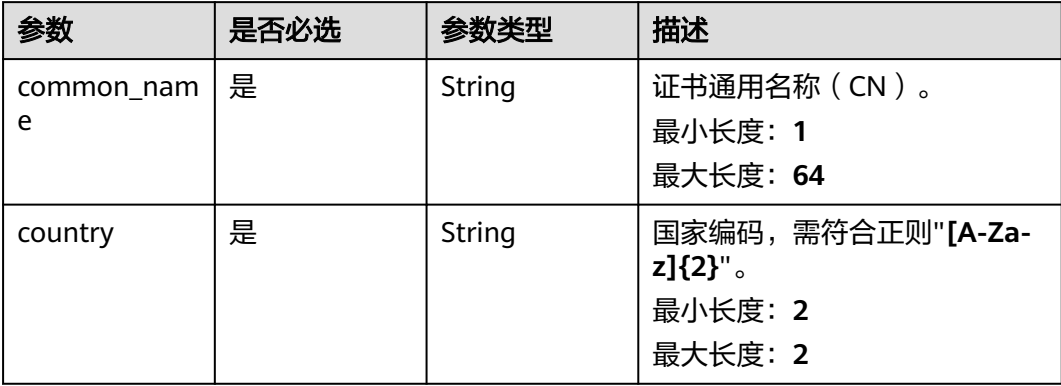

<span id="page-53-0"></span>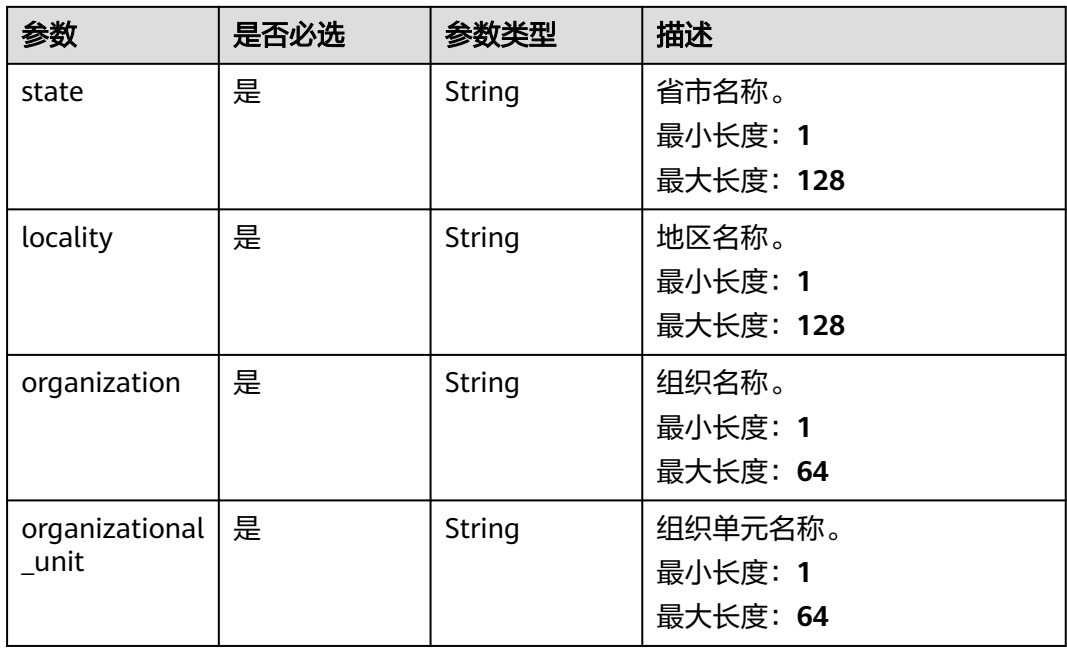

### 表 **4-51** Validity

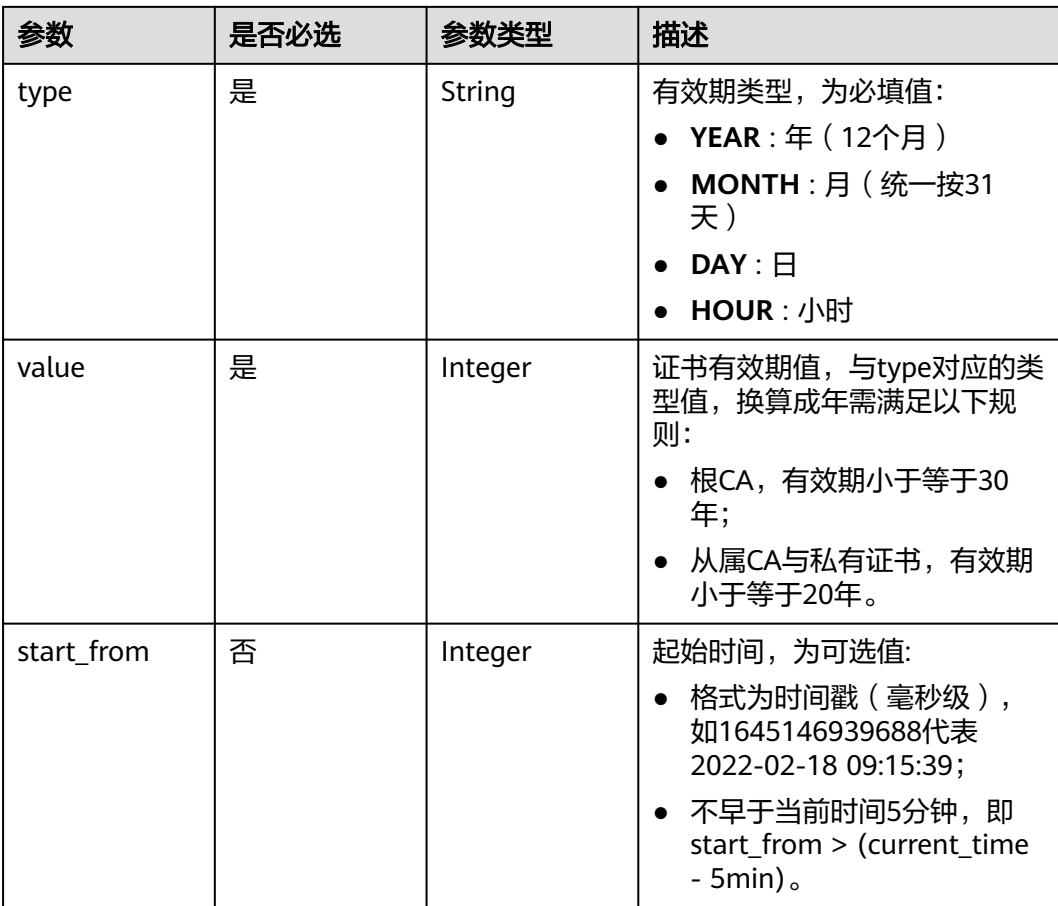

<span id="page-54-0"></span>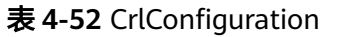

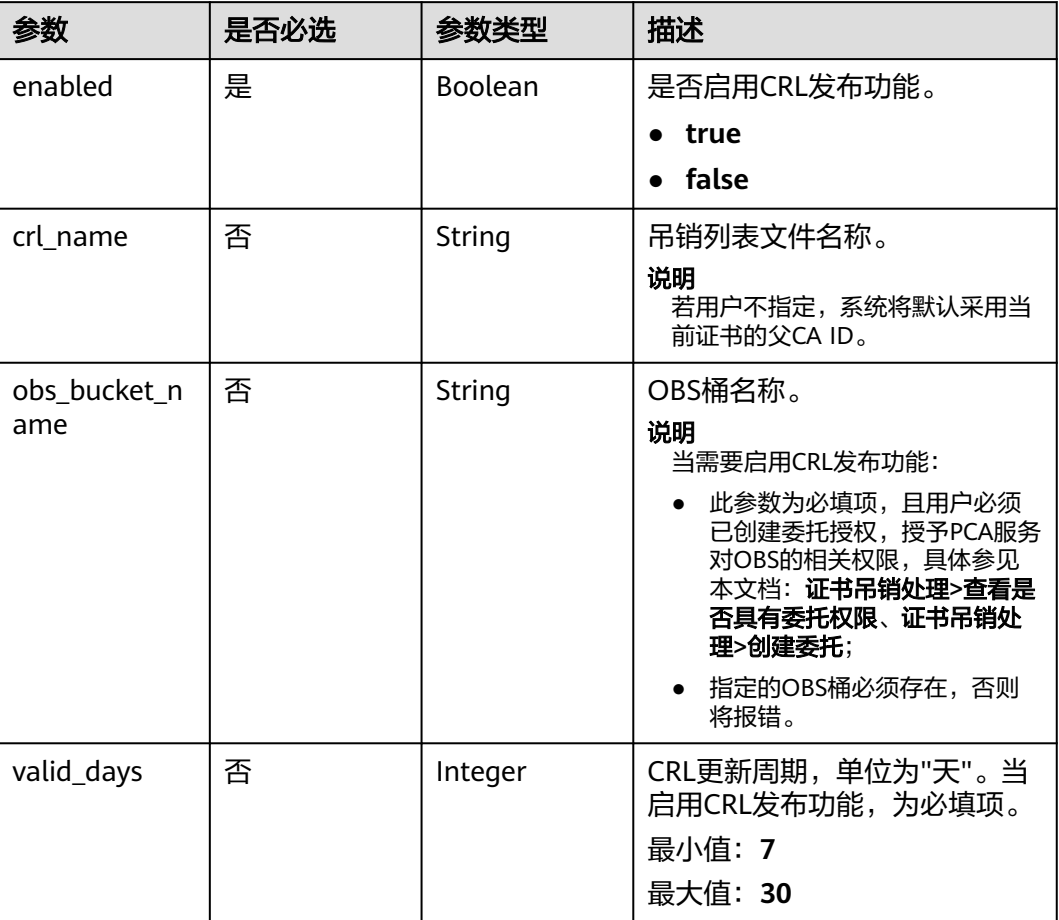

# 响应参数

状态码: **200**

表 **4-53** 响应 Body 参数

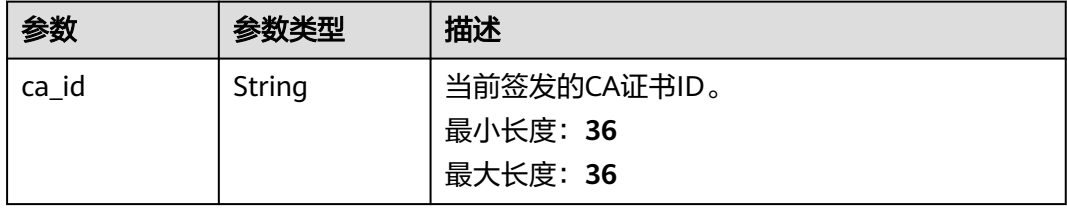

### 表 **4-54** 响应 Body 参数

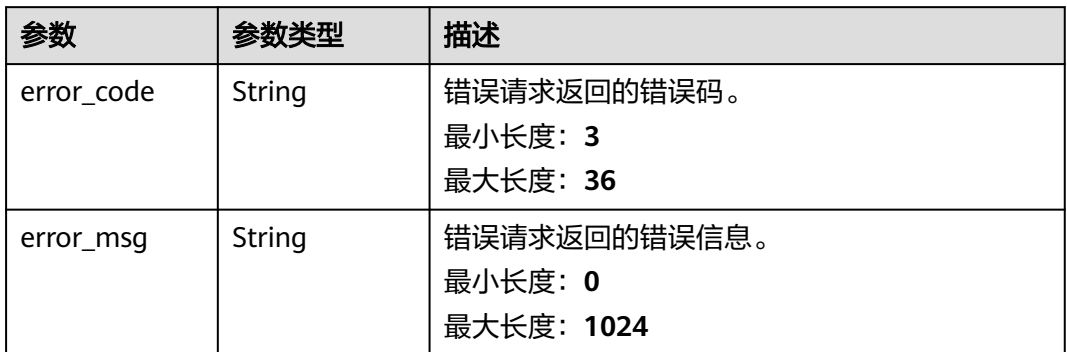

### 状态码: **401**

### 表 **4-55** 响应 Body 参数

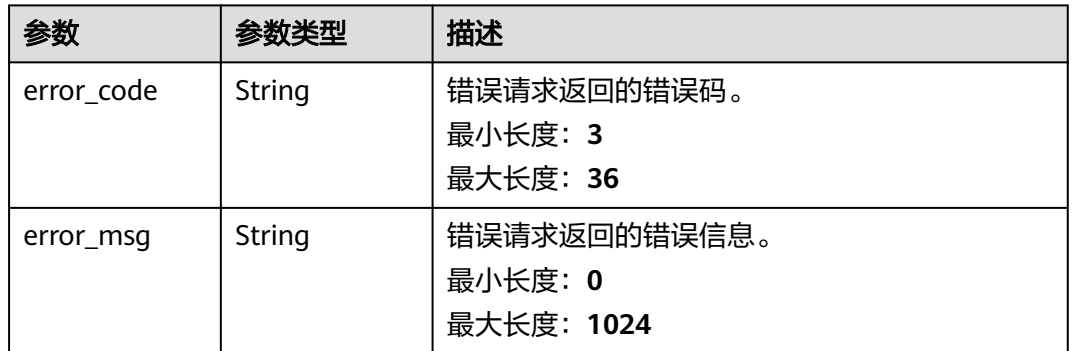

### 状态码: **403**

### 表 **4-56** 响应 Body 参数

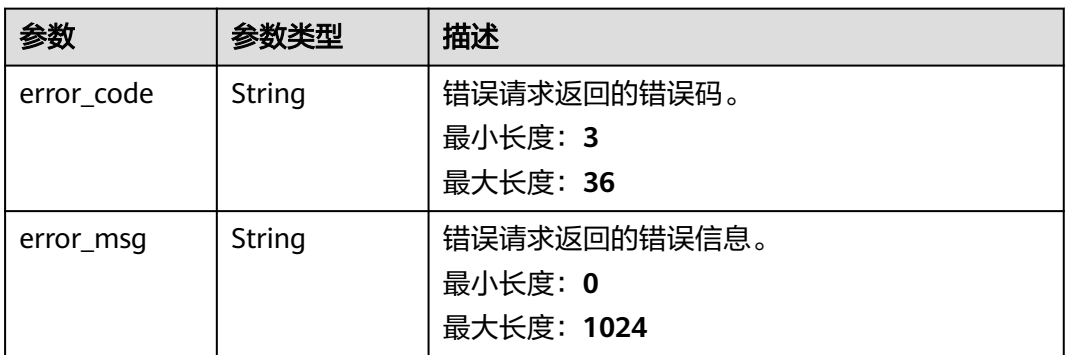

#### 表 **4-57** 响应 Body 参数

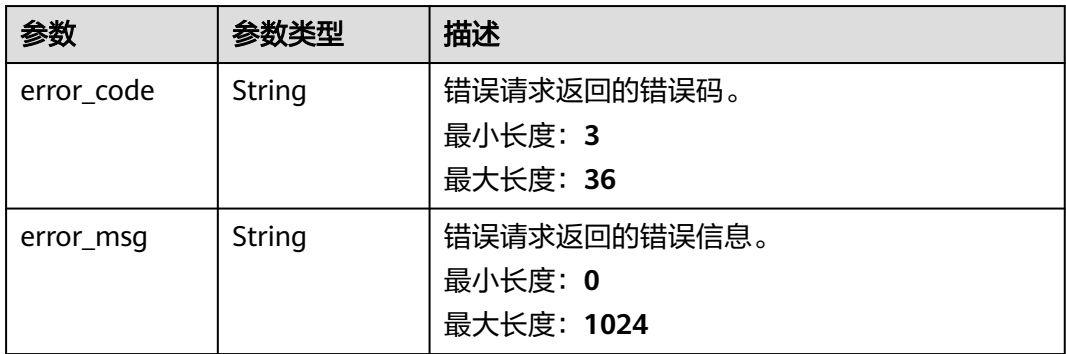

#### 状态码: **500**

表 **4-58** 响应 Body 参数

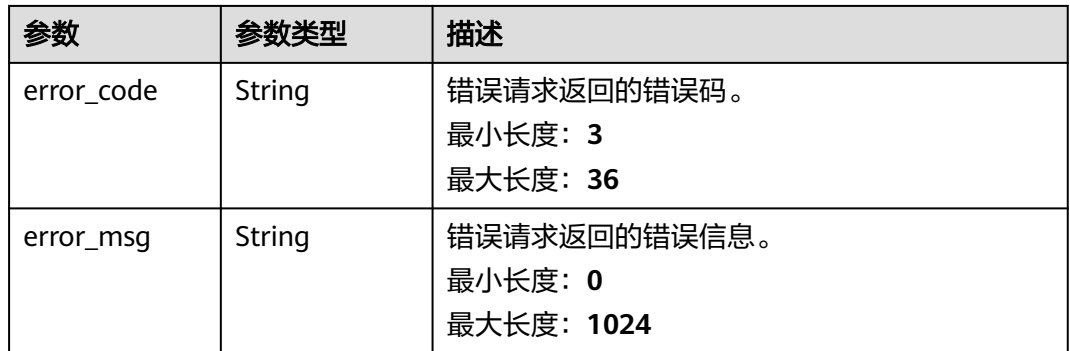

# 请求示例

创建CA证书,请求头中的**X-Auth-Token**字段需要填写token,且该token需要具有本 API的访问权限。

POST https://ccm.ap-southeast-3.myhuaweicloud.com/v1/private-certificate-authorities

```
{
 "type" : "ROOT",
 "key_algorithm" : "RSA4096",
 "signature_algorithm" : "SHA512",
 "distinguished_name" : {
   "common_name" : "demoRootRSA",
 "country" : "CN",
 "locality" : "chengdu",
 "organization" : "HW",
 "organization_unit" : "dew",
   "state" : "sichuan"
  },
 "validity" : {
 "type" : "YEAR",
 "value" : 3
 },
 "crl_configuration" : {
 "enabled" : false,
   "obs_bucket_name" : "demoBucket",
   "valid_days" : 8
```
 } }

# 响应示例

### 状态码: **200**

请求已成功

{ "ca\_id" : "66504812-fedc-414a-9b7c-4c1836398524" }

### 状态码: **400**

请求参数有误。

```
{
 "error_code" : "PCA.XXX",
 "error_msg" : "XXX"
}
```
### 状态码: **401**

被请求的页面需要鉴权。

```
{
  "error_code" : "PCA.XXX",
 "error_msg" : "XXX"
}
```
#### 状态码: **403**

认证失败。

```
{
  "error_code" : "PCA.XXX",
  "error_msg" : "XXX"
}
```
### 状态码: **404**

```
资源不存在或资源未找到。
```

```
{
 "error_code" : "PCA.XXX",
 "error_msg" : "XXX"
}
```
### 状态码: **500**

服务内部错误。

```
{
 "error_code" : "PCA.XXX",
 "error_msg" : "XXX"
}
```
# 状态码

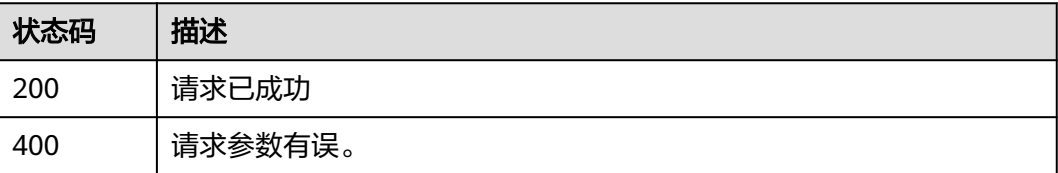

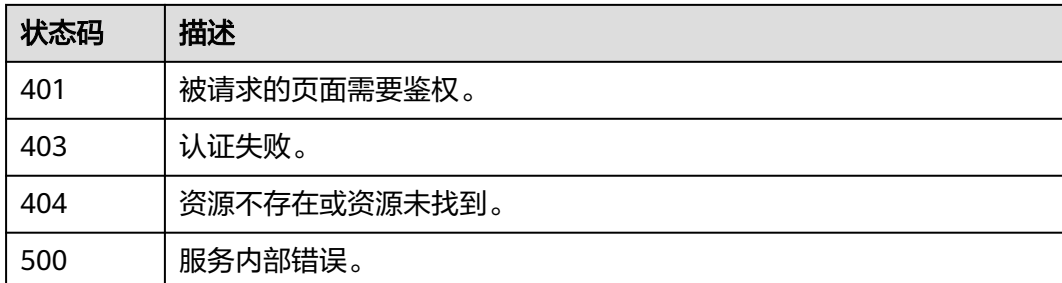

# 错误码

请参[见错误码。](#page-233-0)

# **4.2.1.3** 查询 **CA** 配额

# 功能介绍

查询CA证书配额。

### **URI**

GET /v1/private-certificate-authorities/quotas

# 请求参数

### 表 **4-59** 请求 Header 参数

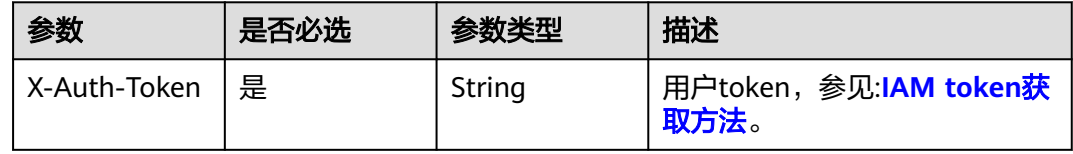

# 响应参数

### 状态码: **200**

### 表 **4-60** 响应 Body 参数

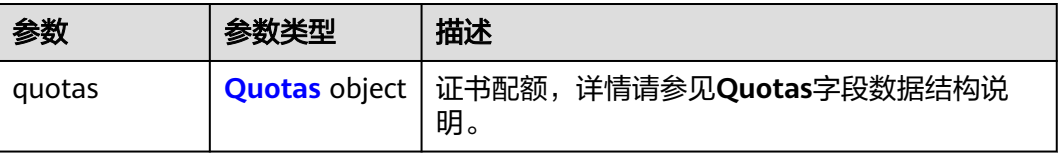

#### <span id="page-59-0"></span>表 **4-61** Quotas

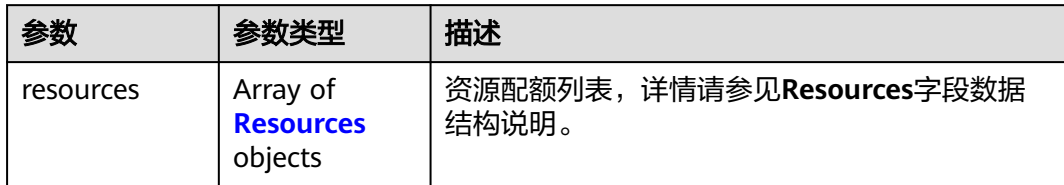

### 表 **4-62** Resources

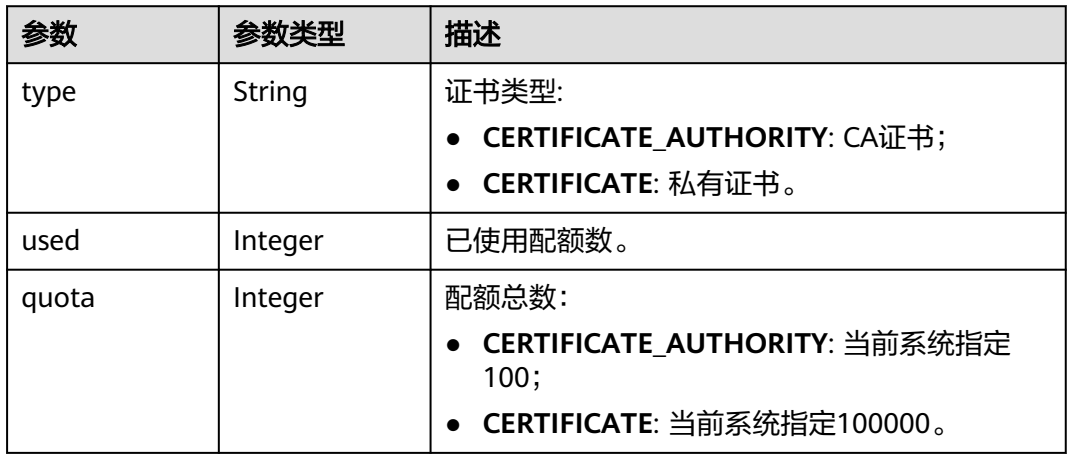

### 状态码: **400**

表 **4-63** 响应 Body 参数

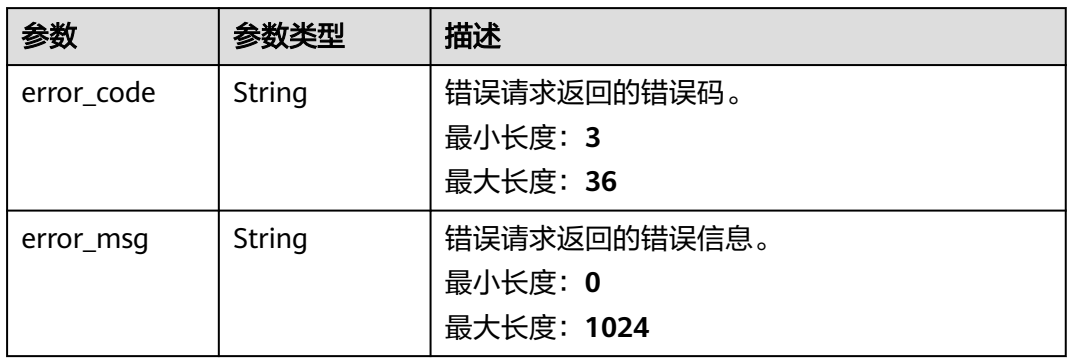

### 表 **4-64** 响应 Body 参数

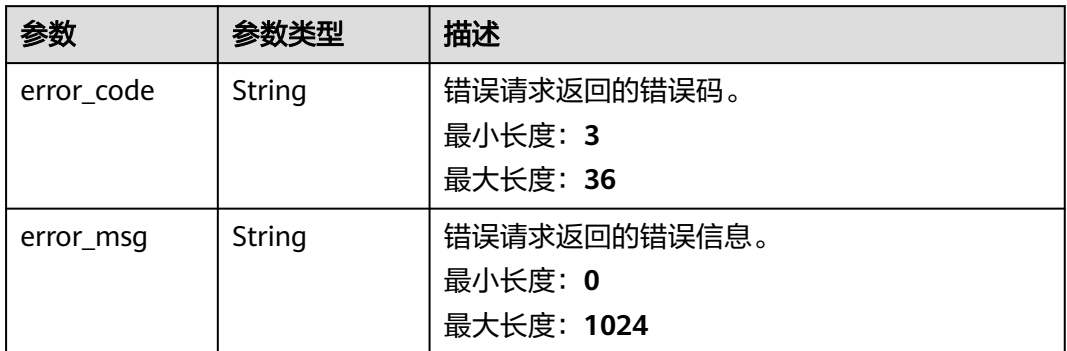

### 状态码: **403**

### 表 **4-65** 响应 Body 参数

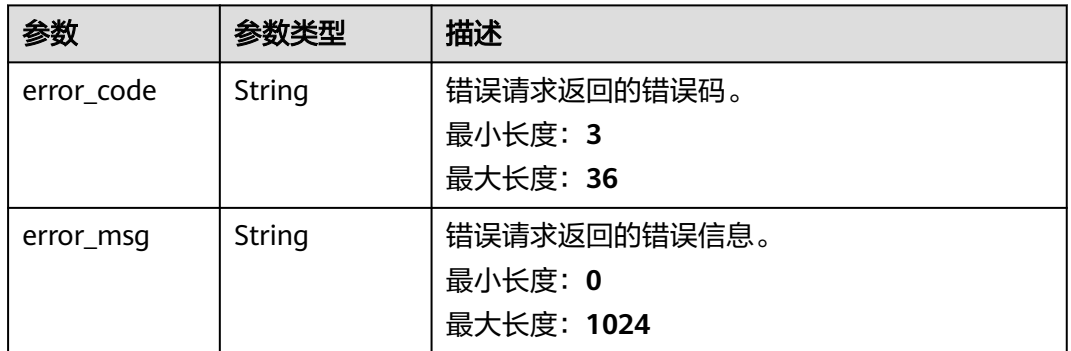

### 状态码: **404**

### 表 **4-66** 响应 Body 参数

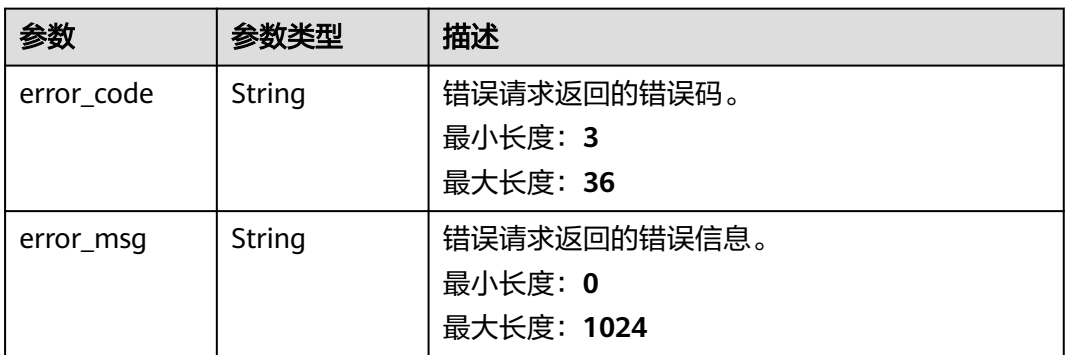

#### 表 **4-67** 响应 Body 参数

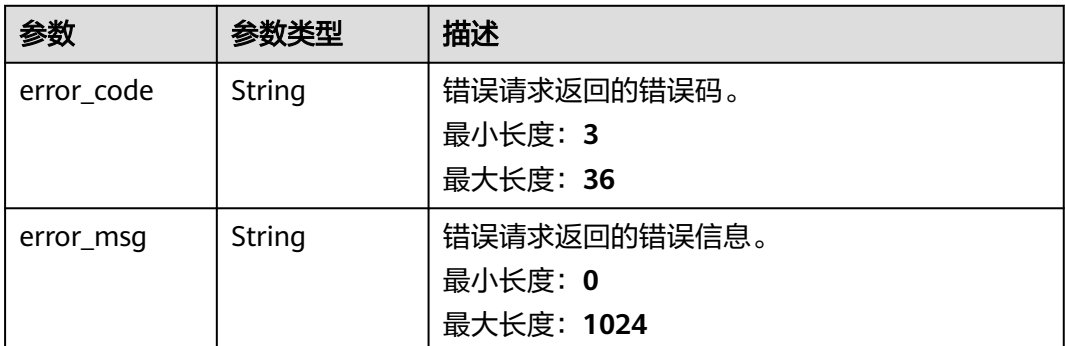

# 请求示例

查询CA证书配额,请求头中的**X-Auth-Token**字段需要填写token,且该token需要具 有本API的访问权限。

GET https://ccm.ap-southeast-3.myhuaweicloud.com/v1/private-certificate-authorities/quotas

### 响应示例

### 状态码: **200**

请求已成功

```
{
  "quotas" : {
    "resources" : [ {
 "type" : "CERTIFICATE_AUTHORITY",
 "used" : 25,
     "quota" : 100
   } ]
 }
}<sup>-</sup>
```
#### 状态码: **400**

请求参数有误。

```
{
 "error_code" : "PCA.XXX",
  "error_msg" : "XXX"
}
```
### 状态码: **401**

被请求的页面需要鉴权。

```
{
 "error_code" : "PCA.XXX",
 "error_msg" : "XXX"
}
```
#### 状态码: **403**

认证失败。

```
{
  "error_code" : "PCA.XXX",
  "error_msg" : "XXX"
}
```
#### 状态码: **404**

资源不存在或资源未找到。

```
{
 "error_code" : "PCA.XXX",
 "error_msg" : "XXX"
}
```
### 状态码: **500**

服务内部错误。

```
{
 "error_code" : "PCA.XXX",
 "error_msg" : "XXX"
}
```
# 状态码

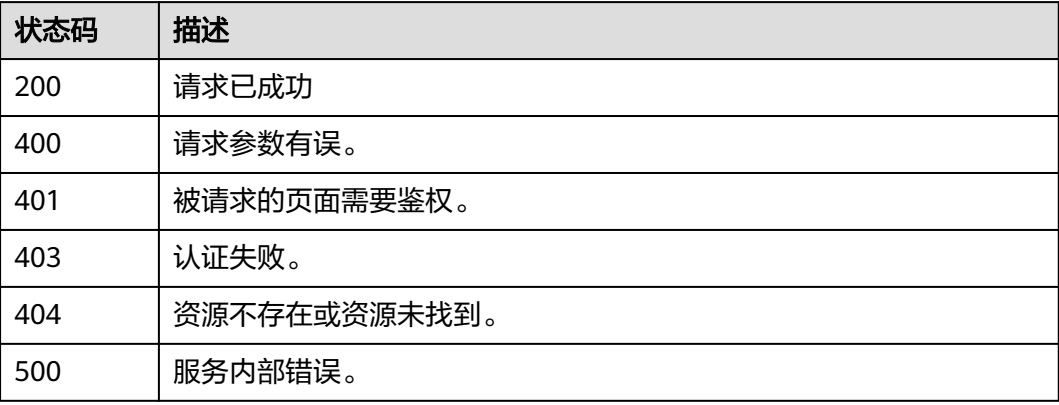

# 错误码

请参见<mark>错误码</mark>。

# **4.2.1.4** 查询 **CA** 详情

# 功能介绍

查询CA详情。

### **URI**

GET /v1/private-certificate-authorities/{ca\_id}

### 表 **4-68** 路径参数

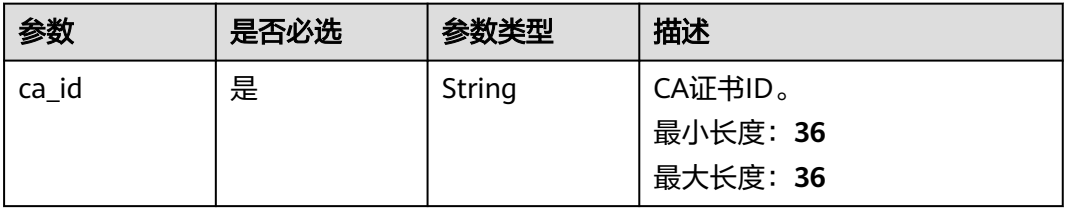

# 请求参数

#### 表 **4-69** 请求 Header 参数

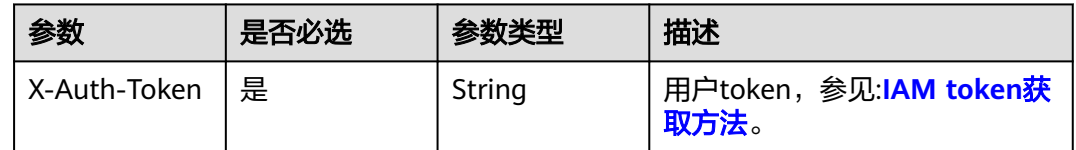

# 响应参数

### 状态码: **200**

表 **4-70** 响应 Body 参数

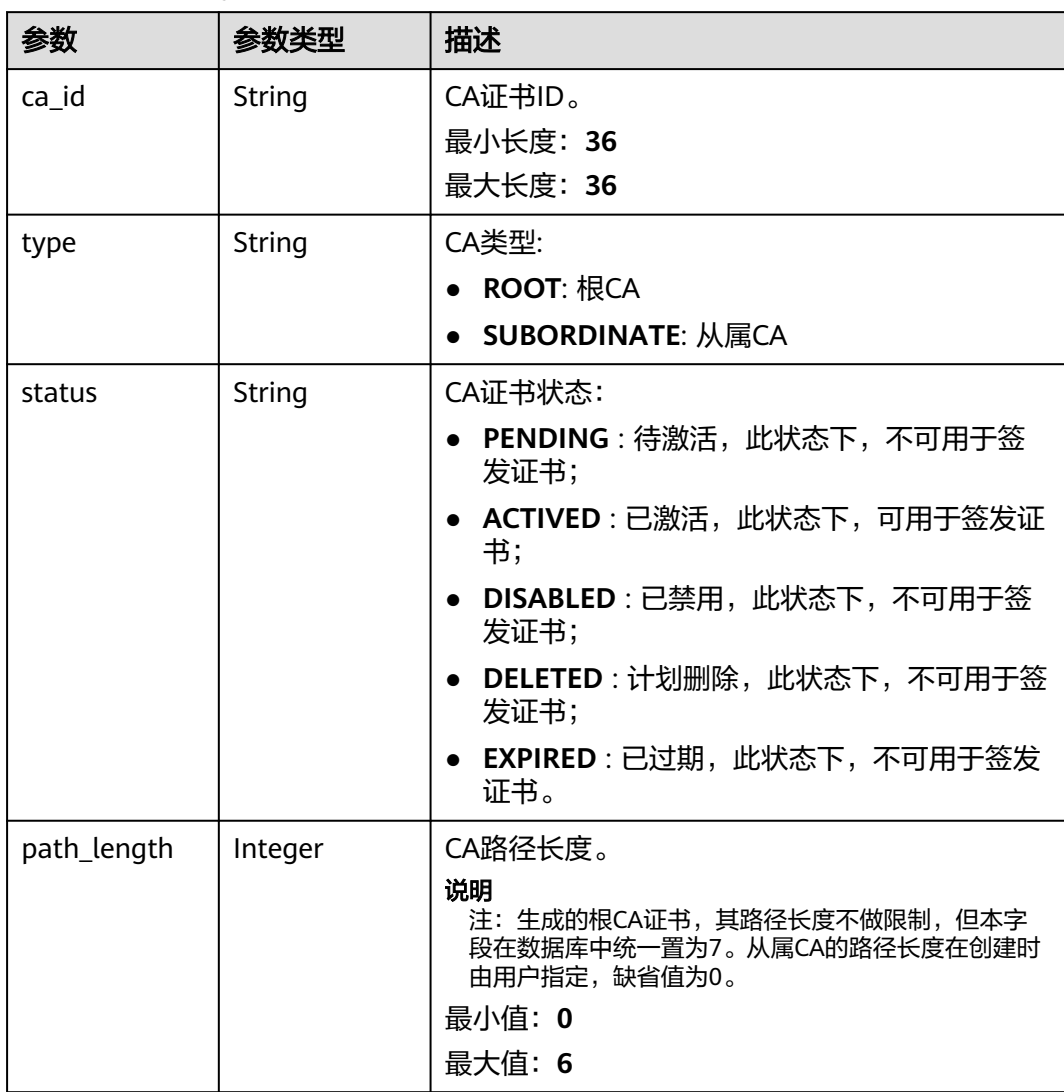

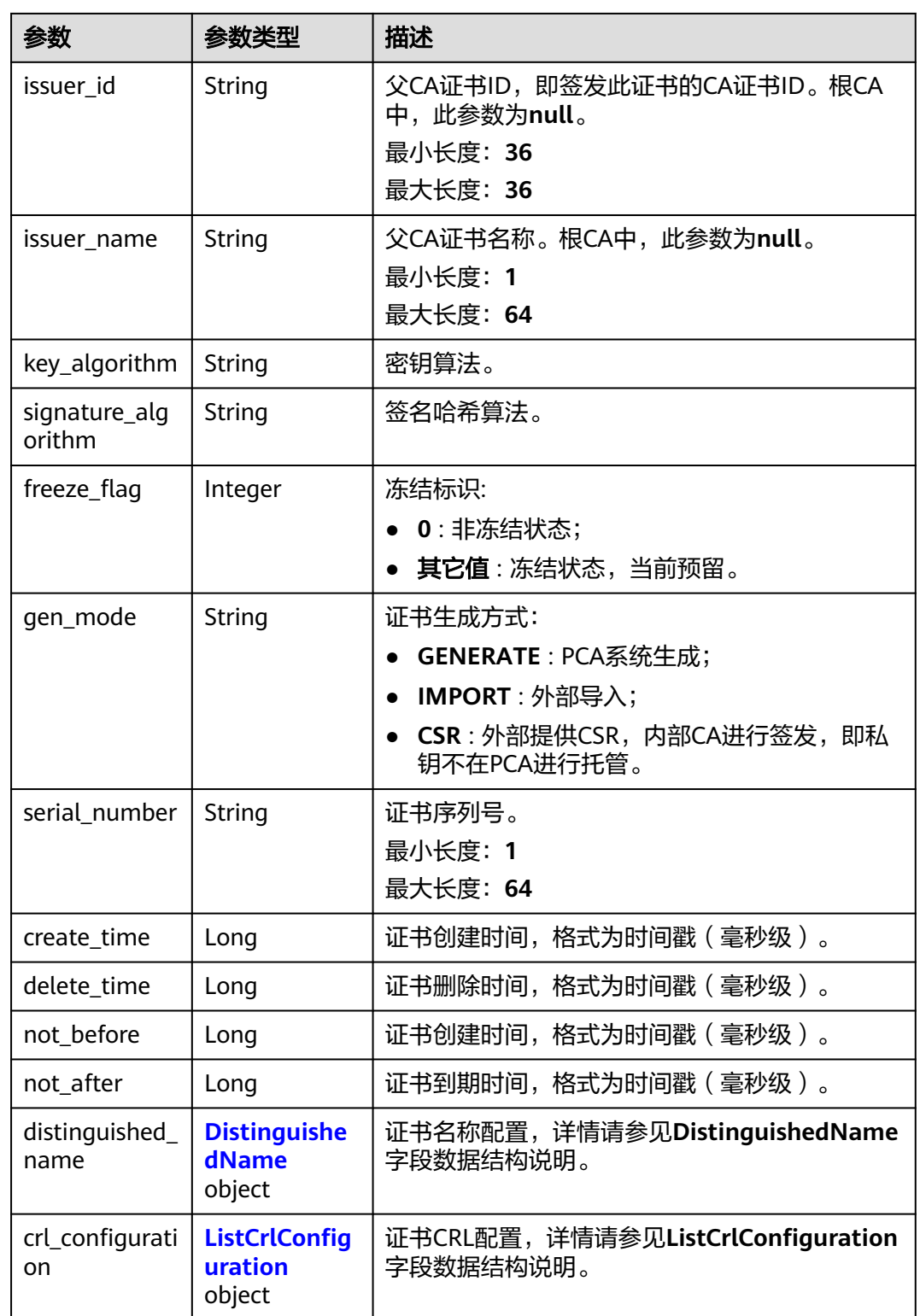

### <span id="page-65-0"></span>表 **4-71** DistinguishedName

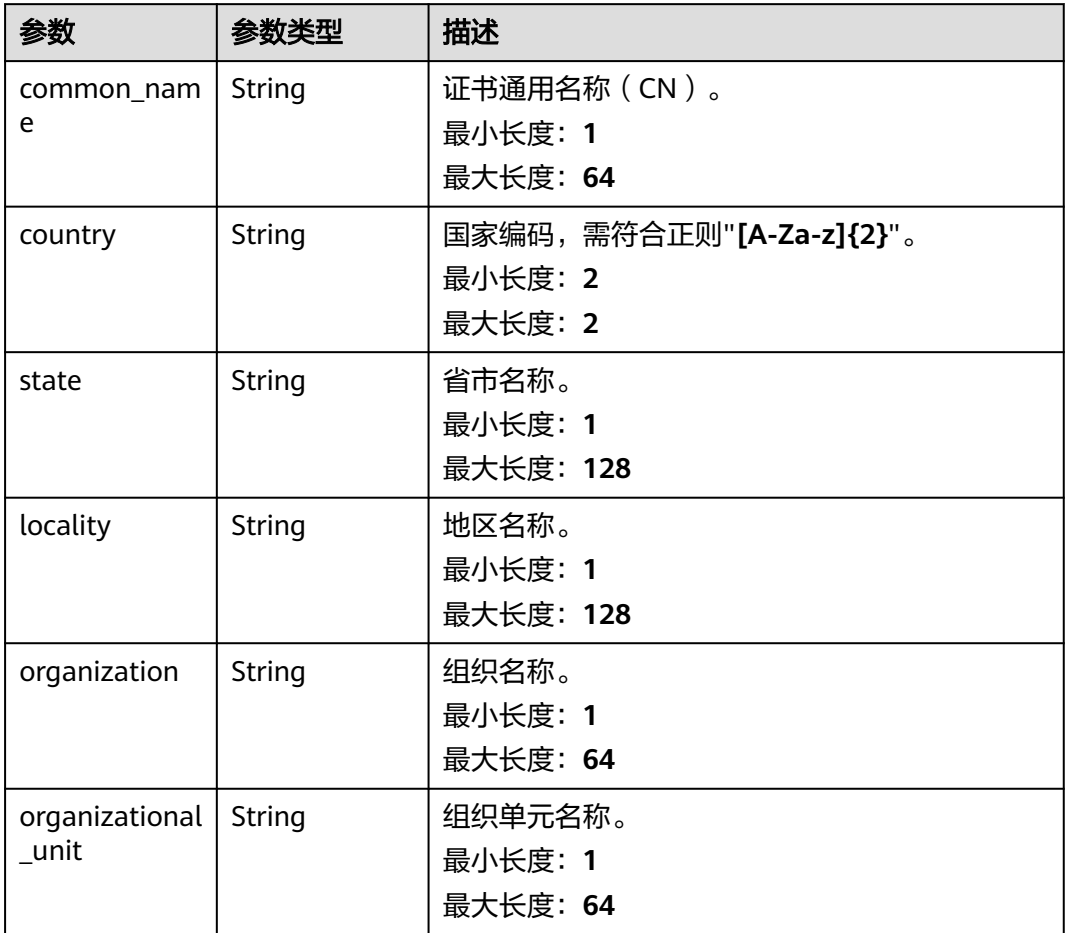

### 表 **4-72** ListCrlConfiguration

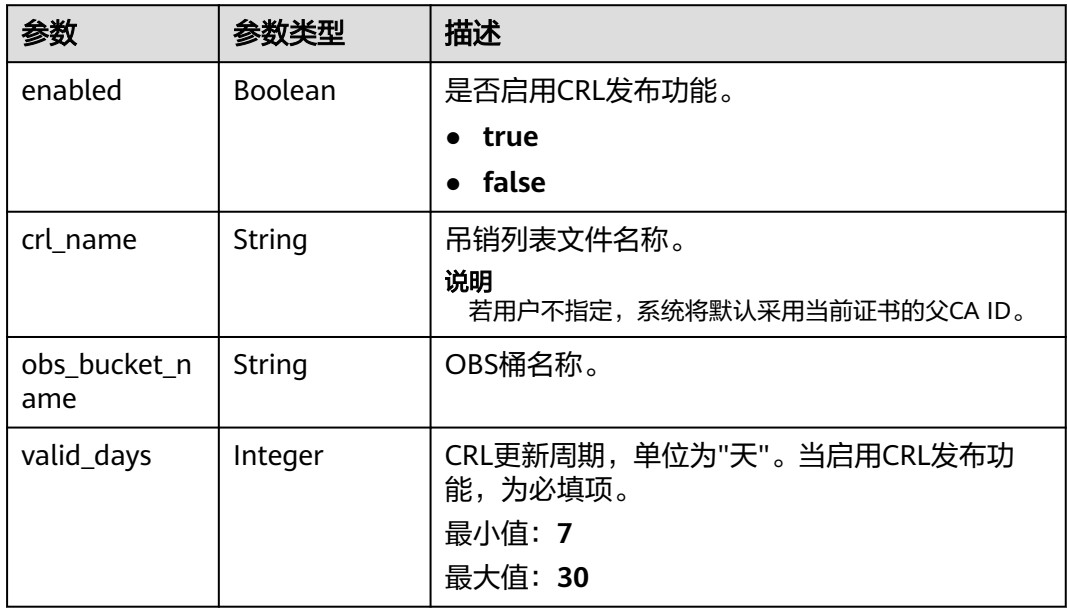

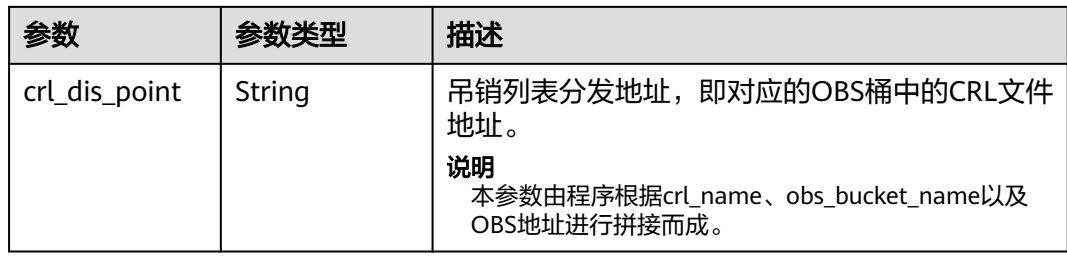

### 状态码: **400**

表 **4-73** 响应 Body 参数

| 参数         | 参数类型   | 描述                                    |
|------------|--------|---------------------------------------|
| error_code | String | 错误请求返回的错误码。<br>最小长度: 3<br>最大长度: 36    |
| error msg  | String | 错误请求返回的错误信息。<br>最小长度: 0<br>最大长度: 1024 |

### 状态码: **401**

表 **4-74** 响应 Body 参数

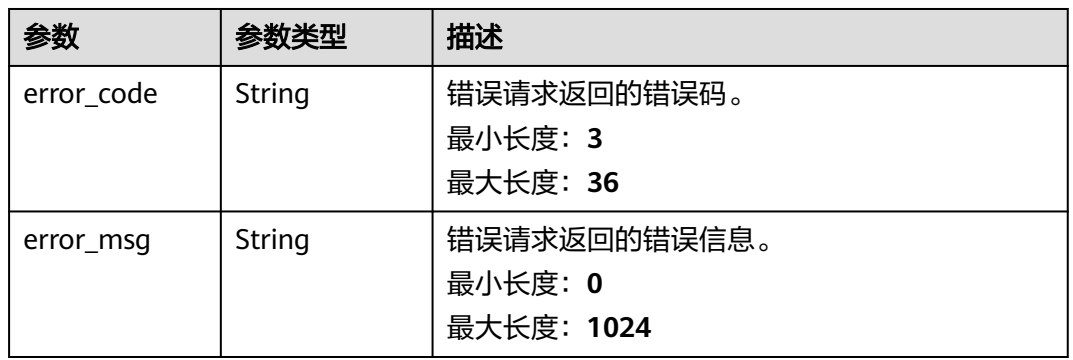

### 表 **4-75** 响应 Body 参数

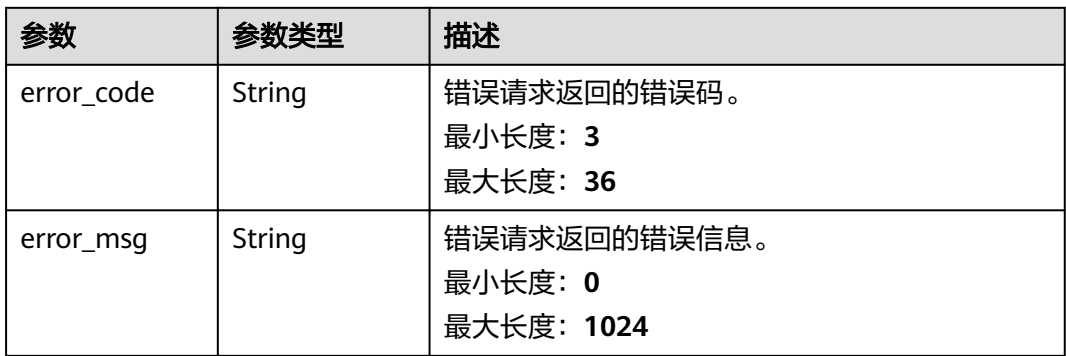

### 状态码: **404**

#### 表 **4-76** 响应 Body 参数

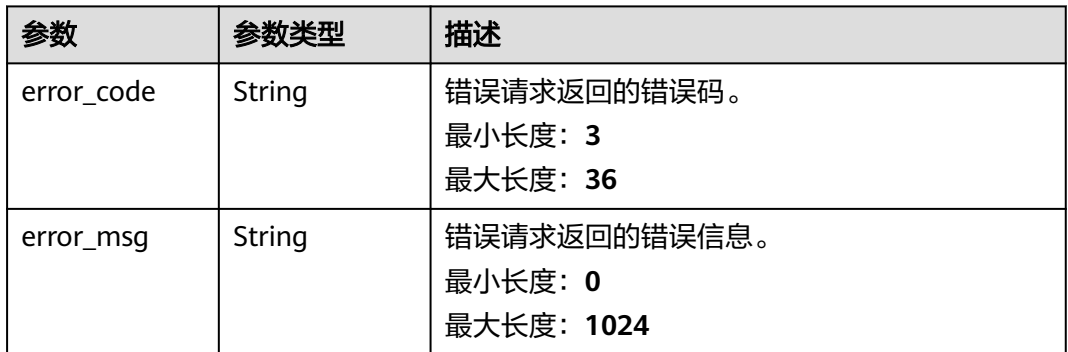

### 状态码: **500**

#### 表 **4-77** 响应 Body 参数

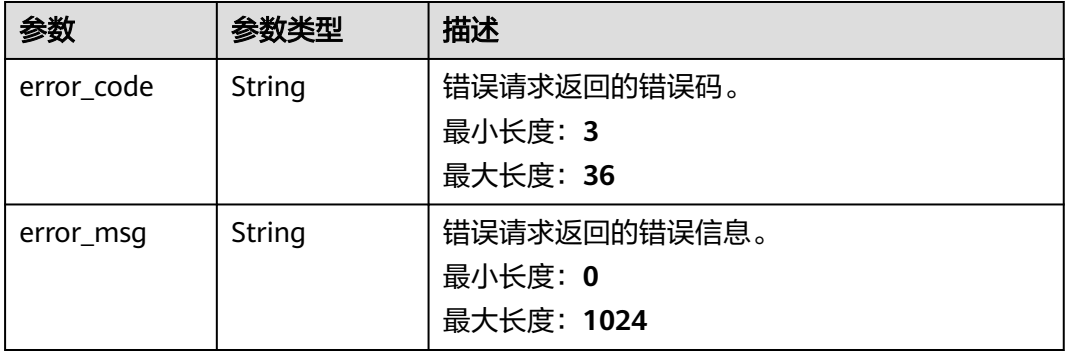

# 请求示例

查询CA详情,请求头中的**X-Auth-Token**字段需要填写token,且该token需要具有本 API的访问权限。

GET https://ccm.ap-southeast-3.myhuaweicloud.com/v1/private-certificate-authorities/4c0e772e-a30c-4029 b929-b7acb04143f7

# 响应示例

#### 状态码: **200**

请求已成功

{

```
 "signature_algorithm" : "SHA384",
  "issuer_id" : "928bd666-e879-448a-ab54-82f6ae3d81e0",
  "issuer_name" : "Huawei IT Root CA",
  "not_after" : 1647567892000,
  "not_before" : 1645148632000,
  "status" : "ACTIVED",
 "freeze_flag" : 0,
 "gen_mode" : "CSR",
  "serial_number" : "202202180143522338893611",
  "distinguished_name" : {
   "country" : "CN",
 "state" : "guangdong",
 "locality" : "shenzhen",
   "organization" : "Huawei",
   "organizational_unit" : "IT",
   "common_name" : "Huawei IT Root CA"
 },
  "key_algorithm" : "RSA",
  "create_time" : 1645148633000,
 "delete_time" : null,
  "ca_id" : "4c0e772e-a30c-4029-b929-b7acb04143f7",
 "type" : "SUBORDINATE",
  "path_length" : 0,
  "crl_configuration" : {
   "enabled" : false,
   "obs_bucket_name" : null,
   "valid_days" : null,
  "crl_name" : null,
   "crl_dis_point" : null
 }
}
```
### 状态码: **400**

请求参数有误。

```
{
  "error_code" : "PCA.XXX",
  "error_msg" : "XXX"
}
```
#### 状态码: **401**

被请求的页面需要鉴权。

```
{
  "error_code" : "PCA.XXX",
  "error_msg" : "XXX"
}
```
#### 状态码: **403**

认证失败。

```
{
  "error_code" : "PCA.XXX",
  "error_msg" : "XXX"
}
```
#### 状态码: **404**

资源不存在或资源未找到。

```
{
 "error_code" : "PCA.XXX",
 "error_msg" : "XXX"
}
```
### 状态码: **500**

服务内部错误。

```
{
 "error_code" : "PCA.XXX",
 "error_msg" : "XXX"
}
```
# 状态码

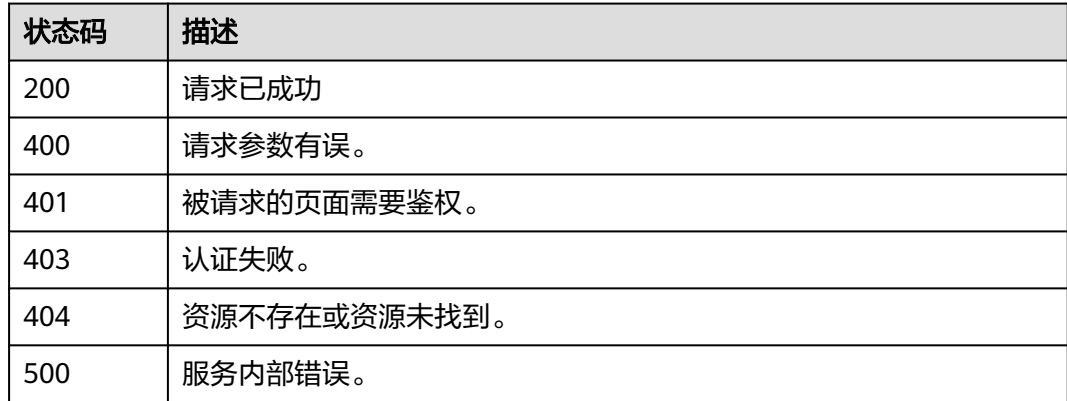

### 错误码

请参[见错误码。](#page-233-0)

# **4.2.1.5** 删除 **CA**

# 功能介绍

计划删除CA。计划多少天后删除CA证书,可设置7天~30天内删除。

### 说明

只有当证书状态为"待激活"或"已禁用"状态时,才可删除。"待激活"状态下,将会立即删除证 书,不支持延迟删除。

### **URI**

DELETE /v1/private-certificate-authorities/{ca\_id}

#### 表 **4-78** 路径参数

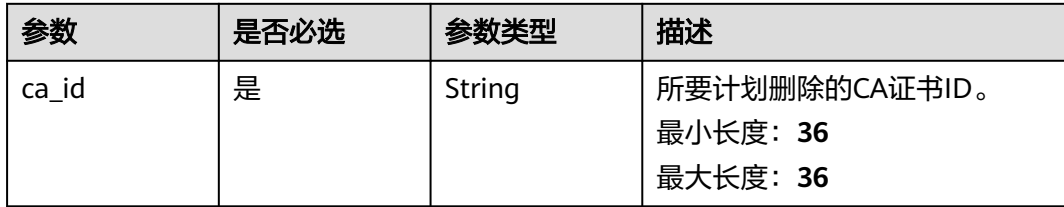

#### 表 **4-79** Query 参数

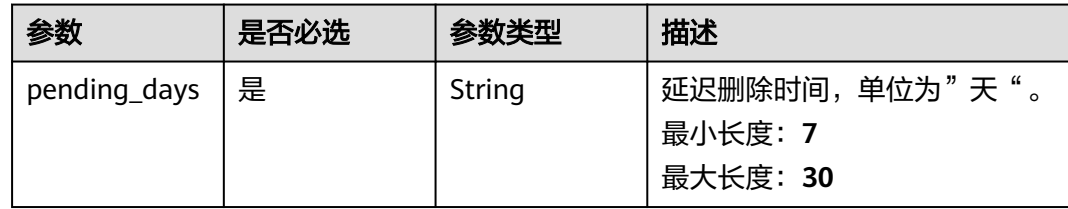

# 请求参数

### 表 **4-80** 请求 Header 参数

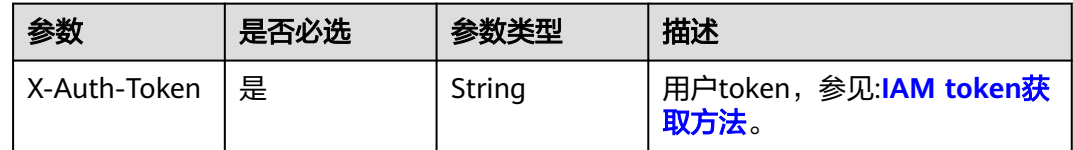

# 响应参数

状态码: **400**

表 **4-81** 响应 Body 参数

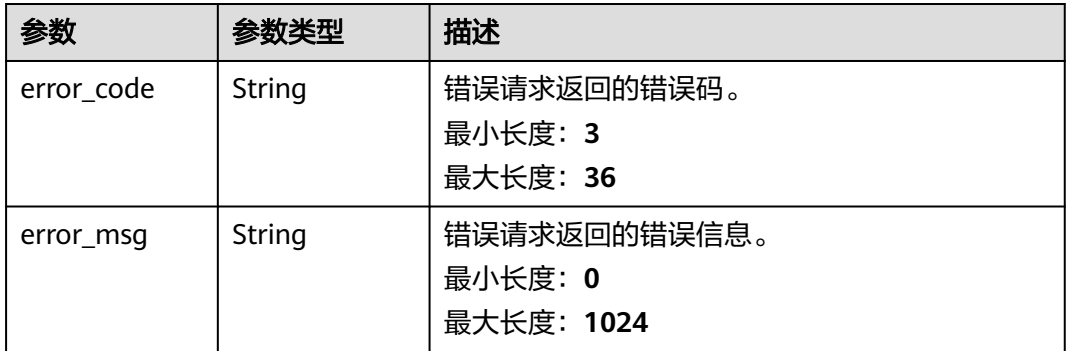

### 表 **4-82** 响应 Body 参数

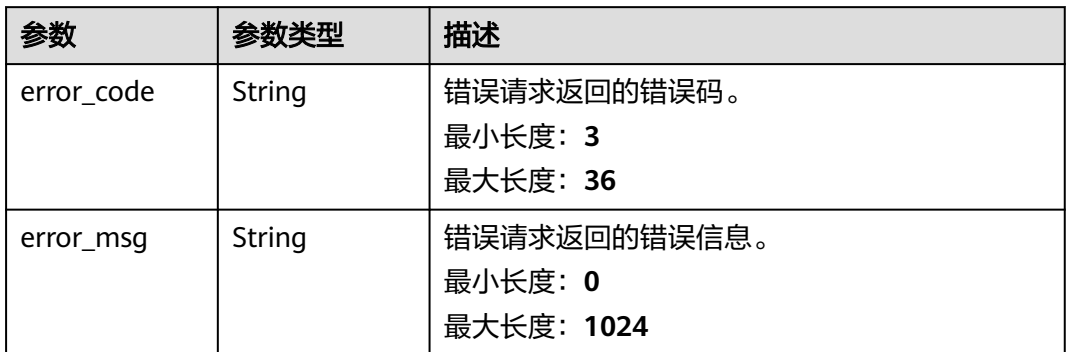

### 状态码: **403**

### 表 **4-83** 响应 Body 参数

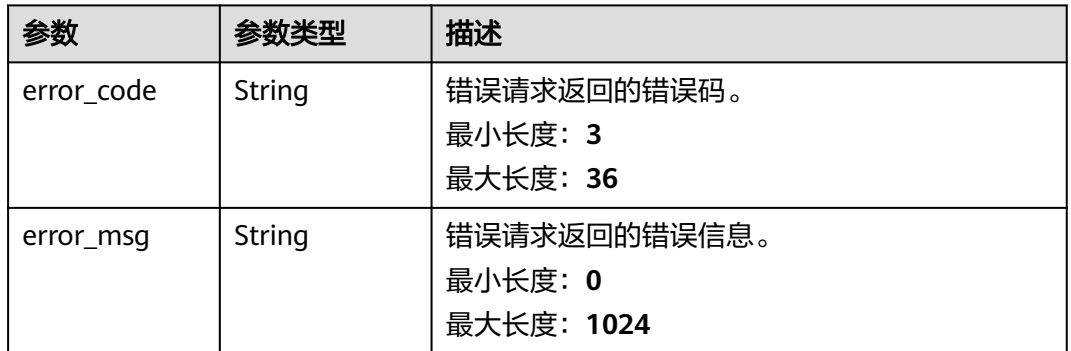

### 状态码: **404**

### 表 **4-84** 响应 Body 参数

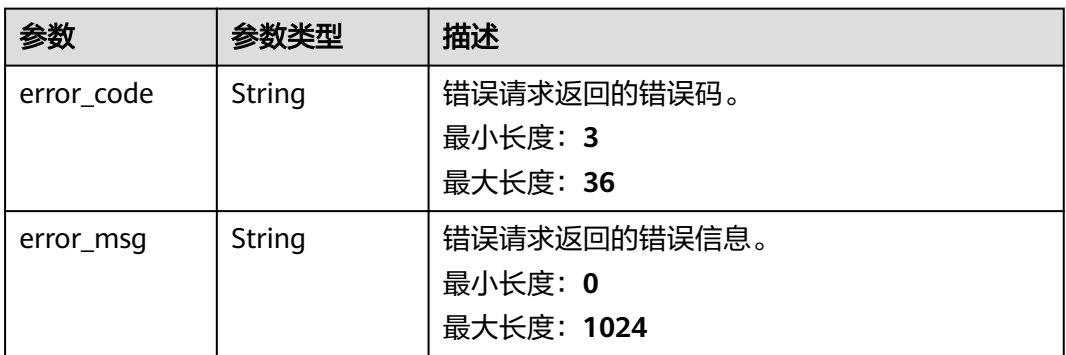
#### 表 **4-85** 响应 Body 参数

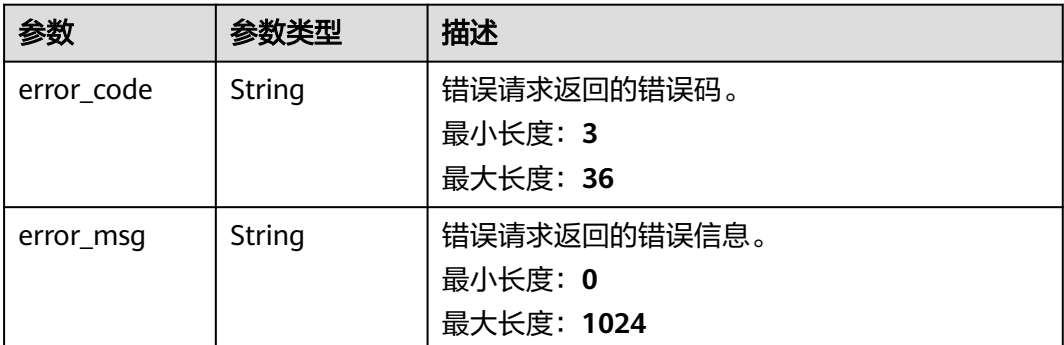

## 请求示例

计划删除CA,请求头中的**X-Auth-Token**字段需要填写token,且该token需要具有本 API的访问权限。

DELETE https://ccm.ap-southeast-3.myhuaweicloud.com/v1/private-certificate-authorities/4c0e772ea30c-4029-b929-b7acb04143f7?pending\_days=7

## 响应示例

#### 状态码: **400**

请求参数有误。

```
{
 "error_code" : "PCA.XXX",
 "error_msg" : "XXX"
}
```
#### 状态码: **401**

被请求的页面需要鉴权。

```
{
  "error_code" : "PCA.XXX",
  "error_msg" : "XXX"
}
```
状态码: **403**

认证失败。

```
{
 "error_code" : "PCA.XXX",
 "error_msg" : "XXX"
}
```
### 状态码: **404**

资源不存在或资源未找到。

```
{
  "error_code" : "PCA.XXX",
  "error_msg" : "XXX"
}
```
### 状态码: **500**

服务内部错误。

{ "error\_code" : "PCA.XXX", "error\_msg" : "XXX" }

## 状态码

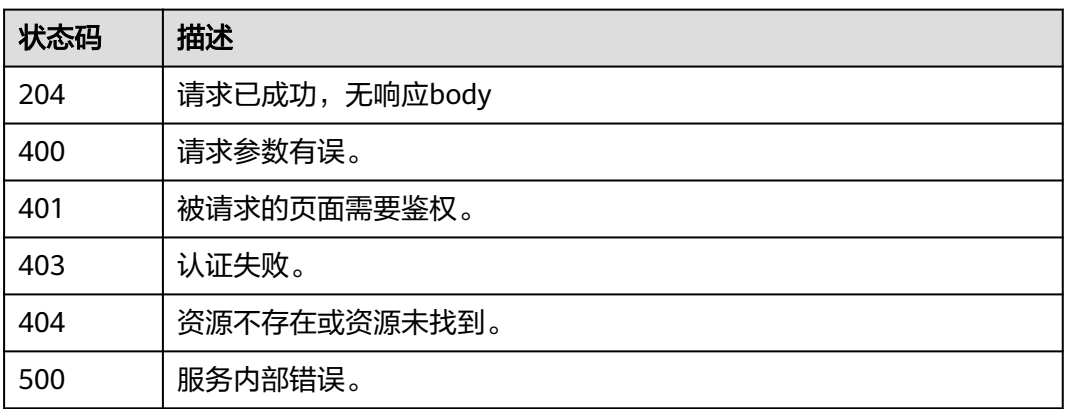

## 错误码

请参[见错误码。](#page-233-0)

## **4.2.1.6** 激活 **CA**

## 功能介绍

激活CA。

说明

只有当证书处于"待激活"状态时,可进行激活操作。

### **URI**

POST /v1/private-certificate-authorities/{ca\_id}/activate

### 表 **4-86** 路径参数

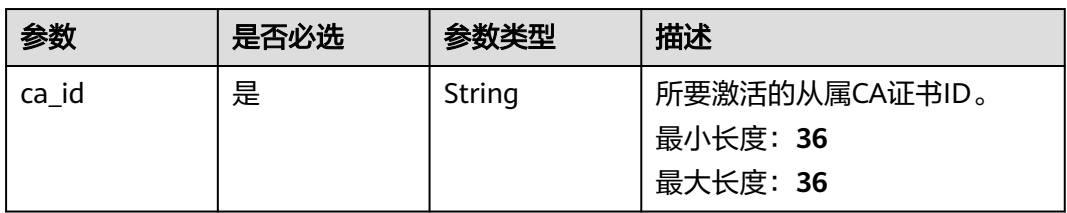

## 请求参数

### 表 **4-87** 请求 Header 参数

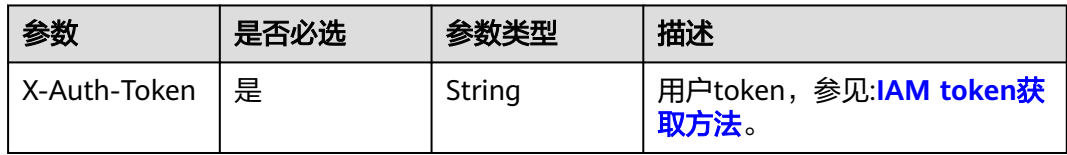

### 表 **4-88** 请求 Body 参数

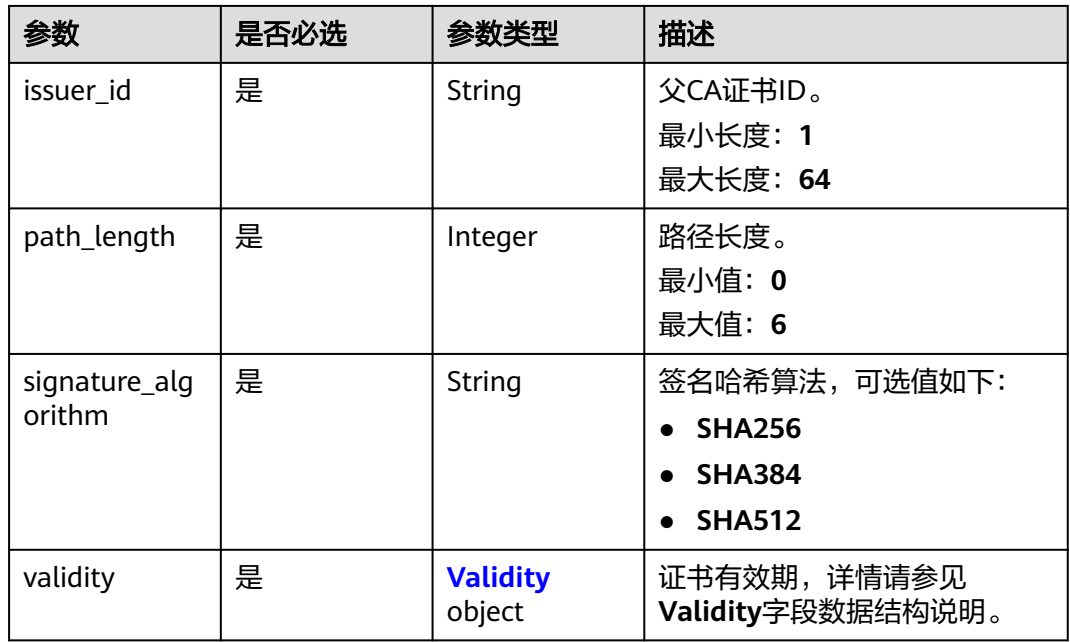

### 表 **4-89** Validity

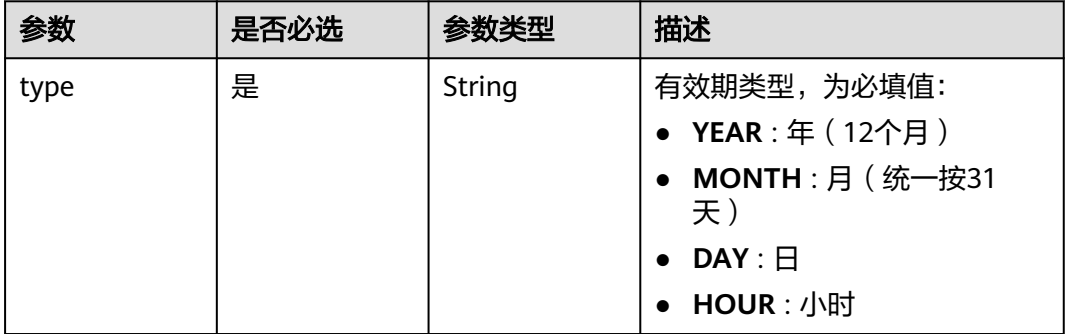

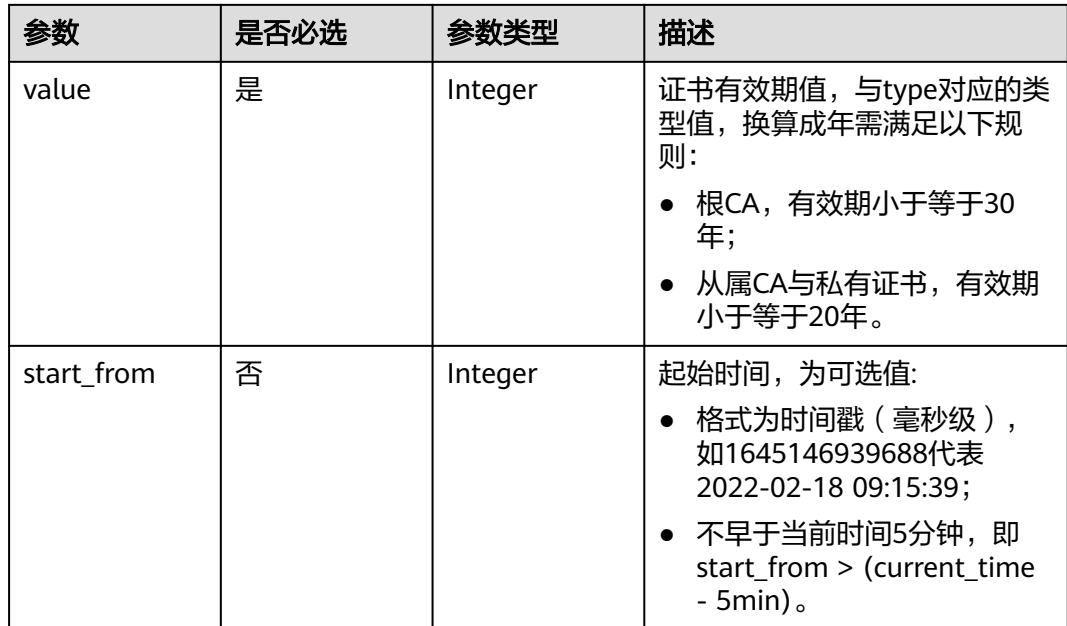

## 响应参数

### 状态码: **400**

### 表 **4-90** 响应 Body 参数

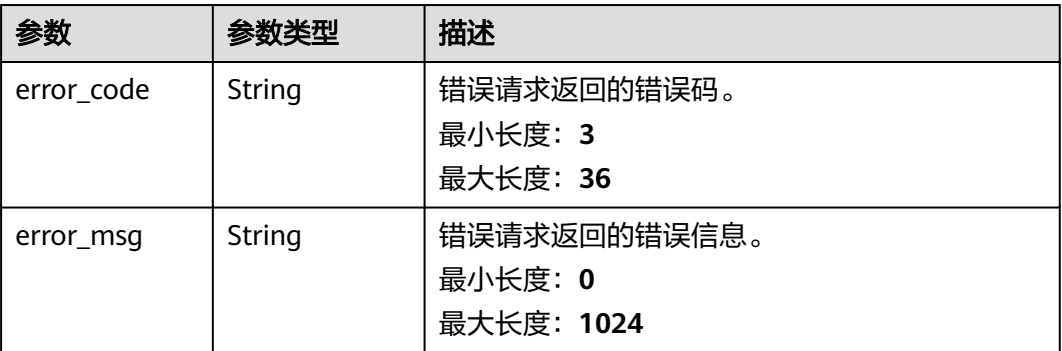

### 状态码: **401**

### 表 **4-91** 响应 Body 参数

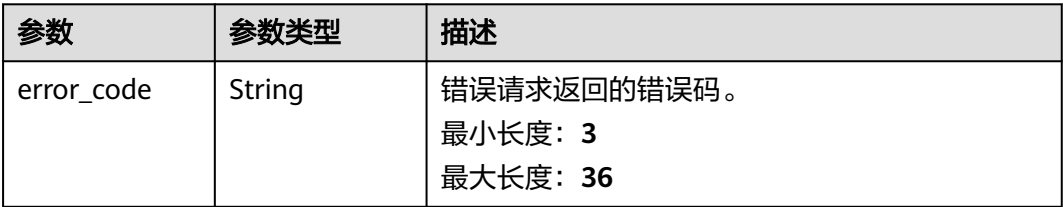

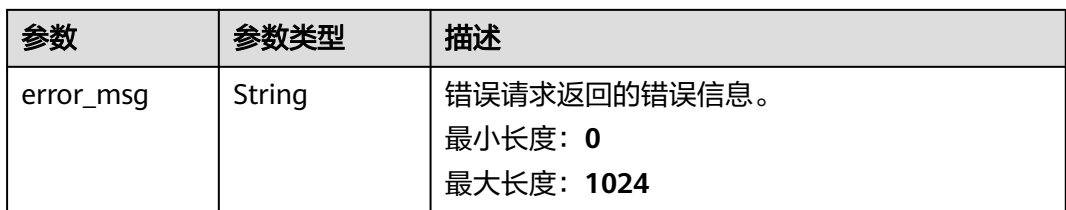

### 状态码: **403**

### 表 **4-92** 响应 Body 参数

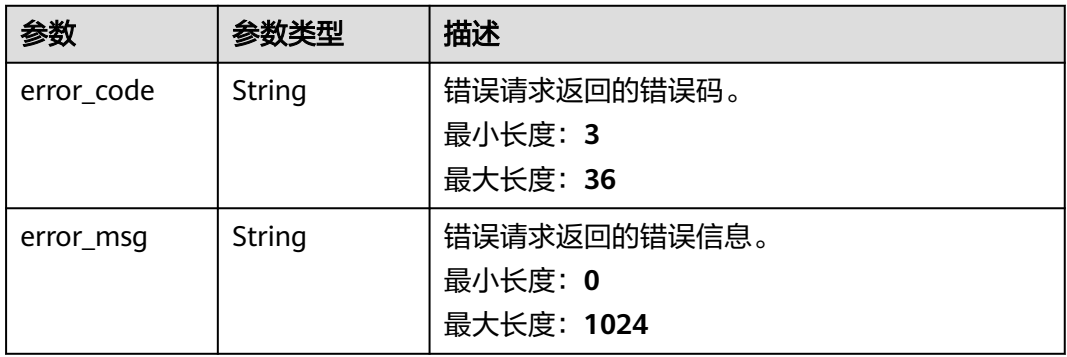

#### 状态码: **404**

### 表 **4-93** 响应 Body 参数

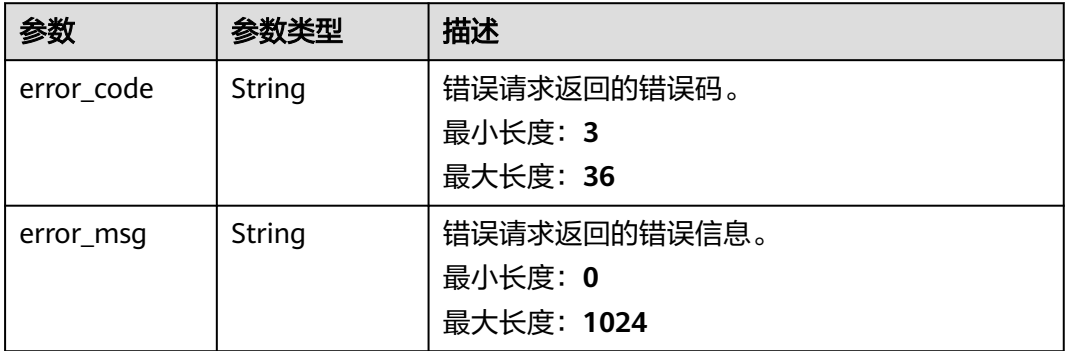

### 状态码: **500**

### 表 **4-94** 响应 Body 参数

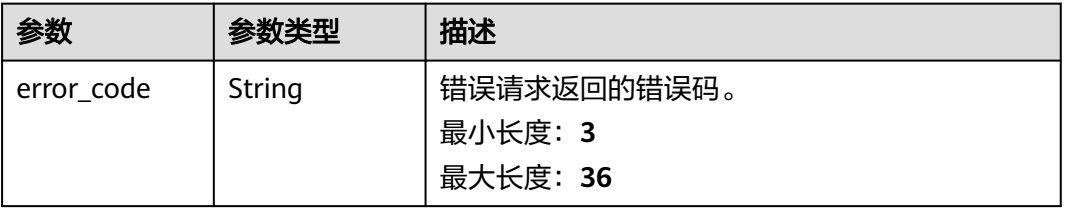

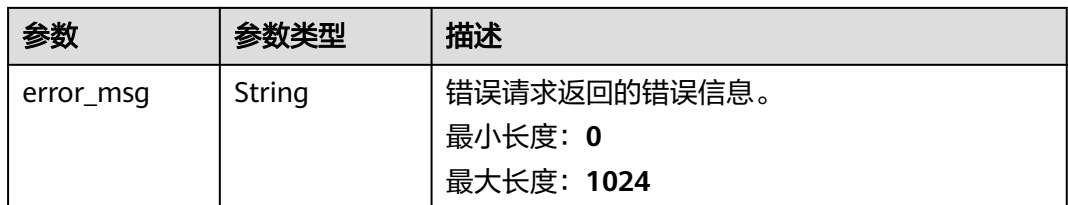

## 请求示例

激活CA,请求头中的**X-Auth-Token**字段需要填写token,且该token需要具有本API的 访问权限。

POST https://ccm.ap-southeast-3.myhuaweicloud.com/v1/private-certificate-authorities/4c0e772ea30c-4029-b929-b7acb04143f7/activate

```
{
  "signature_algorithm" : "SHA256",
 "validity" : {
 "type" : "YEAR",
   "value" : 1
 },
 "path_length" : 3,
 "issuer_id" : "c718fe5f-d44a-467f-80f1-948348ff4132"
}
```
## 响应示例

### 状态码: **400**

请求参数有误。

```
{
 "error_code" : "PCA.XXX",
 "error_msg" : "XXX"
}
```
### 状态码: **401**

被请求的页面需要鉴权。

```
{
 "error_code" : "PCA.XXX",
 "error_msg" : "XXX"
}
```

```
状态码: 403
```

```
认证失败。
```

```
{
 "error_code" : "PCA.XXX",
 "error_msg" : "XXX"
}
```
#### 状态码: **404**

资源不存在或资源未找到。

```
{
  "error_code" : "PCA.XXX",
  "error_msg" : "XXX"
}
```
#### 状态码: **500**

#### 服务内部错误。

```
{
 "error_code" : "PCA.XXX",
 "error_msg" : "XXX"
}
```
### 状态码

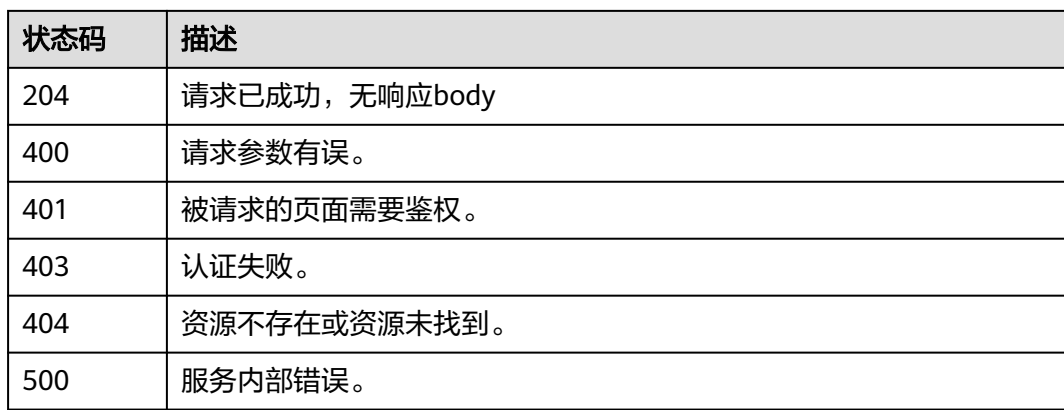

## 错误码

请参[见错误码。](#page-233-0)

## **4.2.1.7** 导出 **CA** 的证书签名请求(**CSR**)

## 功能介绍

导出CA的证书签名请求。

### 说明

只有当CA处于"待激活"状态时,可导出证书签名请求。

### **URI**

GET /v1/private-certificate-authorities/{ca\_id}/csr

### 表 **4-95** 路径参数

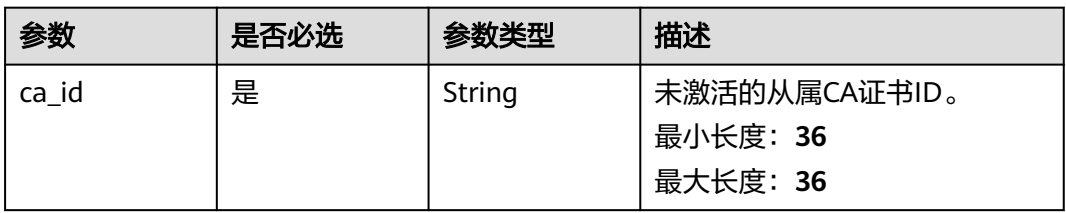

## 请求参数

### 表 **4-96** 请求 Header 参数

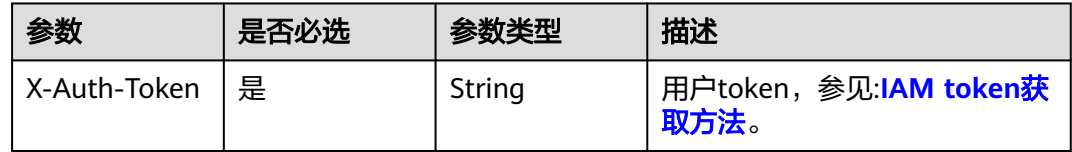

## 响应参数

### 状态码: **200**

### 表 **4-97** 响应 Body 参数

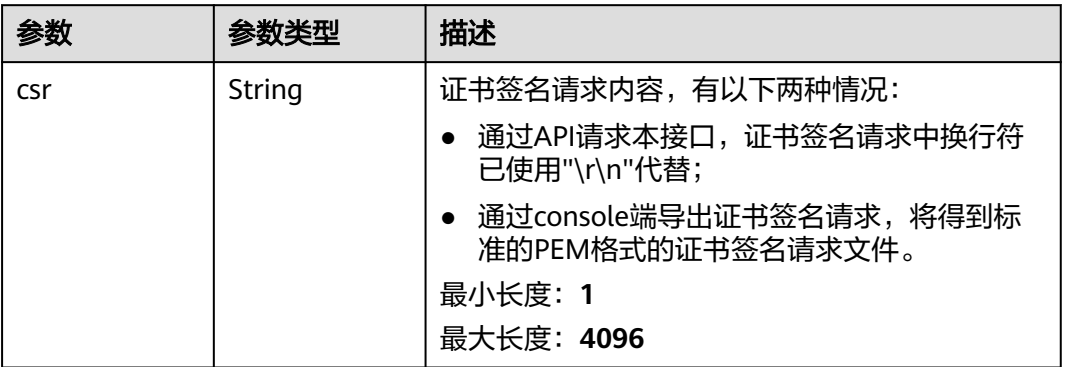

### 状态码: **400**

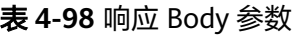

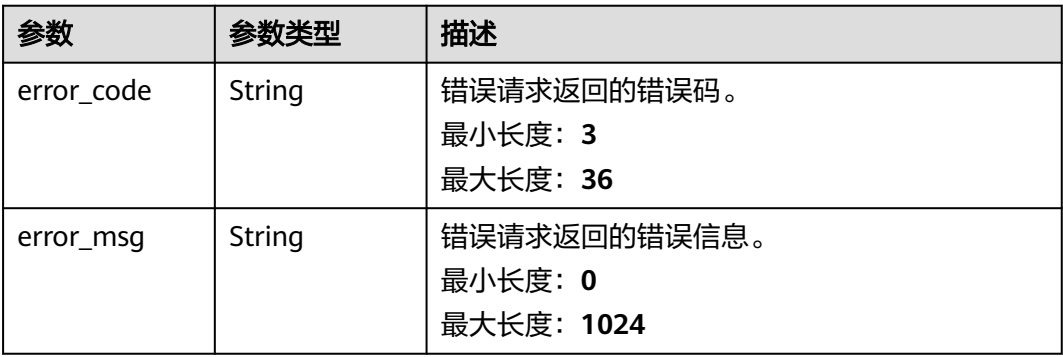

### 状态码: **401**

### 表 **4-99** 响应 Body 参数

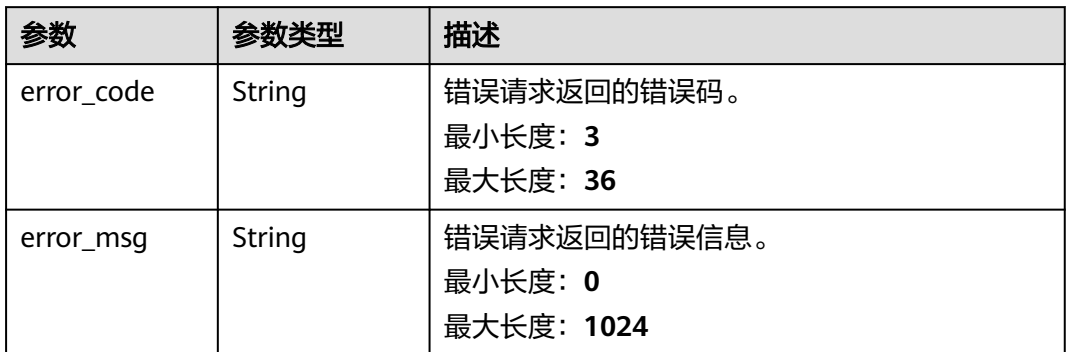

### 状态码: **403**

### 表 **4-100** 响应 Body 参数

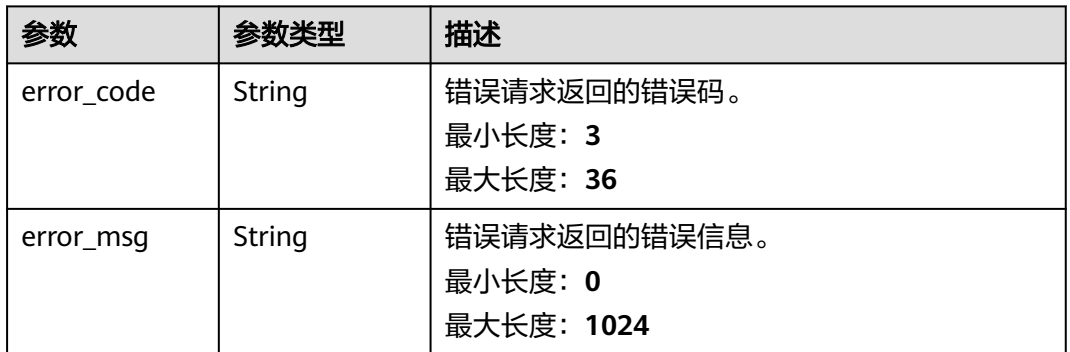

### 状态码: **404**

### 表 **4-101** 响应 Body 参数

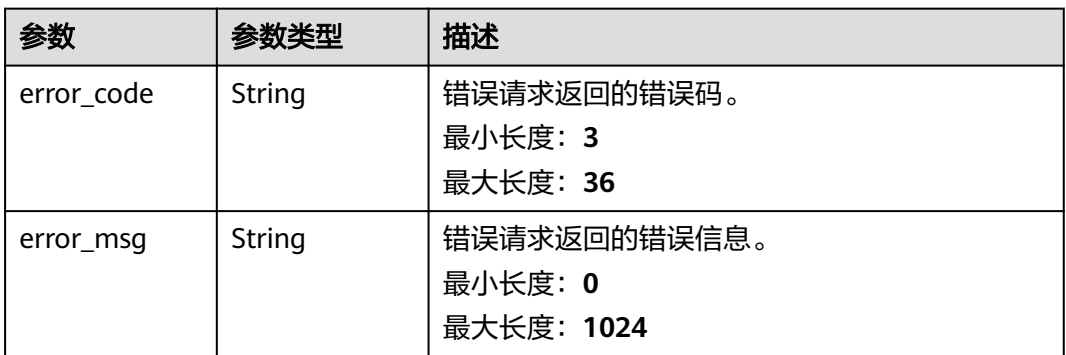

### 状态码: **500**

#### 表 **4-102** 响应 Body 参数

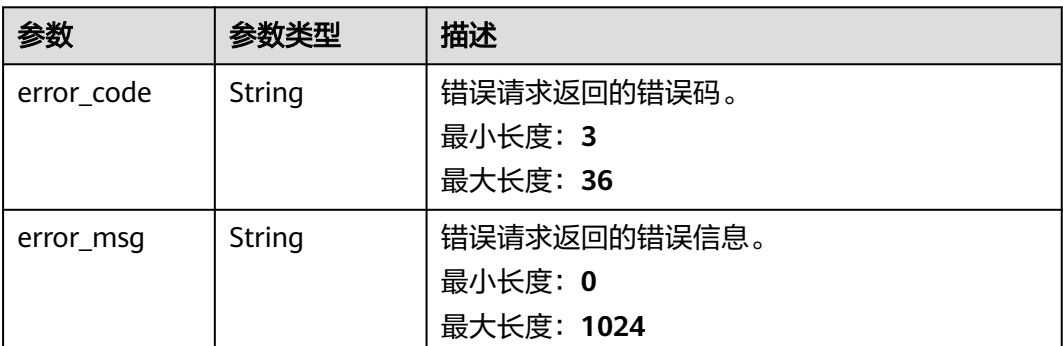

## 请求示例

导出CA的证书签名请求,请求头中的**X-Auth-Token**字段需要填写token,且该token 需要具有本API的访问权限。

GET https://ccm.ap-southeast-3.myhuaweicloud.com/v1/private-certificate-authorities/4c0e772e-a30c-4029 b929-b7acb04143f7/csr

### 响应示例

#### 状态码: **200**

请求已成功

```
{
```

```
 "csr" : "-----BEGIN CERTIFICATE REQUEST-----\r
\nMIIBUDCB2AIBADBZMRAwDgYDVQQDDAdDU1IsMTIzMQswCQYDVQQGEwJjbjERMA8G\r
\nA1UECAwIc2hhbmdoYWkxETAPBgNVBAcMCHNoYW5naGFpMRIwEAYDVQQKDAlzaGFu\r
\nZyxoYWkwdjAQBgcqhkjOPQIBBgUrgQQAIgNiAAQl9M7bK+vys5x9mnfG3783aPRh\r\nP/
xqLPKVsRsqniC3vPZvIz9E7SasMfZLrXVK37QWhtAEtgNG7NrQnwiOye0/8VZL\r
\nVX7ildM6CZY4SlJYSa6TBUsXyGjOs514fjxbuT6gADAKBggqhkjOPQQDAgNnADBk\r\nAjBlQiPXU7TDDDwxrh
+JfZEYgmr61cIQdE5GMozPDYime30zcuMnVrb9i3o/2BW+\r
\n0lECMG0QWbAYh0LoqnmAYqlgTKK8nKsxm0xFuTRyfxynWi8BpCvAGx803Qpa8EJV\r\nJTTjcw==\r\n-----
END CERTIFICATE REQUEST---
}
```
### 状态码: **400**

请求参数有误。

```
{
  "error_code" : "PCA.XXX",
  "error_msg" : "XXX"
}
```
#### 状态码: **401**

被请求的页面需要鉴权。

```
{
  "error_code" : "PCA.XXX",
  "error_msg" : "XXX"
}
```
#### 状态码: **403**

认证失败。

{ "error\_code" : "PCA.XXX",

 "error\_msg" : "XXX" }

### 状态码: **404**

资源不存在或资源未找到。

```
{
 "error_code" : "PCA.XXX",
 "error_msg" : "XXX"
}
```
### 状态码: **500**

服务内部错误。

```
{
  "error_code" : "PCA.XXX",
  "error_msg" : "XXX"
}
```
## 状态码

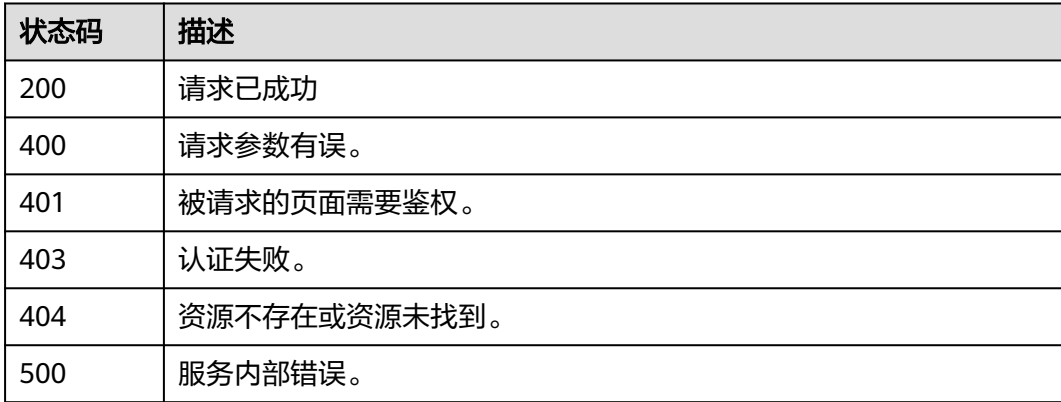

## 错误码

请参[见错误码。](#page-233-0)

## **4.2.1.8** 禁用 **CA**

## 功能介绍

禁用CA。

说明

只有当证书处于"已激活"或"已过期"状态时,可进行禁用操作。

### **URI**

POST /v1/private-certificate-authorities/{ca\_id}/disable

#### 表 **4-103** 路径参数

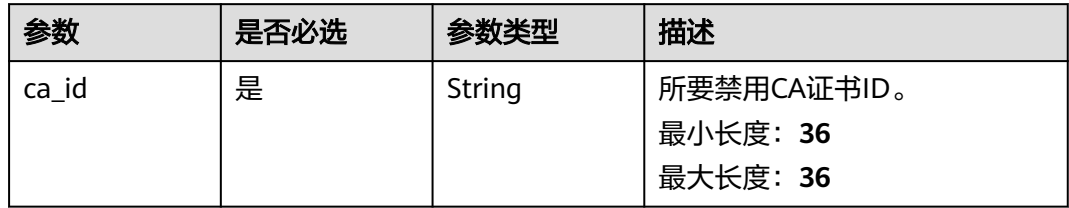

## 请求参数

### 表 **4-104** 请求 Header 参数

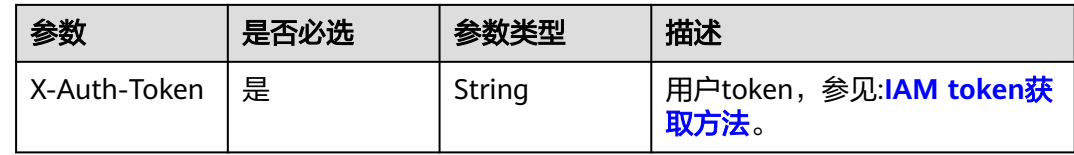

### 响应参数

### 状态码: **400**

表 **4-105** 响应 Body 参数

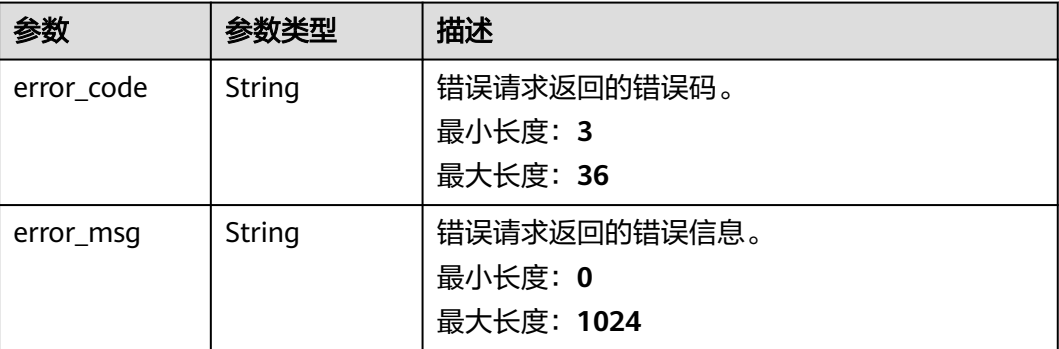

### 状态码: **401**

#### 表 **4-106** 响应 Body 参数

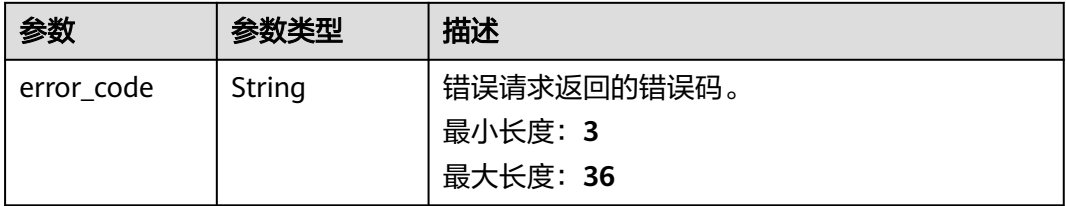

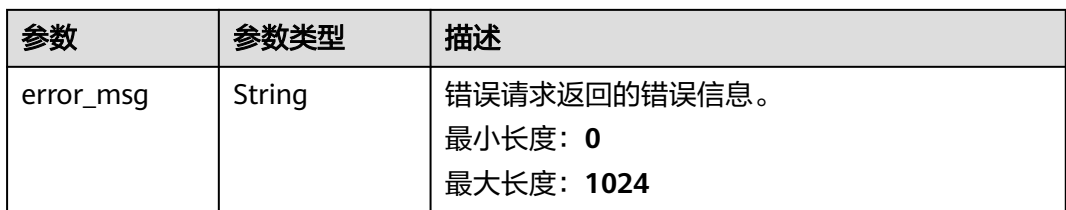

### 状态码: **403**

### 表 **4-107** 响应 Body 参数

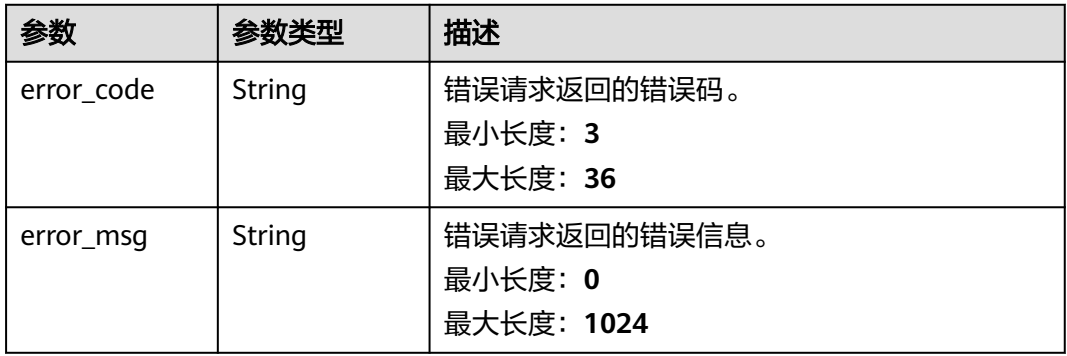

#### 状态码: **404**

### 表 **4-108** 响应 Body 参数

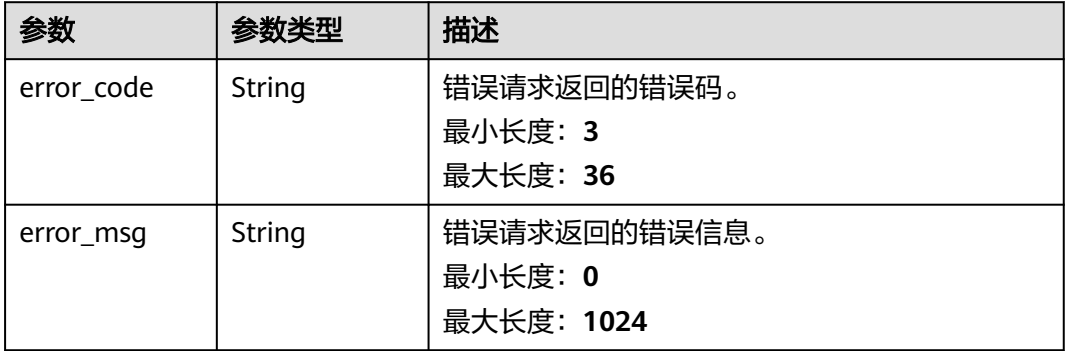

#### 状态码: **500**

### 表 **4-109** 响应 Body 参数

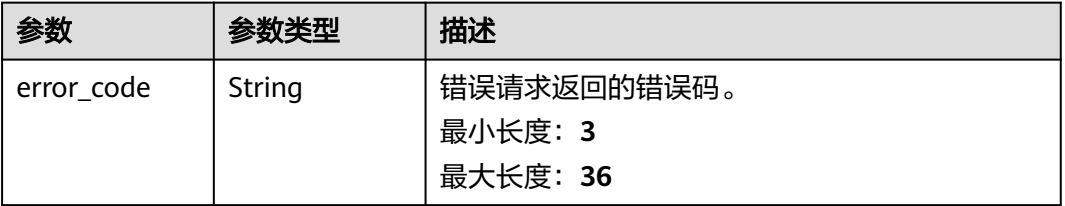

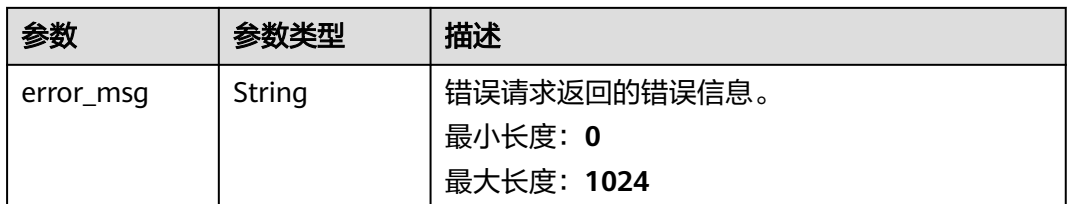

### 请求示例

禁用CA,请求头中的**X-Auth-Token**字段需要填写token,且该token需要具有本API的 访问权限。

POST https://ccm.ap-southeast-3.myhuaweicloud.com/v1/private-certificate-authorities/4c0e772ea30c-4029-b929-b7acb04143f7/disable

### 响应示例

#### 状态码: **400**

请求参数有误。

```
{
  "error_code" : "PCA.XXX",
  "error_msg" : "XXX"
}
```

```
状态码: 401
```
被请求的页面需要鉴权。

```
{
  "error_code" : "PCA.XXX",
  "error_msg" : "XXX"
}
```
#### 状态码: **403**

认证失败。

```
{
  "error_code" : "PCA.XXX",
  "error_msg" : "XXX"
}
```
#### 状态码: **404**

资源不存在或资源未找到。

```
{
  "error_code" : "PCA.XXX",
  "error_msg" : "XXX"
}
```
#### 状态码: **500**

服务内部错误。

```
{
  "error_code" : "PCA.XXX",
  "error_msg" : "XXX"
}
```
## 状态码

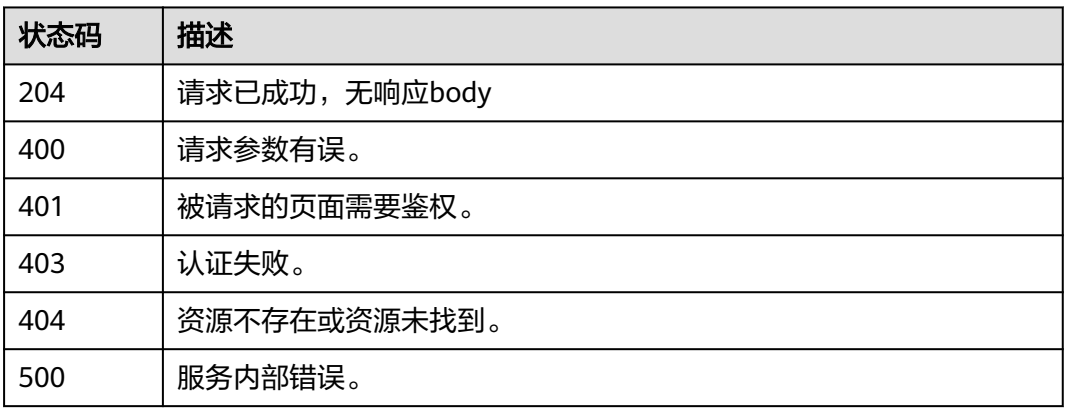

## 错误码

请参[见错误码。](#page-233-0)

## **4.2.1.9** 启用 **CA**

## 功能介绍

启用CA。

### 说明

注:只有当证书处于"已禁用"状态时,可进行启用操作。

### **URI**

POST /v1/private-certificate-authorities/{ca\_id}/enable

### 表 **4-110** 路径参数

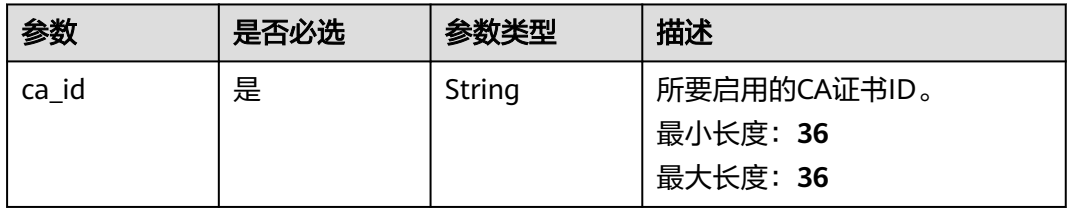

## 请求参数

### 表 **4-111** 请求 Header 参数

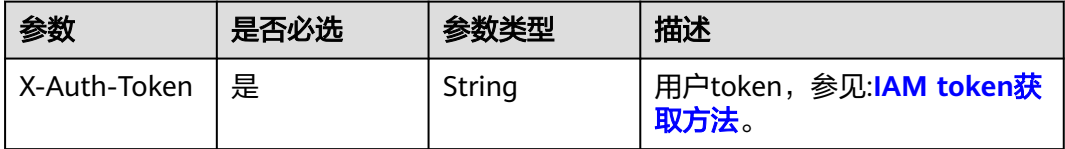

### 响应参数

### 状态码: **400**

#### 表 **4-112** 响应 Body 参数

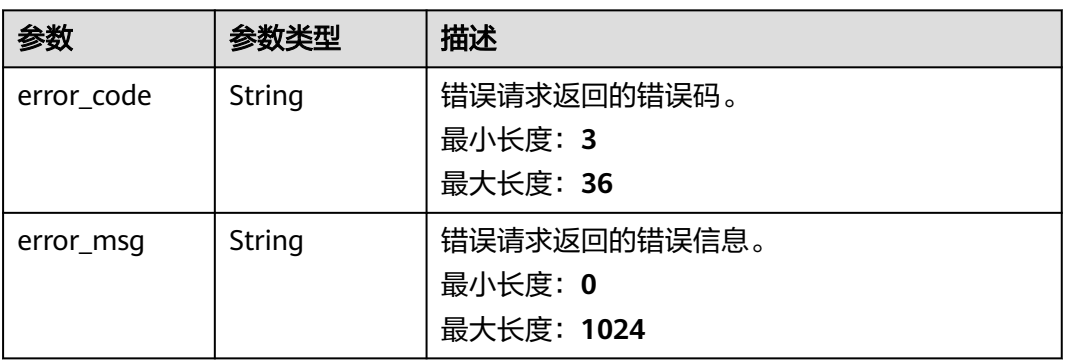

### 状态码: **401**

表 **4-113** 响应 Body 参数

| 参数         | 参数类型   | 描述           |
|------------|--------|--------------|
| error_code | String | 错误请求返回的错误码。  |
|            |        | 最小长度: 3      |
|            |        | 最大长度: 36     |
| error msg  | String | 错误请求返回的错误信息。 |
|            |        | 最小长度: 0      |
|            |        | 最大长度: 1024   |

#### 状态码: **403**

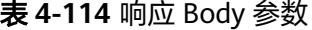

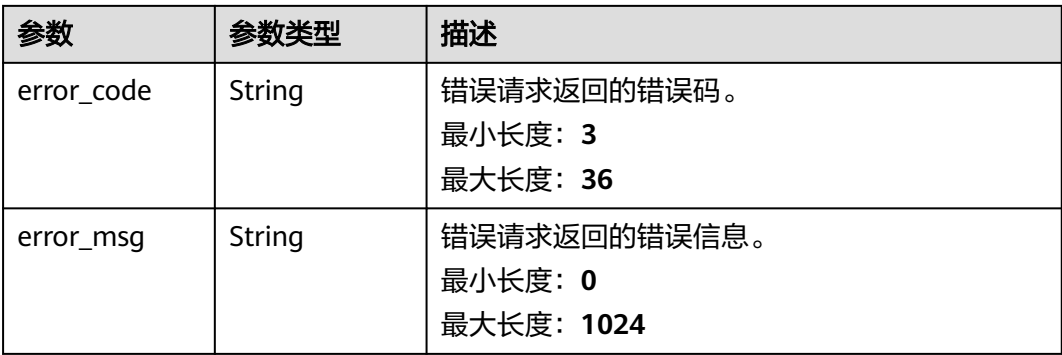

#### 状态码: **404**

#### 表 **4-115** 响应 Body 参数

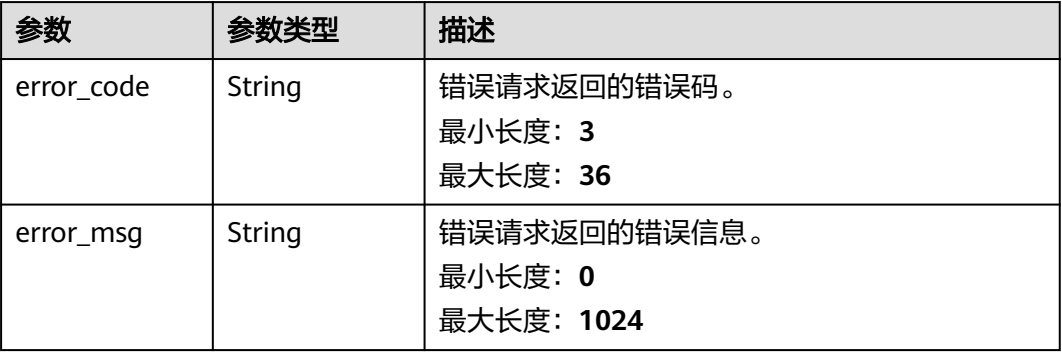

#### 状态码: **500**

表 **4-116** 响应 Body 参数

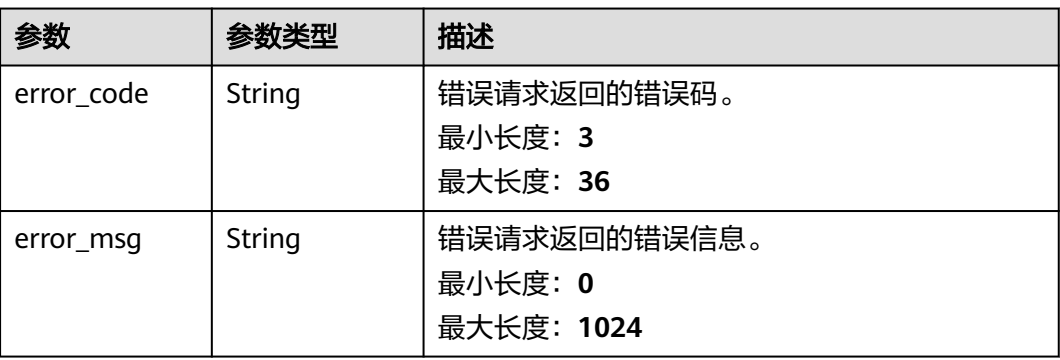

### 请求示例

启用CA,请求头中的**X-Auth-Token**字段需要填写token,且该token需要具有本API的 访问权限。

POST https://ccm.ap-southeast-3.myhuaweicloud.com/v1/private-certificate-authorities/4c0e772ea30c-4029-b929-b7acb04143f7/enable

### 响应示例

#### 状态码: **400**

请求参数有误。

```
{
  "error_code" : "PCA.XXX",
  "error_msg" : "XXX"
}
```
#### 状态码: **401**

被请求的页面需要鉴权。

{ "error\_code" : "PCA.XXX",

 "error\_msg" : "XXX" }

### 状态码: **403**

认证失败。

{ "error\_code" : "PCA.XXX", "error\_msg" : "XXX" }

#### 状态码: **404**

资源不存在或资源未找到。

{ "error\_code" : "PCA.XXX", "error\_msg" : "XXX" }

#### 状态码: **500**

服务内部错误。

```
{
  "error_code" : "PCA.XXX",
 "error_msg" : "XXX"
}
```
### 状态码

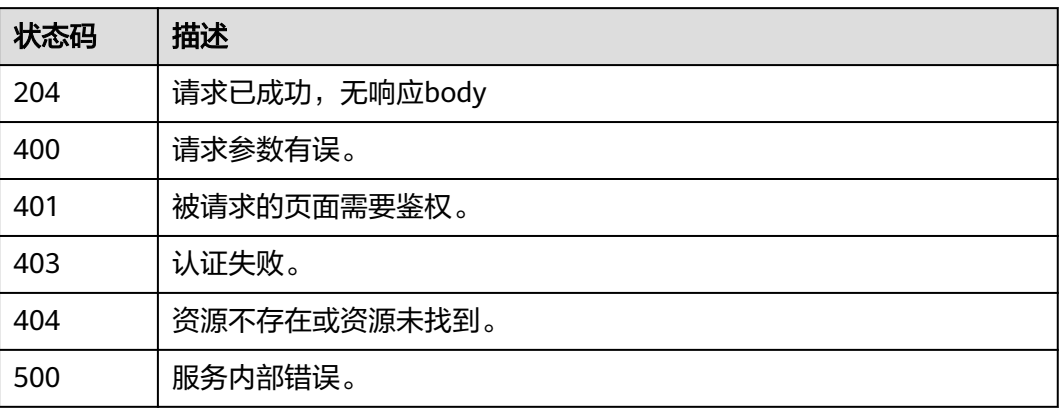

## 错误码

请参[见错误码。](#page-233-0)

### **4.2.1.10** 导出 **CA** 证书

## 功能介绍

导出CA证书。

说明

注:只有当证书处于"已激活"或"已过期"时,可进行导出操作。

### **URI**

POST /v1/private-certificate-authorities/{ca\_id}/export

### 表 **4-117** 路径参数

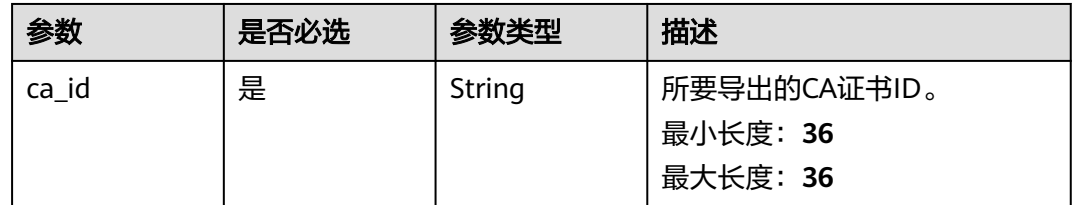

## 请求参数

### 表 **4-118** 请求 Header 参数

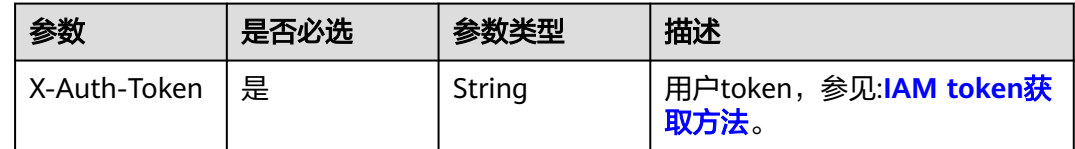

### 响应参数

### 状态码: **200**

### 表 **4-119** 响应 Body 参数

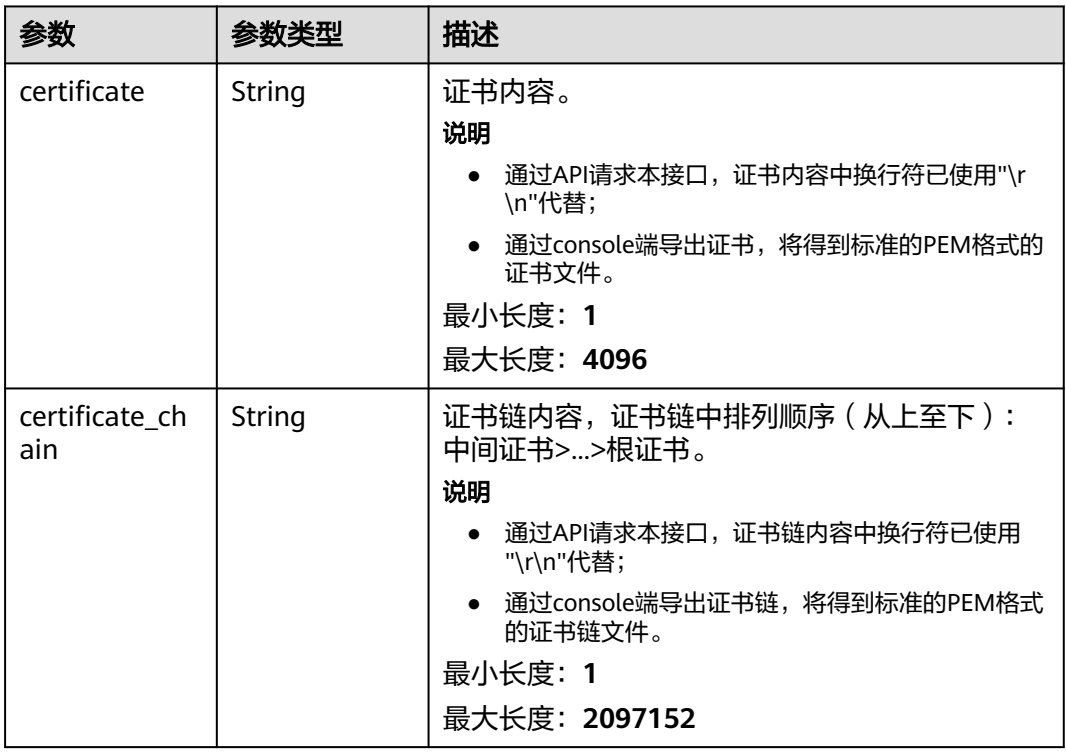

### 状态码: **400**

### 表 **4-120** 响应 Body 参数

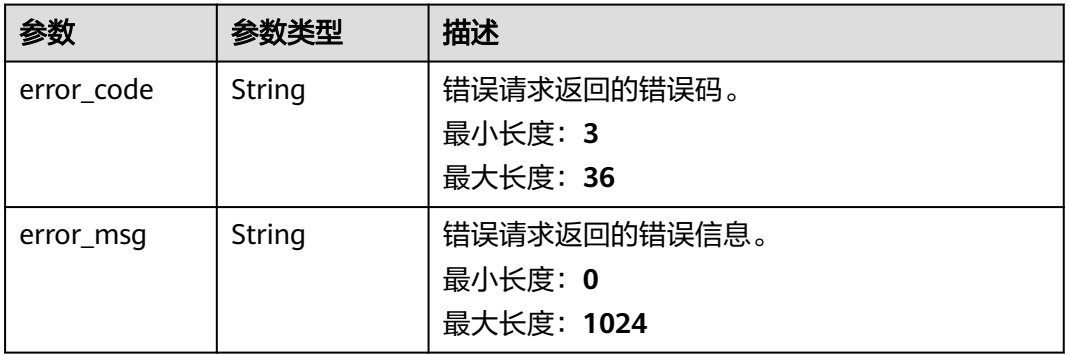

### 状态码: **401**

表 **4-121** 响应 Body 参数

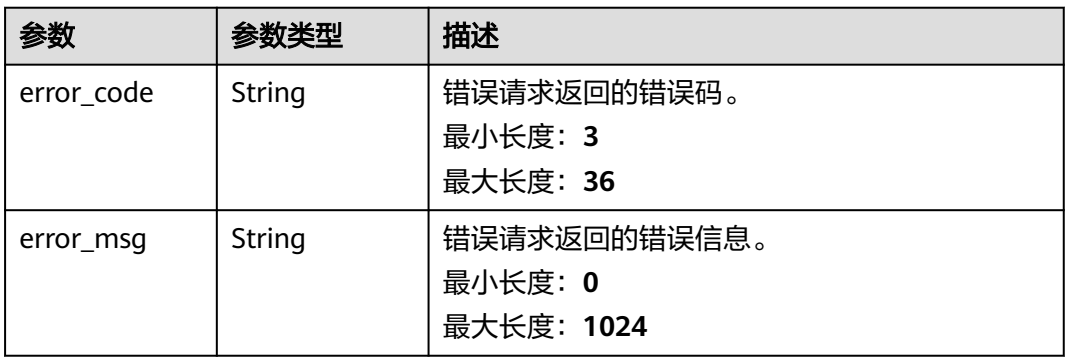

#### 状态码: **403**

表 **4-122** 响应 Body 参数

| 参数         | 参数类型   | 描述           |
|------------|--------|--------------|
| error code | String | 错误请求返回的错误码。  |
|            |        | 最小长度: 3      |
|            |        | 最大长度: 36     |
| error_msq  | String | 错误请求返回的错误信息。 |
|            |        | 最小长度: 0      |
|            |        | 最大长度: 1024   |

### 状态码: **404**

#### 表 **4-123** 响应 Body 参数

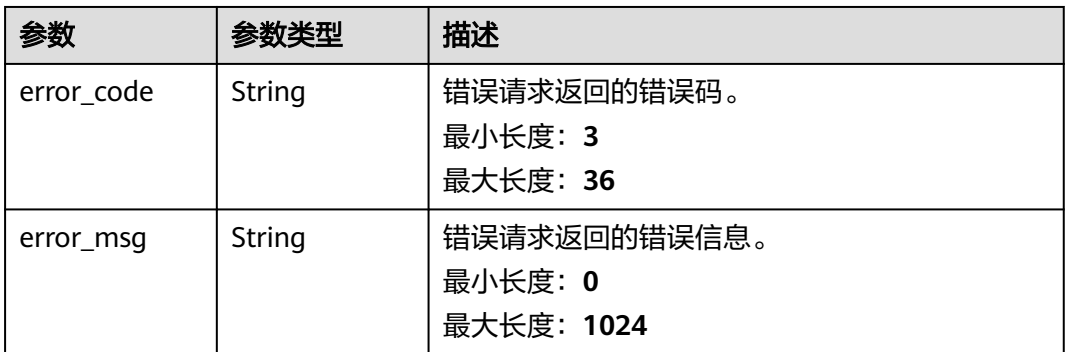

#### 状态码: **500**

表 **4-124** 响应 Body 参数

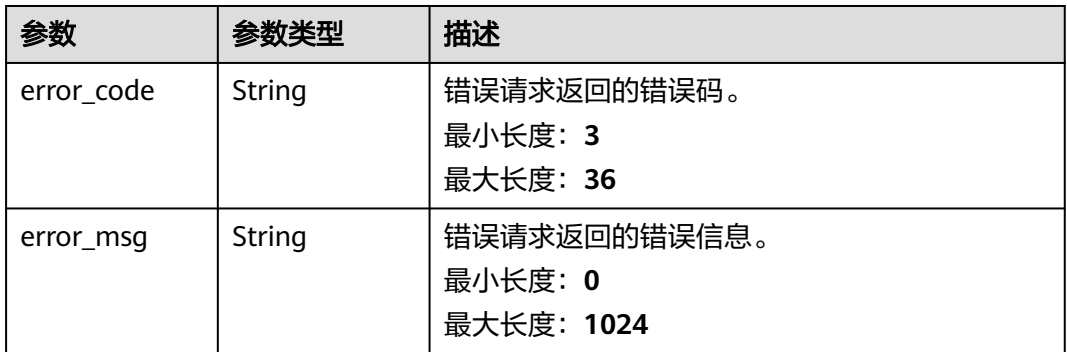

### 请求示例

导出CA证书,请求头中的**X-Auth-Token**字段需要填写token,且该token需要具有本 API的访问权限。

POST https://ccm.ap-southeast-3.myhuaweicloud.com/v1/private-certificate-authorities/4c0e772ea30c-4029-b929-b7acb04143f7/export

### 响应示例

#### 状态码: **200**

请求已成功

{

 "certificate" : "-----BEGIN CERTIFICATE-----\r \nMIIDczCCAlugAwIBAgIKKsxppf9kUcq6dDANBgkqhkiG9w0BAQsFADBOMQowCAYD\r \nVOODDAE3MOswCOYDVOOGEwJDTiEOMA4GA1UECAwHU2liaHVhbiEOMA4GA1UEBwwH\r \nQ2hlbmdkdTEPMA0GA1UECgwGSHVhd2VpMB4XDTIxMTAxNDA4NDMxMVoXDTIyMTAx\r \nNDA4NDQxMVowPjELMAkGA1UEAwwCWVUxCzAJBgNVBAYTAmNuMQowCAYDVQQIDAEz\r \nMQowCAYDVQQHDAE0MQowCAYDVQQKDAE1MIIBIjANBgkqhkiG9w0BAQEFAAOCAQ8A\r \nMIIBCgKCAQEA1NZyv9qhA711c/99lNO80/uSXjoL1kEjljBtJVB7vqkDf0Ejs20A\r\nfQoHEVTuHams9XLvrllu +YTws4QO8hjbnLI9mmerRRJK0pp+tBmCS3ZFoC23c5vz\r\ny+l0t+Yc2JYhvaOFr823Yo0WC2+NB065nIKH6/ duoONfD+3c5Ynkib0nBNyDV+DB\r\nhdKM0nrlqI07cNpYDWpfX5IiDL+4Oh+kY1xGLZCObgsXl34zTf6E7bxJ1/ iDZjwJ\r\ndpf6OUQONmIcT49993YCrMDisjJ2OwW9e41S7D2xy/1xmPwWwnid1WHOkTfK4cyl\r \n2PHaHh3FTXIGYjVSg3yKfujauVOFpZ9bTwIDAQABo2MwYTAfBgNVHSMEGDAWgBTu\r \nY36JXjwX7XiLcwKtUto8RZa52DAdBgNVHQ4EFgQUyuAS2HonxOWDIPOgPIMFQ9rr\r

\nGiMwEgYDVR0TAQH/BAgwBgEB/wIBADALBgNVHQ8EBAMCAYYwDQYJKoZIhvcNAQEL\r \nBQADggEBALea9Hf5iGCfKLpjf30KCBelEgj3ZxLSBOgsn8UkulB62FyUgnne4AmY\r \nuWHY0xjbamIs8Dgt1GtQrfh3kKq2rfjdasFvrQnAQkjn61O16nbCbWS2H+sqy7Ae\r \nTJZWefx1eIAv8XH7g491C5Rb5TGykk/bFm7RvGhr35ri+nIcqiDmjO44zHr1aPvm\r \ns4vA06UQFvlWFY2wiynZ6f+PuvsPraL7kjQVJqsel8TYpZjMWl/hc3VkXEX6gqPm\r \nbzTypaxa63FCETXtXNlsdid/QWX7l/pUtQ2U57mHi+xJNkA8/Spf1y4zH1rANkmw\r \ntBjeKGRphA4LKir3wsbdXRYbBe7POZo=\r\n-----END CERTIFICATE-----", "certificate\_chain" : "-----BEGIN CERTIFICATE-----\r

\nMIIDczCCAlugAwIBAgIKKsxpOVE4imyq4zANBgkqhkiG9w0BAQsFADBOMQowCAYD\r \nVQQDDAE3MQswCQYDVQQGEwJDTjEQMA4GA1UECAwHU2ljaHVhbjEQMA4GA1UEBwwH\r \nQ2hlbmdkdTEPMA0GA1UECgwGSHVhd2VpMB4XDTIxMTAxMTAyNTIzMVoXDTIyMTAx\r \nMTAyNTMzMVowTjEKMAgGA1UEAwwBNzELMAkGA1UEBhMCQ04xEDAOBgNVBAgMB1Np\r \nY2h1YW4xEDAOBgNVBAcMB0NoZW5nZHUxDzANBgNVBAoMBkh1YXdlaTCCASIwDQYJ\r \nKoZIhvcNAQEBBQADggEPADCCAQoCggEBAMH7+ovgT/xbBfbLAG0yBs9QERnfgdLL\r \n5BFlgjJNP0Ashw2k5EaWq1qDfY6o4AqGfJHjPd2kLy5ZW7Cq6vuqTD3Uj3tX98N2\r\n6T2Na/ s1JGmlExX7Udsikv6hsoKmAjrGdDBEs2Jl/2FRnxO8uFnOuSLqvPUvlR7c\r \ndIoDq4WqVyI4sXAoUq7xB8GoTsGLANn8eYHVNsZcSZ9E0qEiWx3WqhPh9Ncto949\r\nVuDVqkQ9QjjFo/ yEO6+KhxqyVDWQwdI3UsyzjqGtFzKQksLUQ0AUec4IsK/VWypG\r\nu34jEkaWGv72CmFGoJEK/K/ WoXyzKyCmnS3Wcz4ETliRG5fb7aqP56sCAwEAAaNT\r\nMFEwHwYDVR0jBBgwFoAU7mN+iV48F +14i3MCrVLaPEWWudgwHQYDVR0OBBYEFO5j\r\nfolePBfteItzAq1S2jxFlrnYMA8GA1UdEwEB/ wQFMAMBAf8wDQYJKoZIhvcNAQEL\r \nBQADggEBACHJruSBkb8gA0VajkTZWN7QOvUoJPA2TdOmIlnkzxyR5sXkOmsllHLp\r\njzze9LBKbkMl4/

ZfWvLUde7wKJJzV208E1c3mf0iZFqRJ0Ms+o/DStVw/ap+98ML\r\n4oevJk2y/bn7IQTL2bvnEi/ +iSzmz1CIlnRUyfEWBW2aVFgjrm/ZaFTiEb5jIdzm\r\ns75YNCvIvn3eKp+yOQ8fyG7mKvvn3nlRKfMTv+ +bLLUh9or/e/phWkUj0gtSyDEn\r

\nyOnVuhxyveLwoag27U8THe5E4Ygrrg98v2eGNFyGMmtsXXKNgFSf5FBqvyED9d61\r\nZ86vYp/ N2dbauF7uUUaX5RbtFANYFU0=\r\n-----END CERTIFICATE-----" }

#### 状态码: **400**

请求参数有误。

```
{
  "error_code" : "PCA.XXX",
  "error_msg" : "XXX"
}
```
#### 状态码: **401**

被请求的页面需要鉴权。

```
{
  "error_code" : "PCA.XXX",
  "error_msg" : "XXX"
}
```
#### 状态码: **403**

认证失败。

```
{
  "error_code" : "PCA.XXX",
  "error_msg" : "XXX"
}
```
#### 状态码: **404**

资源不存在或资源未找到。

```
{
  "error_code" : "PCA.XXX",
  "error_msg" : "XXX"
}
```
#### 状态码: **500**

服务内部错误。

{ "error\_code" : "PCA.XXX", "error\_msg" : "XXX" }

### 状态码

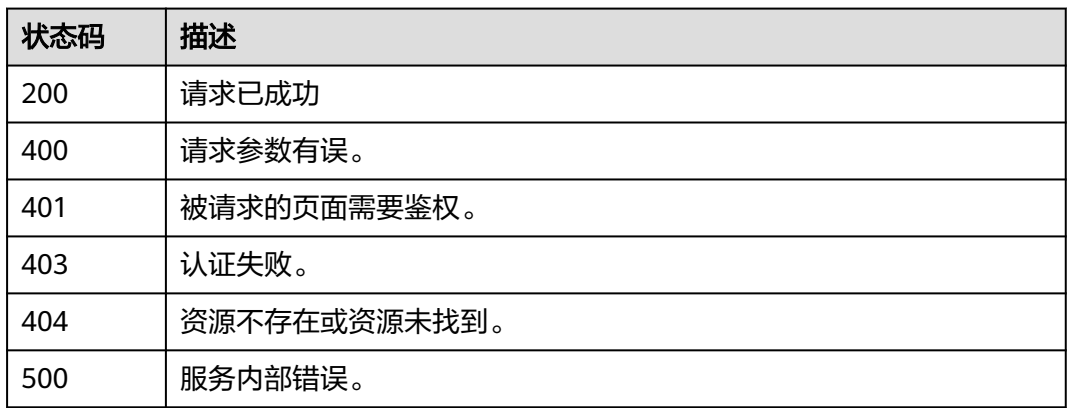

### 错误码

请参见<mark>错误码</mark>。

## **4.2.1.11** 导入 **CA** 证书

### 功能介绍

导入CA证书,使用本接口需要满足以下条件:

- (1)证书为"待激活"状态的从属CA;
- (2)导入的证书体必须满足以下条件:
	- a、该证书被签发时的证书签名请求必须是从PCA系统中导出;
	- b、其证书链虽然允许不上传,但后期若想要导出完整的证书链,应导入完整 的证书链;
	- c、证书体与证书链必须为PEM编码。

### **URI**

POST /v1/private-certificate-authorities/{ca\_id}/import

#### 表 **4-125** 路径参数

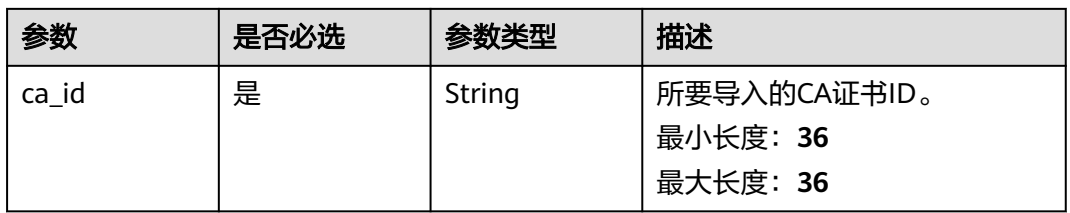

## 请求参数

### 表 **4-126** 请求 Header 参数

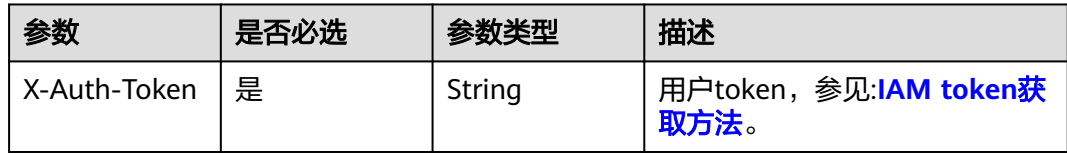

### 表 **4-127** 请求 Body 参数

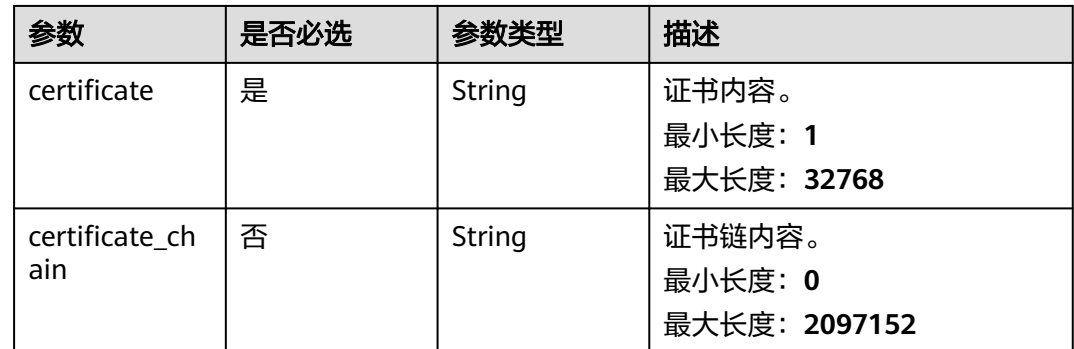

## 响应参数

### 状态码: **400**

### 表 **4-128** 响应 Body 参数

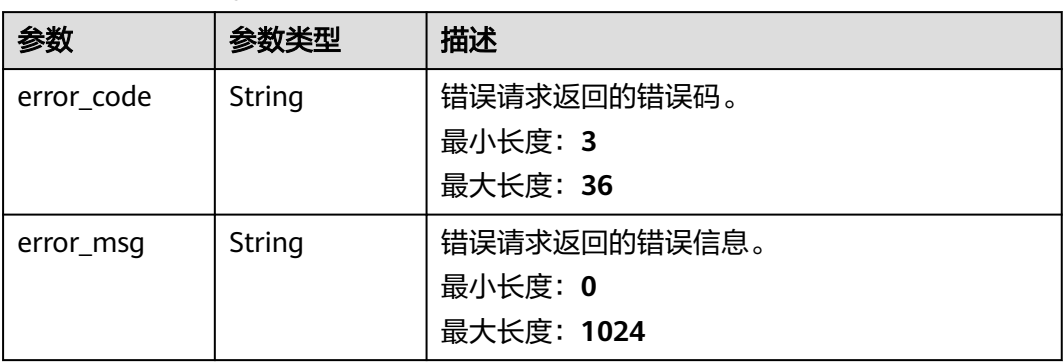

### 状态码: **401**

### 表 **4-129** 响应 Body 参数

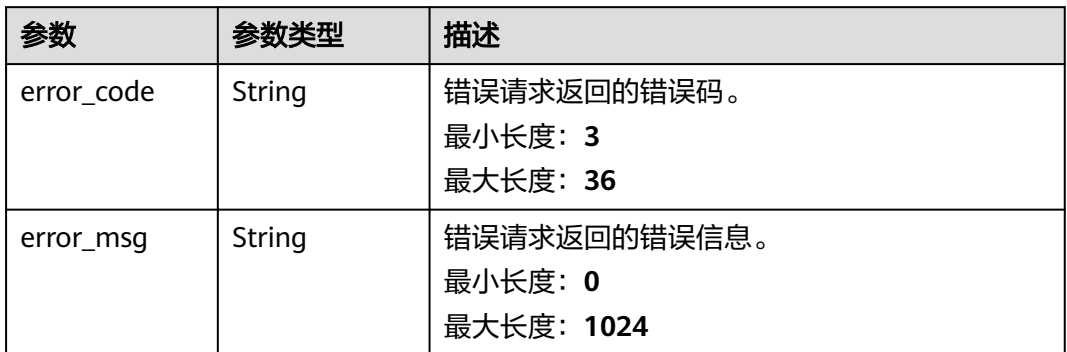

### 状态码: **403**

### 表 **4-130** 响应 Body 参数

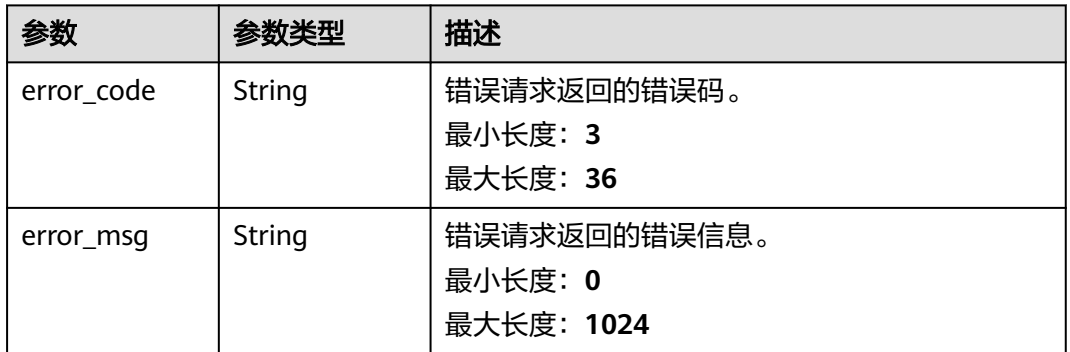

### 状态码: **404**

### 表 **4-131** 响应 Body 参数

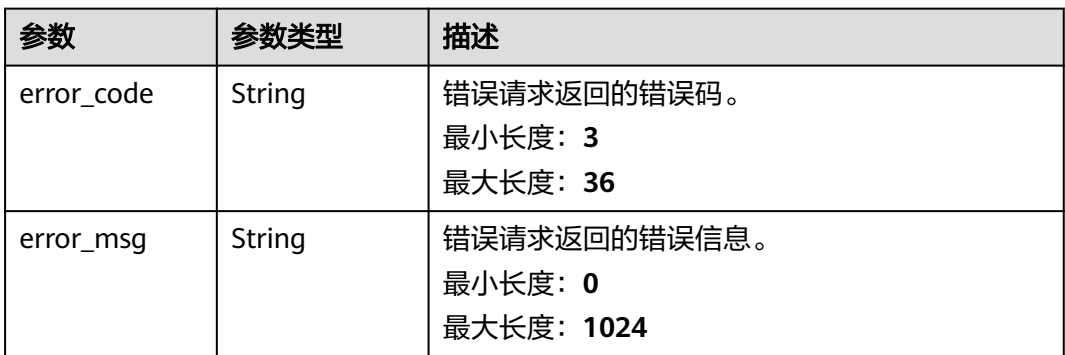

### 状态码: **500**

#### 表 **4-132** 响应 Body 参数

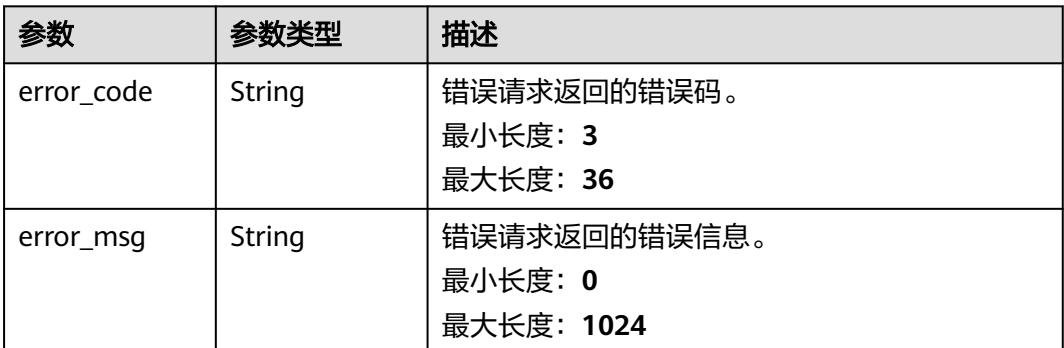

## 请求示例

导入CA证书,请求头中的**X-Auth-Token**字段需要填写token,且该token需要具有本 API的访问权限。

POST https://ccm.ap-southeast-3.myhuaweicloud.com/v1/private-certificate-authorities/4c0e772ea30c-4029-b929-b7acb04143f7/import

```
{
  "certificate" : "-----BEGIN CERTIFICATE---******----END CERTIFICATE-----",
  "certificate_chain" : "-----BEGIN CERTIFICATE-----**********-----END CERTIFICATE-----"
}
```
### 响应示例

#### 状态码: **400**

请求参数有误。

```
{
  "error_code" : "PCA.XXX",
  "error_msg" : "XXX"
}
```
#### 状态码: **401**

被请求的页面需要鉴权。

```
{
  "error_code" : "PCA.XXX",
  "error_msg" : "XXX"
}
```
#### 状态码: **403**

认证失败。

```
{
  "error_code" : "PCA.XXX",
  "error_msg" : "XXX"
}
```
### 状态码: **404**

资源不存在或资源未找到。

```
{
 "error_code" : "PCA.XXX",
```
 "error\_msg" : "XXX" }

### 状态码: **500**

服务内部错误。

```
{
 "error_code" : "PCA.XXX",
 "error_msg" : "XXX"
}
```
### 状态码

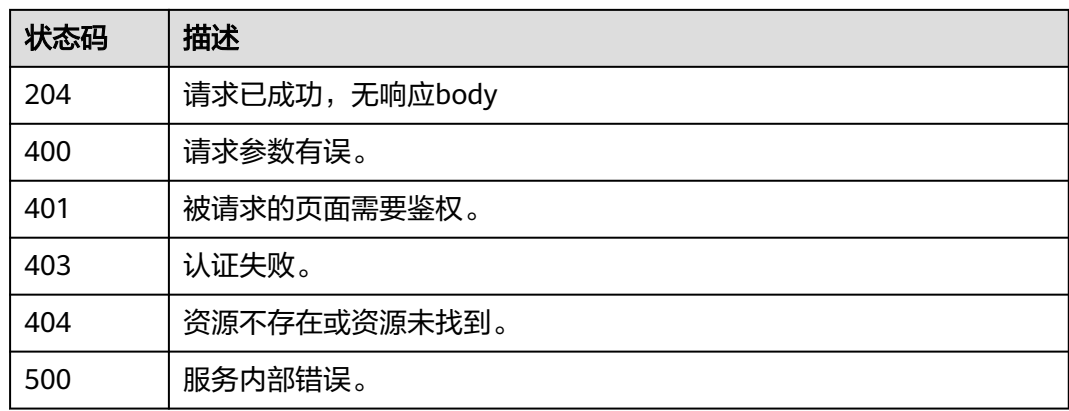

### 错误码

请参[见错误码。](#page-233-0)

### **4.2.1.12** 恢复 **CA**

## 功能介绍

恢复CA,将处于"计划删除"状态的CA证书,重新恢复为"已禁用"状态。

### 说明

注:只有处于"计划删除"状态的CA证书,才可进行恢复操作。

### **URI**

POST /v1/private-certificate-authorities/{ca\_id}/restore

#### 表 **4-133** 路径参数

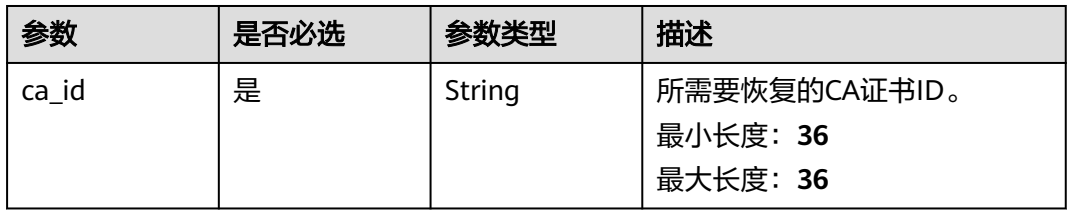

## 请求参数

### 表 **4-134** 请求 Header 参数

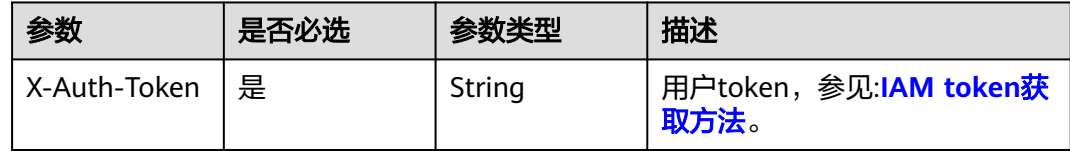

## 响应参数

### 状态码: **400**

### 表 **4-135** 响应 Body 参数

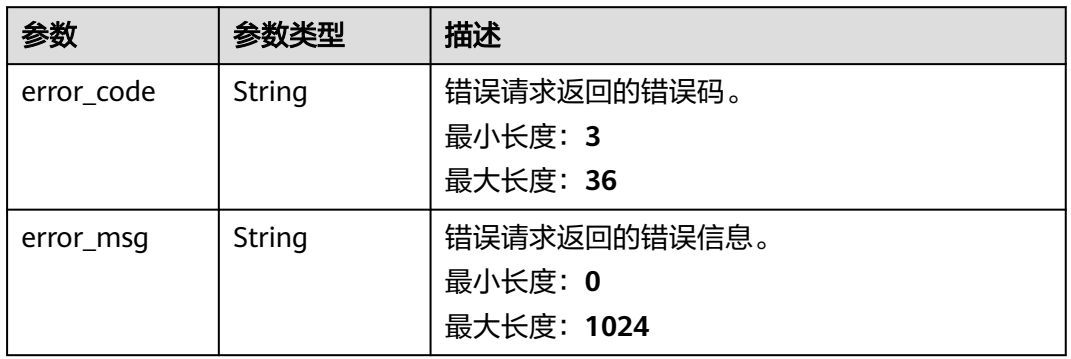

### 状态码: **401**

#### 表 **4-136** 响应 Body 参数

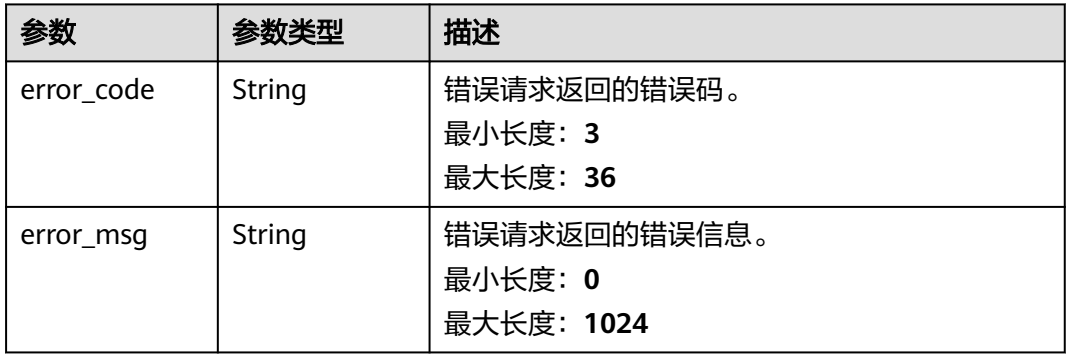

### 状态码: **403**

#### 表 **4-137** 响应 Body 参数

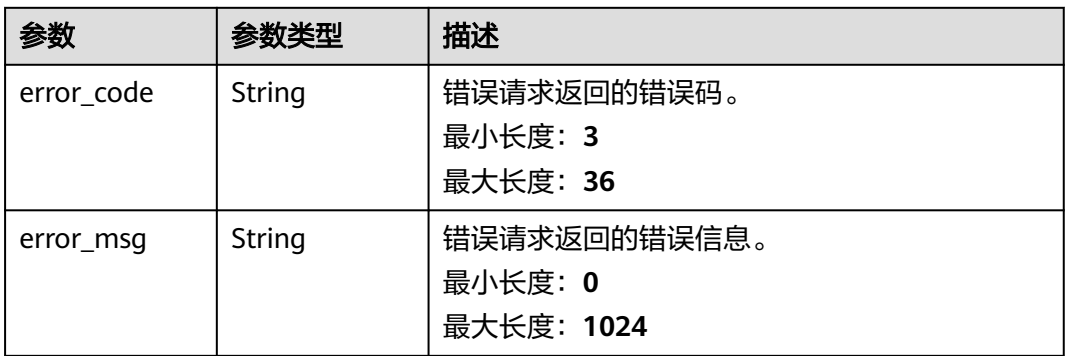

#### 状态码: **404**

#### 表 **4-138** 响应 Body 参数

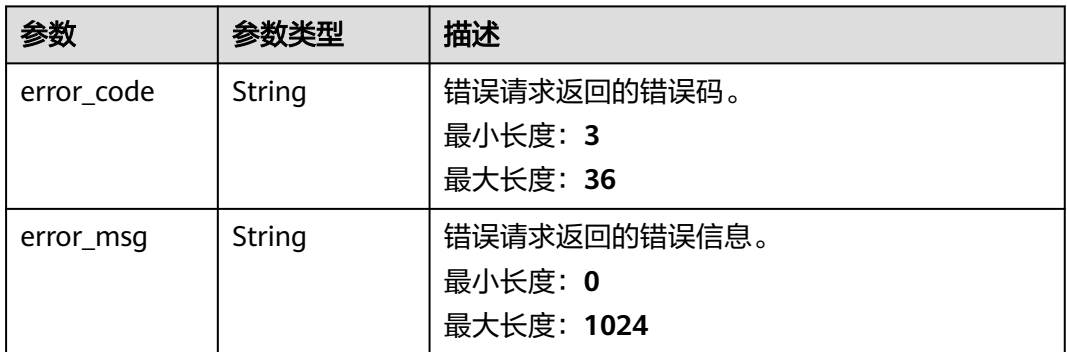

#### 状态码: **500**

#### 表 **4-139** 响应 Body 参数

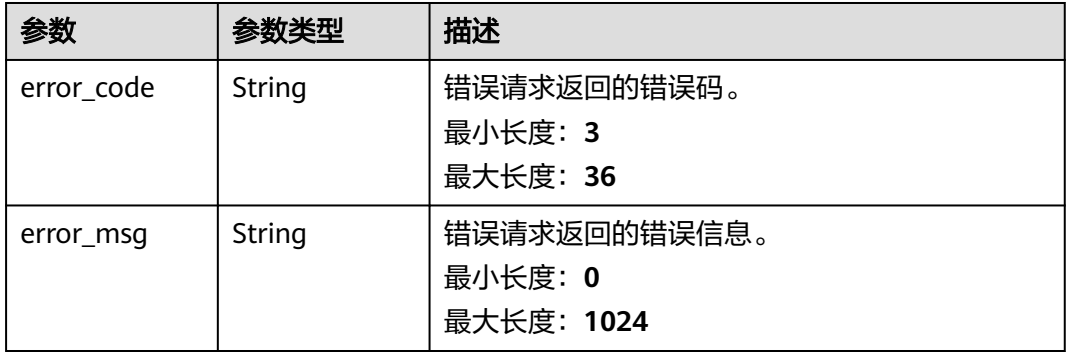

## 请求示例

恢复CA,请求头中的**X-Auth-Token**字段需要填写token,且该token需要具有本API的 访问权限。

POST https://ccm.ap-southeast-3.myhuaweicloud.com/v1/private-certificate-authorities/4c0e772ea30c-4029-b929-b7acb04143f7/restore

## 响应示例

### 状态码: **400**

请求参数有误。

```
{
  "error_code" : "PCA.XXX",
  "error_msg" : "XXX"
}
```
### 状态码: **401**

被请求的页面需要鉴权。

```
{
 "error_code" : "PCA.XXX",
  "error_msg" : "XXX"
}
```
### 状态码: **403**

认证失败。

```
{
 "error_code" : "PCA.XXX",
 "error_msg" : "XXX"
}
```
### 状态码: **404**

资源不存在或资源未找到。

```
{
 "error_code" : "PCA.XXX",
 "error_msg" : "XXX"
}
```
### 状态码: **500**

服务内部错误。

```
{
  "error_code" : "PCA.XXX",
  "error_msg" : "XXX"
}
```
## 状态码

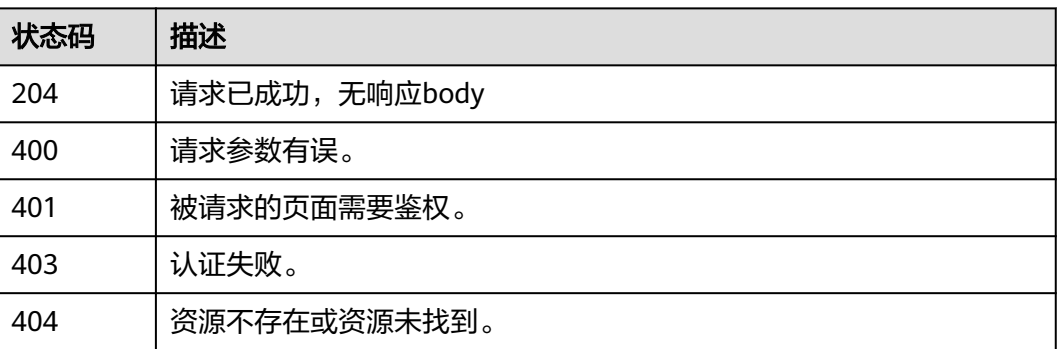

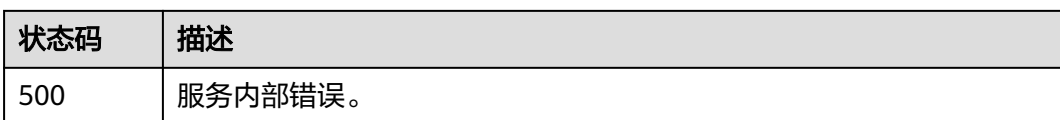

### 错误码

请参[见错误码。](#page-233-0)

### **4.2.1.13** 吊销 **CA**

## 功能介绍

吊销子CA。

#### 说明

注:当不想填写吊销理由时,请求body体请置为"**{}**",否则将会报错。

### **URI**

POST /v1/private-certificate-authorities/{ca\_id}/revoke

### 表 **4-140** 路径参数

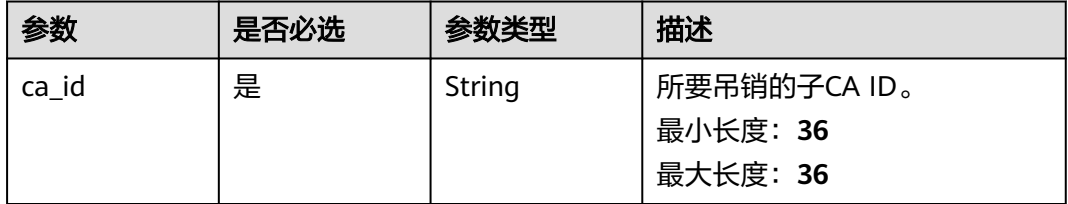

### 请求参数

### 表 **4-141** 请求 Header 参数

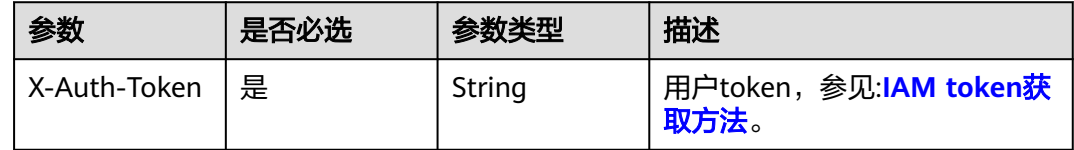

### 表 **4-142** 请求 Body 参数

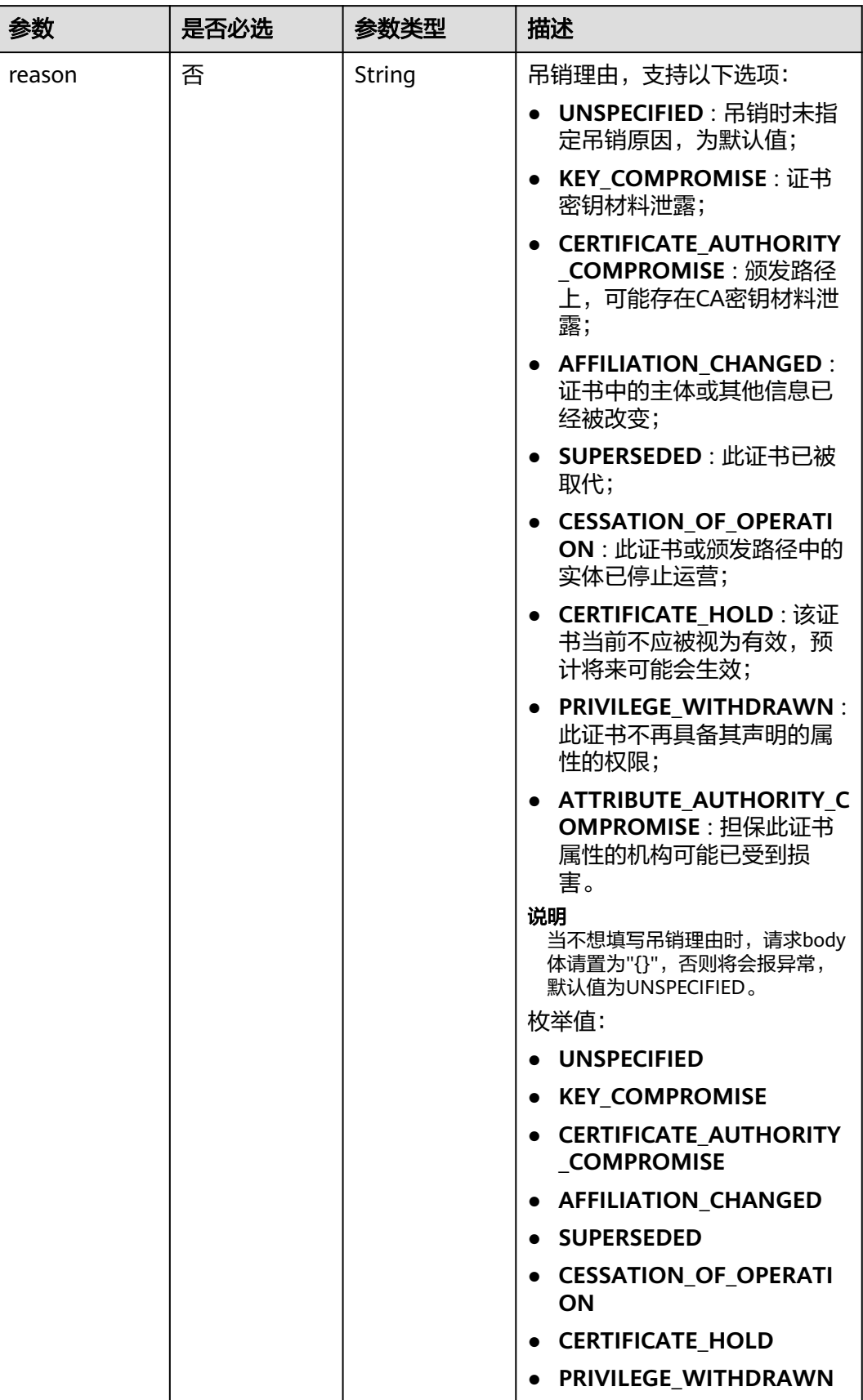

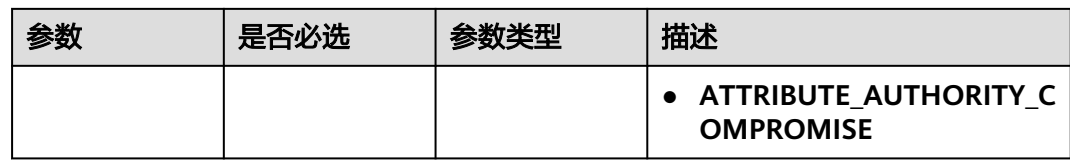

### 响应参数

#### 状态码: **400**

### 表 **4-143** 响应 Body 参数

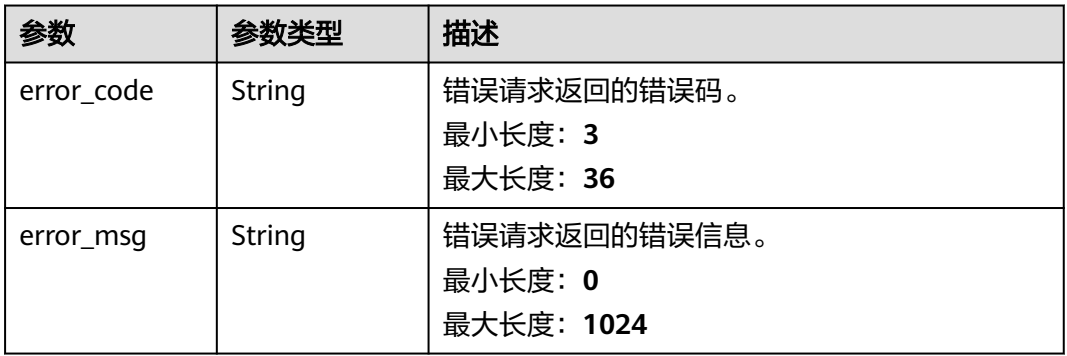

### 状态码: **401**

### 表 **4-144** 响应 Body 参数

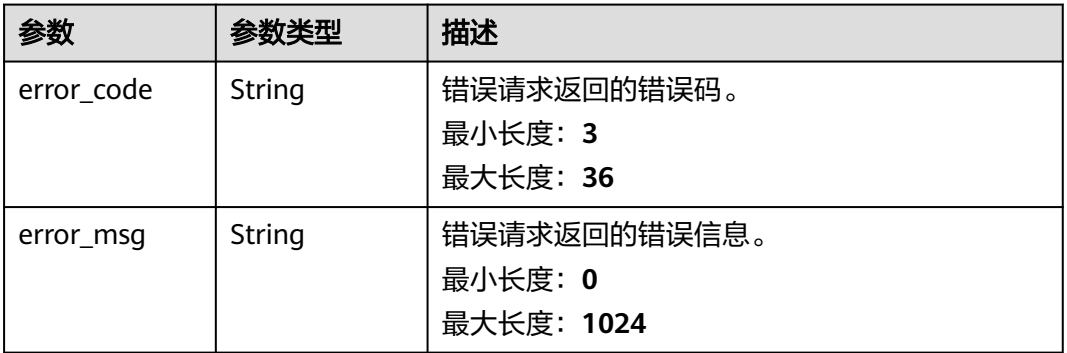

### 状态码: **403**

### 表 **4-145** 响应 Body 参数

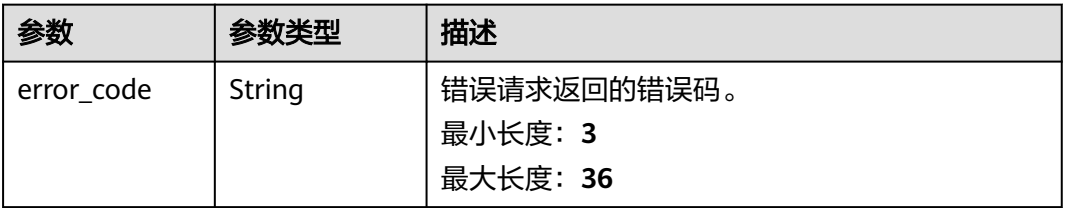

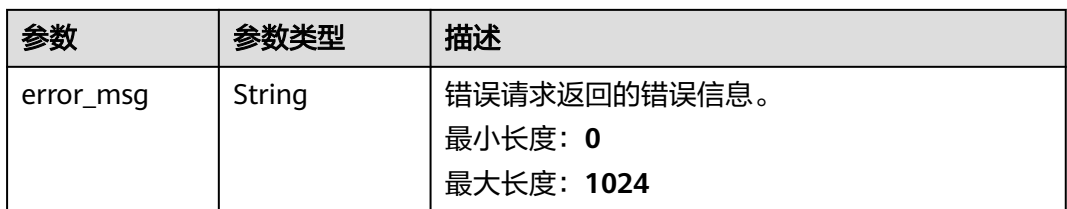

### 状态码: **404**

#### 表 **4-146** 响应 Body 参数

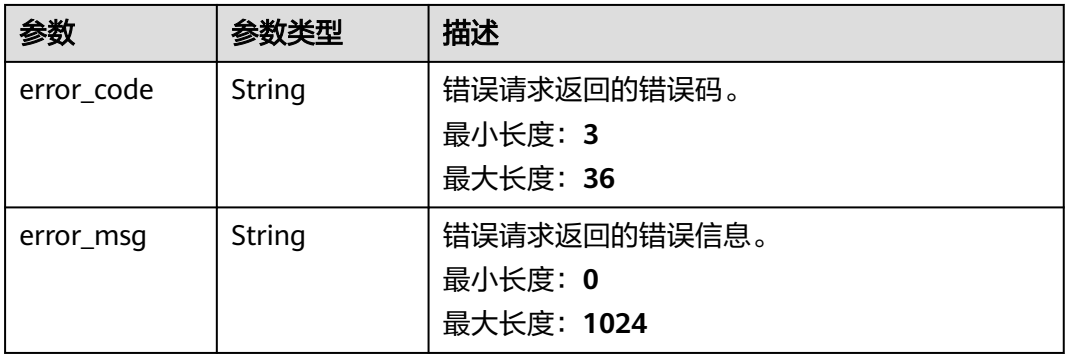

#### 状态码: **500**

#### 表 **4-147** 响应 Body 参数

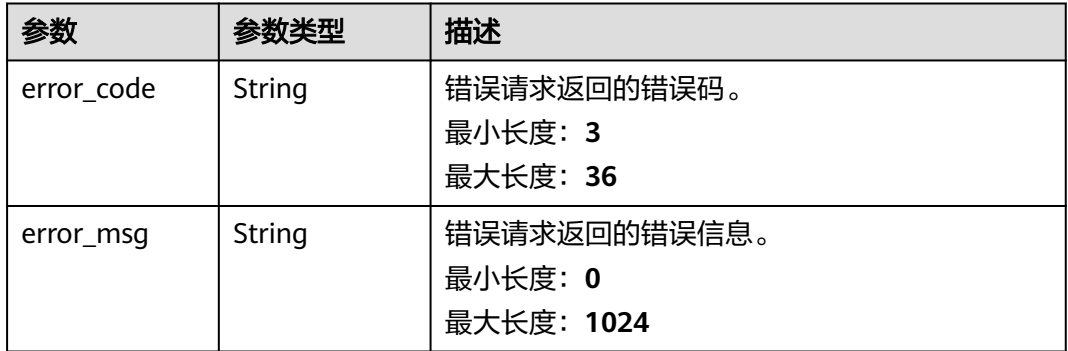

## 请求示例

吊销子CA,请求头中的**X-Auth-Token**字段需要填写token,且该token需要具有本API 的访问权限。

POST https://ccm.ap-southeast-3.myhuaweicloud.com/v1/private-certificate-authorities/ 6434f74f-2d13-4e6a-89eb-93ee313f1a43/revoke

```
{
 "reason" : "KEY_COMPROMISE"
}
```
### 响应示例

### 状态码: **400**

请求参数有误。

```
{
 "error_code" : "PCA.XXX",
 "error_msg" : "XXX"
}
```
### 状态码: **401**

被请求的页面需要鉴权。

```
{
 "error_code" : "PCA.XXX",
 "error_msg" : "XXX"
}
```
### 状态码: **403**

认证失败。

```
{
 "error_code" : "PCA.XXX",
 "error_msg" : "XXX"
}
```
### 状态码: **404**

资源不存在或资源未找到。

```
{
 "error_code" : "PCA.XXX",
 "error_msg" : "XXX"
}
```
### 状态码: **500**

服务内部错误。

```
{
 "error_code" : "PCA.XXX",
 "error_msg" : "XXX"
}
```
## 状态码

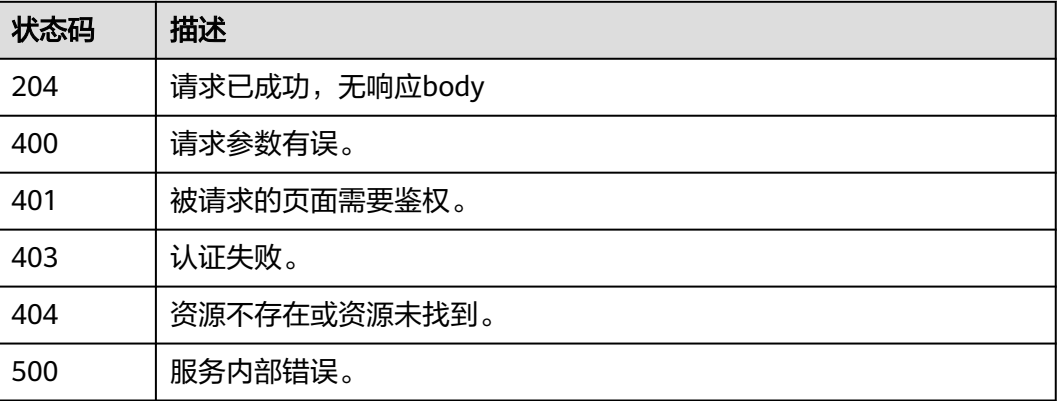

## 错误码

请参[见错误码。](#page-233-0)

# **4.2.2** 私有证书管理

## **4.2.2.1** 查询私有证书列表

## 功能介绍

查询私有证书列表。

### **URI**

GET /v1/private-certificates

### 表 **4-148** Query 参数

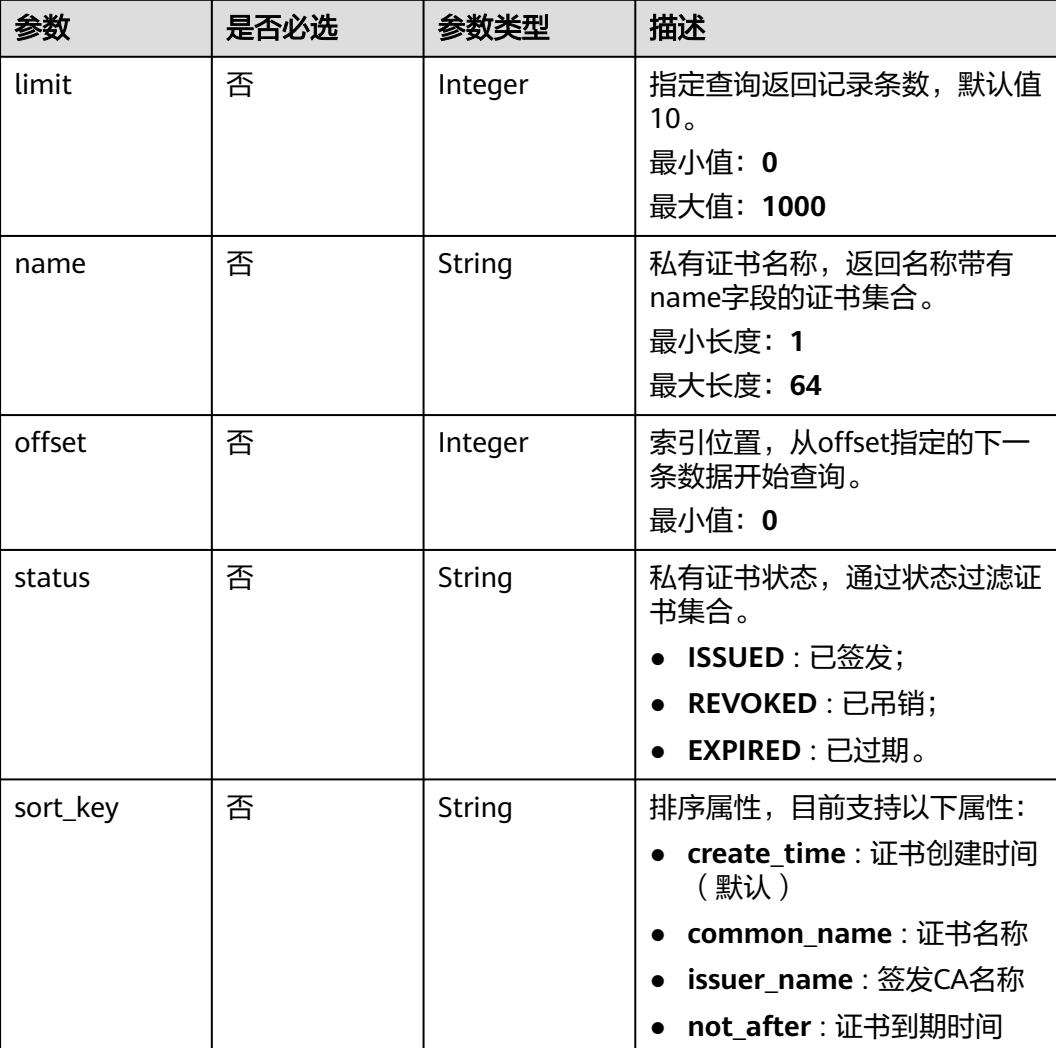
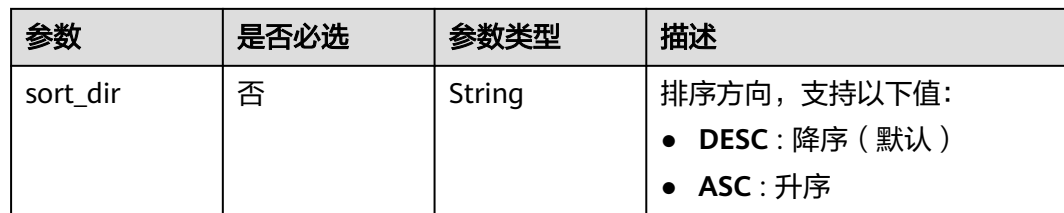

# 请求参数

## 表 **4-149** 请求 Header 参数

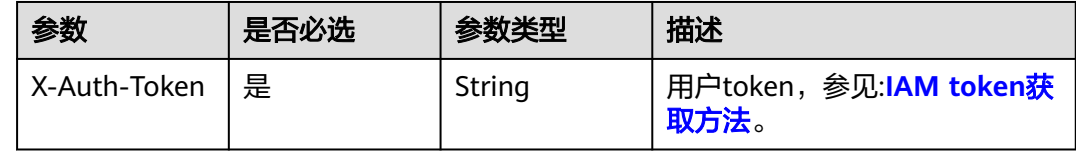

# 响应参数

### 状态码: **200**

### 表 **4-150** 响应 Body 参数

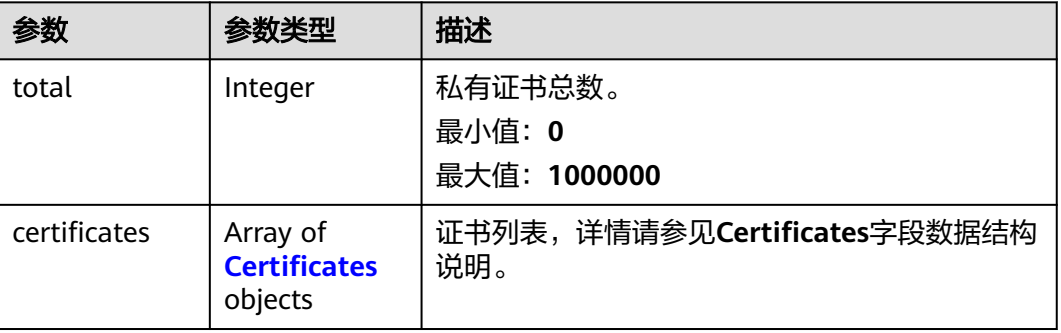

### 表 **4-151** Certificates

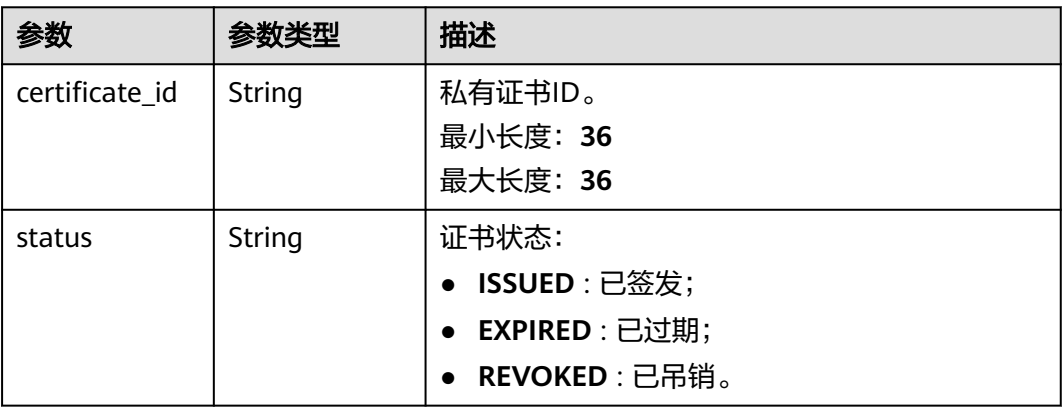

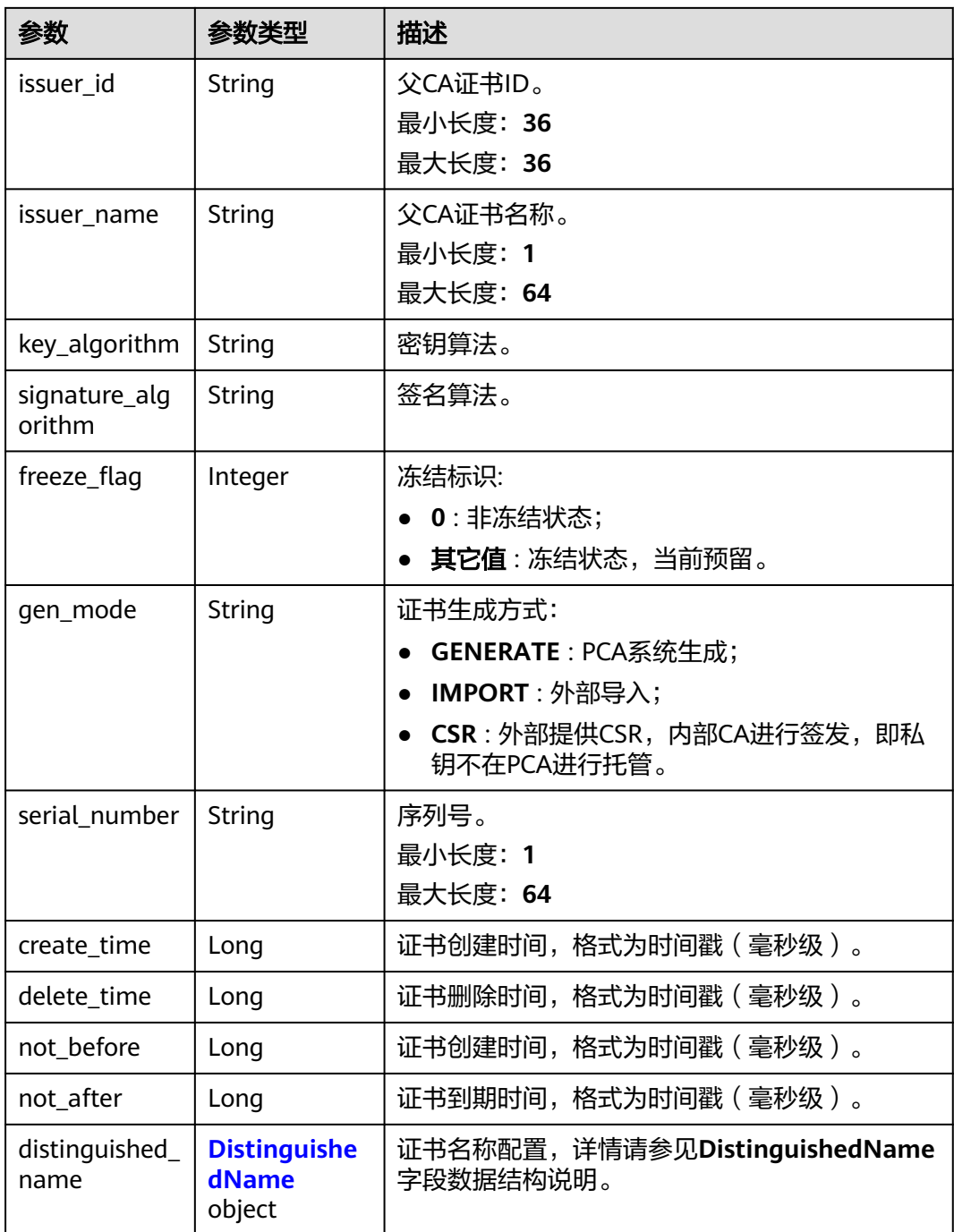

# 表 **4-152** DistinguishedName

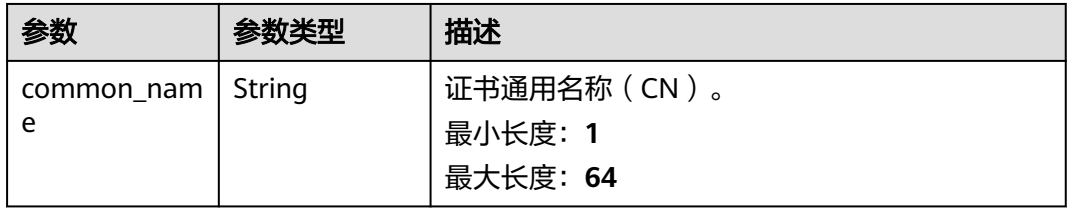

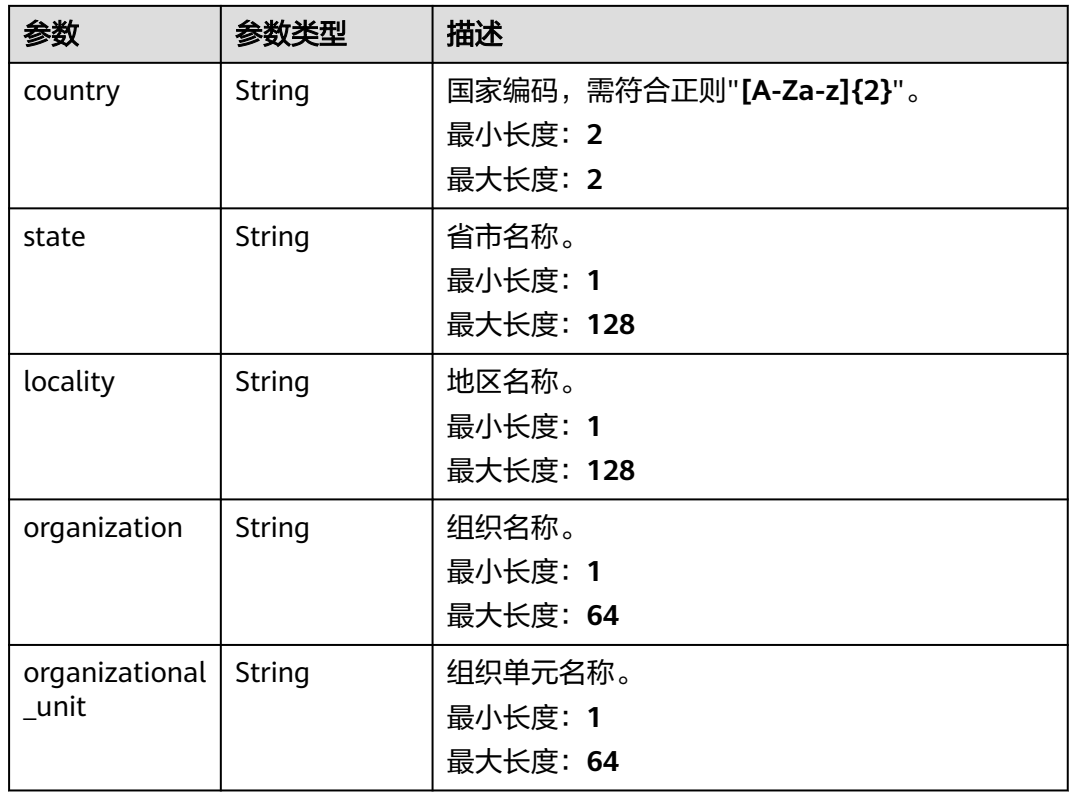

### 表 **4-153** 响应 Body 参数

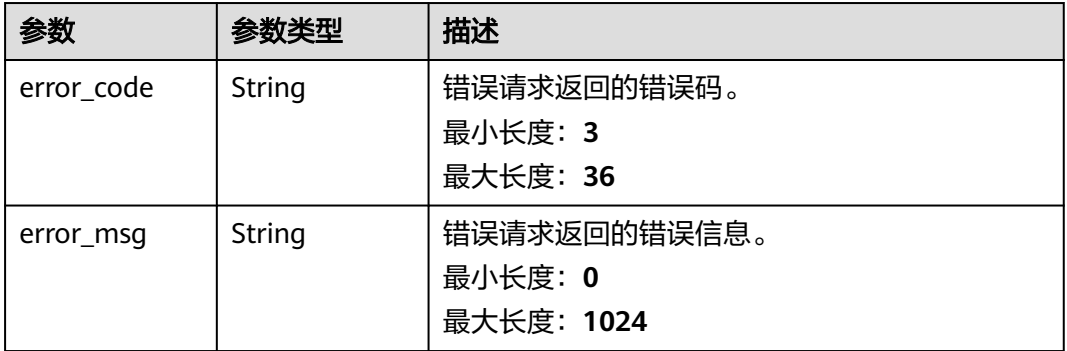

### 状态码: **401**

## 表 **4-154** 响应 Body 参数

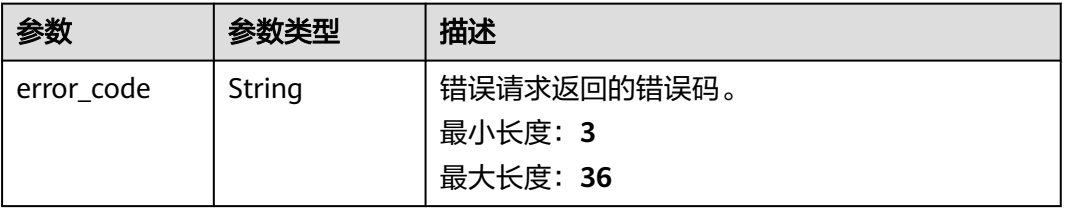

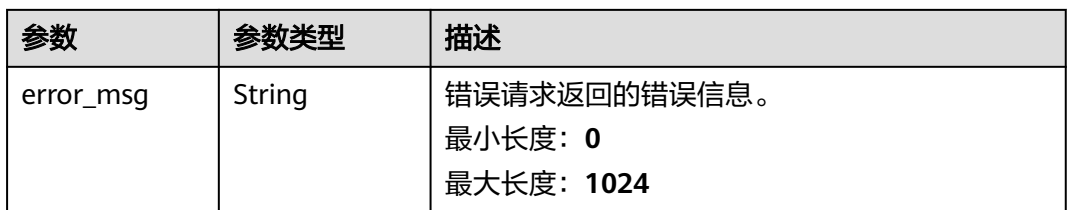

### 表 **4-155** 响应 Body 参数

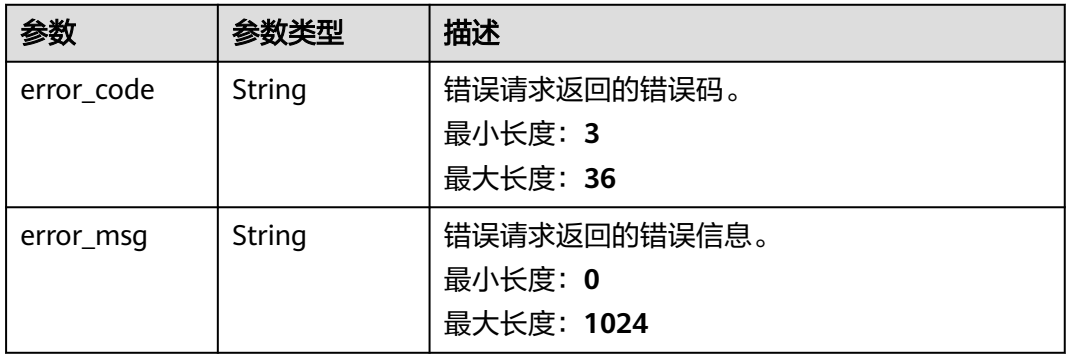

#### 状态码: **404**

### 表 **4-156** 响应 Body 参数

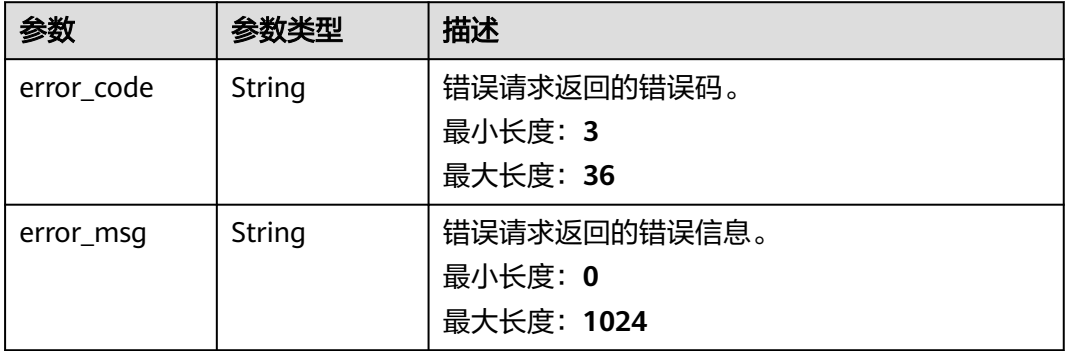

### 状态码: **500**

### 表 **4-157** 响应 Body 参数

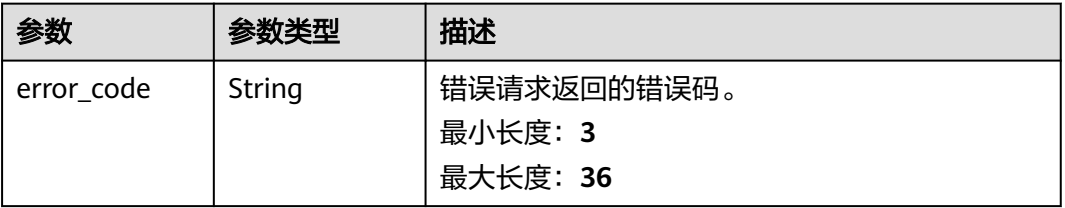

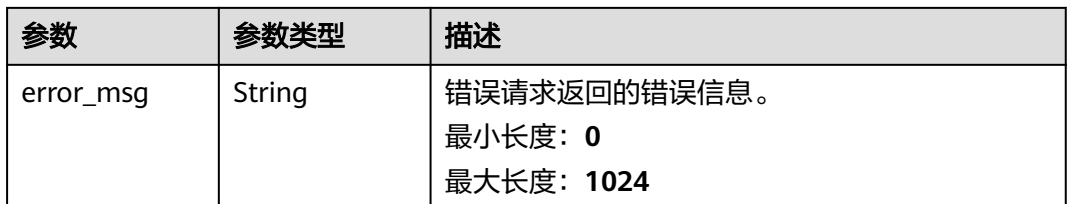

# 请求示例

查询私有证书列表,请求头中的**X-Auth-Token**字段需要填写token,且该token需要具 有本API的访问权限。

GET https://ccm.ap-southeast-3.myhuaweicloud.com/v1/private-certificates

## 响应示例

### 状态码: **200**

请求已成功

```
{
  "total" : 2,
  "certificates" : [ {
   "signature_algorithm" : "SHA256",
   "issuer_id" : "ef5d84d1-4f52-47d2-b1c8-a91a672487a0",
   "issuer_name" : "12",
   "not_after" : 1665539214000,
   "not_before" : 1634295475000,
   "status" : "ISSUED",
   "freeze_flag" : 0,
   "gen_mode" : "GENERATE",
   "serial_number" : "202110151057541266081861",
   "distinguished_name" : {
 "country" : "cn",
 "state" : "guizhou",
 "locality" : "guiyang",
     "organization" : "hw",
     "organizational_unit" : "IT",
     "common_name" : "test.huawei.com"
 },
   "key_algorithm" : "RSA4096",
 "create_time" : 1634295475000,
 "delete_time" : null,
   "certificate_id" : "6434f74f-2d13-4e6a-89eb-93ee313f1a43"
  }, {
    "signature_algorithm" : "SHA256",
   "issuer_id" : "ef5d84d1-4f52-47d2-b1c8-a91a672487a0",
   "issuer_name" : "12",
   "not_after" : 1665539214000,
   "not_before" : 1634110315000,
   "status" : "ISSUED",
 "freeze_flag" : 0,
 "gen_mode" : "GENERATE",
   "serial_number" : "202110130731541908887138",
   "distinguished_name" : {
 "country" : "cn",
 "state" : "sichuan",
     "locality" : "chengdu",
 "organization" : "hw",
 "organizational_unit" : "HR",
     "common_name" : "hr.huawei.com"
   },
   "key_algorithm" : "RSA4096",
```

```
 "create_time" : 1634110316000,
 "delete_time" : null,
 "certificate_id" : "1cbb5a52-806b-469c-b182-7446e1851a1c"
 } ]
```
}

请求参数有误。

```
{
 "error_code" : "PCA.XXX",
 "error_msg" : "XXX"
}
```
### 状态码: **401**

被请求的页面需要鉴权。

```
{
 "error_code" : "PCA.XXX",
 "error_msg" : "XXX"
}
```
### 状态码: **403**

```
认证失败。
```

```
{
 "error_code" : "PCA.XXX",
 "error_msg" : "XXX"
}
```
### 状态码: **404**

资源不存在或资源未找到。

```
{
 "error_code" : "PCA.XXX",
 "error_msg" : "XXX"
}
```
### 状态码: **500**

服务内部错误。

```
{
 "error_code" : "PCA.XXX",
 "error_msg" : "XXX"
}
```
# 状态码

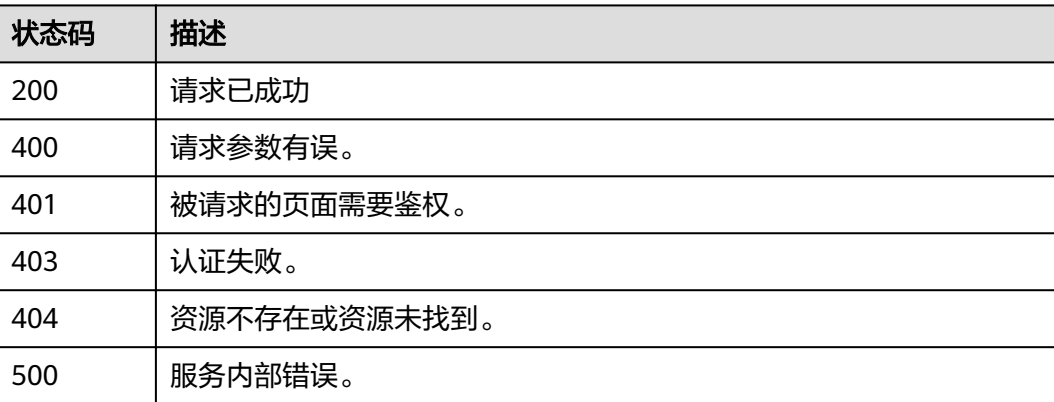

# 错误码

请参[见错误码。](#page-233-0)

# **4.2.2.2** 申请证书

# 功能介绍

申请证书。

## **URI**

POST /v1/private-certificates

# 请求参数

### 表 **4-158** 请求 Header 参数

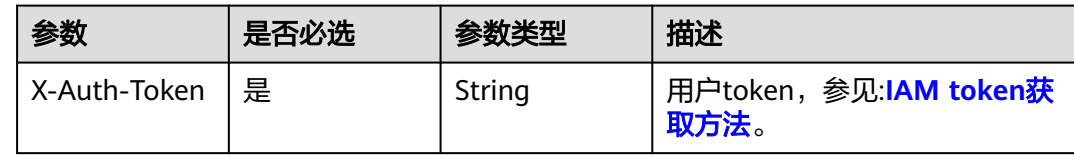

### 表 **4-159** 请求 Body 参数

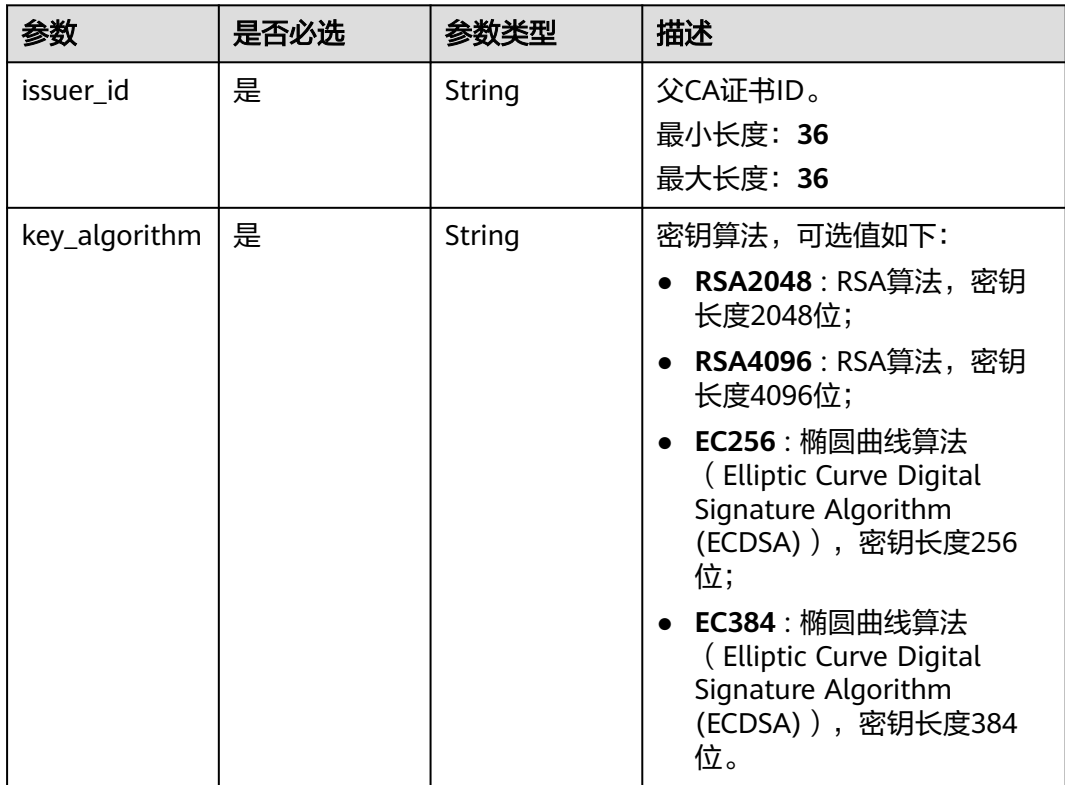

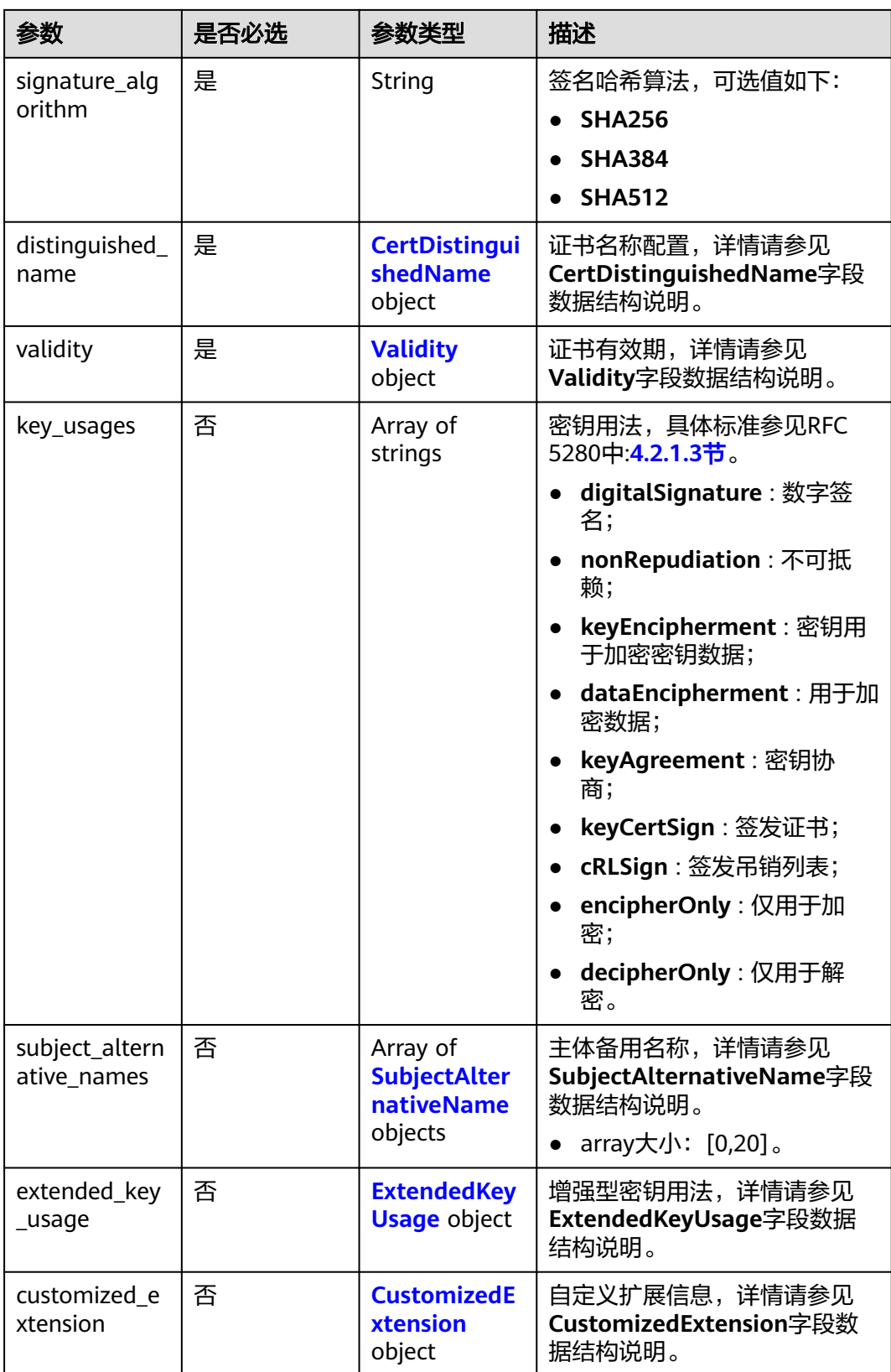

## <span id="page-116-0"></span>表 **4-160** CertDistinguishedName

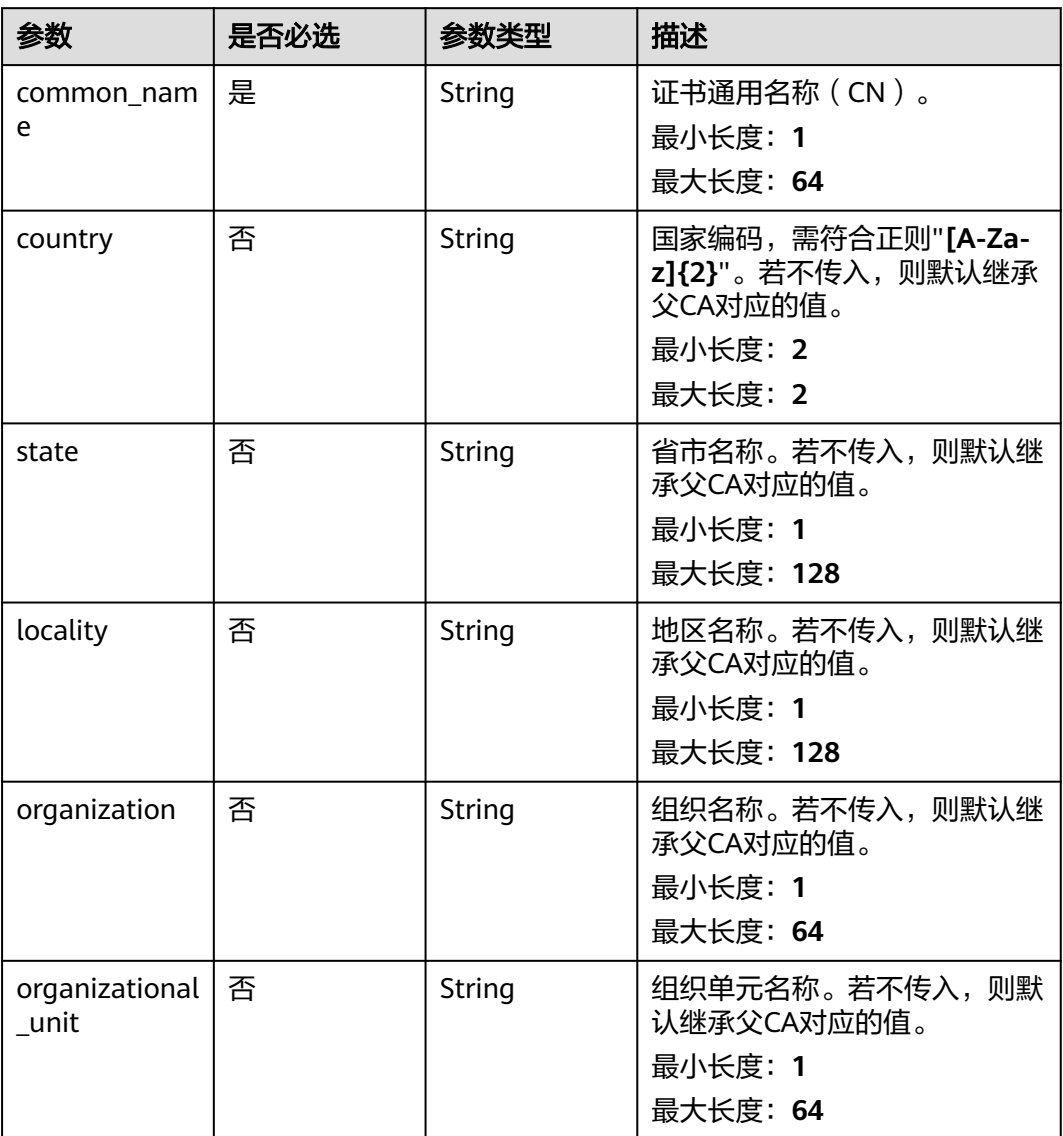

# 表 **4-161** Validity

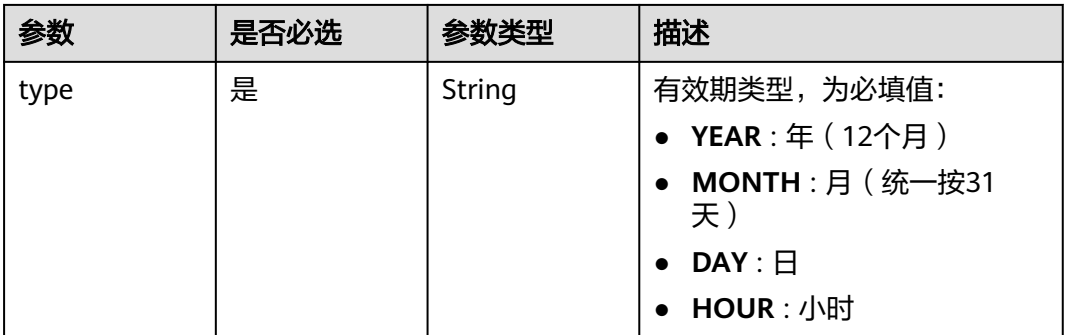

<span id="page-117-0"></span>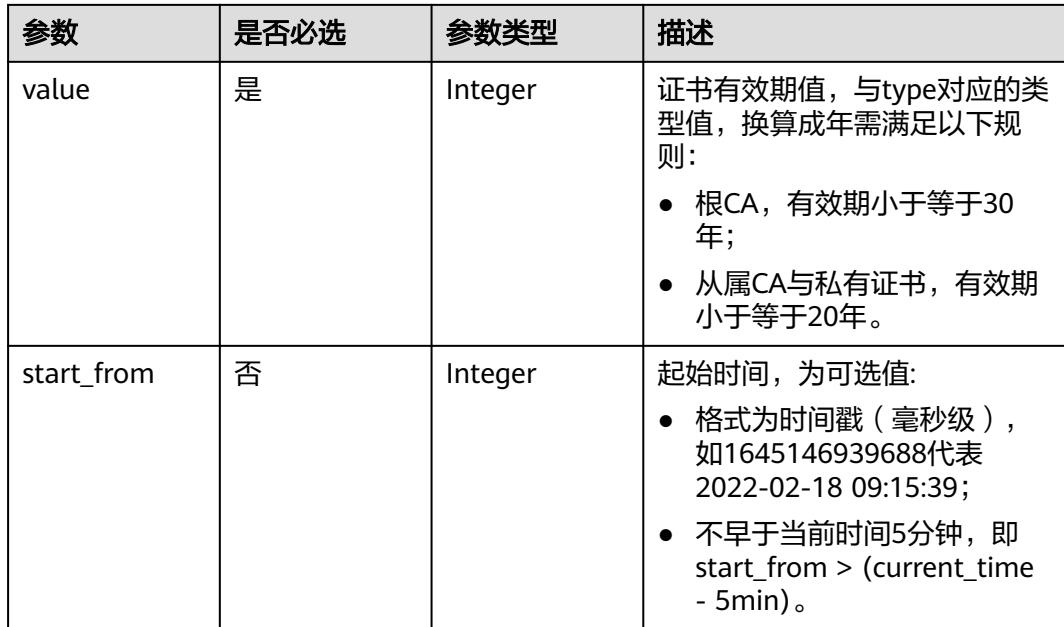

# 表 **4-162** SubjectAlternativeName

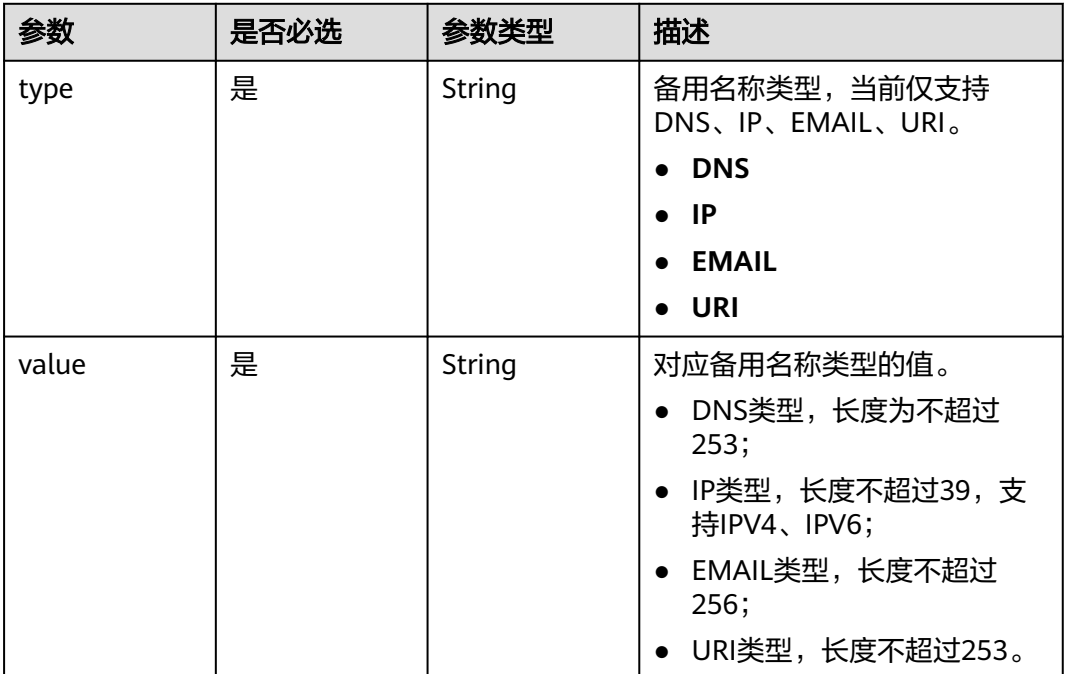

## <span id="page-118-0"></span>表 **4-163** ExtendedKeyUsage

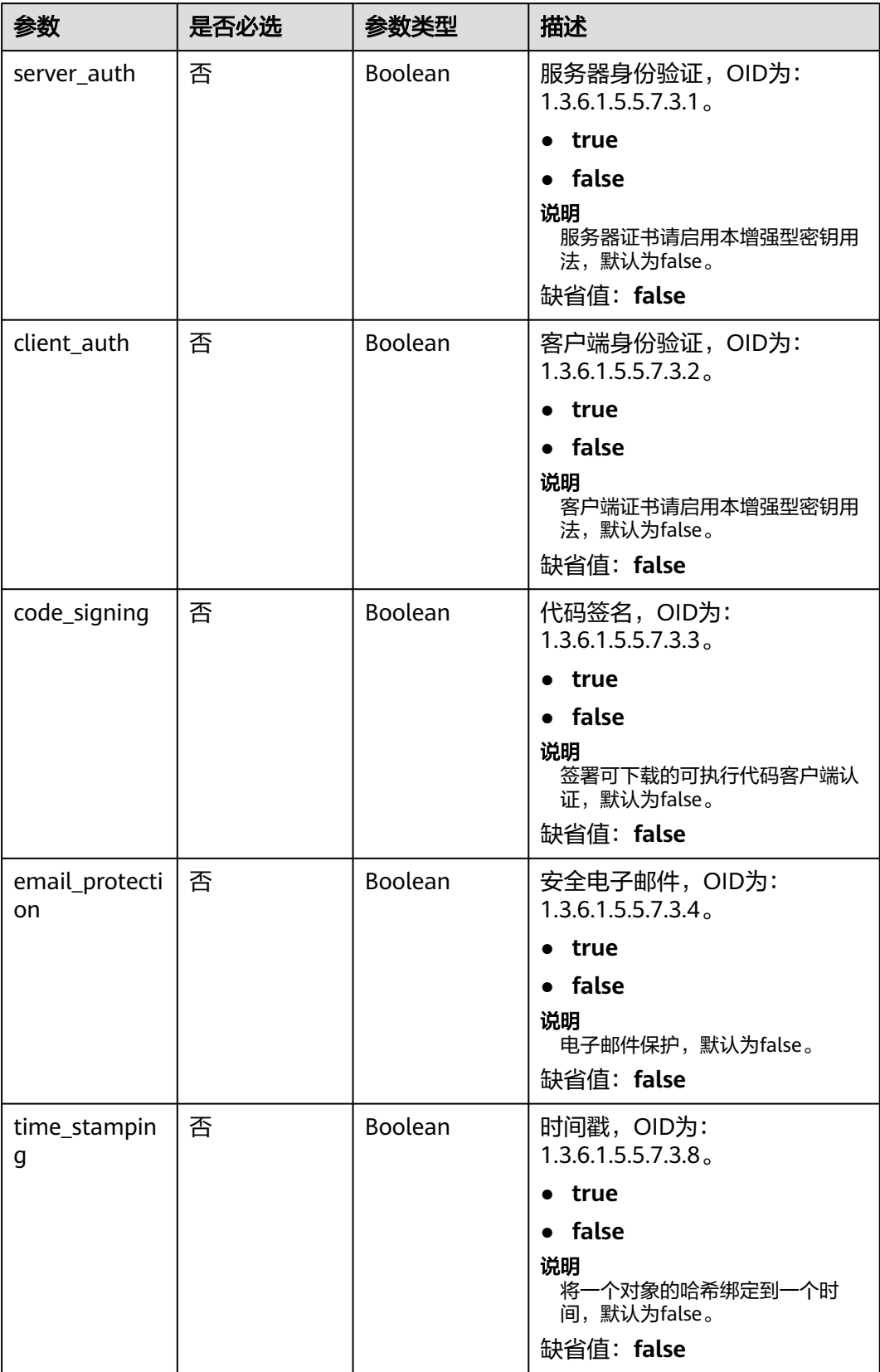

### <span id="page-119-0"></span>表 **4-164** CustomizedExtension

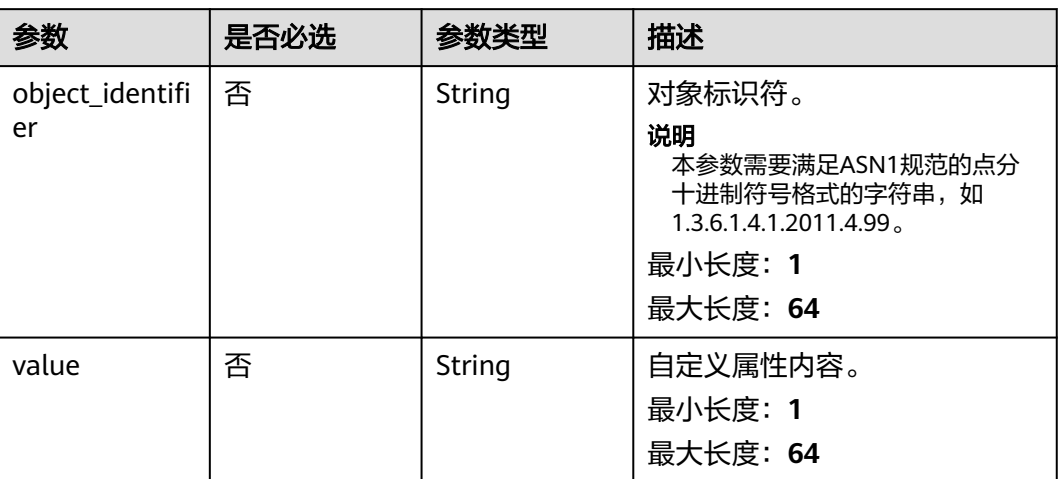

# 响应参数

## 状态码: **200**

## 表 **4-165** 响应 Body 参数

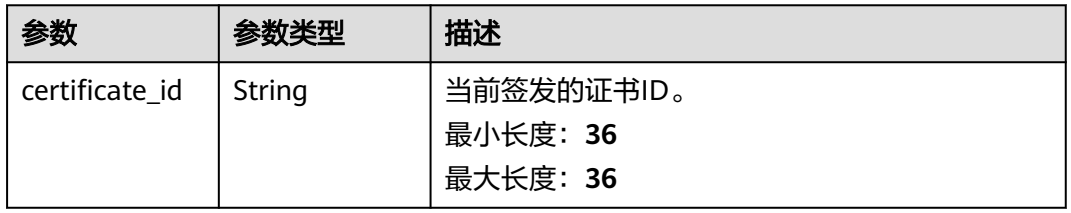

### 状态码: **400**

表 **4-166** 响应 Body 参数

| 参数         | 参数类型   | 描述           |
|------------|--------|--------------|
| error code | String | 错误请求返回的错误码。  |
|            |        | 最小长度: 3      |
|            |        | 最大长度: 36     |
| error_msq  | String | 错误请求返回的错误信息。 |
|            |        | 最小长度: 0      |
|            |        | 最大长度: 1024   |

## 状态码: **401**

### 表 **4-167** 响应 Body 参数

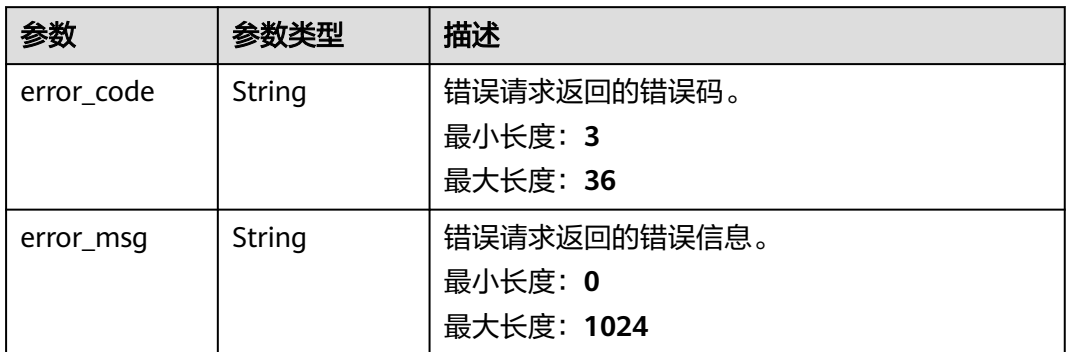

### 状态码: **403**

## 表 **4-168** 响应 Body 参数

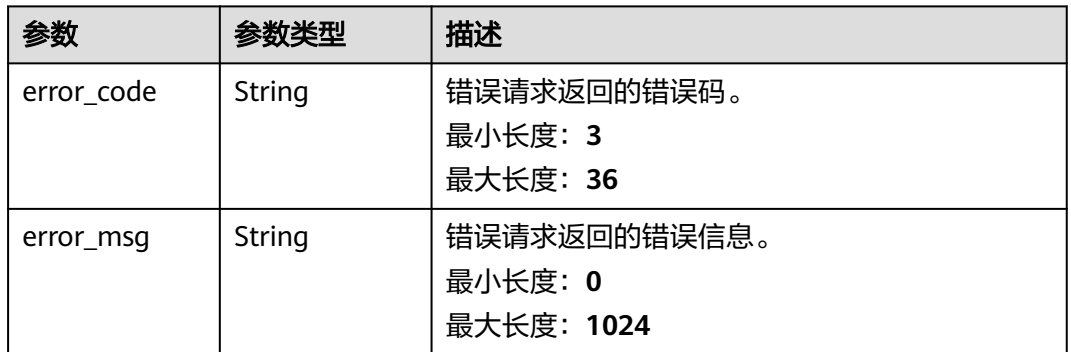

### 状态码: **404**

## 表 **4-169** 响应 Body 参数

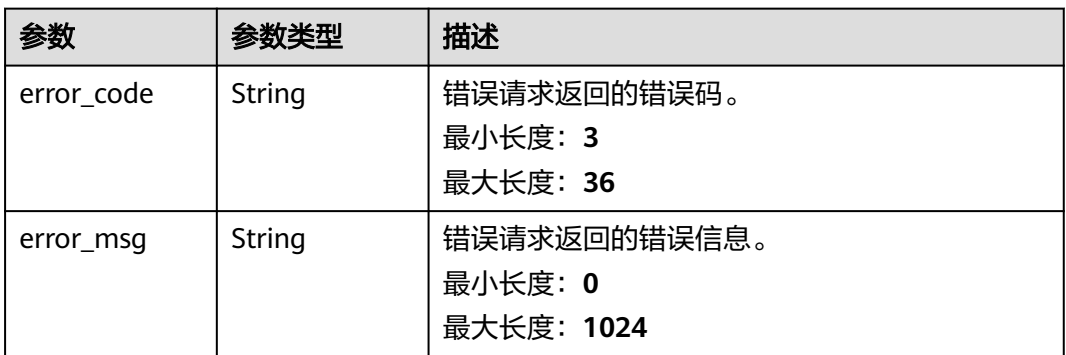

### 状态码: **500**

#### 表 **4-170** 响应 Body 参数

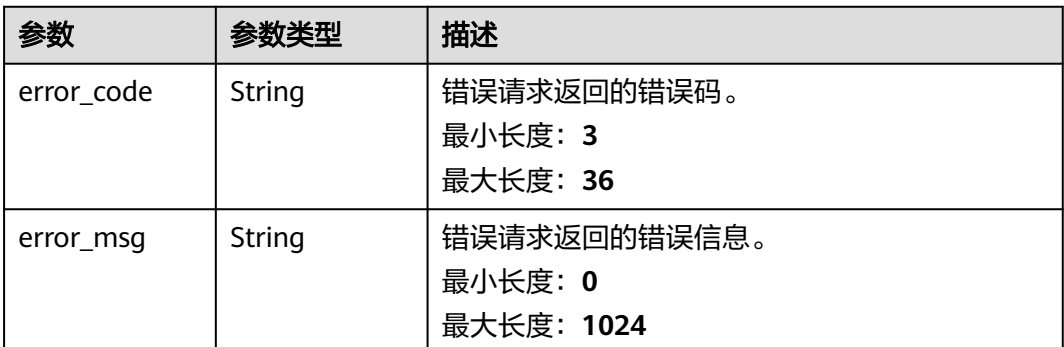

# 请求示例

申请证书,请求头中的**X-Auth-Token**字段需要填写token,且该token需要具有本API 的访问权限。

POST https://ccm.ap-southeast-3.myhuaweicloud.com/v1/private-certificates

```
{
  "key_algorithm" : "RSA2048",
  "distinguished_name" : {
 "country" : "CN",
 "state" : "Sichuan",
 "locality" : "Chengdu",
   "organization" : "Huawei",
   "organizational_unit" : "CloudBU",
   "common_name" : "TestCert"
 },
 "subject_alternative_names" : [ {
 "type" : "IP",
 "value" : "156.127.116.38"
  } ],
  "signature_algorithm" : "SHA256",
 "validity" : {
 "type" : "YEAR",
 "value" : 3
  },
  "issuer_id" : "2cb2878b-6cd1-460d-bd25-afe655159bdc",
  "key_usages" : [ "digitalSignature", "nonRepudiation" ]
}
```
# 响应示例

#### 状态码: **200**

请求已成功

```
{
  "certificate_id" : "ae9a326a-b61e-4446-854d-cda30ffe31f5"
}
```
#### 状态码: **400**

请求参数有误。

```
{
  "error_code" : "PCA.XXX",
  "error_msg" : "XXX"
}
```
被请求的页面需要鉴权。

```
{
 "error_code" : "PCA.XXX",
 "error_msg" : "XXX"
}
```
### 状态码: **403**

认证失败。

```
{
 "error_code" : "PCA.XXX",
 "error_msg" : "XXX"
}
```
#### 状态码: **404**

资源不存在或资源未找到。

```
{
 "error_code" : "PCA.XXX",
 "error_msg" : "XXX"
}
```
### 状态码: **500**

服务内部错误。

```
{
 "error_code" : "PCA.XXX",
  "error_msg" : "XXX"
}
```
# 状态码

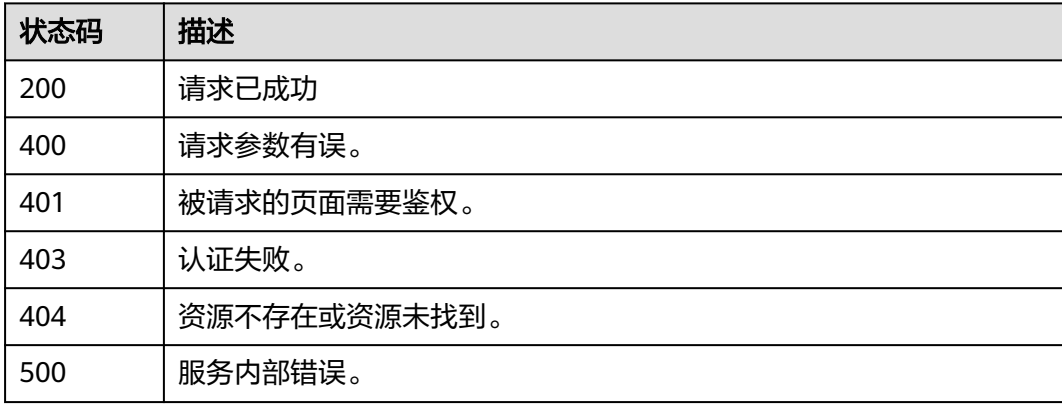

# 错误码

请参[见错误码。](#page-233-0)

# **4.2.2.3** 通过 **CSR** 签发证书

# 功能介绍

通过CSR签发证书。功能约束如下:

- 1、当前默认参数如下:
	- CA 默认参数:
		- keyUsage: digitalSignature, keyCertSign, cRLSign, 优先采用CSR中的 参数;
		- **SignatureHashAlgorithm**: SHA384;
		- **PathLength**: 0 (可自定义)。
	- 私有证书:
		- keyUsage: digitalSignature keyAgreement,优先采用CSR中的参数;
		- **SignatureHashAlgorithm**: SHA384;
- 2、当传入的type为INTERMEDIATE CA时, 创建出的从属CA证书, 有以下限 制:
	- 不占用CA配额。在查询CA列表时,不会返回该证书;
	- 只支持通过以下两个接口获取其信息:
		- GET /v1/private-certificate-authorities/{ca\_id} 获取证书详情
		- POST /v1/private-certificate-authorities/{ca\_id}/export 导出证书
	- 本接口返回的**certificate\_id**即代表从属CA的**ca\_id**;
	- 无法用于签发证书,密钥在用户侧。
- 3、当type为**ENTITY\_CERT**时,创建出的私有证书,有以下特点:
	- 占用私有证书配额。在查询私有证书列表时,会返回该证书;
	- 除了导出时不包含密钥信息(密钥在用户端),其余用法与其它私有证书一 致。

### 说明

注: 需要使用"\r\n"或"\n"代替换行符, 将CSR转换成一串字符, 可参考示例请求。注: 目前, 证书的组织信息、公钥算法以及公钥内容等均来自CSR文件,暂不支持API传入。

## **URI**

POST /v1/private-certificates/csr

# 请求参数

#### 表 **4-171** 请求 Header 参数

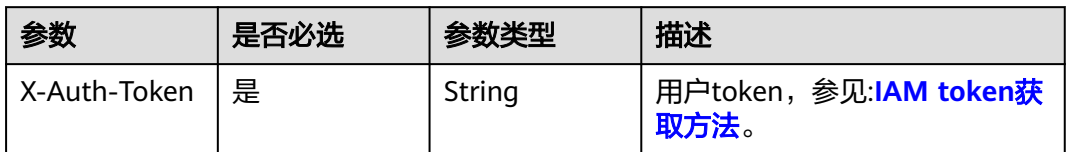

## 表 **4-172** 请求 Body 参数

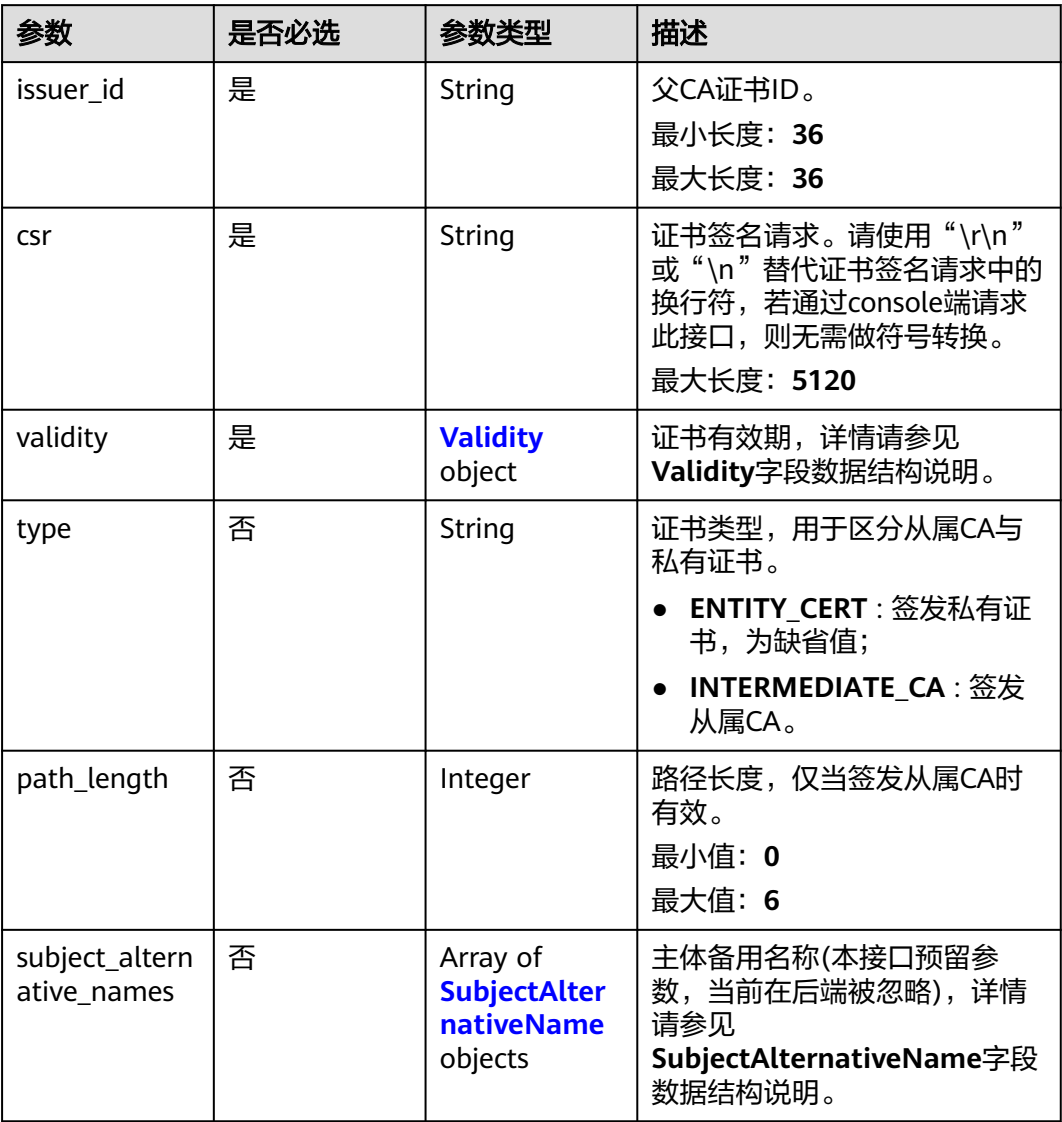

## 表 **4-173** Validity

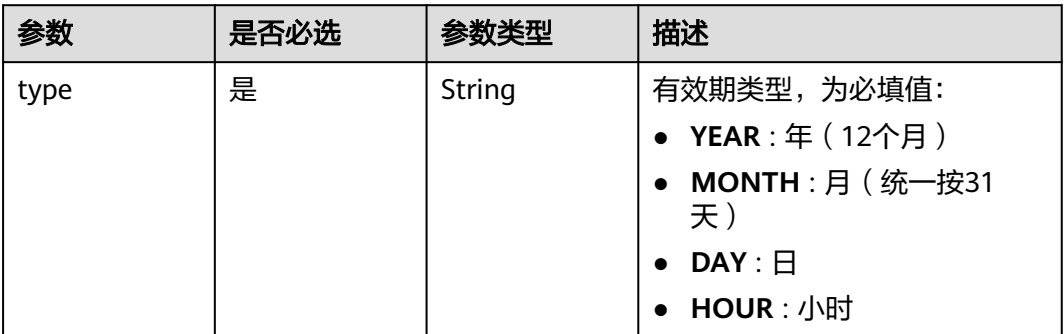

<span id="page-125-0"></span>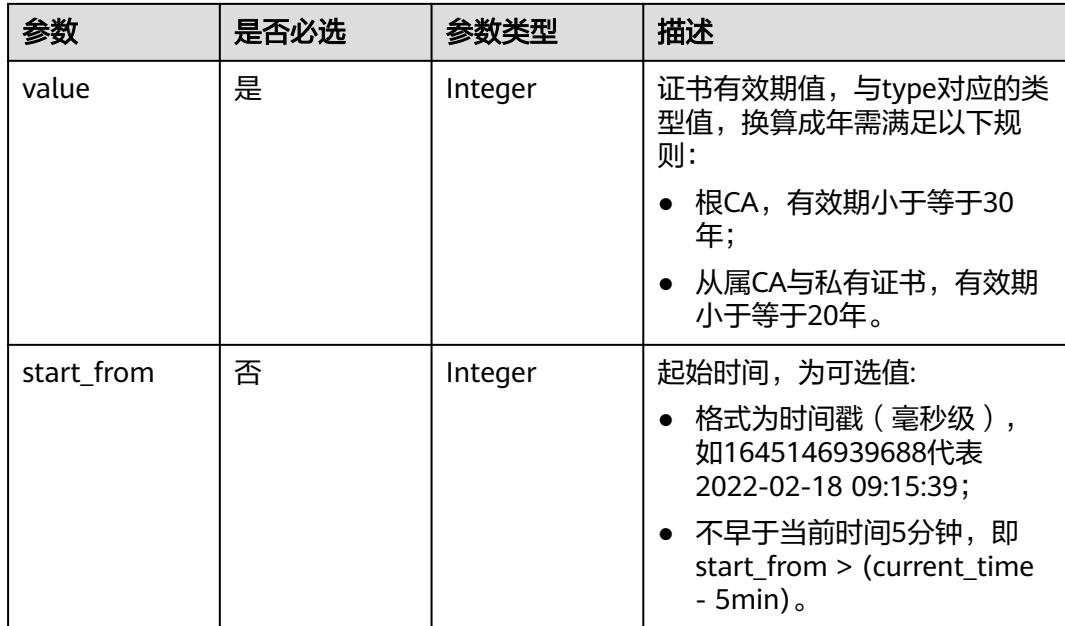

# 表 **4-174** SubjectAlternativeName

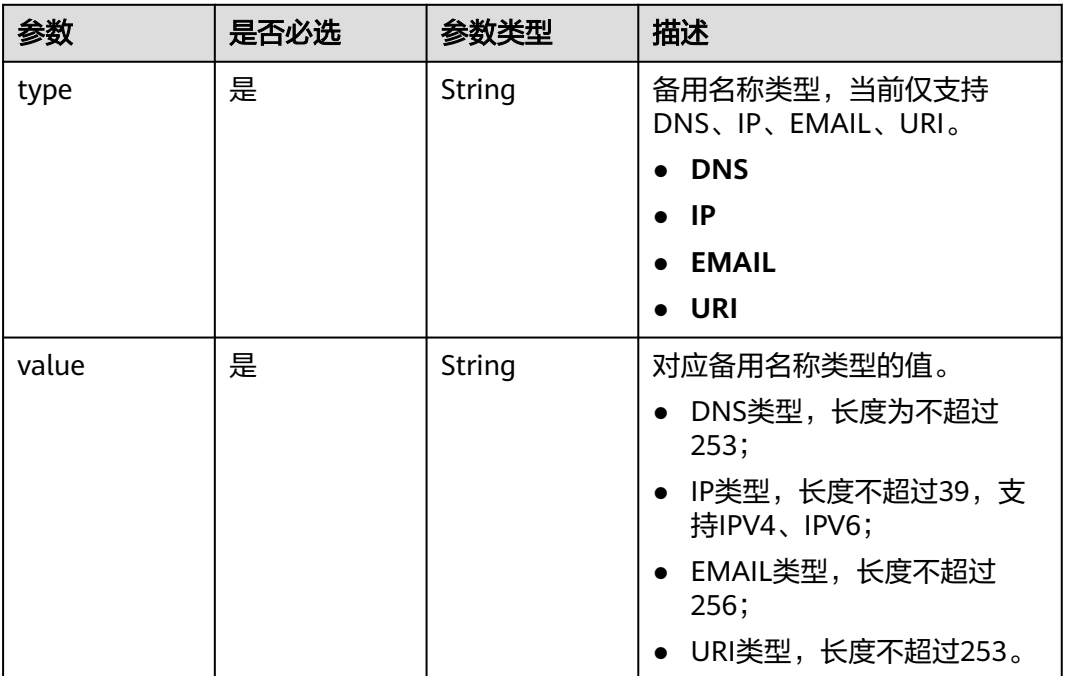

# 响应参数

状态码: **200**

### 表 **4-175** 响应 Body 参数

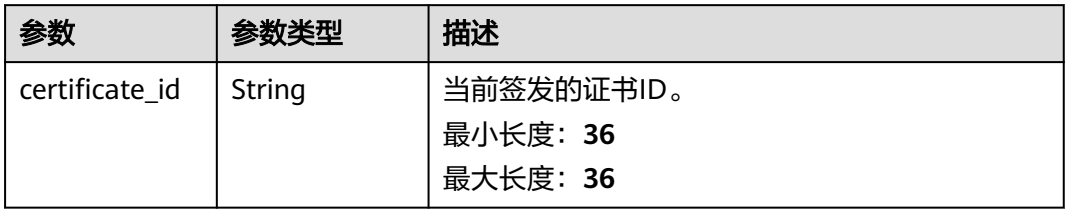

### 状态码: **400**

表 **4-176** 响应 Body 参数

| 参数         | 参数类型   | 描述           |
|------------|--------|--------------|
| error_code | String | 错误请求返回的错误码。  |
|            |        | 最小长度: 3      |
|            |        | 最大长度: 36     |
| error_msq  | String | 错误请求返回的错误信息。 |
|            |        | 最小长度: 0      |
|            |        | 最大长度: 1024   |

## 状态码: **401**

### 表 **4-177** 响应 Body 参数

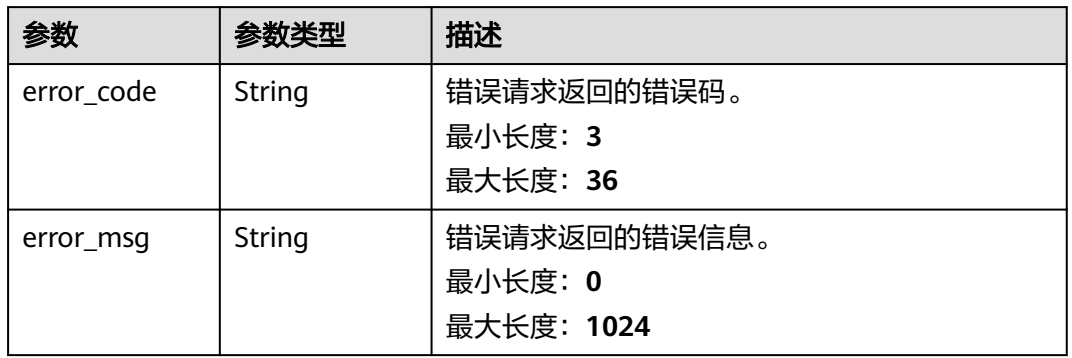

### 状态码: **403**

#### 表 **4-178** 响应 Body 参数

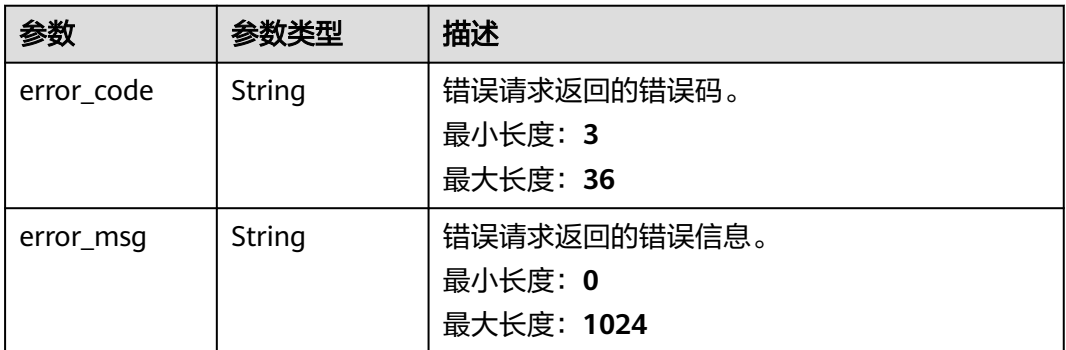

### 状态码: **404**

表 **4-179** 响应 Body 参数

| 参数         | 参数类型   | 描述           |
|------------|--------|--------------|
| error_code | String | 错误请求返回的错误码。  |
|            |        | 最小长度: 3      |
|            |        | 最大长度: 36     |
| error msg  | String | 错误请求返回的错误信息。 |
|            |        | 最小长度: 0      |
|            |        | 最大长度: 1024   |

### 状态码: **500**

#### 表 **4-180** 响应 Body 参数

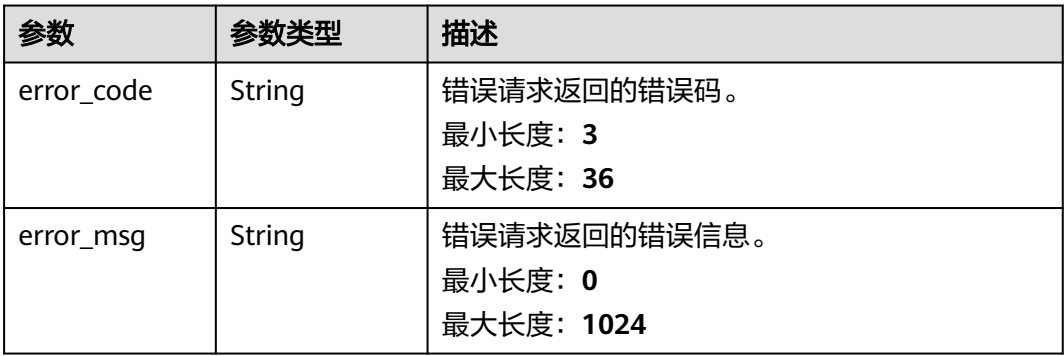

# 请求示例

通过CSR签发证书,请求头中的**X-Auth-Token**字段需要填写token,且该token需要具 有本API的访问权限。

POST https://ccm.ap-southeast-3.myhuaweicloud.com/v1/private-certificates/csr

```
{
  "csr" : "-----BEGIN CERTIFICATE REQUEST-----\
\nMIICyTCCAbECAQAwXjELMAkGA1UEBhMCQ04xEDAOBgNVBAgTB3NpY2hhdW4xEDAO\
\nBgNVBAcTB2NoZW5nZHUxCzAJBgNVBAoTAkhXMQswCQYDVQQLEwJJVDERMA8GA1UE\
\nAxMIdGVzdC5jb20wgqEiMA0GCSqGSIb3DQEBAQUAA4IBDwAwgqEKAoIBAQCZ4q5z\\nxqK/L/
FC9x2jESeUW5GB6zS5rVxT0WLTCTv9d1LtWBLsRIinATYTYiP1pNo4/pBq\
\nHlM3IiUDkc896CJerYlNzOIjTaV4GjCZvPrxSHU5toJvIDflBsY+gnzbT1ol/y0r\\n3yb9dx7eeF5rPR+U8RTw+Ov/
ZNRb+0CY30hrXMdrWjp5dtLGTlr5EFYxlKNOPCkR\\n
+6BGyJnC9PWSuqwsykFbgMRkcBaNAxa59dRhMF50pvx2Vs929vFrMi+ofDELUOqz\
\n1vyjaEA3pn3AGJGXZqrGNbSfz12ixqGLes4cQD21GCIAWqnBQ7b1ru2V8ImUfyh0\\nyvTEyHJTuFbQ
+257AgMBAAGgJjAkBgkqhkiG9w0BCQ4xFzAVMBMGA1UdEQQMMAqC\
\nCHRlc3QuY29tMA0GCSqGSIb3DQEBCwUAA4IBAQBKfjZuYsz4s0wb1POIWn41eiAB\
\np53qb63QKWILN9z8dLktcdSl3lPfcfPZpXv++QPtn3LR9rJKBawusk6SPXbvOGgS\\n5J
+6eM8kVW2O3gHFgoaMcPYVtiO7ekG6o25qx6+Rj84wbFdmpOiCc8AwrLEBwzYV\
\np1zaprWQu6PxBulkYPa3FLcntDdi7B67r0YTpxVvo1K7vHYFboDvPz7xG57QIFIM\
\nwGd1OegariMT3N8gBOzLZc+jqLpxgo4xoNqBHMo6DEmKLdWdzU4ljpuGK9had99k\\nvQ5vft/
Qra3v1uq2lOm/G92b0uA9Y1t2bMHobtAnuXL0HmY9XcLdzpC3f8h8\\n-----END CERTIFICATE REQUEST-----",
 "validity" : {
 "type" : "YEAR",
   "value" : 3
  },
 "issuer_id" : "2cb2878b-6cd1-460d-bd25-afe655159bdc"
}
```
# 响应示例

#### 状态码: **200**

请求已成功

{ "certificate\_id" : "e3e10fc6-5dff-4a70-9cb5-320d258a6215" }

#### 状态码: **400**

请求参数有误。

```
{
  "error_code" : "PCA.XXX",
  "error_msg" : "XXX"
}
```
#### 状态码: **401**

被请求的页面需要鉴权。

```
{
  "error_code" : "PCA.XXX",
  "error_msg" : "XXX"
}
```
#### 状态码: **403**

```
认证失败。
```

```
{
  "error_code" : "PCA.XXX",
  "error_msg" : "XXX"
}
```
#### 状态码: **404**

资源不存在或资源未找到。

```
{
  "error_code" : "PCA.XXX",
  "error_msg" : "XXX"
}
```
## 服务内部错误。

```
{
 "error_code" : "PCA.XXX",
 "error_msg" : "XXX"
}
```
# 状态码

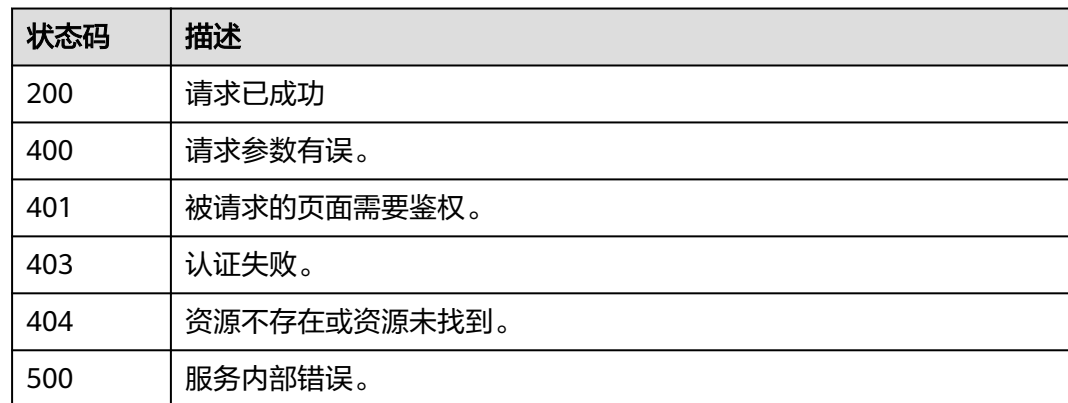

# 错误码

请参[见错误码。](#page-233-0)

# **4.2.2.4** 解析 **CSR**

# 功能介绍

解析CSR。

## **URI**

POST /v1/private-certificates/csr/parse

# 请求参数

表 **4-181** 请求 Header 参数

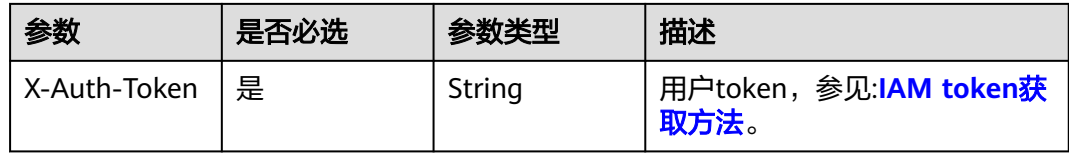

### 表 **4-182** 请求 Body 参数

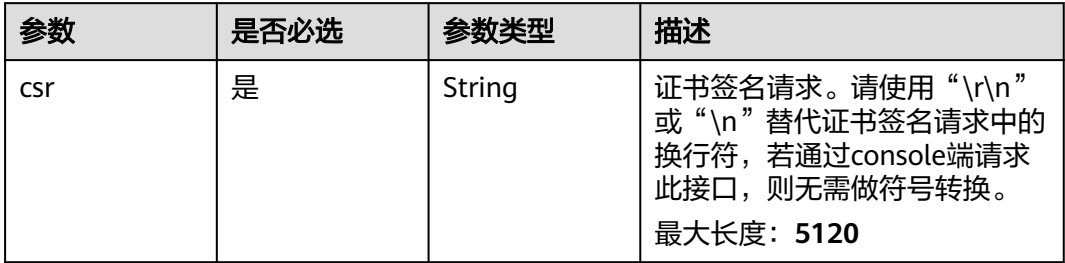

# 响应参数

### 状态码: **200**

### 表 **4-183** 响应 Body 参数

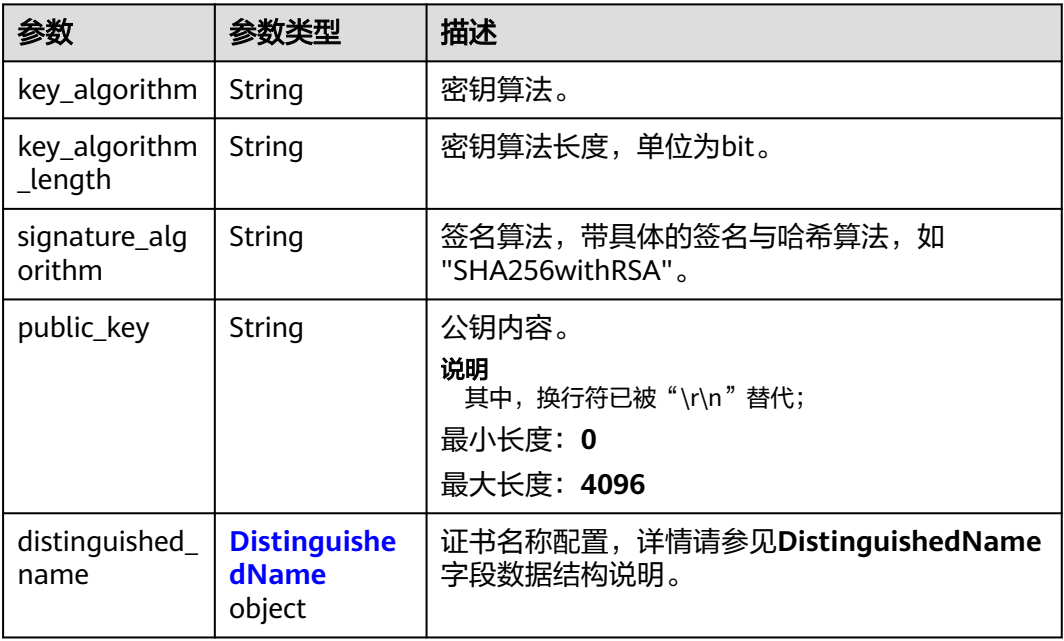

## 表 **4-184** DistinguishedName

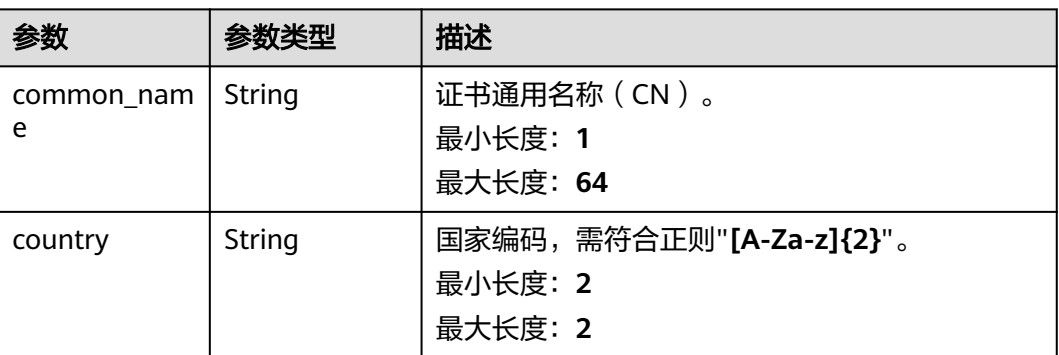

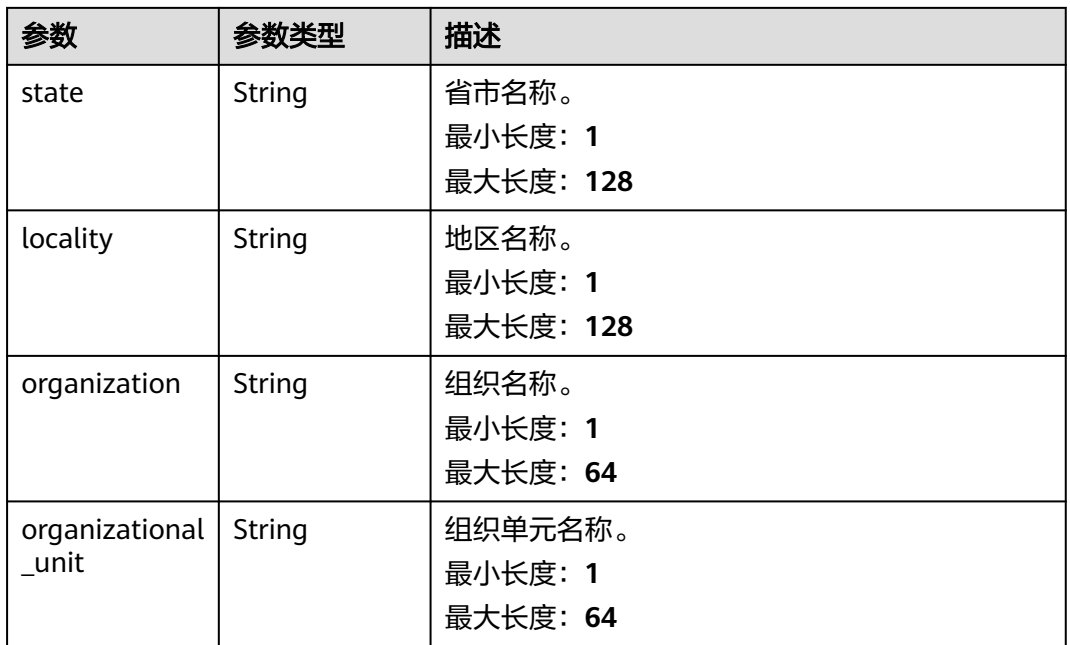

表 **4-185** 响应 Body 参数

| 参数         | 参数类型   | 描述           |
|------------|--------|--------------|
| error_code | String | 错误请求返回的错误码。  |
|            |        | 最小长度: 3      |
|            |        | 最大长度: 36     |
| error msg  | String | 错误请求返回的错误信息。 |
|            |        | 最小长度: 0      |
|            |        | 最大长度: 1024   |

# 状态码: **401**

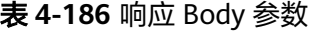

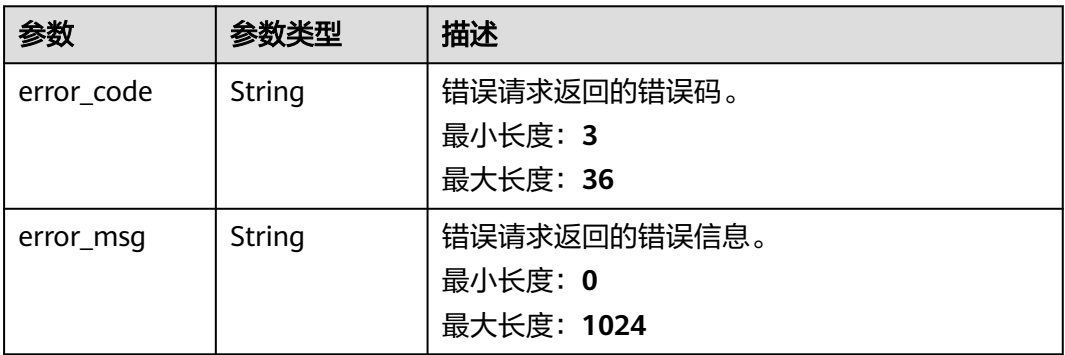

### 表 **4-187** 响应 Body 参数

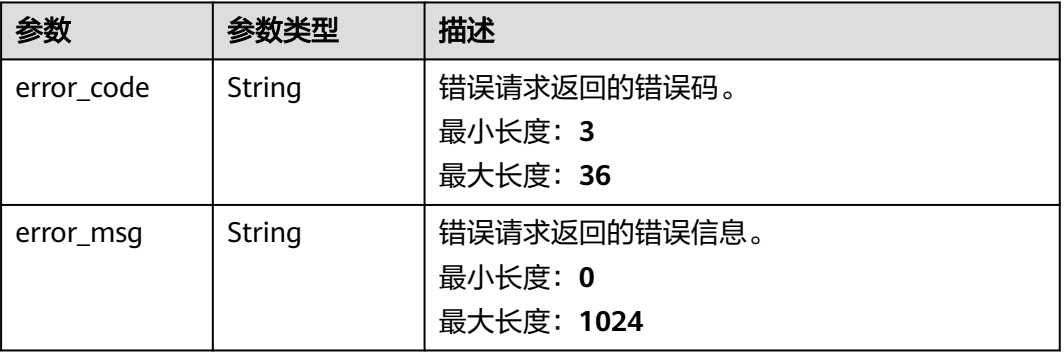

## 状态码: **404**

### 表 **4-188** 响应 Body 参数

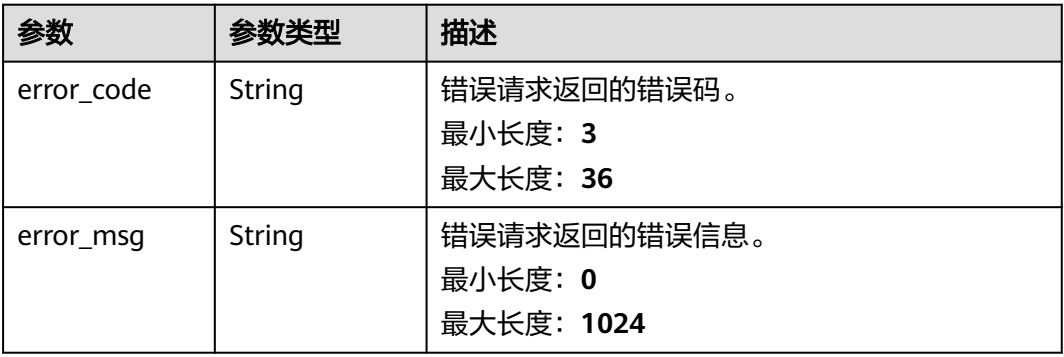

### 状态码: **500**

## 表 **4-189** 响应 Body 参数

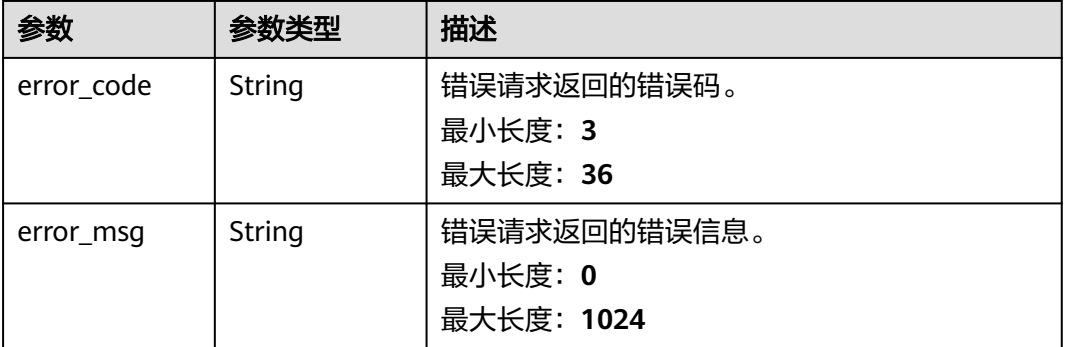

# 请求示例

解析CSR,请求头中的**X-Auth-Token**字段需要填写token,且该token需要具有本API 的访问权限。

POST https://ccm.ap-southeast-3.myhuaweicloud.com/v1/private-certificates/csr/parse

```
{
 "csr" : "-----BEGIN CERTIFICATE REQUEST-----\
\nMIICyTCCAbECAQAwXjELMAkGA1UEBhMCQ04xEDAOBgNVBAgTB3NpY2hhdW4xEDAO\
\nBgNVBAcTB2NoZW5nZHUxCzAJBgNVBAoTAkhXMQswCQYDVQQLEwJJVDERMA8GA1UE\
\nAxMIdGVzdC5jb20wggEiMA0GCSqGSIb3DQEBAQUAA4IBDwAwggEKAoIBAQCZ4q5z\\nxqK/L/
FC9x2jESeUW5GB6zS5rVxT0WLTCTv9d1LtWBLsRIinATYTYiP1pNo4/pBq\
\nHlM3IiUDkc896CJerYlNzOIjTaV4GjCZvPrxSHU5toJvIDflBsY+gnzbT1ol/y0r\\n3yb9dx7eeF5rPR+U8RTw+Ov/
ZNRb+0CY30hrXMdrWjp5dtLGTlr5EFYxlKNOPCkR\\n
+6BGyJnC9PWSuqwsykFbgMRkcBaNAxa59dRhMF50pvx2Vs929vFrMi+ofDELUOqz\
\n1vyjaEA3pn3AGJGXZgrGNbSfz12ixgGLes4cQD21GCIAWgnBQ7b1ru2V8ImUfyh0\\nyvTEyHJTuFbQ
+257AgMBAAGgJjAkBgkqhkiG9w0BCQ4xFzAVMBMGA1UdEQQMMAqC\
\nCHRlc3QuY29tMA0GCSqGSIb3DQEBCwUAA4IBAQBKfjZuYsz4s0wb1POIWn41eiAB\
\np53qb63QKWILN9z8dLktcdSl3lPfcfPZpXv++QPtn3LR9rJKBawusk6SPXbvOGgS\\n5J
+6eM8kVW2O3gHFgoaMcPYVtiO7ekG6o25qx6+Rj84wbFdmpOiCc8AwrLEBwzYV\
\np1zaprWQu6PxBulkYPa3FLcntDdi7B67r0YTpxVvo1K7vHYFboDvPz7xG57QIFIM\
\nwGd1OegariMT3N8gBOzLZc+jqLpxgo4xoNqBHMo6DEmKLdWdzU4ljpuGK9had99k\\nvQ5vft/
Qra3v1uq2lOm/G92b0uA9Y1t2bMHobtAnuXL0HmY9XcLdzpC3f8h8\\n-----END CERTIFICATE REQUEST-----"
}
```

```
响应示例
```
#### 状态码: **200**

请求已成功

```
{
  "distinguished_name" : {
 "country" : "CN",
 "state" : "sichuan",
 "locality" : "chengdu",
   "organization" : "HW",
   "organizational_unit" : "IT",
   "common_name" : "test.com"
 },
 "public_key" : "-----BEGIN PUBLIC KEY-----\r
\nMIIBIjANBgkqhkiG9w0BAQEFAAOCAQ8AMIIBCgKCAQEAx1EX1JfOXquoFDjVi67T\r
\npF4kFwetNnLwC0ZQtOK3fftX4/rkHwdGdsYAalzLz2ltlgbtLJHeKaNnjlqTL8bn\r
\n0DVIxww6ZP6VaxpfKXaJ76GxDdvb5kp8yRFUAK8N2YQ0UIcsFoXn2CAx1dOtAaNF\r\nO
+HwooRnp6GekZaRSYS2bk4olkQ83/2WkkTGC+tAmjSFG7AIY8jaO5RgX40YGANh\r
\nU9UGOo8xCxux8k2dsXRnY+fxRiLWphiT2ij4CYURagETbKuRl9WOI+HFVkmIU/0p\r\n3FWqB0RdrRTEcAC
+S5fmW75E85rAMh9f65wa/6eWcM6vlnby4Bbm1mcJdR3olgKJ\r\nUQIDAQAB\r\n-----END PUBLIC KEY-----\r
\n",
  "key_algorithm" : "RSA",
  "key_algorithm_length" : 2048,
  "signature_algorithm" : "SHA256withRSA"
}
状态码: 400
请求参数有误。
{
  "error_code" : "PCA.XXX",
  "error_msg" : "XXX"
}
```
### 状态码: **401**

被请求的页面需要鉴权。

```
{
 "error_code" : "PCA.XXX",
 "error_msg" : "XXX"
}
```
认证失败。

```
{
 "error_code" : "PCA.XXX",
 "error_msg" : "XXX"
}
```
### 状态码: **404**

资源不存在或资源未找到。

```
{
 "error_code" : "PCA.XXX",
 "error_msg" : "XXX"
}
```
### 状态码: **500**

服务内部错误。

```
{
 .<br>"error_code" : "PCA.XXX",
 "error_msg" : "XXX"
}
```
# 状态码

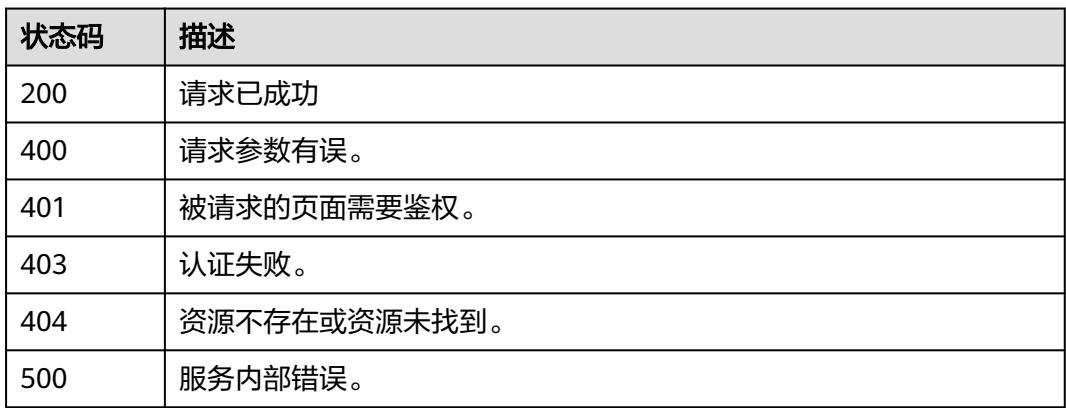

# 错误码

请参[见错误码。](#page-233-0)

# **4.2.2.5** 查询私有证书配额

# 功能介绍

查询私有证书配额。

## **URI**

GET /v1/private-certificates/quotas

# 请求参数

## 表 **4-190** 请求 Header 参数

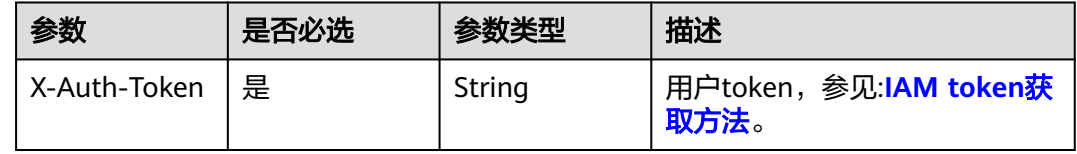

# 响应参数

## 状态码: **200**

## 表 **4-191** 响应 Body 参数

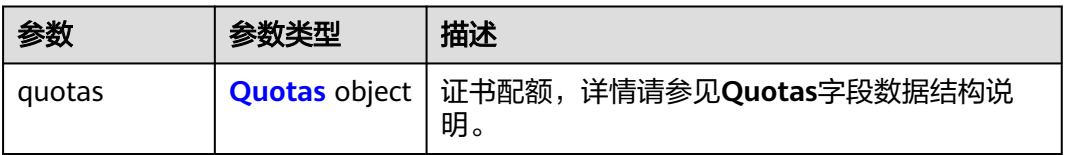

### 表 **4-192** Quotas

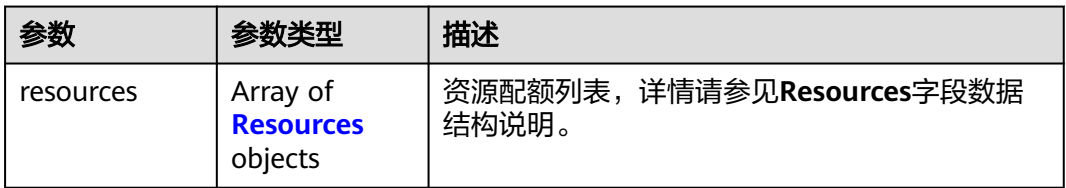

### 表 **4-193** Resources

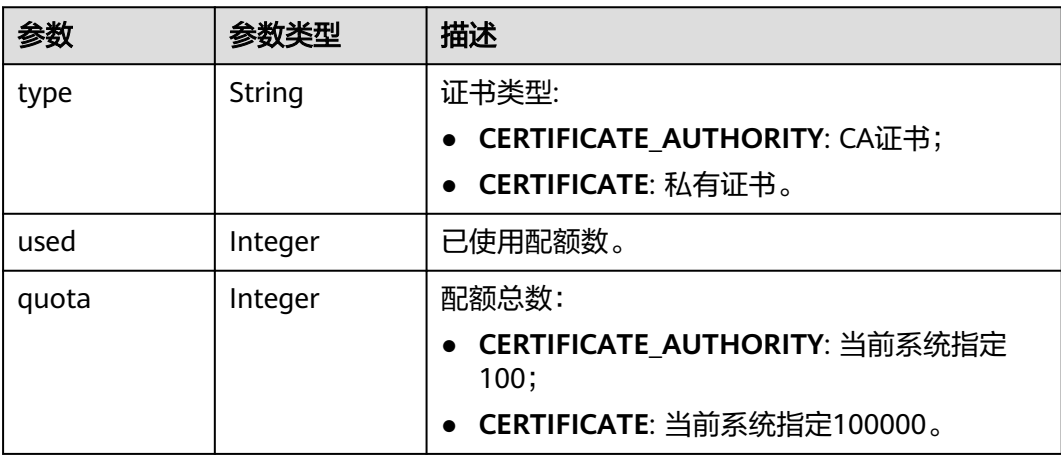

### 表 **4-194** 响应 Body 参数

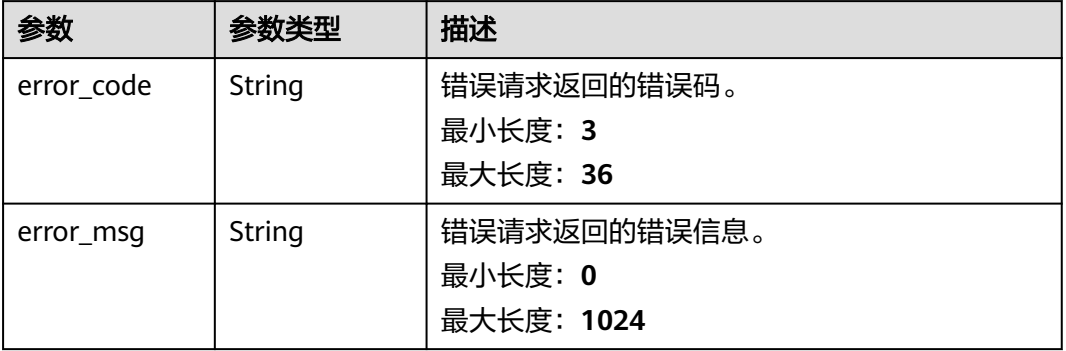

### 状态码: **401**

## 表 **4-195** 响应 Body 参数

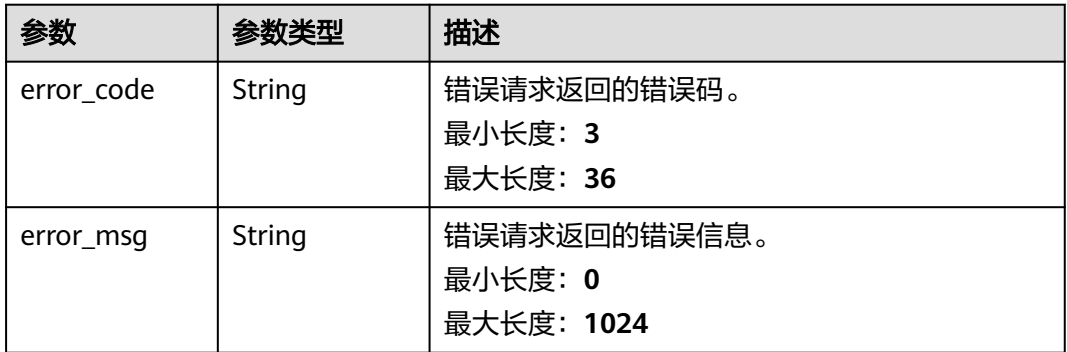

### 状态码: **403**

表 **4-196** 响应 Body 参数

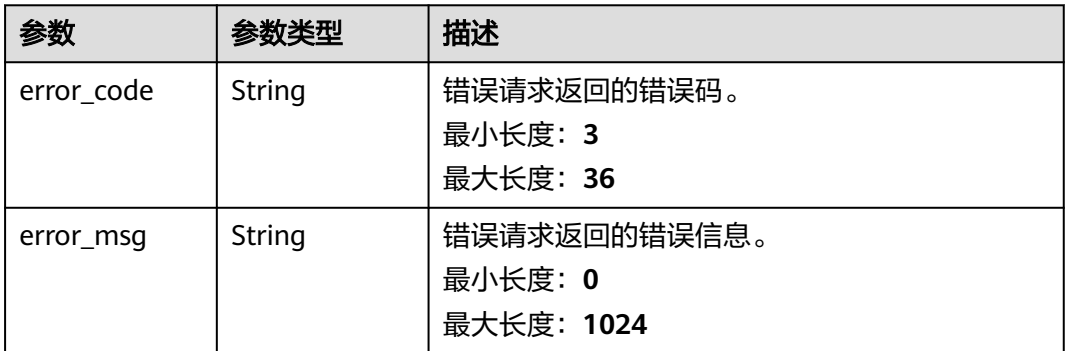

### 状态码: **404**

#### 表 **4-197** 响应 Body 参数

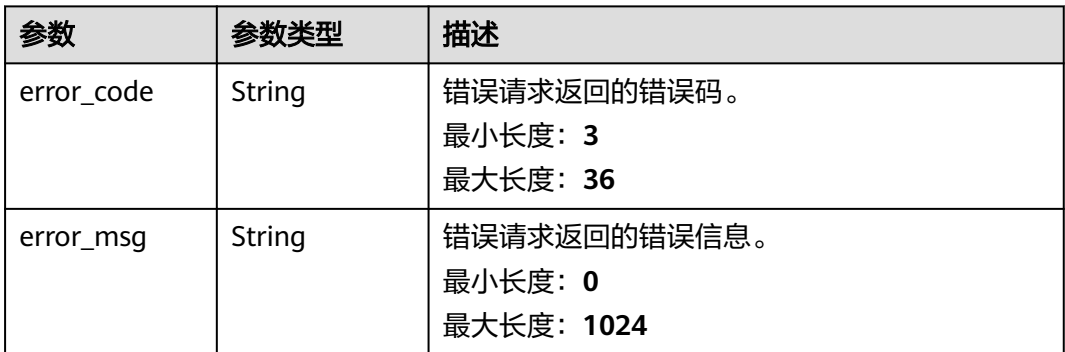

#### 状态码: **500**

#### 表 **4-198** 响应 Body 参数

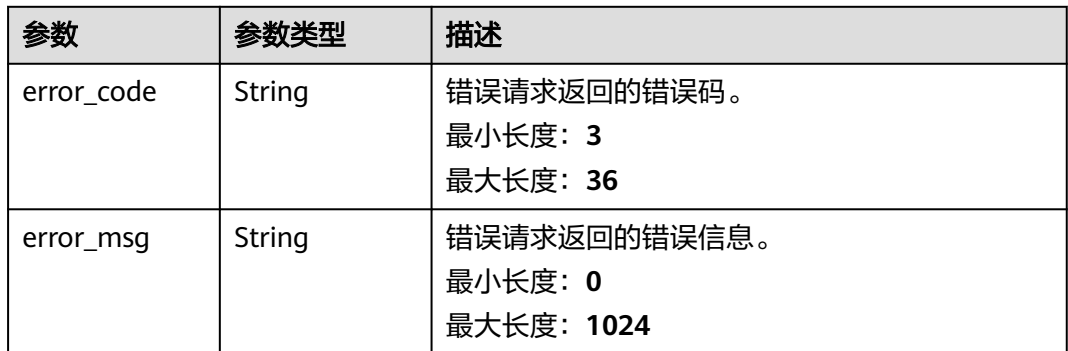

# 请求示例

查询私有证书配额,请求头中的**X-Auth-Token**字段需要填写token,且该token需要具 有本API的访问权限。

GET https://ccm.ap-southeast-3.myhuaweicloud.com/v1/private-certificates/quotas

# 响应示例

### 状态码: **200**

请求已成功

```
{
 "quotas" : {
 "resources" : [ {
 "type" : "CERTIFICATE",
 "used" : 25,
     "quota" : 100000
   } ]
 }
}
```
## 状态码: **400**

请求参数有误。

```
{
 "error_code" : "PCA.XXX",
 "error_msg" : "XXX"
}
```
被请求的页面需要鉴权。

```
{
 "error_code" : "PCA.XXX",
 "error_msg" : "XXX"
}
```
### 状态码: **403**

认证失败。

```
{
 "error_code" : "PCA.XXX",
 "error_msg" : "XXX"
}
```
### 状态码: **404**

资源不存在或资源未找到。

```
{
 "error_code" : "PCA.XXX",
 "error_msg" : "XXX"
}
```
## 状态码: **500**

服务内部错误。

```
{
 "error_code" : "PCA.XXX",
 "error_msg" : "XXX"
}
```
## 状态码

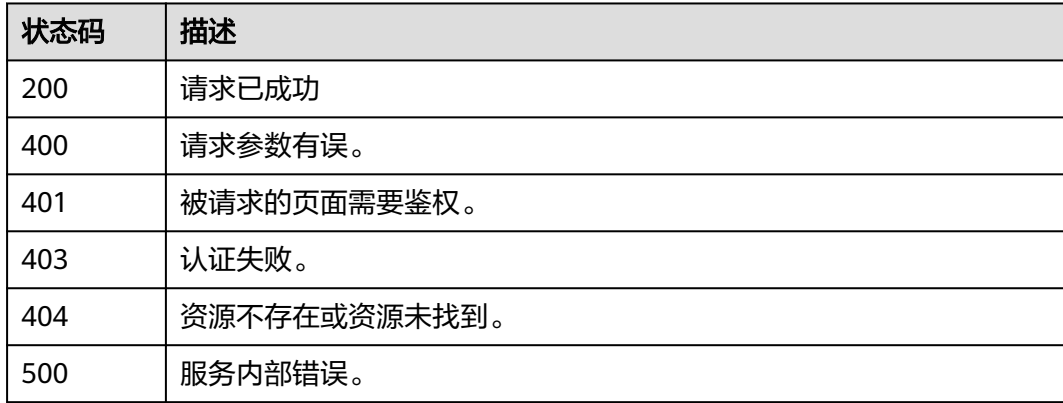

## 错误码

请参[见错误码。](#page-233-0)

# **4.2.2.6** 查询证书详情

# 功能介绍

查询证书详情。

# **URI**

GET /v1/private-certificates/{certificate\_id}

### 表 **4-199** 路径参数

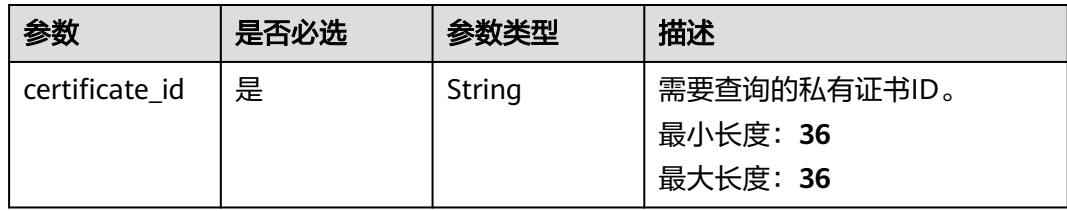

# 请求参数

表 **4-200** 请求 Header 参数

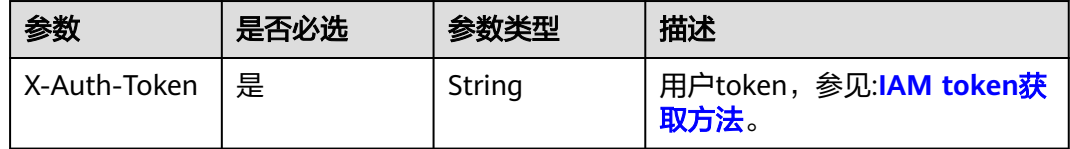

# 响应参数

状态码: **200**

表 **4-201** 响应 Body 参数

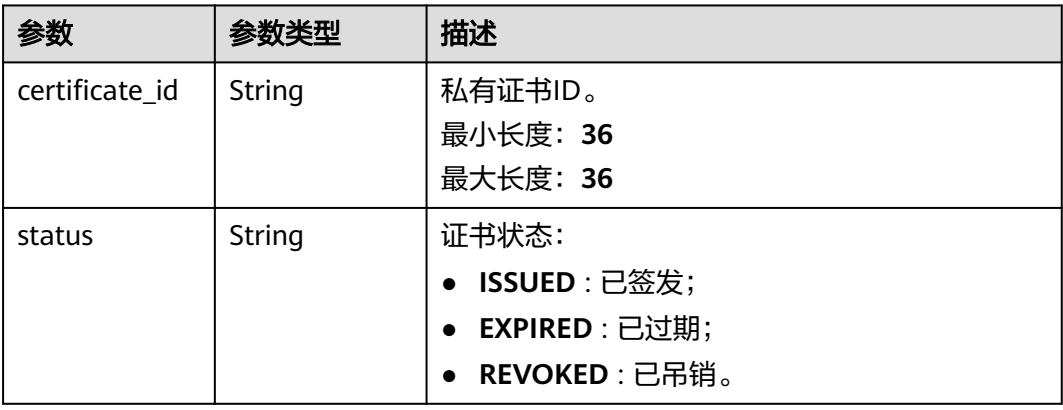

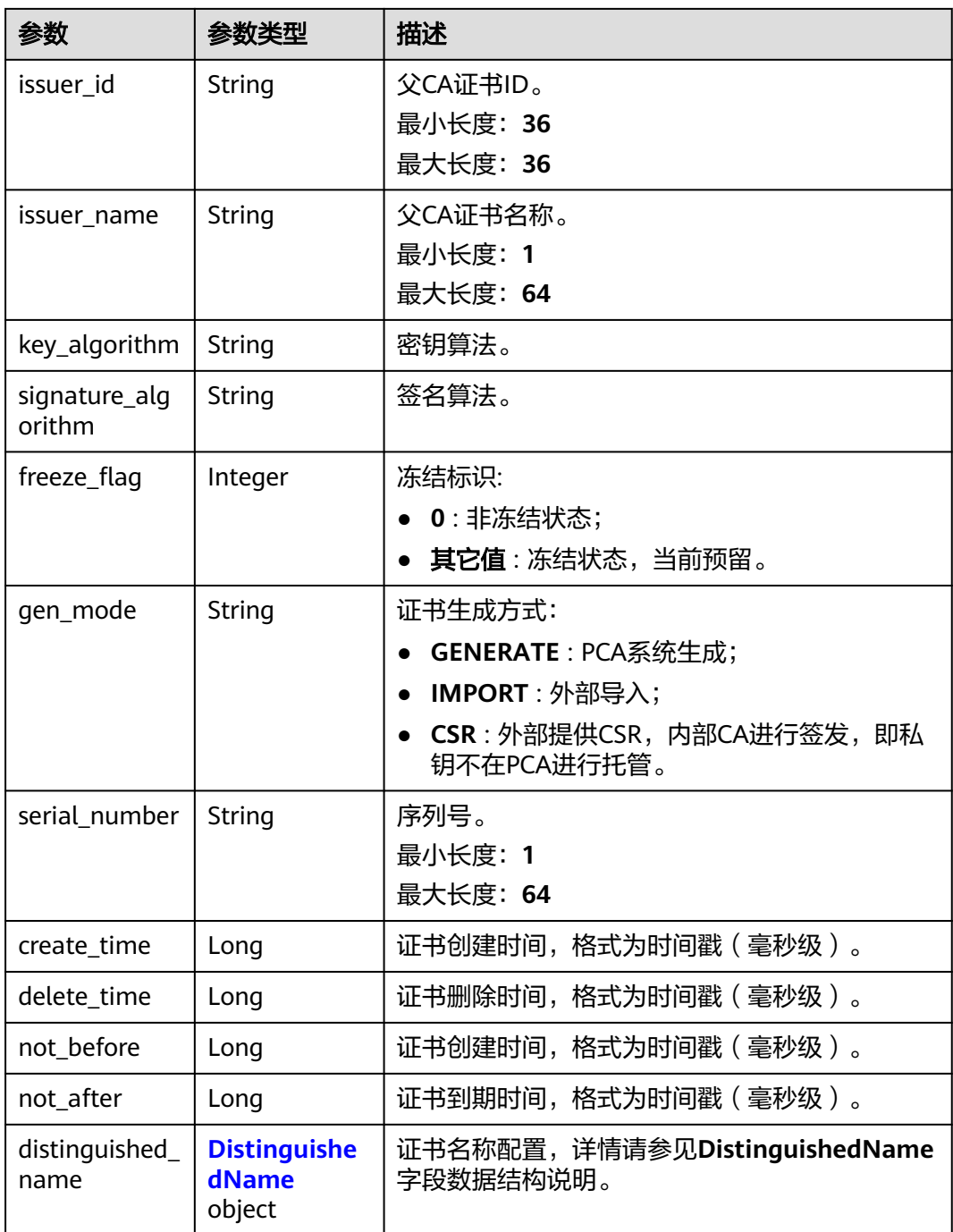

## 表 **4-202** DistinguishedName

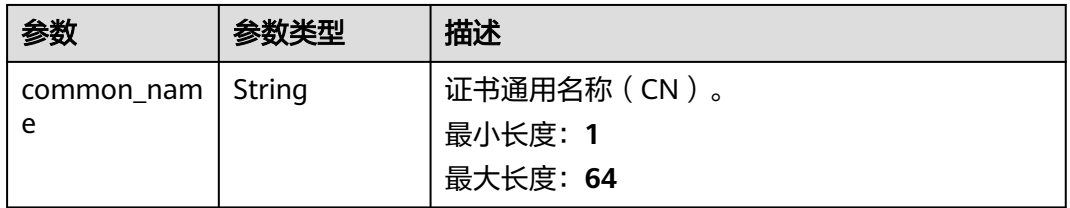

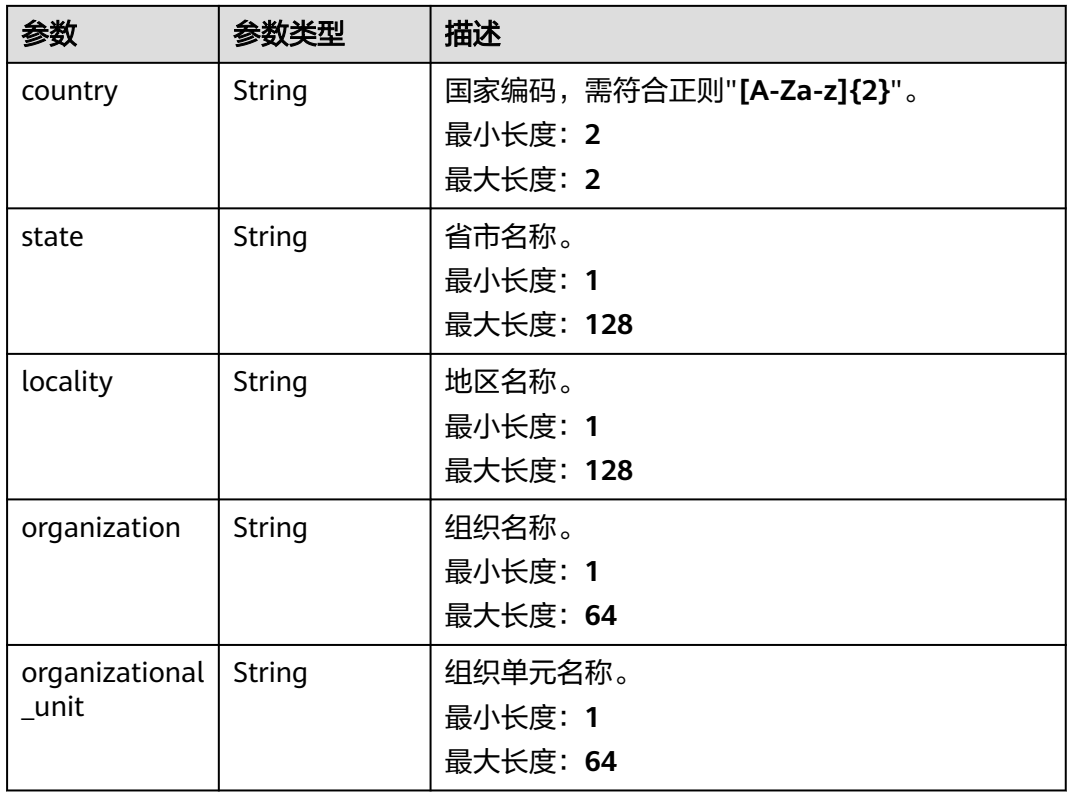

### 表 **4-203** 响应 Body 参数

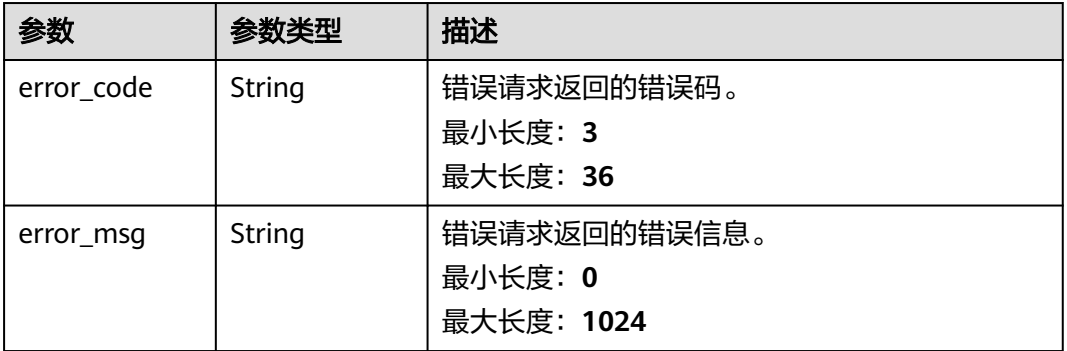

### 状态码: **401**

## 表 **4-204** 响应 Body 参数

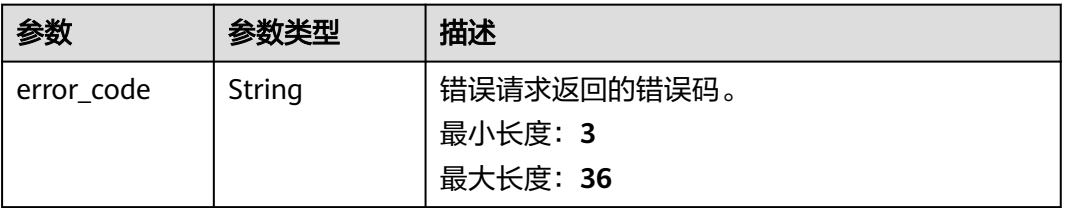

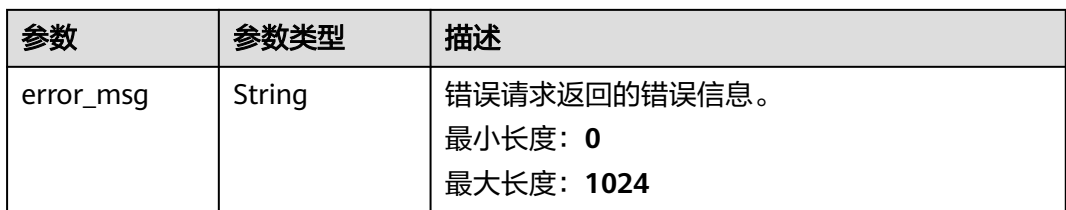

## 表 **4-205** 响应 Body 参数

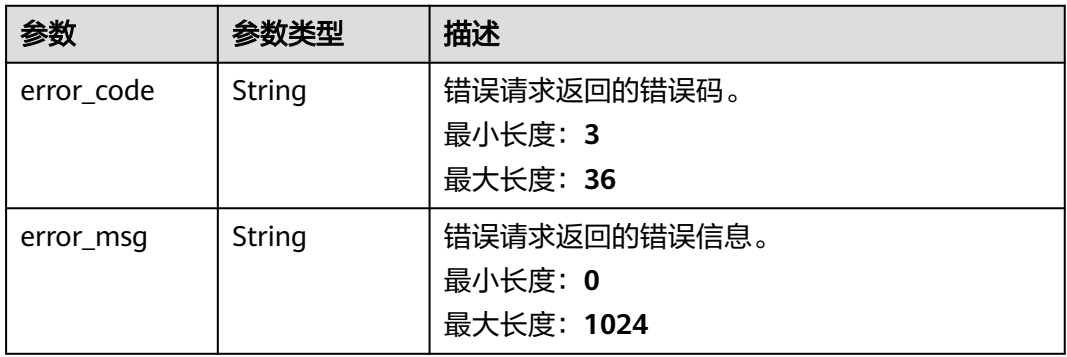

#### 状态码: **404**

### 表 **4-206** 响应 Body 参数

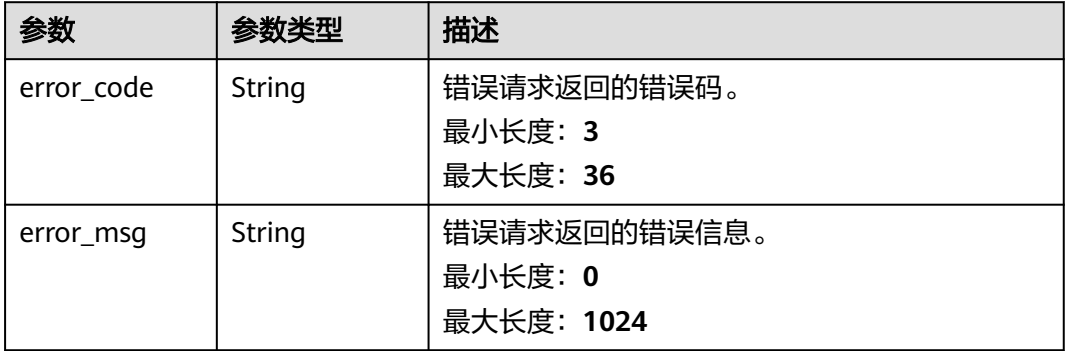

### 状态码: **500**

### 表 **4-207** 响应 Body 参数

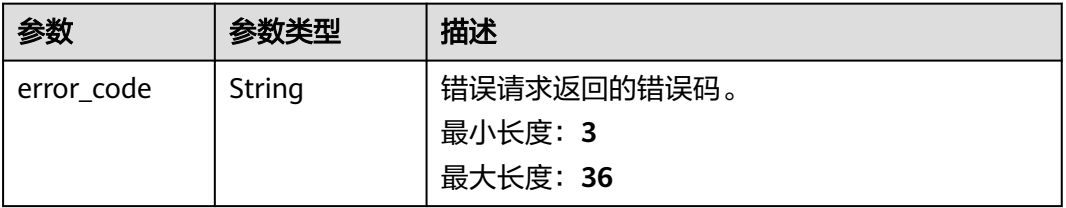

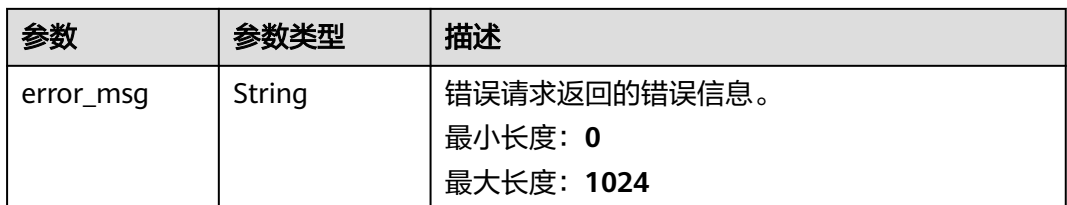

# 请求示例

查询证书详情,请求头中的**X-Auth-Token**字段需要填写token,且该token需要具有本 API的访问权限。

GET https://ccm.ap-southeast-3.myhuaweicloud.com/v1/private-certificates/ 6434f74f-2d13-4e6a-89eb-93ee313f1a43

# 响应示例

#### 状态码: **200**

请求已成功

#### {

```
 "signature_algorithm" : "SHA256",
 "issuer_id" : "ef5d84d1-4f52-47d2-b1c8-a91a672487a0",
  "issuer_name" : "HW CA",
  "not_after" : 1665539214000,
  "not_before" : 1634295475000,
  "status" : "ISSUED",
  "freeze_flag" : 0,
 "gen_mode" : "GENERATE",
 "serial_number" : "202110151057541266081861",
  "distinguished_name" : {
 "country" : "cn",
 "state" : "guizhou",
 "locality" : "guiyang",
   "organization" : "hw",
 "organizational_unit" : "IT",
 "common_name" : "test.huawei.com"
 },
 "key_algorithm" : "RSA4096",
  "create_time" : 1634295475000,
 "delete_time" : null,
 "certificate_id" : "6434f74f-2d13-4e6a-89eb-93ee313f1a43"
}
```
### 状态码: **400**

请求参数有误。

```
{
  "error_code" : "PCA.XXX",
  "error_msg" : "XXX"
}
```
#### 状态码: **401**

被请求的页面需要鉴权。

```
{
  "error_code" : "PCA.XXX",
  "error_msg" : "XXX"
}
```
#### 状态码: **403**

认证失败。

```
{
 .<br>"error_code" : "PCA.XXX",
  "error_msg" : "XXX"
}
```
#### 状态码: **404**

资源不存在或资源未找到。

```
{
 "error_code" : "PCA.XXX",
 "error_msg" : "XXX"
}
```
#### 状态码: **500**

服务内部错误。

```
{
 "error_code" : "PCA.XXX",
 "error_msg" : "XXX"
}
```
## 状态码

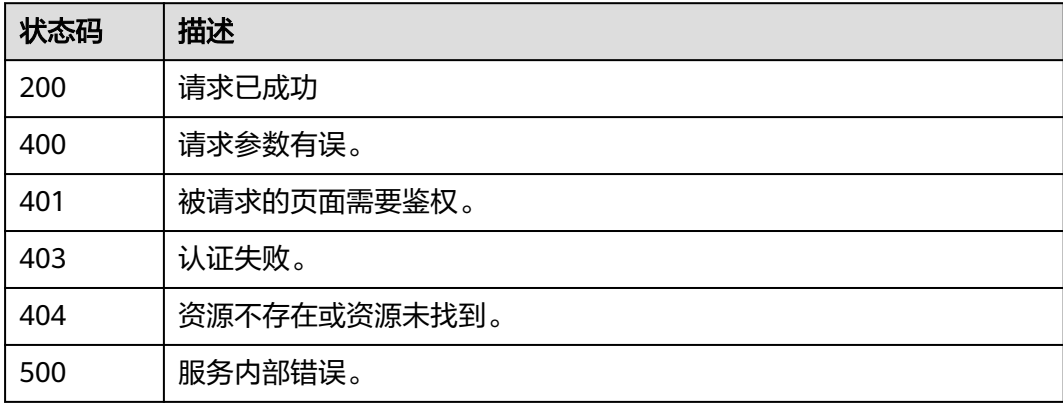

## 错误码

请参见<mark>错误码</mark>。

## **4.2.2.7** 删除证书

## 功能介绍

删除证书。

#### **URI**

DELETE /v1/private-certificates/{certificate\_id}

#### 表 **4-208** 路径参数

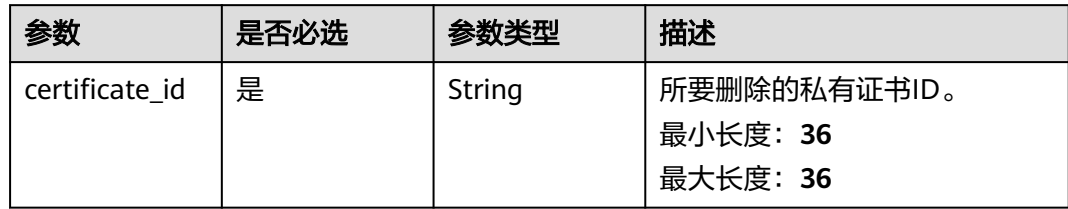

## 请求参数

#### 表 **4-209** 请求 Header 参数

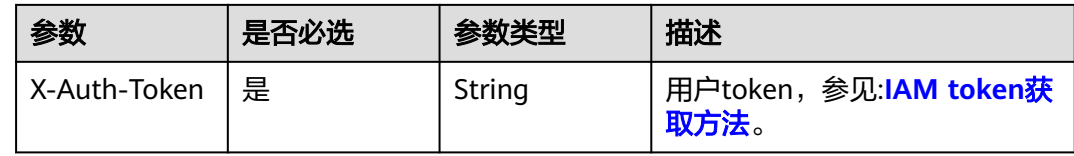

## 响应参数

#### 状态码: **400**

表 **4-210** 响应 Body 参数

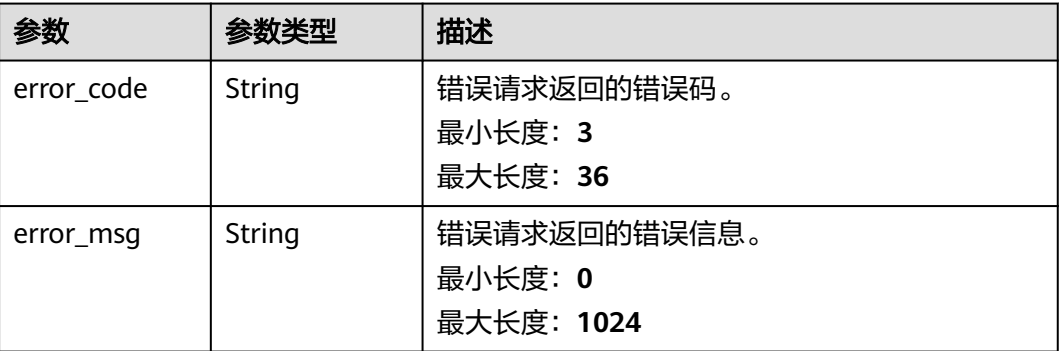

#### 状态码: **401**

#### 表 **4-211** 响应 Body 参数

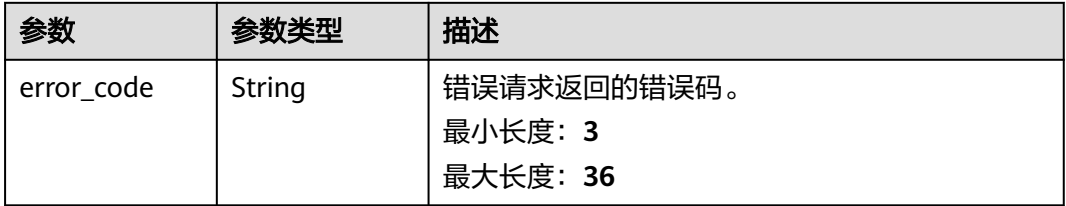

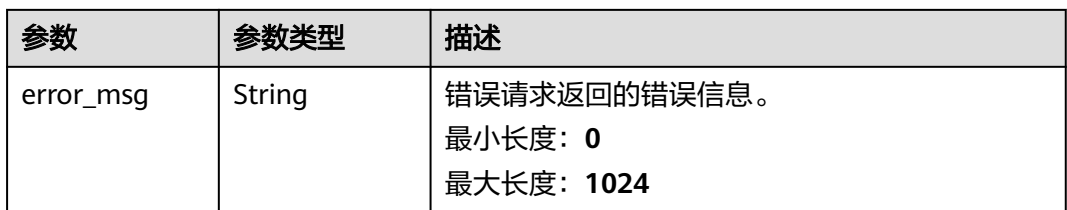

#### 状态码: **403**

#### 表 **4-212** 响应 Body 参数

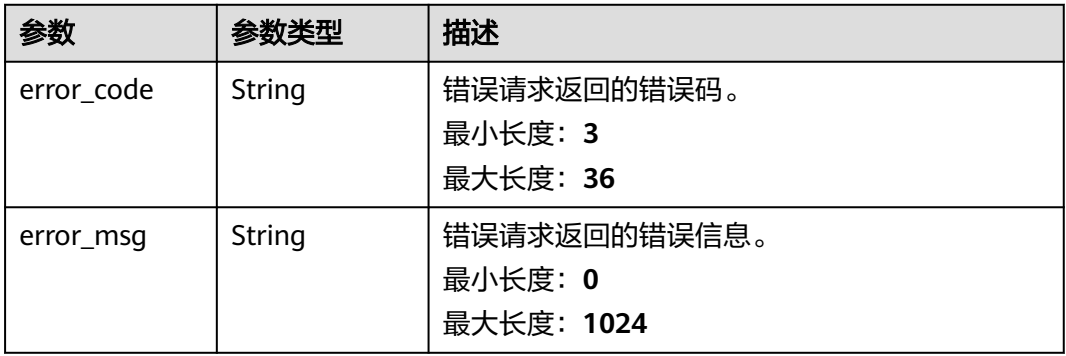

#### 状态码: **404**

#### 表 **4-213** 响应 Body 参数

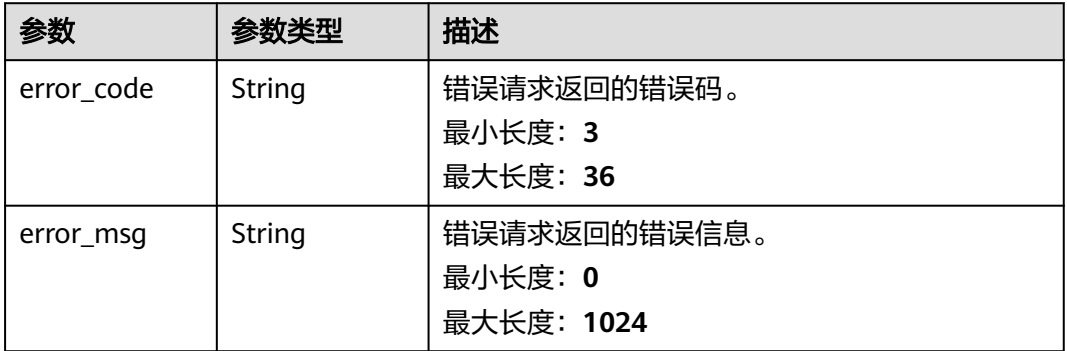

#### 状态码: **500**

#### 表 **4-214** 响应 Body 参数

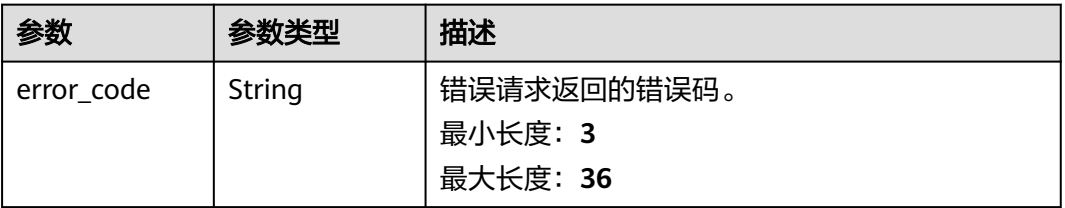

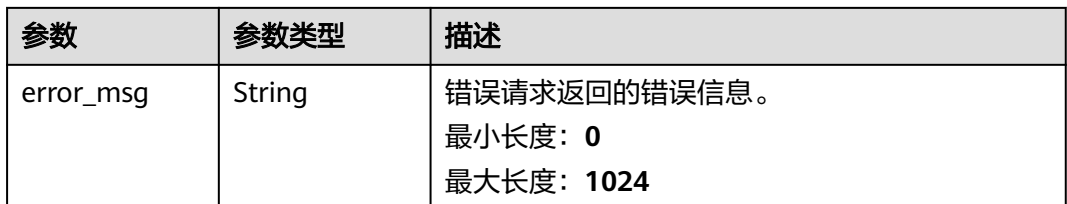

## 请求示例

删除证书,请求头中的**X-Auth-Token**字段需要填写token,且该token需要具有本API 的访问权限。

DELETE https://ccm.ap-southeast-3.myhuaweicloud.com/v1/private-certificates/ 6434f74f-2d13-4e6a-89eb-93ee313f1a43

#### 响应示例

#### 状态码: **400**

请求参数有误。

```
{
  "error_code" : "PCA.XXX",
  "error_msg" : "XXX"
}
```
#### 状态码: **401**

被请求的页面需要鉴权。

```
{
  "error_code" : "PCA.XXX",
  "error_msg" : "XXX"
}
```
#### 状态码: **403**

认证失败。

```
{
  "error_code" : "PCA.XXX",
  "error_msg" : "XXX"
}
```
#### 状态码: **404**

资源不存在或资源未找到。

```
{
  "error_code" : "PCA.XXX",
  "error_msg" : "XXX"
}
```
#### 状态码: **500**

服务内部错误。

```
{
  "error_code" : "PCA.XXX",
  "error_msg" : "XXX"
}
```
## 状态码

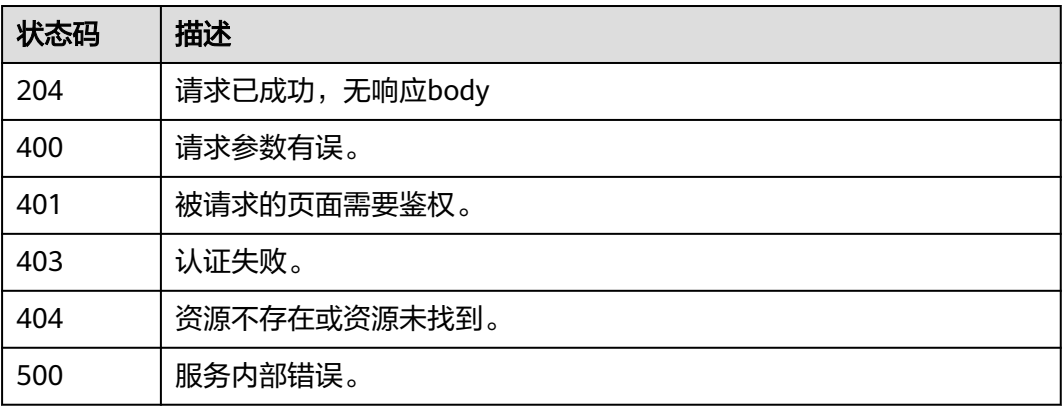

## 错误码

请参[见错误码。](#page-233-0)

## **4.2.2.8** 导出证书

## 功能介绍

导出证书。

- 选择是否压缩时,分以下两种情况:
	- is\_compressed为true时, 返回文件压缩包, 命名为: 证书名称\_type字段小 写字母.zip,如"test\_apache.zip"。
		- type = "APACHE"时,压缩包中包含三个文件: server.key (密钥文件, 内容为PEM格式)、**chain.crt**(证书链,内容为PEM格式)、**server.crt** (证书,内容为PEM格式);
		- type = "IIS"时,压缩包中包含两个文件: keystorePass.txt (keystore 口令)、**server.pfx**(PFX证书,证书与证书链包含在同一个文件);
		- type = "NGINX"时,压缩包中包含两个文件: server.key ( 密钥文件, 内容为PEM格式)、**server.crt**(内容为PEM格式,证书与证书链包含在 同一个文件);
		- type = "**TOMCAT**"时,压缩包中包含两个文件: keystorePass.txt (keystore口令)、**server.jks**(JKX证书,证书与证书链包含在同一个 文件);
		- type = "OTHER"时,压缩包中包含三个文件: server.key ( 密钥文件, 内容为PEM格式)、**chain.pem**(证书链)、**server.pem**(证书)。
	- is compressed为false时, 返回json格式, 返回的具体参数如下:
		- type = "APACHE"或"NGINX"或"OTHER"时, 返回参数如下:
			- **certificate**(证书内容,PEM格式);
			- **certificate\_chain**(证书链,PEM格式);
- **private\_key**(证书私钥,PEM格式);
- type = "**IIS**"或"TOMCAT"时,暂时未定义。

#### 说明

只有当证书状态为"已签发"时,可进行导出操作。

#### **URI**

POST /v1/private-certificates/{certificate\_id}/export

#### 表 **4-215** 路径参数

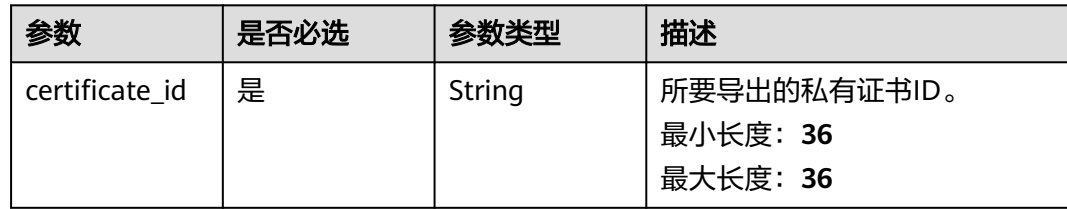

#### 请求参数

表 **4-216** 请求 Header 参数

| 参数           | 是否必选 | 参数类型   | 描述                                    |
|--------------|------|--------|---------------------------------------|
| X-Auth-Token | 是    | String | 用户token,参见: <b>IAM token获</b><br>取方法。 |

#### 表 **4-217** 请求 Body 参数

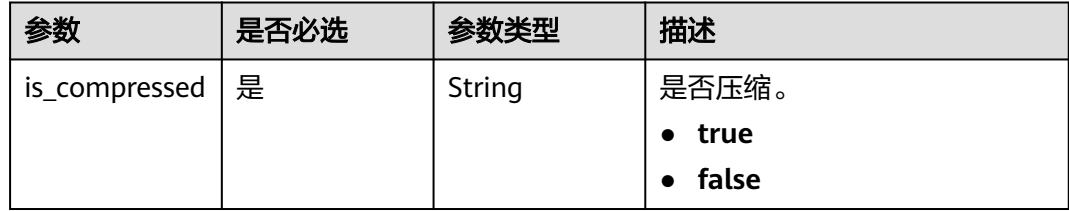

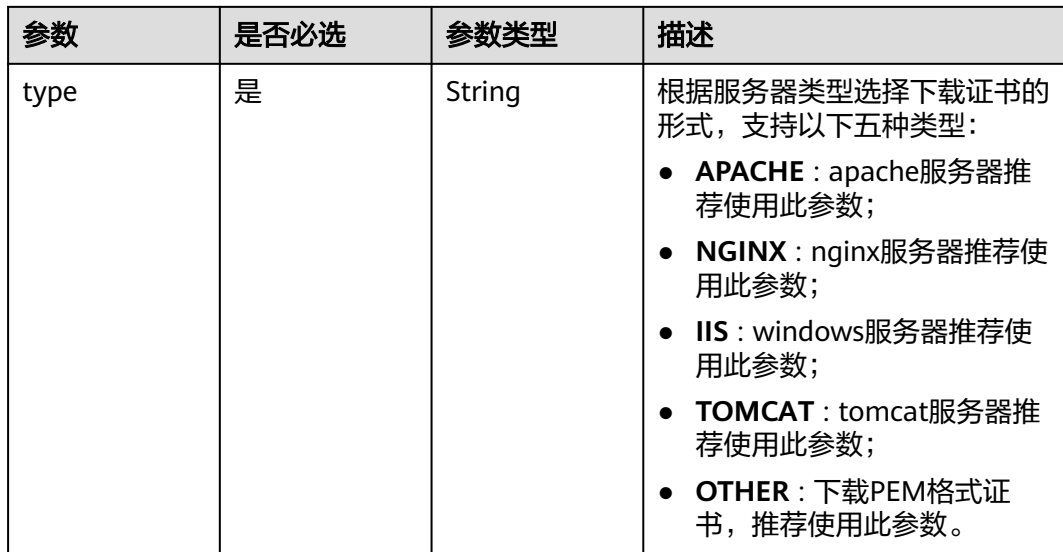

## 响应参数

状态码: **200**

表 **4-218** 响应 Body 参数

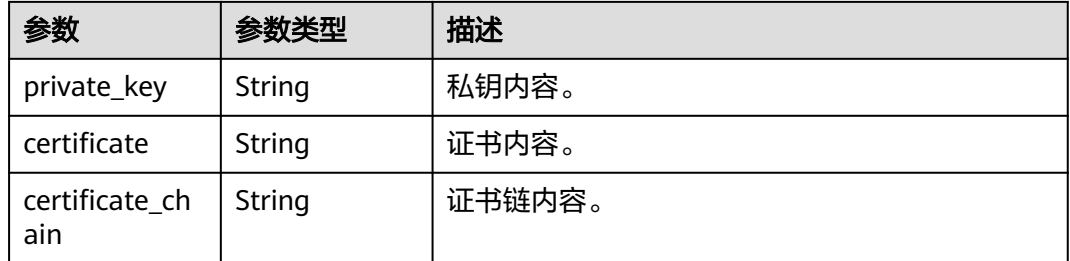

#### 状态码: **400**

表 **4-219** 响应 Body 参数

| 参数         | 参数类型   | 描述           |  |
|------------|--------|--------------|--|
| error code | String | 错误请求返回的错误码。  |  |
|            |        | 最小长度: 3      |  |
|            |        | 最大长度: 36     |  |
| error_msq  | String | 错误请求返回的错误信息。 |  |
|            |        | 最小长度: 0      |  |
|            |        | 最大长度: 1024   |  |

#### 表 **4-220** 响应 Body 参数

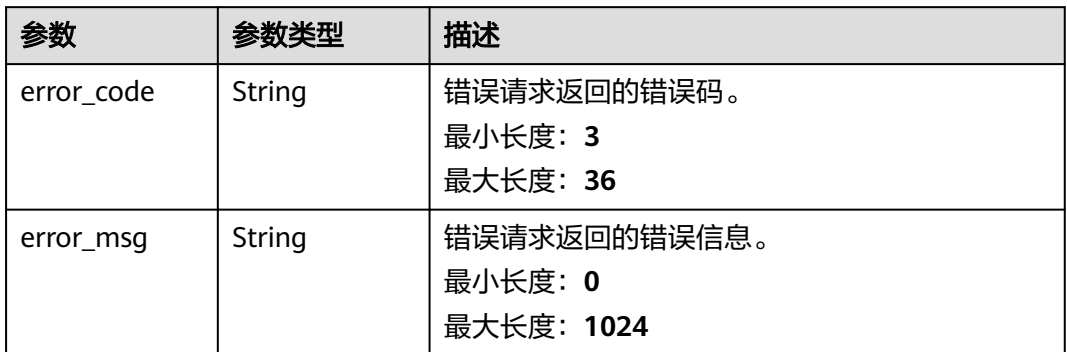

#### 状态码: **403**

#### 表 **4-221** 响应 Body 参数

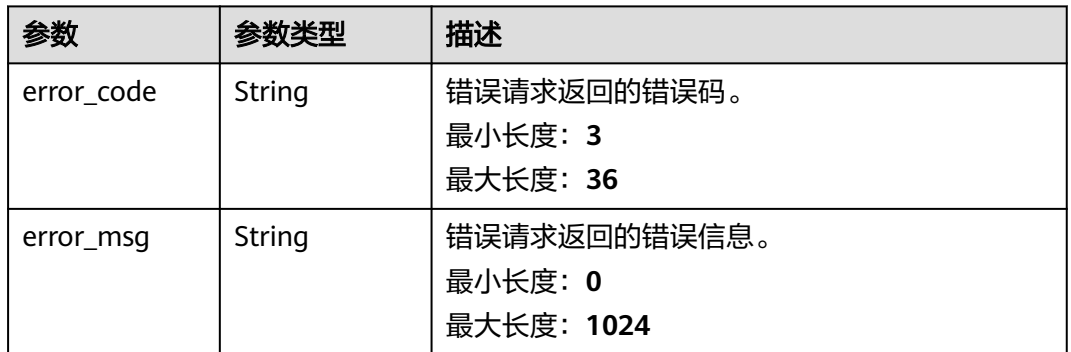

#### 状态码: **404**

#### 表 **4-222** 响应 Body 参数

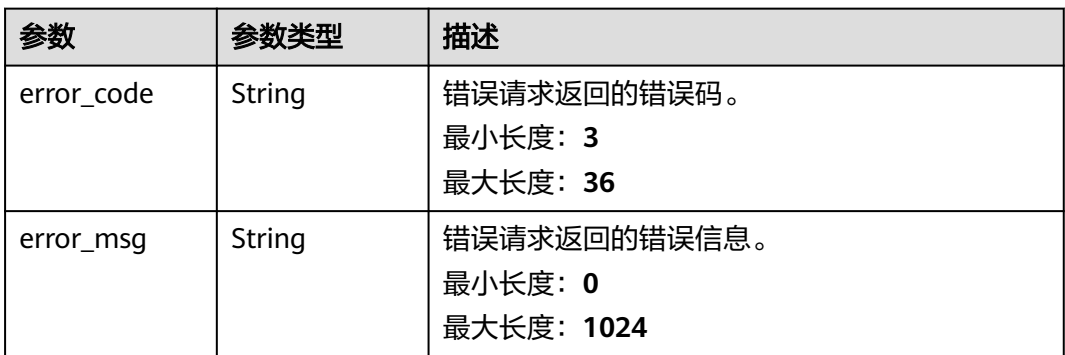

#### 表 **4-223** 响应 Body 参数

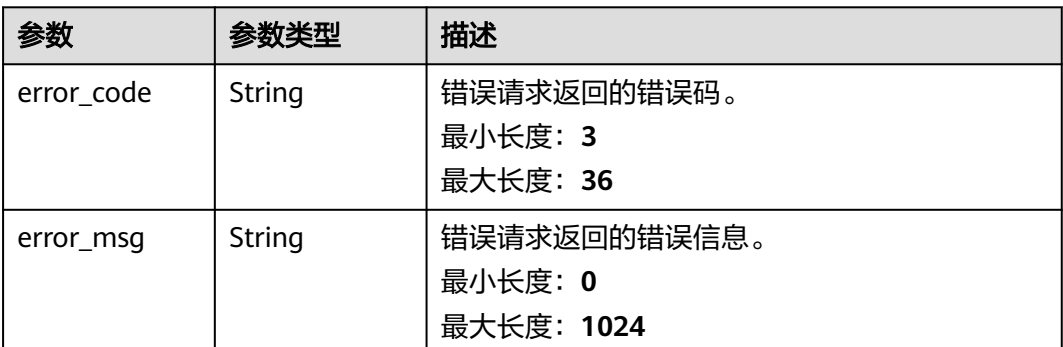

## 请求示例

导出证书,请求头中的**X-Auth-Token**字段需要填写token,且该token需要具有本API 的访问权限。

POST https://ccm.ap-southeast-3.myhuaweicloud.com/v1/private-certificates/ 6434f74f-2d13-4e6a-89eb-93ee313f1a43/export

```
{
  "type" : "other",
  "is_compressed" : false
}
```
## 响应示例

#### 状态码: **200**

请求已成功

```
{
```

```
 "certificate" : "-----BEGIN CERTIFICATE-----\r\n******\r\n-----END CERTIFICATE-----",
 "certificate_chain" : "-----BEGIN CERTIFICATE-----\r\n******\r\n-----END CERTIFICATE-----\r\n-----BEGIN 
CERTIFICATE-----\r\n******\r\n-----END CERTIFICATE-----",
  "private_key" : "-----BEGIN RSA PRIVATE KEY-----\r\n******\r\n-----END RSA PRIVATE KEY-----\r\n"
}
```
#### 状态码: **400**

请求参数有误。

```
{
  "error_code" : "PCA.XXX",
  "error_msg" : "XXX"
}
```
#### 状态码: **401**

被请求的页面需要鉴权。

```
{
  "error_code" : "PCA.XXX",
  "error_msg" : "XXX"
}
```
#### 状态码: **403**

认证失败。

{ "error\_code" : "PCA.XXX",

 "error\_msg" : "XXX" }

#### 状态码: **404**

资源不存在或资源未找到。

```
{
 "error_code" : "PCA.XXX",
 "error_msg" : "XXX"
}
```
#### 状态码: **500**

服务内部错误。

```
{
  "error_code" : "PCA.XXX",
 "error_msg" : "XXX"
}
```
## 状态码

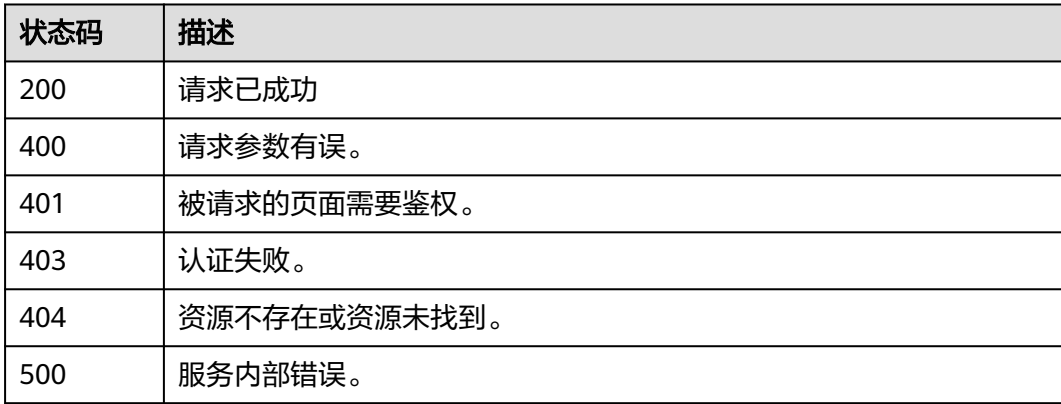

## 错误码

请参[见错误码。](#page-233-0)

## **4.2.2.9** 吊销证书

## 功能介绍

吊销证书。

说明

注:当不想填写吊销理由时,请求body体请置为"**{}**",否则将会报错。

#### **URI**

POST /v1/private-certificates/{certificate\_id}/revoke

#### 表 **4-224** 路径参数

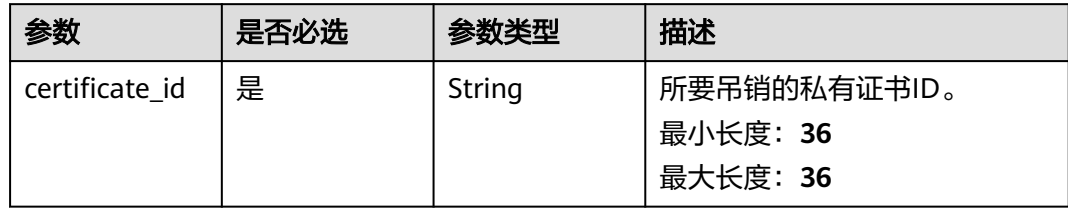

## 请求参数

#### 表 **4-225** 请求 Header 参数

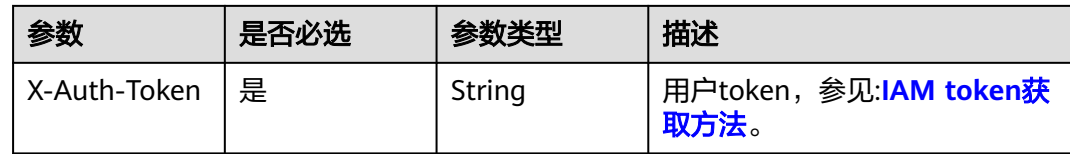

#### 表 **4-226** 请求 Body 参数

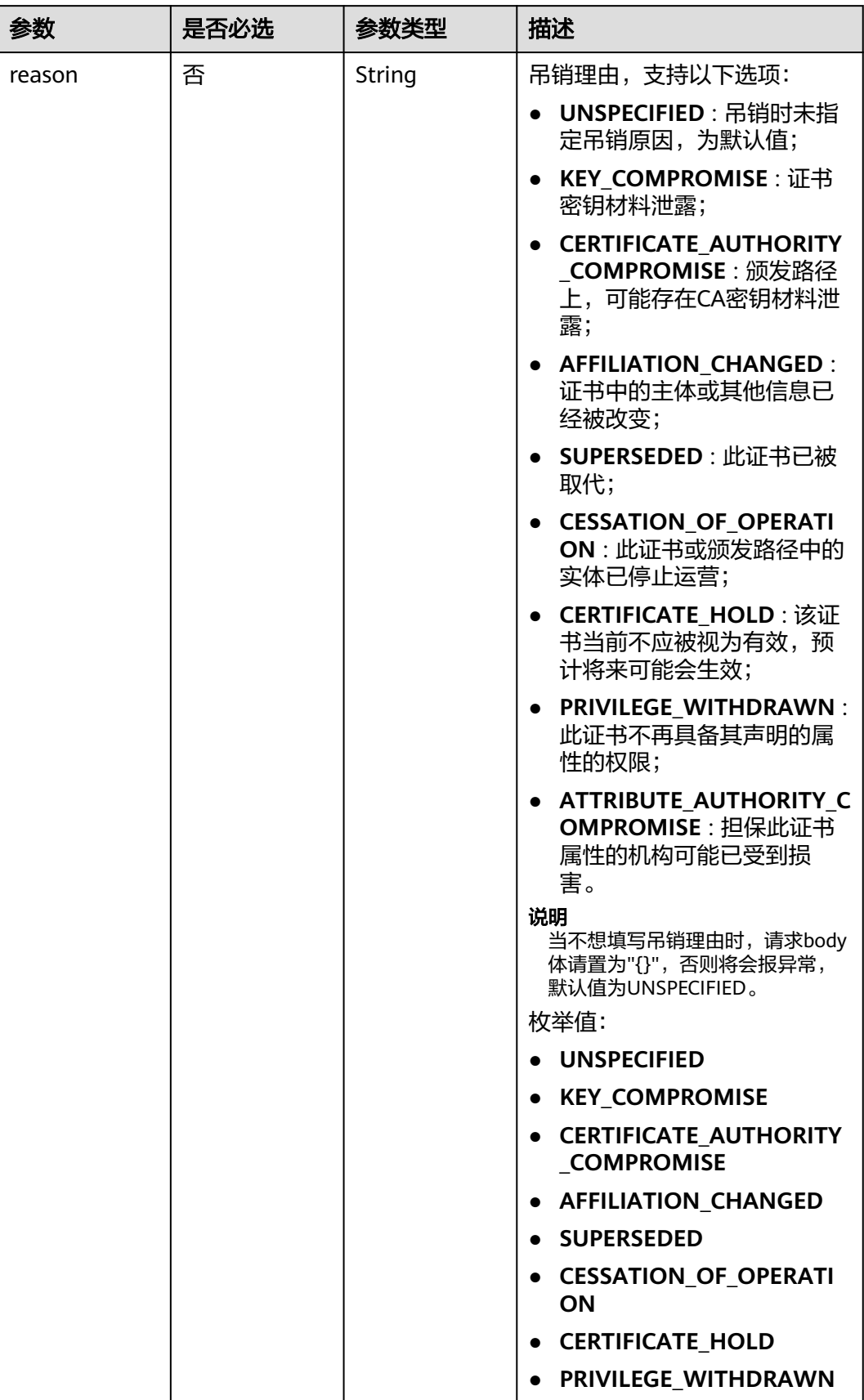

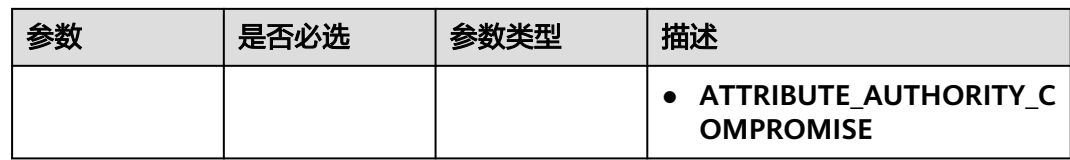

## 响应参数

#### 状态码: **400**

#### 表 **4-227** 响应 Body 参数

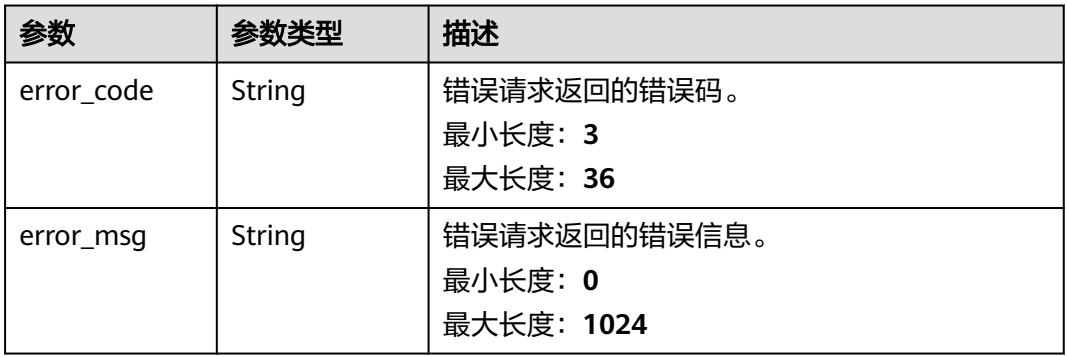

#### 状态码: **401**

#### 表 **4-228** 响应 Body 参数

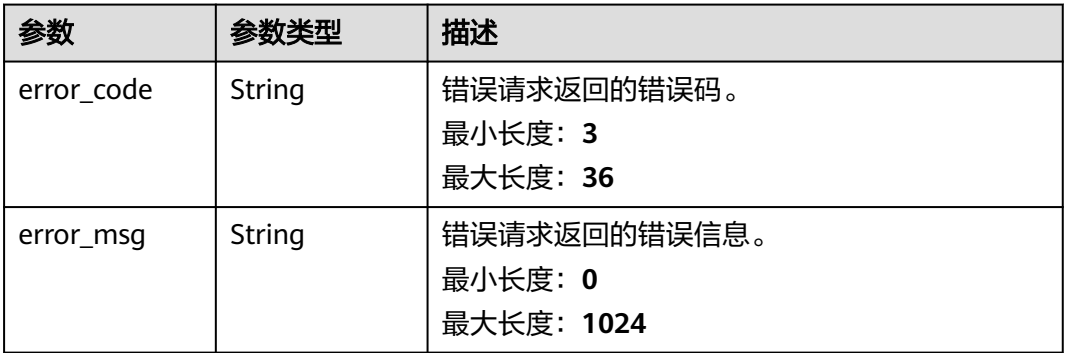

#### 状态码: **403**

#### 表 **4-229** 响应 Body 参数

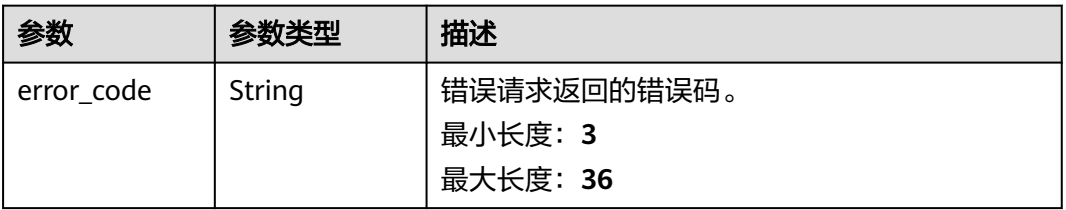

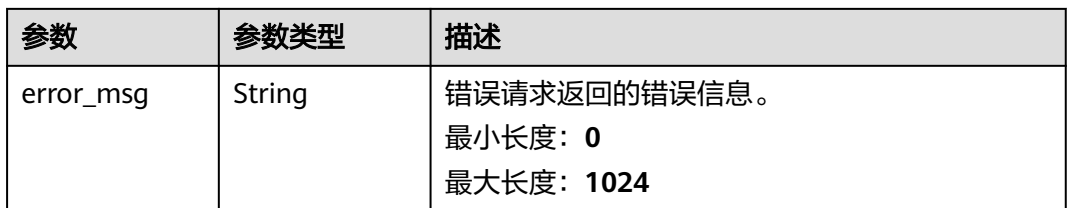

#### 状态码: **404**

#### 表 **4-230** 响应 Body 参数

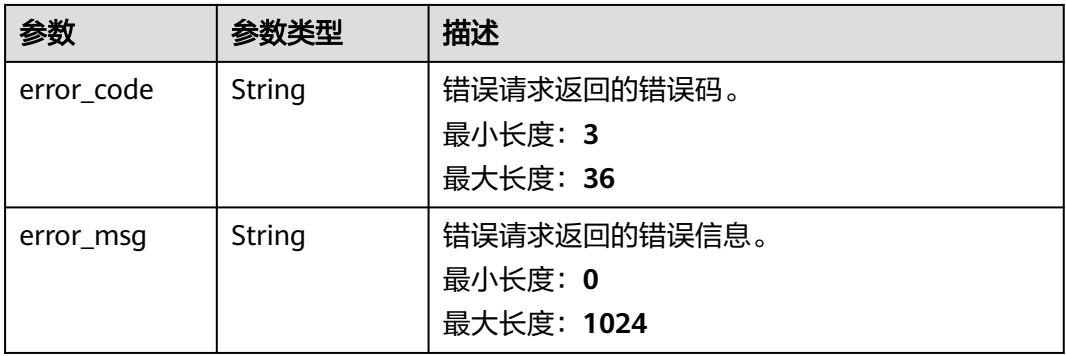

#### 状态码: **500**

#### 表 **4-231** 响应 Body 参数

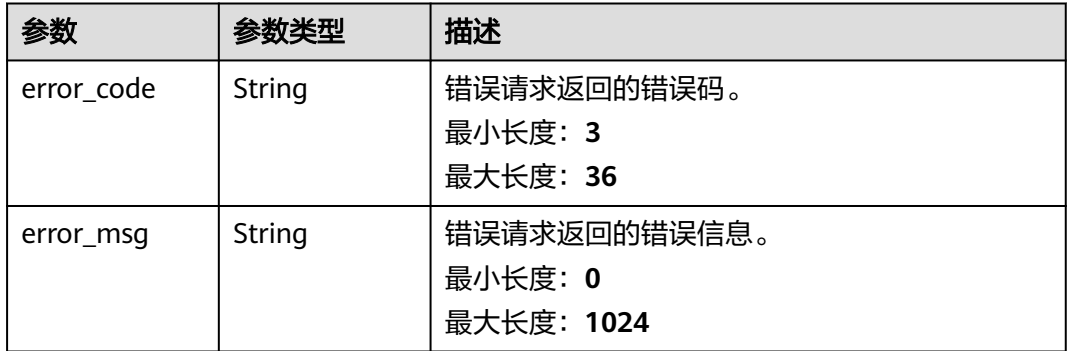

## 请求示例

吊销证书,请求头中的**X-Auth-Token**字段需要填写token,且该token需要具有本API 的访问权限。

POST https://ccm.ap-southeast-3.myhuaweicloud.com/v1/private-certificates/ 6434f74f-2d13-4e6a-89eb-93ee313f1a43/revoke

```
{
 "reason" : "KEY_COMPROMISE"
}
```
## 响应示例

#### 状态码: **400**

请求参数有误。

```
{
 "error_code" : "PCA.XXX",
 "error_msg" : "XXX"
}
```
#### 状态码: **401**

被请求的页面需要鉴权。

```
{
 "error_code" : "PCA.XXX",
 "error_msg" : "XXX"
}
```
#### 状态码: **403**

认证失败。

```
{
 "error_code" : "PCA.XXX",
 "error_msg" : "XXX"
}
```
#### 状态码: **404**

资源不存在或资源未找到。

```
{
 "error_code" : "PCA.XXX",
 "error_msg" : "XXX"
}
```
#### 状态码: **500**

服务内部错误。

```
{
 "error_code" : "PCA.XXX",
 "error_msg" : "XXX"
}
```
## 状态码

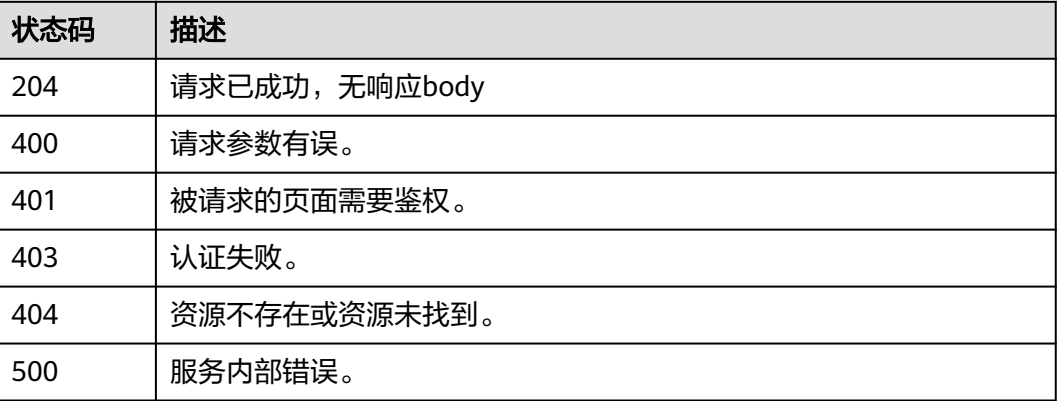

## 错误码

请参[见错误码。](#page-233-0)

# **4.2.3** 证书吊销处理

## **4.2.3.1** 查看是否具有委托权限

## 功能介绍

查看是否具有委托权限。

#### 说明

用户所使用帐号token需要具备安全管理员(secu\_admin)权限。

#### **URI**

GET /v1/private-certificate-authorities/obs/agencies

## 请求参数

表 **4-232** 请求 Header 参数

| 参数              | 是否必选 | 参数类型   | 描述                                    |
|-----------------|------|--------|---------------------------------------|
| X-Auth-Token  是 |      | String | 用户token,参见: <b>IAM token获</b><br>取方法。 |

#### 响应参数

## 状态码: **200**

#### 表 **4-233** 响应 Body 参数

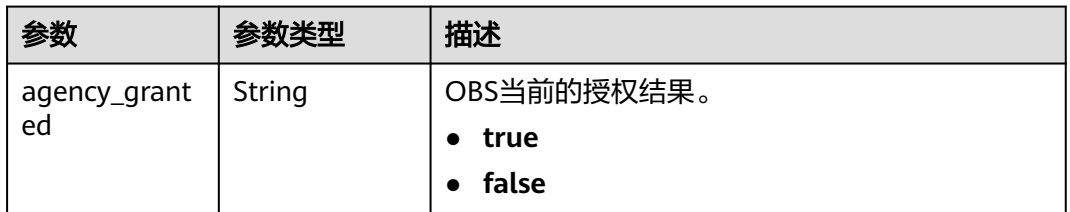

#### 表 **4-234** 响应 Body 参数

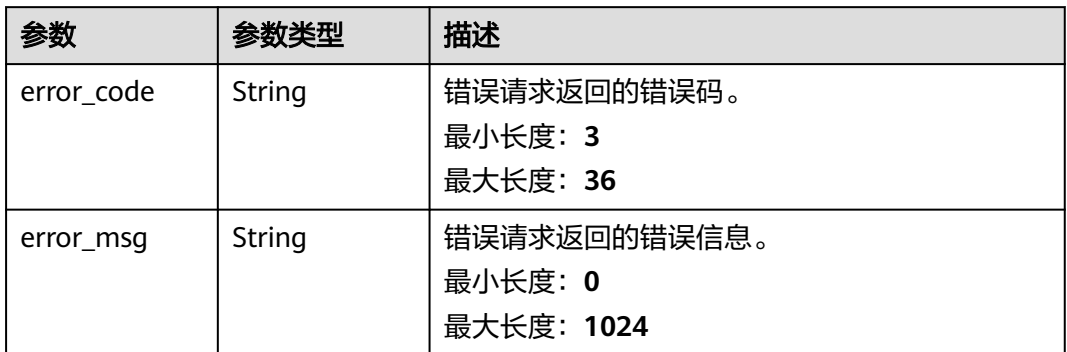

#### 状态码: **401**

#### 表 **4-235** 响应 Body 参数

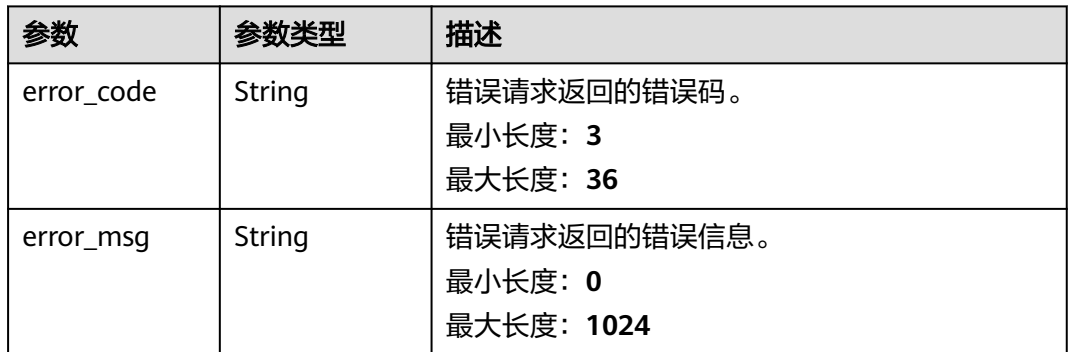

#### 状态码: **403**

#### 表 **4-236** 响应 Body 参数

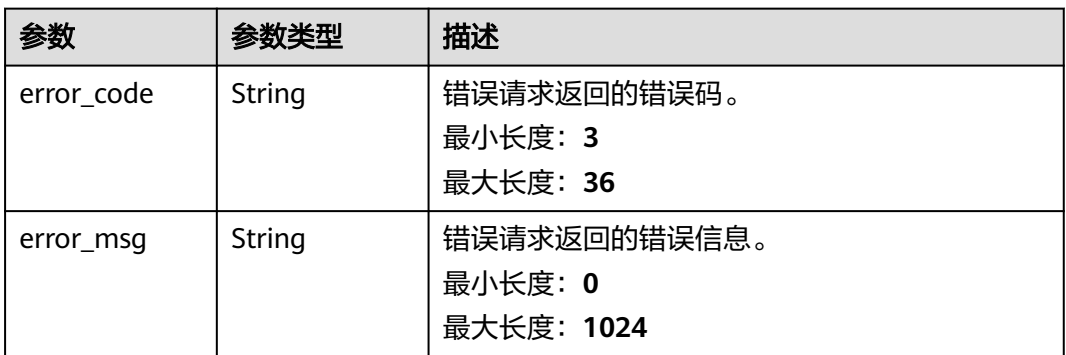

#### 表 **4-237** 响应 Body 参数

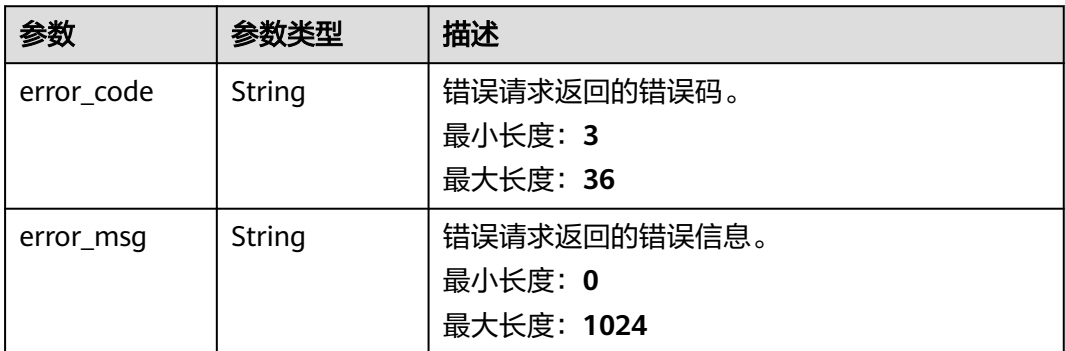

#### 状态码: **500**

#### 表 **4-238** 响应 Body 参数

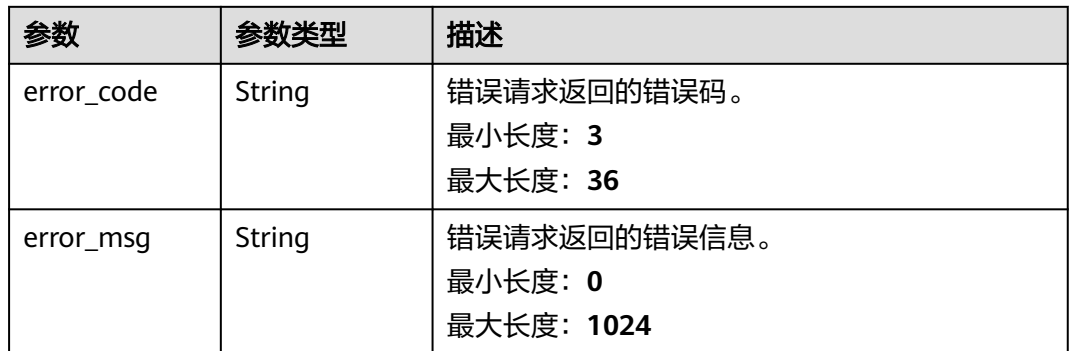

## 请求示例

查看PCA是否具有用户的OBS委托权限(用于访问OBS桶,更新吊销列表),请求头中 的**X-Auth-Token**字段需要填写token,且该token需要具有本API的访问权限与安全管 理员(secu\_admin)权限。

GET https://ccm.ap-southeast-3.myhuaweicloud.com/v1/private-certificate-authorities/obs/agencies

## 响应示例

#### 状态码: **200**

请求已成功

```
{
  "agency_granted" : "true"
}
```
#### 状态码: **400**

请求参数有误。

```
{
  "error_code" : "PCA.XXX",
  "error_msg" : "XXX"
}
```
#### 状态码: **401**

被请求的页面需要鉴权。

```
{
 "error_code" : "PCA.XXX",
 "error_msg" : "XXX"
}
```
## 状态码: **403**

认证失败。

```
{
 "error_code" : "PCA.XXX",
 "error_msg" : "XXX"
}
```
#### 状态码: **404**

资源不存在或资源未找到。

```
{
 "error_code" : "PCA.XXX",
 "error_msg" : "XXX"
}
```
#### 状态码: **500**

服务内部错误。

```
{
 "error_code" : "PCA.XXX",
  "error_msg" : "XXX"
}
```
## 状态码

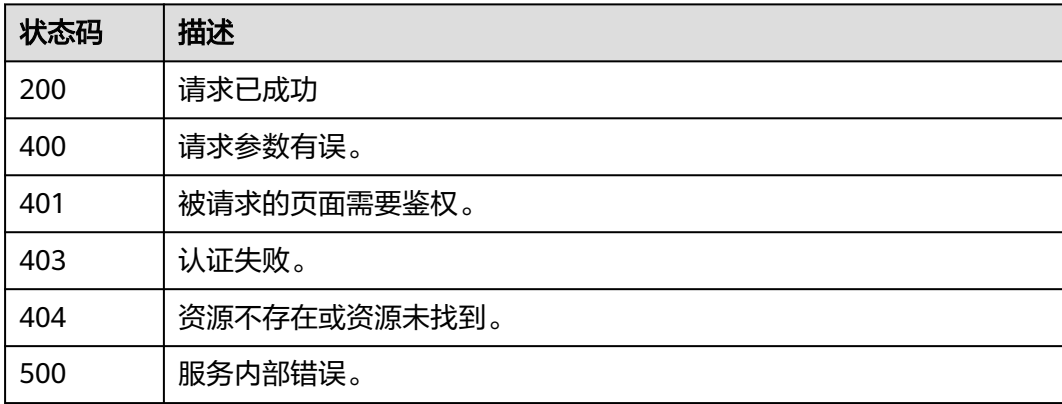

## 错误码

请参[见错误码。](#page-233-0)

## **4.2.3.2** 创建委托

## 功能介绍

用户给PCA创建OBS委托授权,用于访问OBS桶,更新吊销列表。

#### 说明

用户所使用帐号token需要具备安全管理员(secu\_admin)权限。

## **URI**

POST /v1/private-certificate-authorities/obs/agencies

## 请求参数

#### 表 **4-239** 请求 Header 参数

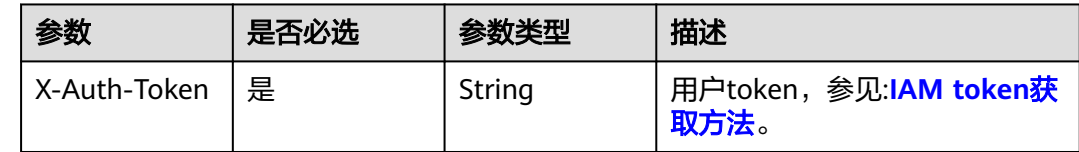

## 响应参数

#### 状态码: **200**

#### 表 **4-240** 响应 Body 参数

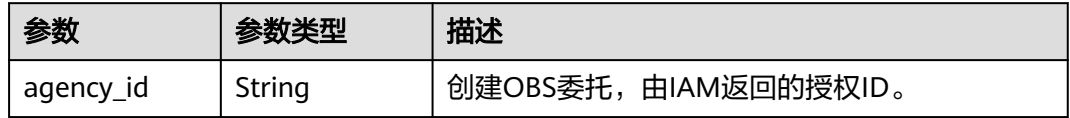

#### 状态码: **400**

#### 表 **4-241** 响应 Body 参数

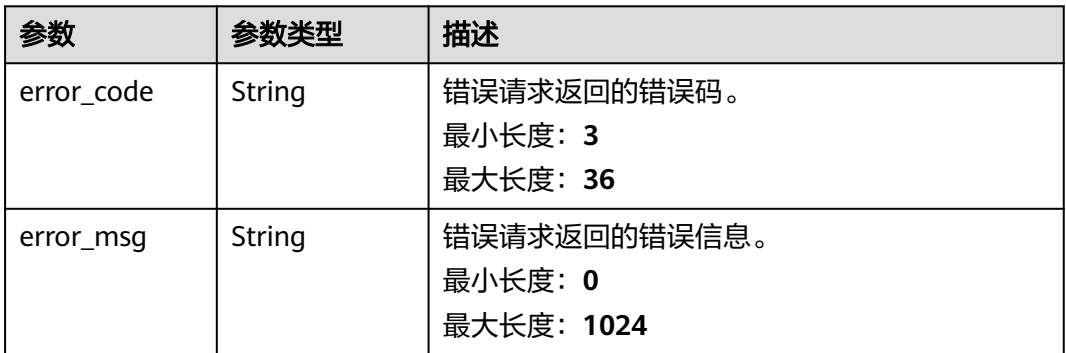

#### 表 **4-242** 响应 Body 参数

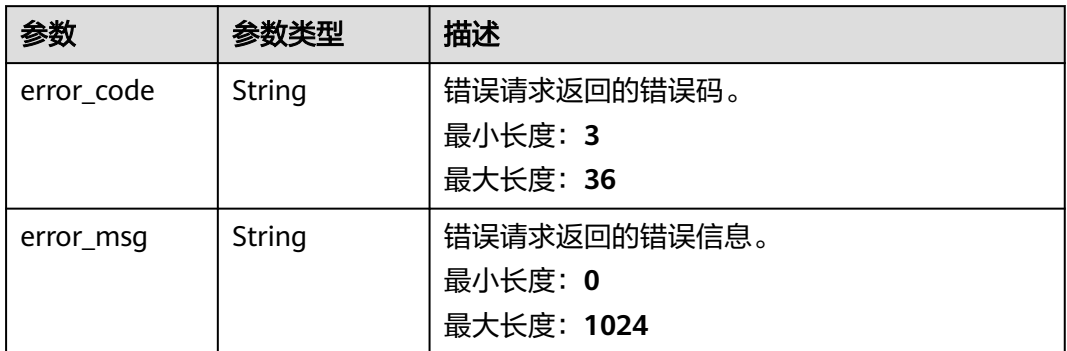

#### 状态码: **403**

#### 表 **4-243** 响应 Body 参数

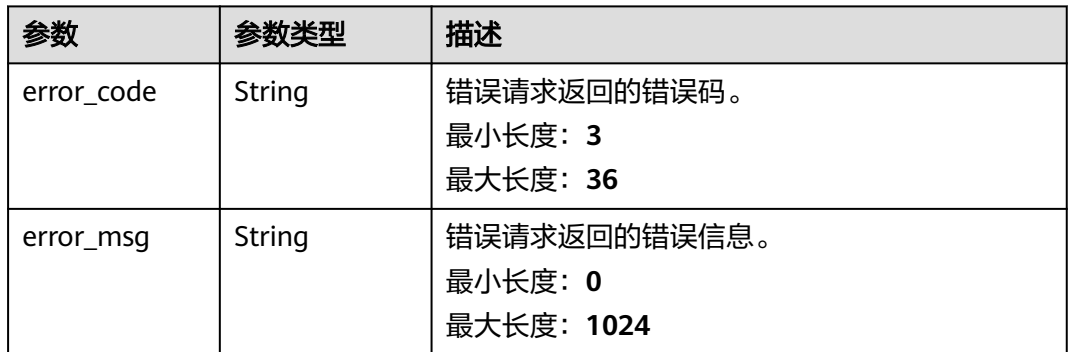

#### 状态码: **404**

#### 表 **4-244** 响应 Body 参数

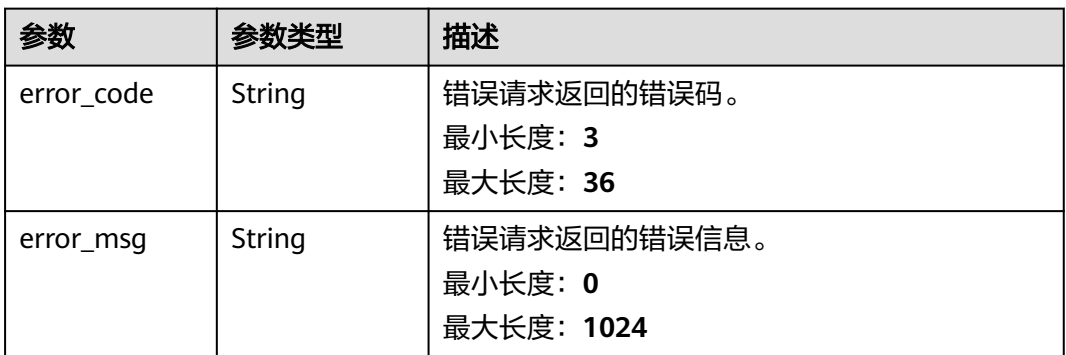

#### 表 **4-245** 响应 Body 参数

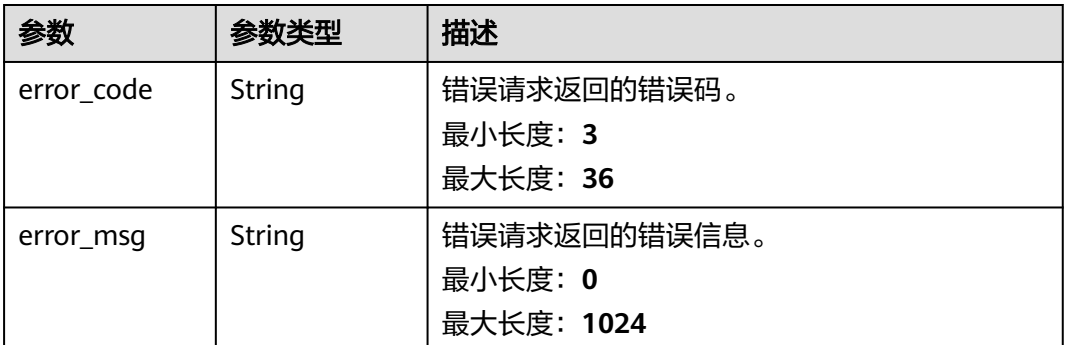

## 请求示例

用户给PCA创建OBS委托授权(用于访问OBS桶,更新吊销列表),请求头中的**X-**Auth-Token字段需要填写token, 且该token需要具有本API的访问权限与安全管理员 (secu\_admin)权限。

POST https://ccm.ap-southeast-3.myhuaweicloud.com/v1/private-certificate-authorities/obs/agencies

## 响应示例

#### 状态码: **200**

请求已成功

{ "agency\_id" : "078ade0fc20010004f8fc0034fad529d" }

#### 状态码: **400**

请求参数有误。

```
{
 "error_code" : "PCA.XXX",
 "error_msg" : "XXX"
}
```
#### 状态码: **401**

被请求的页面需要鉴权。

```
{
 "error_code" : "PCA.XXX",
 "error_msg" : "XXX"
}
```
#### 状态码: **403**

认证失败。

{ "error\_code" : "PCA.XXX", "error\_msg" : "XXX" }

#### 状态码: **404**

资源不存在或资源未找到。

```
{
 "error_code" : "PCA.XXX",
 "error_msg" : "XXX"
}
```
#### 状态码: **500**

服务内部错误。

```
{
 "error_code" : "PCA.XXX",
 "error_msg" : "XXX"
}
```
## 状态码

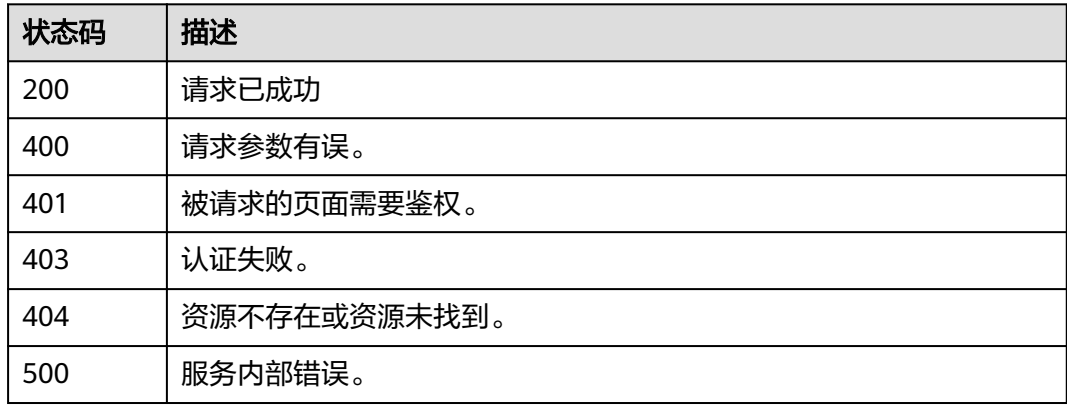

## 错误码

请参[见错误码。](#page-233-0)

## **4.2.3.3** 查询 **OBS** 桶列表

## 功能介绍

查询OBS桶列表。

#### 说明

只有用户创建了委托授权,方可使用此接口。创建委托授权参见本文档:证书吊销处理>创建委托。

## **URI**

GET /v1/private-certificate-authorities/obs/buckets

## 请求参数

#### 表 **4-246** 请求 Header 参数

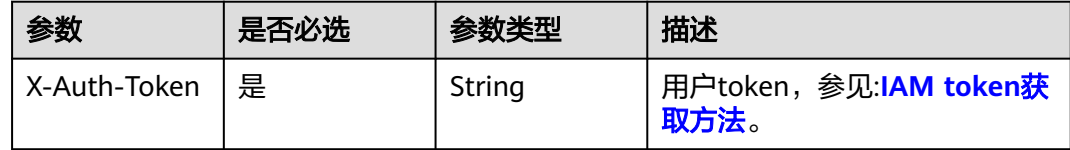

## 响应参数

## 状态码: **200**

#### 表 **4-247** 响应 Body 参数

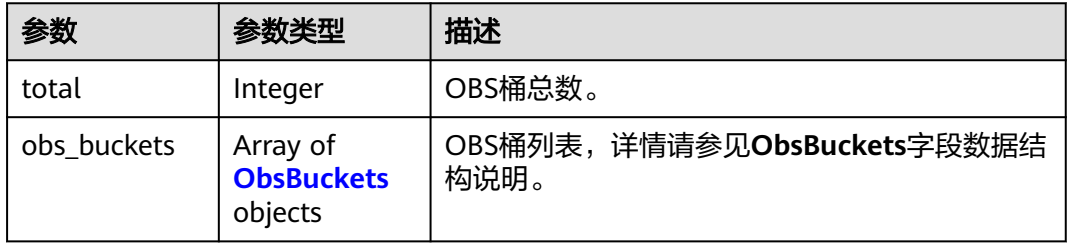

#### 表 **4-248** ObsBuckets

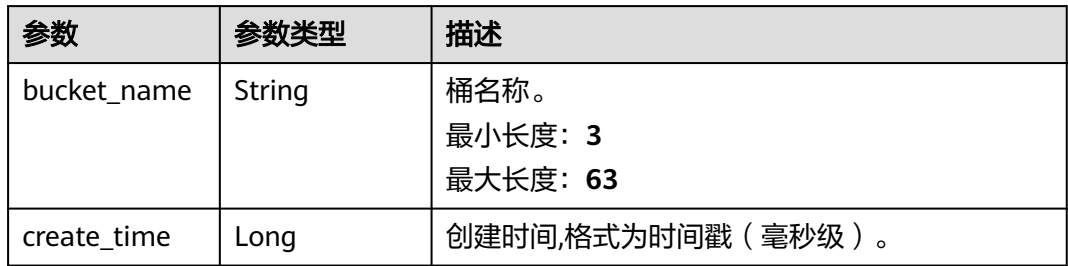

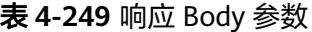

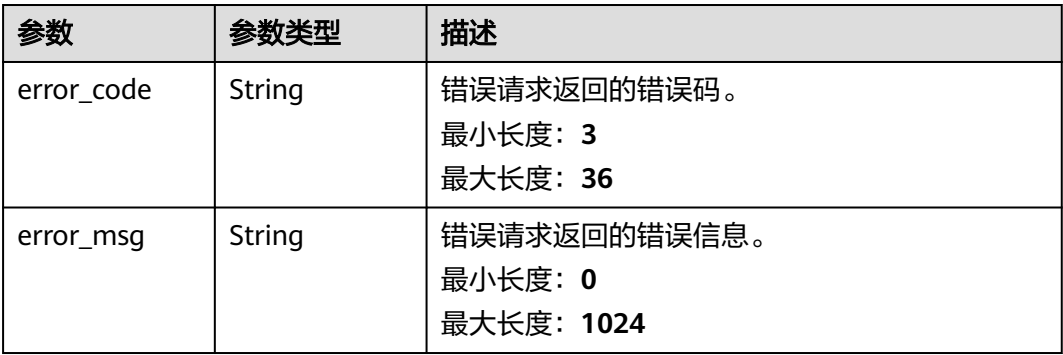

#### 状态码: **401**

#### 表 **4-250** 响应 Body 参数

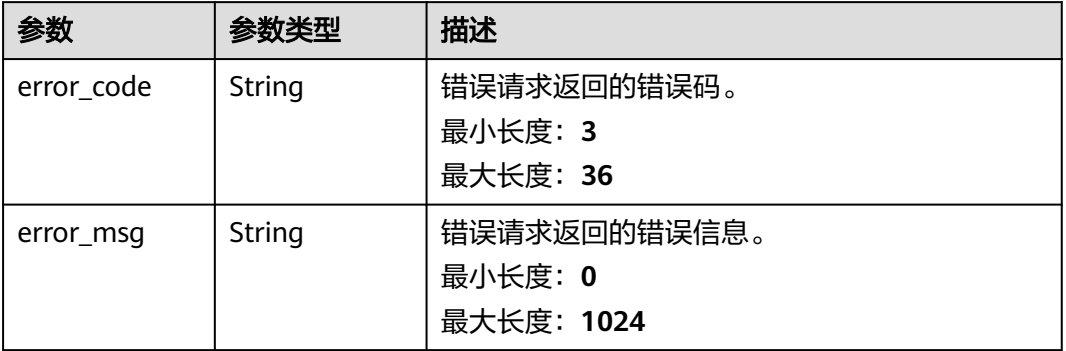

#### 状态码: **403**

#### 表 **4-251** 响应 Body 参数

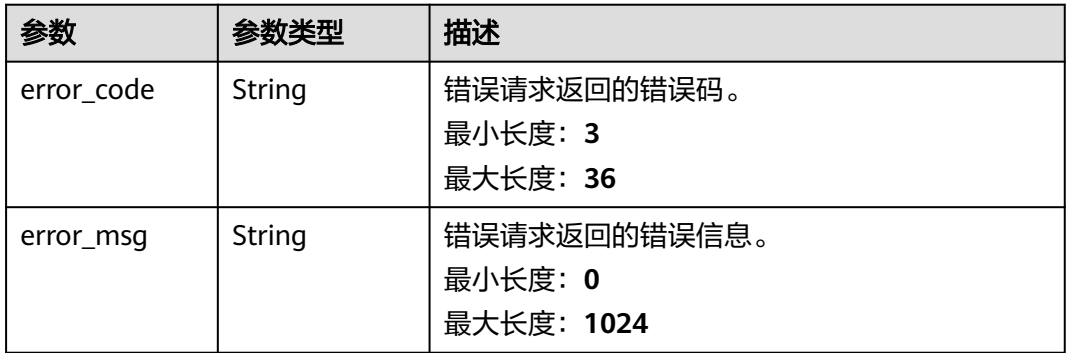

#### 状态码: **404**

表 **4-252** 响应 Body 参数

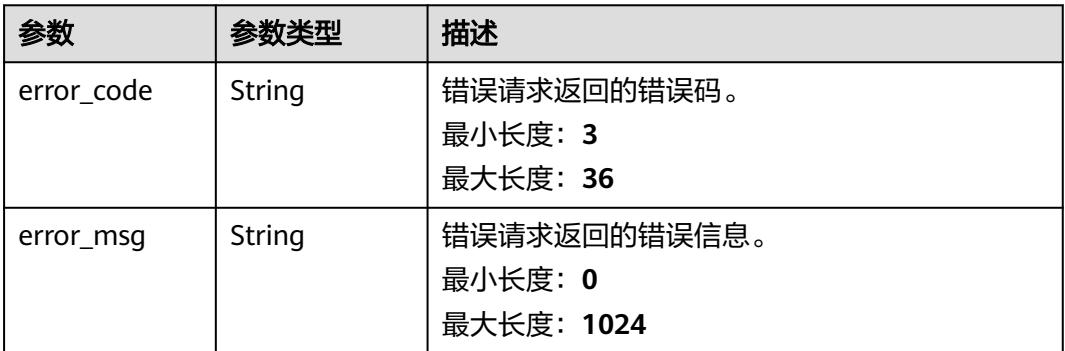

#### 表 **4-253** 响应 Body 参数

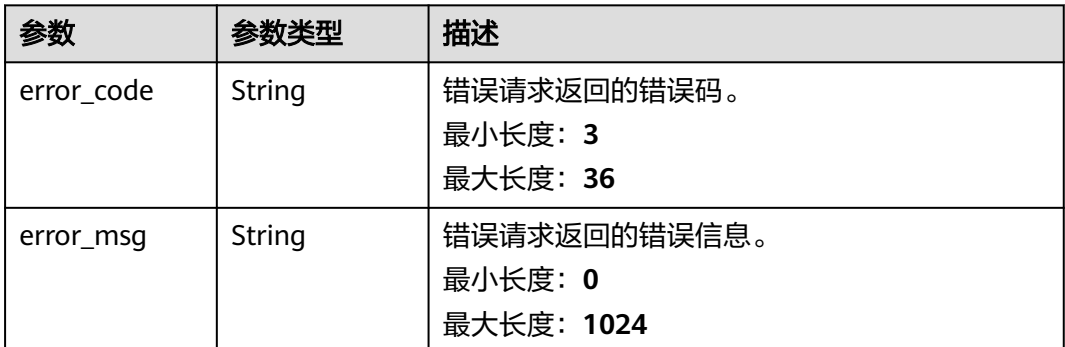

## 请求示例

查询用户OBS桶列表,请求头中的**X-Auth-Token**字段需要填写token,且该token需要 具有本API的访问权限。

GET https://ccm.ap-southeast-3.myhuaweicloud.com/v1/private-certificate-authorities/obs/buckets

## 响应示例

#### 状态码: **200**

请求已成功

```
{
 "total" : 2,
 "obs_buckets" : [ {
 "create_time" : 1554867690718,
 "bucket_name" : "admin1"
 }, {
 "create_time" : 1554949519646,
   "bucket_name" : "admin3"
 } ]
}
```
#### 状态码: **400**

请求参数有误。

```
{
  "error_code" : "PCA.XXX",
  "error_msg" : "XXX"
}
```
#### 状态码: **401**

被请求的页面需要鉴权。

```
 "error_code" : "PCA.XXX",
 "error_msg" : "XXX"
}
```
#### 状态码: **403**

认证失败。

{

{ "error\_code" : "PCA.XXX",  "error\_msg" : "XXX" }

## 状态码: **404**

```
资源不存在或资源未找到。
```

```
{
 "error_code" : "PCA.XXX",
 "error_msg" : "XXX"
}
```
#### 状态码: **500**

#### 服务内部错误。

```
{
 "error_code" : "PCA.XXX",
 "error_msg" : "XXX"
}
```
## 状态码

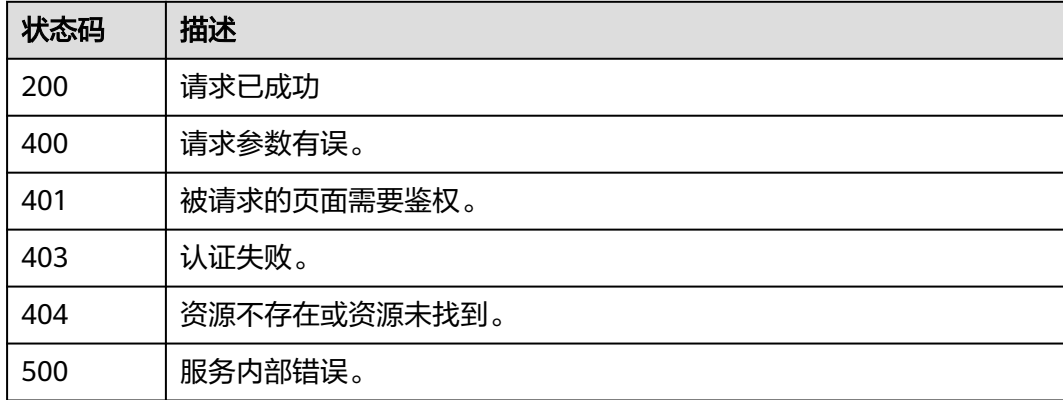

## 错误码

请参[见错误码。](#page-233-0)

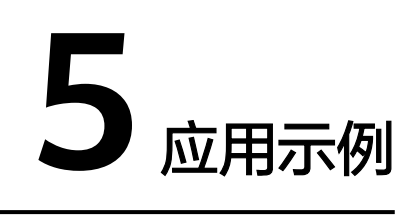

# **5.1** 示例 **1**:删除过期 **SSL** 证书

### 场景描述

本章节指导您通过SCM接口删除过期SSL证书。

#### 说明

- 删除SSL证书是指将证书资源从华为云系统中删除。证书仍然有效,浏览器信任该证书。
- 删除SSL证书申请提交后,将无法取消,请谨慎操作。

## 涉及接口

- 查询证书列表: 查询本帐号下所有的SSL证书列表。
- [删除证书:](#page-172-0) 删除指定的过期SSL证书。

## 操作步骤

步骤**1** 查询证书列表。

- 接口相关信息 URI格式:GET /v3/scm/certificates 详情请参[见查询证书列表](https://support.huaweicloud.com/intl/zh-cn/api-ccm/ListCertificates.html)。
- 请求示例 GET: https://{endpoint}/v3/scm/certificates {endpoint}信息请从[地区和终端节点](https://developer.huaweicloud.com/intl/zh-cn/endpoint?SCM)获取。 Body: { "limit": "2", "offset": "0"
	- }
- 响应示例

```
{
  "certificates" : [ {
   "id" : "scs1554192131150",
```

```
 "name" : "test",
   "domain" : "www.zx.com",
   "type" : "OV_SSL_CERT",
   "brand" : "GEOTRUST",
 "expire_time" : "2021-05-27 16:46:25.0",
 "domain_type" : "MULTI_DOMAIN",
   "validity_period" : 12,
   "status" : "ISSUED",
   "domain_count" : 2,
   "wildcard_count" : 0,
   "description" : null
 } ],
  "total_count" : 1
```
步骤**2** 删除证书。

}

- 接口相关信息 URI格式: DELETE /v3/scm/certificates/{certificate\_id} 详情请参[见删除证书](https://support.huaweicloud.com/intl/zh-cn/api-ccm/DeleteCertificate_0.html)。
- 请求示例

DELETE: https://{endpoint}/v3/scm/certificates/scs1554192131150 {endpoint}信息请从[地区和终端节点](https://developer.huaweicloud.com/intl/zh-cn/endpoint?SCM)获取。

Body:

{ certificate\_id:scs1554192131150

● 响应示例

}

```
{ }
或
{
"error_code" : "SCM.XXX",
"error_msg" : "XXX"
}
```
**----**结束

# **5.2** 示例 **2**:自有 **SSL** 证书推送其他服务

#### 场景描述

当您需要将线下购买的证书部署到华为云WAF、CDN服务中,以保障业务访问安全, 可参考本章节将线下证书导入到SCM平台,再将证书推送到目标服务中。

#### 涉及接口

- 导入证书:将线下购买的证书导入到SCM中进行保管。
- [查询证书列表:](#page-173-0) 查询本帐号下所有的证书列表,获取需要推送证书的证书ID。
- <mark>推送证书</mark>:将导入到SCM中的线下证书推送到华为云服务中 。

#### 操作步骤

步骤**1** 导入证书。

● 接口相关信息

<span id="page-173-0"></span>URI格式:POST /v3/scm/certificates/import 详情请参[见导入证书](https://support.huaweicloud.com/intl/zh-cn/api-ccm/ImportCertificate.html)。

- 请求示例 POST: https://{endpoint}/v3/scm/certificates/import {endpoint}信息请从[地区和终端节点](https://developer.huaweicloud.com/intl/zh-cn/endpoint?SCM)获取。
- 响应示例 { "certificate\_id" : "scs1554192131150" }

#### 步骤**2** 查询证书列表。

- 接口相关信息 URI格式:GET /v3/scm/certificates 详情请参[见查询证书列表](https://support.huaweicloud.com/intl/zh-cn/api-ccm/ListCertificates.html)。
- 请求示例

GET: https://{endpoint}/v3/scm/certificates {endpoint}信息请从[地区和终端节点](https://developer.huaweicloud.com/intl/zh-cn/endpoint?SCM)获取。 Body:

```
 "limit": "2", 
 "offset": "0"
```
● 响应示例

{

}

{

```
 "certificates" : [ {
   "id" : "scs1554192131150",
   "name" : "test",
   "domain" : "www.zx.com",
 "type" : "OV_SSL_CERT",
 "brand" : "GEOTRUST",
   "expire_time" : "2021-05-27 16:46:25.0",
  "change" : "Local Control Procession", "domain_type" : "MULTI_DOMAIN",
 "validity_period" : 12,
 "status" : "ISSUED",
   "domain_count" : 2,
   "wildcard_count" : 0,
   "description" : null
 } ],
  "total_count" : 1
```
步骤**3** 推送证书。

}

● 接口相关信息

URI格式: POST /v3/scm/certificates/{certificate\_id}/push 详情请参见<mark>推送证书</mark>。

- 请求示例 POST: https://{endpoint}/v3/scm/certificates/scs1554192131150/push {endpoint}信息请从[地区和终端节点](https://developer.huaweicloud.com/intl/zh-cn/endpoint?SCM)获取。
- 响应示例

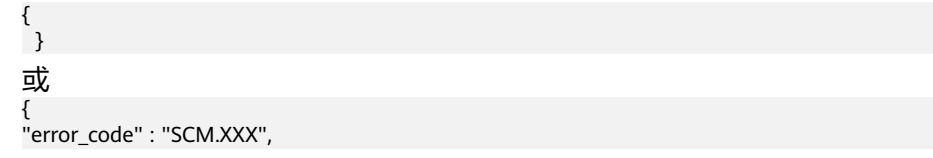

"error\_msg" : "XXX" }

**----**结束

# 5.3 示例 3: 在线签发的 SSL 证书推送其他云服务

#### 场景描述

本章节指导您如何将通过SCM平台购买并签发的证书推送到华为云WAF、CDN中使 用,以保障业务访问安全。

#### 涉及接口

- 查询证书列表: 查询本帐号下所有的证书列表,获取需要推送证书的证书ID。
- <mark>推送证书</mark>:将签发SSL证书推送到华为云服务中 。

#### 操作步骤

- 步骤**1** 查询证书列表。
	- 接口相关信息 URI格式:GET /v3/scm/certificates 详情请参[见查询证书列表](https://support.huaweicloud.com/intl/zh-cn/api-ccm/ListCertificates.html)。
	- 请求示例 GET: https://{endpoint}/v3/scm/certificates {endpoint}信息请从[地区和终端节点](https://developer.huaweicloud.com/intl/zh-cn/endpoint?SCM)获取。 Body:

```
{
    "limit": "2", 
    "offset": "0"
}
```
● 响应示例

```
{
  "certificates" : [ {
   "id" : "scs1554192131150",
   "name" : "test",
   "domain" : "www.zx.com",
   "type" : "OV_SSL_CERT",
   "brand" : "GEOTRUST",
 "expire_time" : "2021-05-27 16:46:25.0",
 "domain_type" : "MULTI_DOMAIN",
 "validity_period" : 12,
    "status" : "ISSUED",
   "domain_count" : 2,
   "wildcard_count" : 0,
   "description" : null
  } ],
  "total_count" : 1
}
```
步骤**2** 推送SSL证书。

● 接口相关信息 URI格式:POST /v3/scm/certificates/{certificate\_id}/push 详情请参见<mark>推送证书</mark>。

## ● 请求示例

POST: https://{endpoint}/v3/scm/certificates/scs1554192131150/push {endpoint}信息请从[地区和终端节点](https://developer.huaweicloud.com/intl/zh-cn/endpoint?SCM)获取。

● 响应示例

```
{
 }
或
{
"error_code" : "SCM.XXX",
"error_msg" : "XXX"
}
```
**----**结束

# **6** 历史 **API**

# **6.1 SSL** 证书管理

# **6.1.1** 购买 **SSL** 证书

## 功能介绍

购买SSL证书。

#### 说明

请求参数"agree\_privacy\_protection"必须设置为"true",才能成功提交购买证书申请。

## **URI**

- URI格式 POST /v2/{project\_id}/scm/cert/purchase
- 参数说明

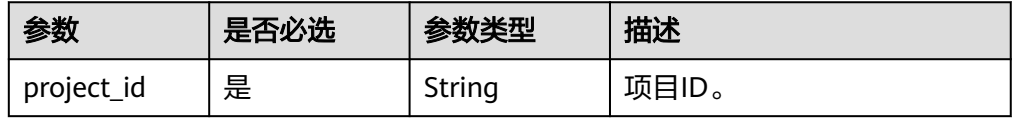

## 请求消息

请求参数

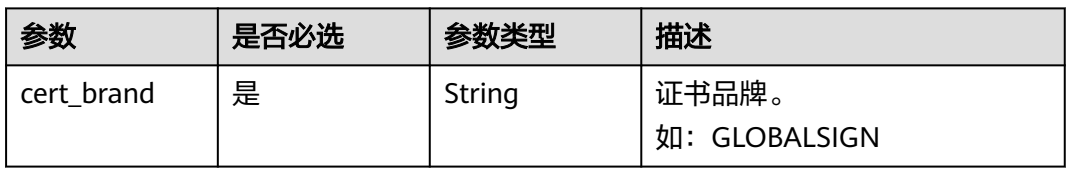

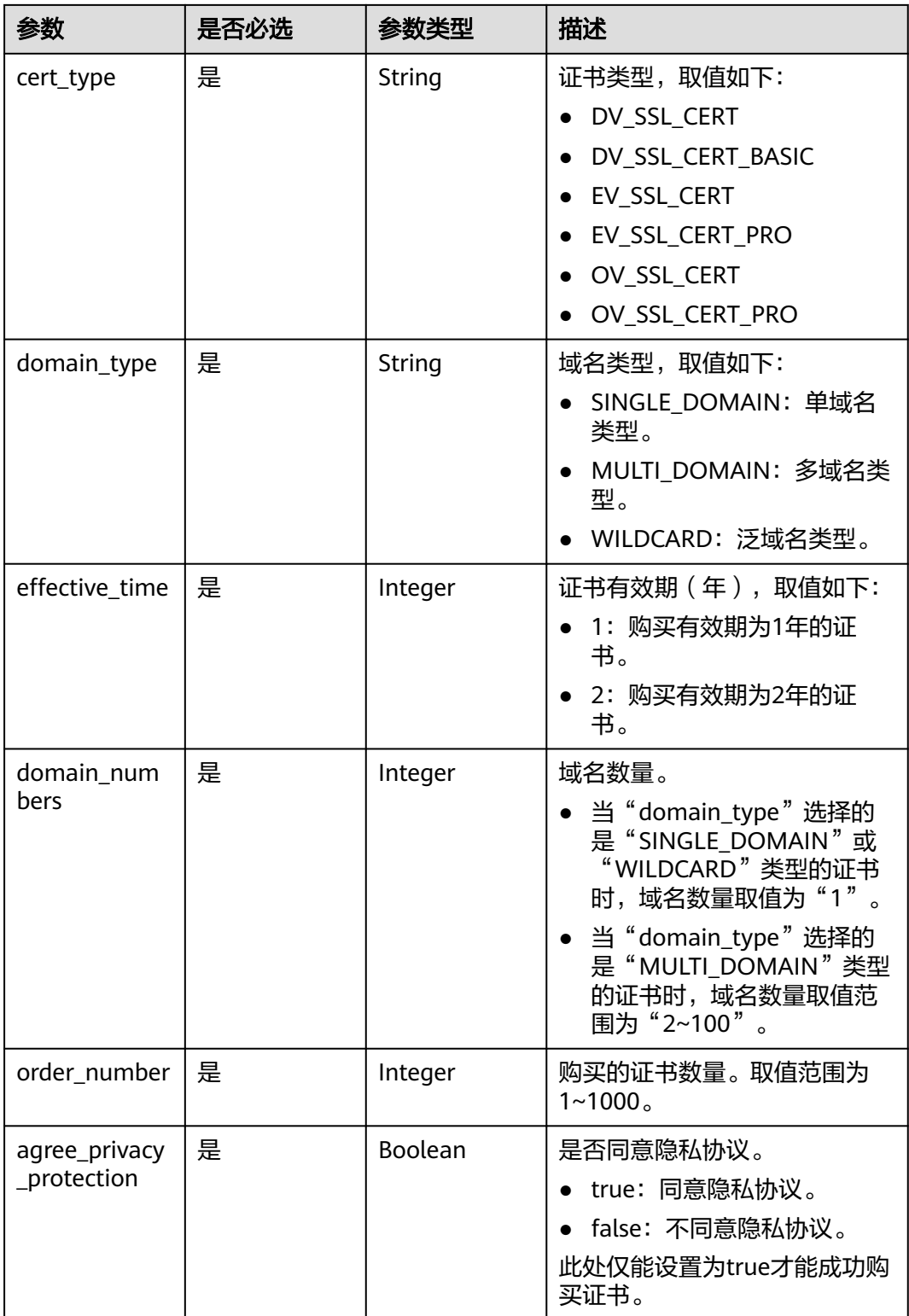

## 响应消息

响应参数

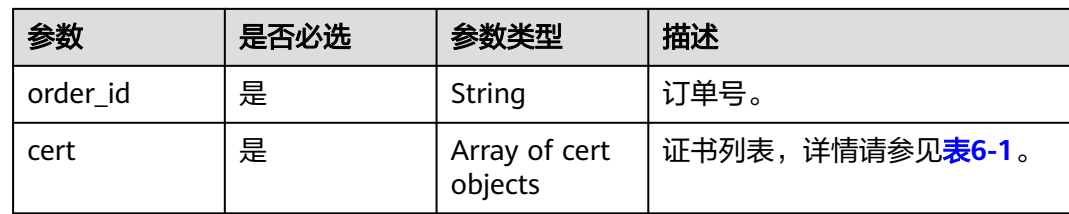

#### 表 **6-1** cert

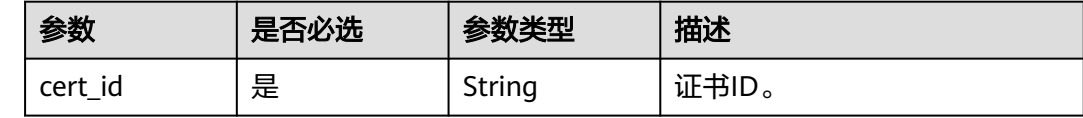

## 示例

如下以购买1张品牌为Globalsign,域名类型为多域名,域名数量为5,有效期为1年的 OV证书为例。

```
● 请求样例
```

```
{ 
 "cert_brand":"GLOBALSIGN", 
 "cert_type":"OV_SSL_CERT ", 
 "domain_type":"MULTI_DOMAIN", 
"effective_time": 1, 
 "domain_numbers": 5, 
 "order_number": 1, 
 "agree_privacy_protection":true, 
 }
```
● 响应样例

```
{ 
"order_id": "CS1803192259ROA8U" 
"cert": [{ 
       "cert_id": "scs1481110651012", 
     }] 
}
或
{ 
   "error_code": "SCM.XXXX", 
  "error_msg": "XXXX"
```
## 状态码

表**6-2**描述的是API返回的正常状态码。

#### 表 **6-2** 状态码

}

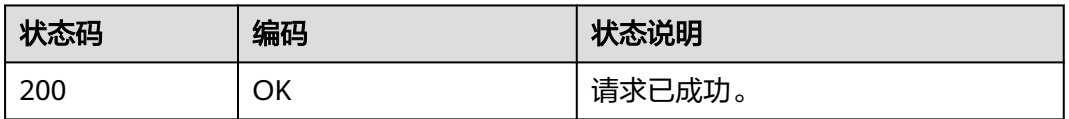

异常状态码,请参见<mark>错误码</mark>。

## **6.1.2** 查询证书列表

## 功能介绍

根据证书名称或绑定域名查询证书列表。

#### 须知

当前页面API即将废弃,建议您使用[查询证书列表。](https://support.huaweicloud.com/intl/zh-cn/api-ccm/ListCertificates.html)

**URI**

● URI格式

GET /v2/{project\_id}/scm/certlist?order\_status=&content=&sort\_key=& sort\_dir=&limit=&offset=

参数说明

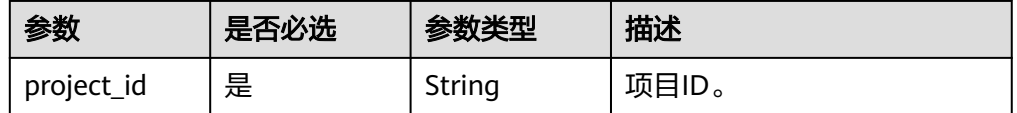

## 请求消息

请求参数
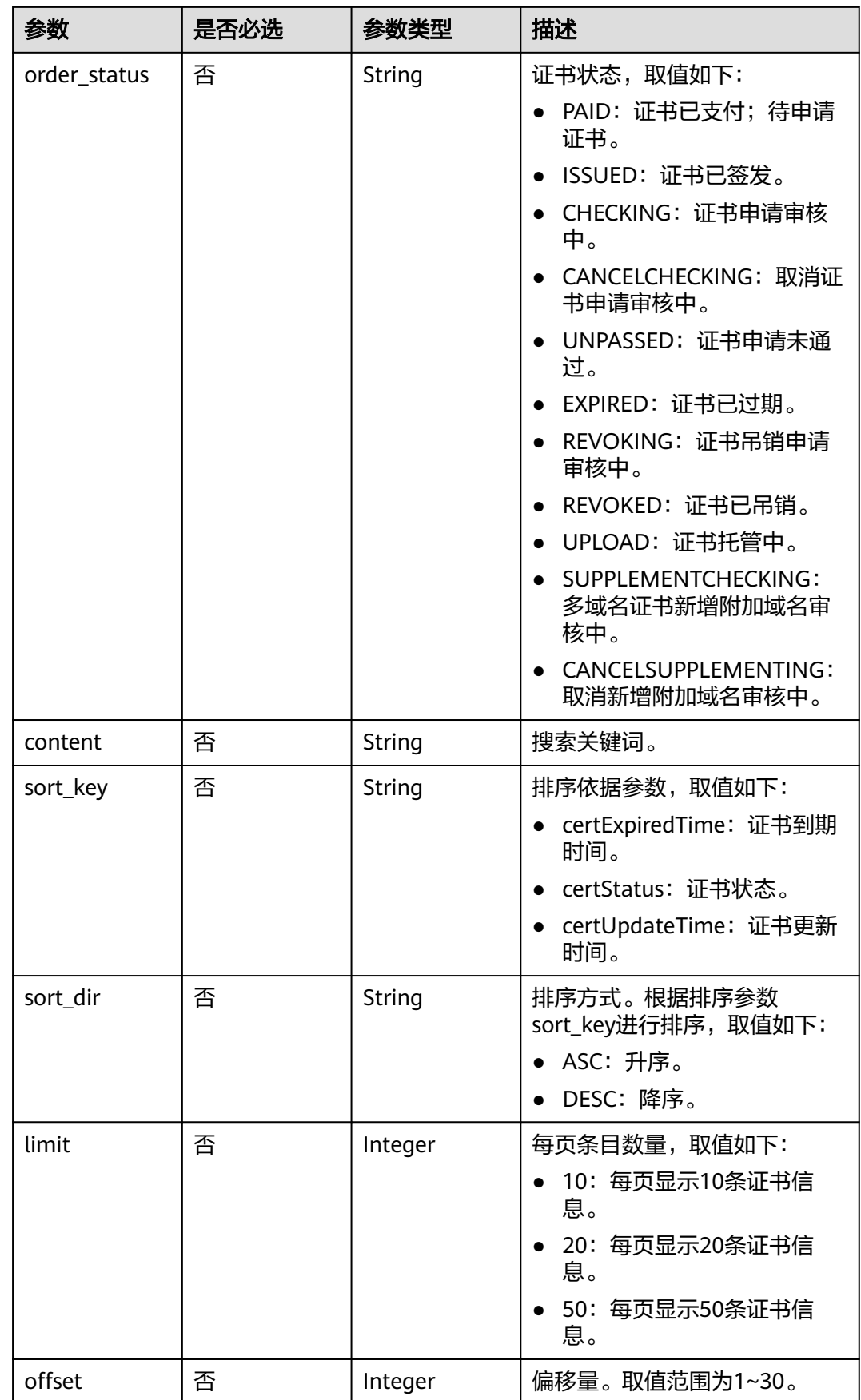

## 响应消息

#### 响应参数

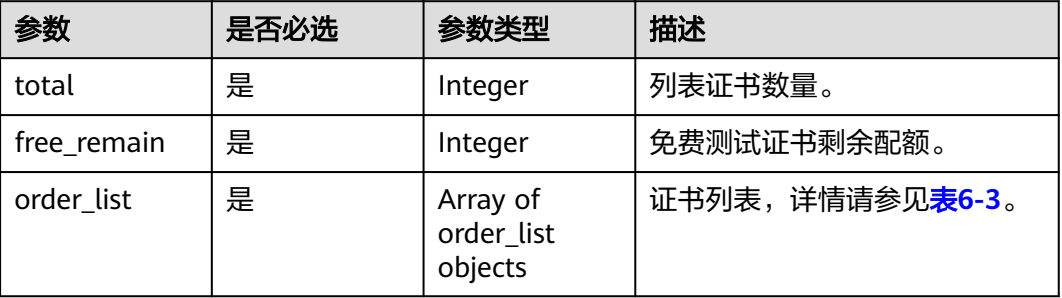

#### 表 **6-3** order\_list

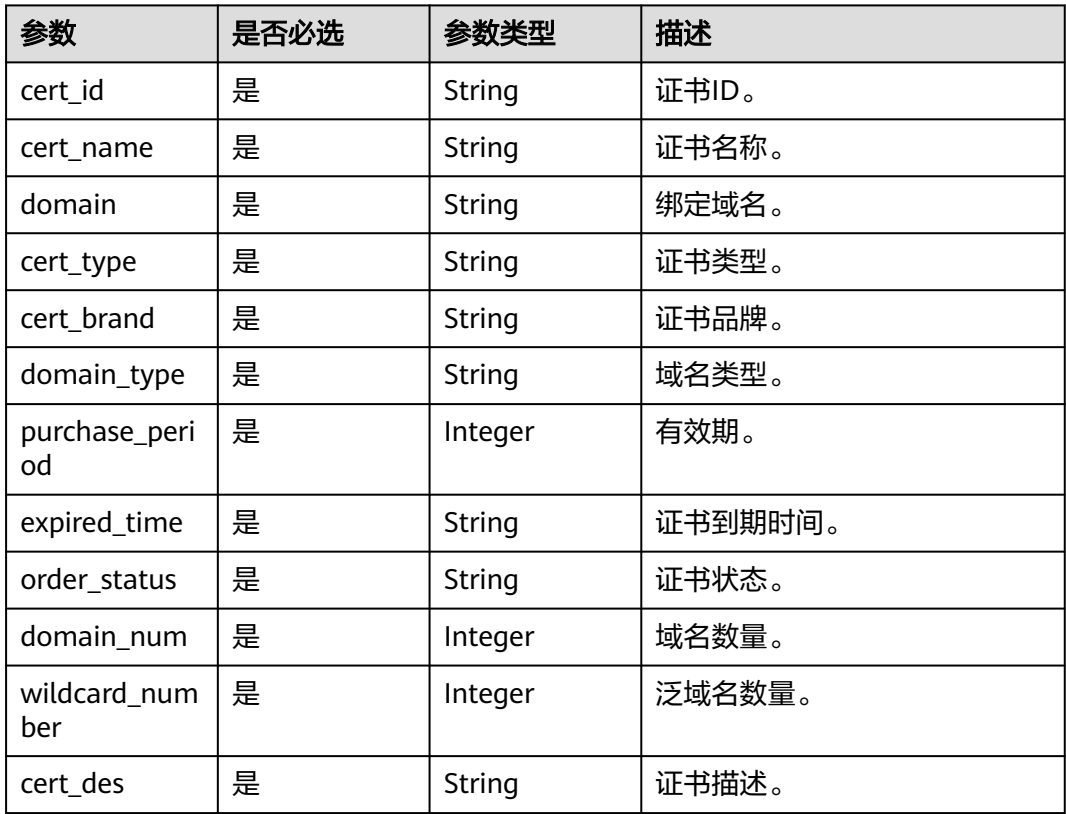

## 示例

● 请求样例

无。

● 响应样例

{ "total": 1, "free\_remain":"19", "order\_list": [{ "cert\_id": "scs1481110651012", "cert\_name": "scs-0001", "domain": "\*.example.com",

```
"cert_type": "GE00V01", 
"cert_brand":"GLOBALSIGN", 
"domain_type":" SINGLE_DOMAIN ", 
"purchase_period":1, 
"expired_time":"15051501510501", 
"order_state":"completed ", 
"domain_num":10, 
"wildcard_number":2,
"cert_des":"***********" 
}] 
\overline{ }或
{ 
   "error_code": "SCM.XXXX", 
   "error_msg": "XXXX"
```
## 状态码

表**6-4**描述的是API返回的正常状态码。

#### 表 **6-4** 状态码

}

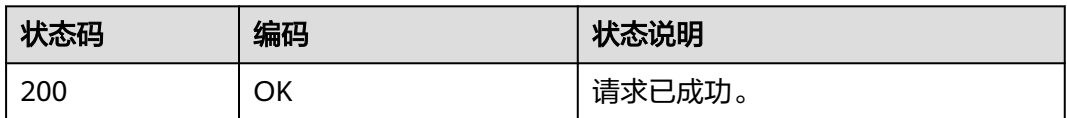

异常状态码,请参见<mark>错误码</mark>。

## **6.1.3** 查询证书详情

## 功能介绍

查询某张证书的详细信息。

#### 须知

当前页面API即将废弃,建议您使用<mark>获取证书详情</mark>。

#### **URI**

● URI格式

GET /v2/{project\_id}/scm/cert/{cert\_id}

参数说明

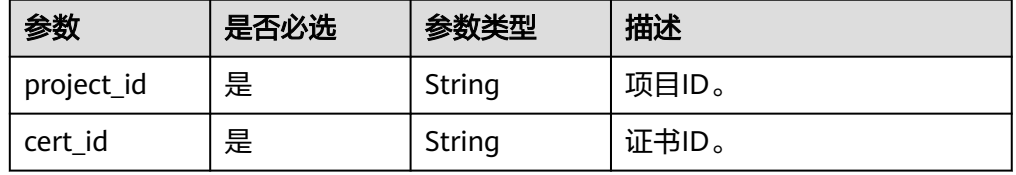

## 请求消息

请求参数

无。

## 响应消息

响应参数

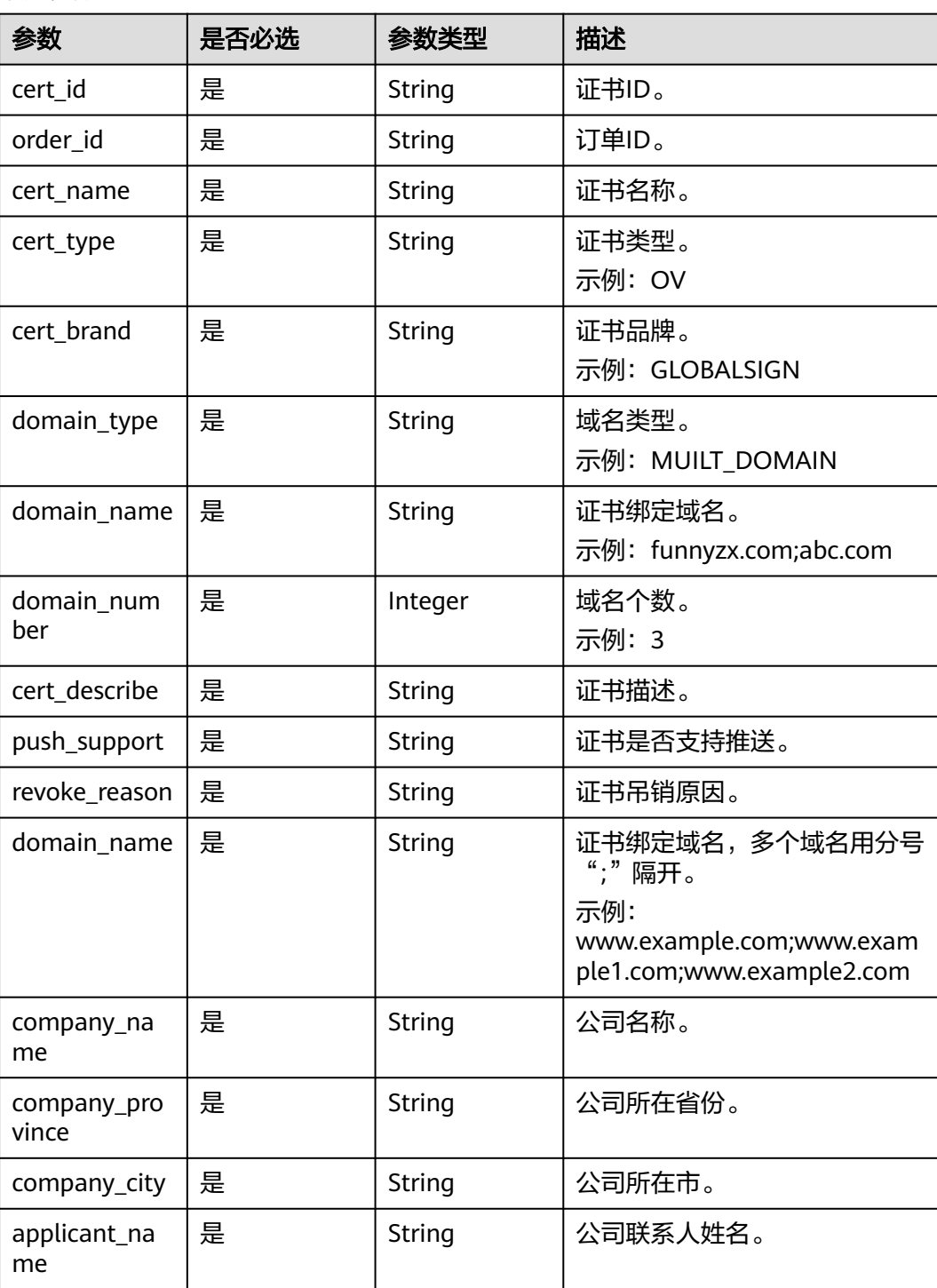

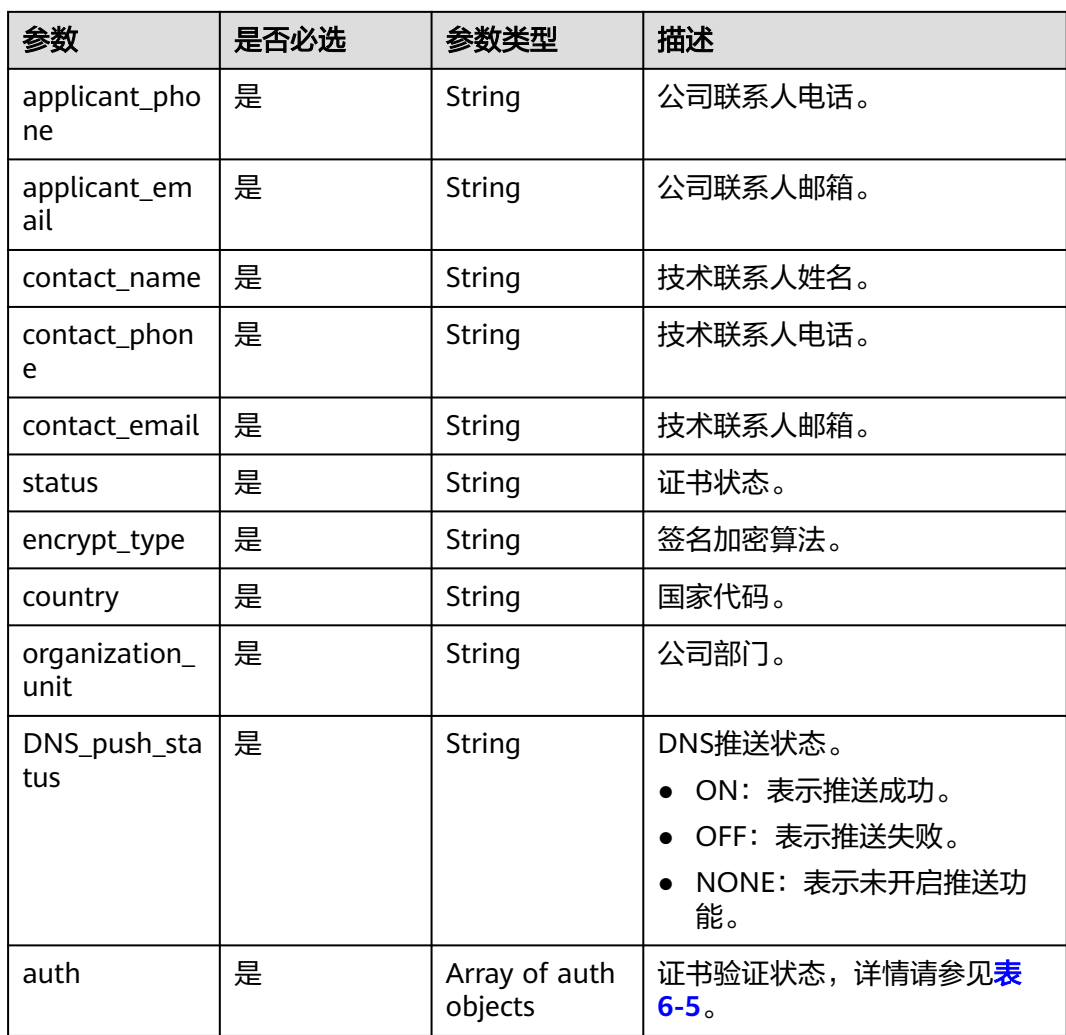

### 表 **6-5** auth

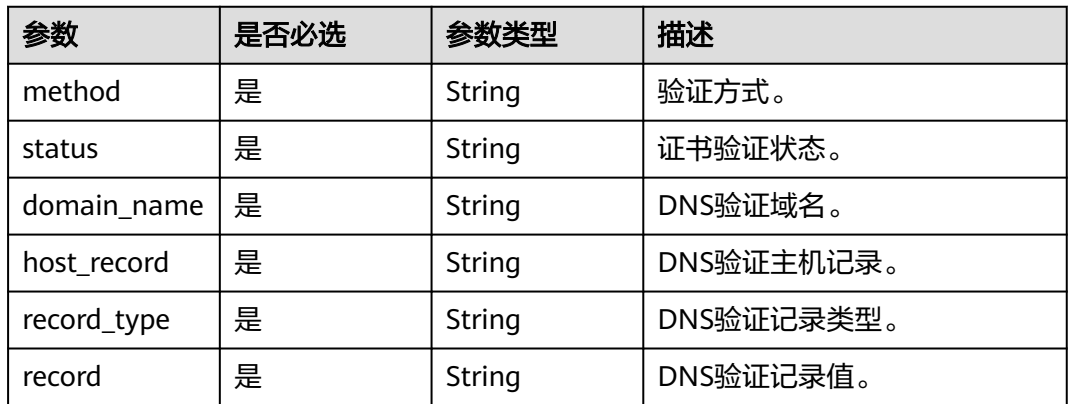

示例

● 请求样例

无。

#### ● 响应样例

```
{
"cert_id": "scs1481110651012",
"order_id ": "CS1803192259ROA8U",
"cert_name": "test",
"cert_type": "OV",
"cert_brand": "GEOTRUST",
"domain_type": "MUILT_DOMAIN",
"domain_name": "funnyzx.com;abc.com",
"domain_number": 3,
"cert_describe": "XXXXXXXXX",
"push_support": "on",
"revoke_reason":"xxxxxxxxxxx",
"domain_name": " www.test.com;*.example1.com;*.example2.com",
"company_name": "华为**有限公司",
"company_province": "广东省",
"company_city": "深圳市",
"applicant_name": "张三",
"applicant_phone": "13087654321",
"applicant_email": "example@xx.com",
"contact_name": "张三",
"contact_phone": "13087654321",
"contact_email": "example@xx.com",
"status": "PAID",
"encrypt_type": "SHA256withRSA2048",
"country": "CN",
"organization_unit": "unit",
"DNS_push_status": "ON",
"auth": [{
"method": "DNS",
"status": " checking ",
"domain_name": "www.test.com",
"host_record": "dnsauth",
"record_type": "TXT",
"record": "201803272148qwedginciog08"
 }]
}
```
#### 或

```
{ 
   "error_code": "SCM.XXXX", 
   "error_msg": "XXXX" 
 }
```
#### 状态码

表**6-6**描述的是API返回的正常状态码。

#### 表 **6-6** 状态码

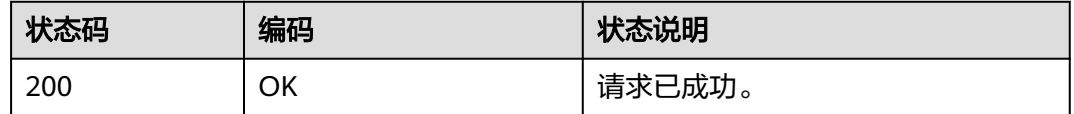

异常状态码,请参见<mark>错误码</mark>。

## **6.1.4** 修改证书

功能介绍

### 修改某张证书的名称或描述。

### **URI**

● URI格式

PUT /v2/{project\_id}/scm/cert/{cert\_id}

参数说明

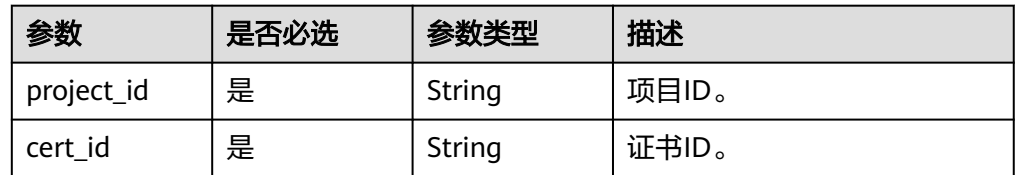

## 请求消息

#### 请求参数

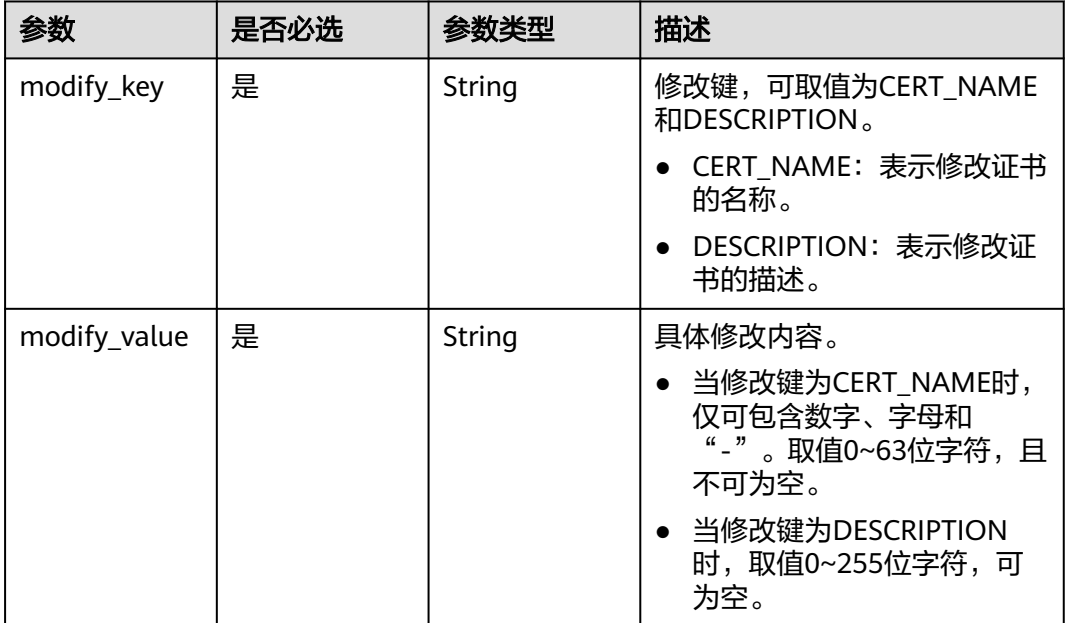

## 响应消息

响应参数

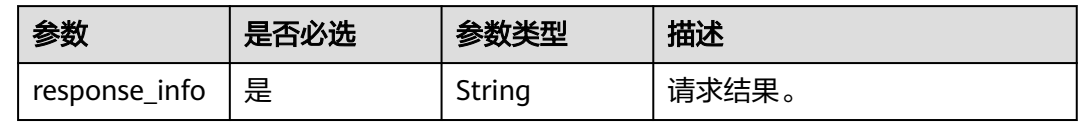

## 示例

如下以修改证书名称为"sssaaaa"为例。

● 请求样例

{ "modify\_key":"CERT\_NAME",

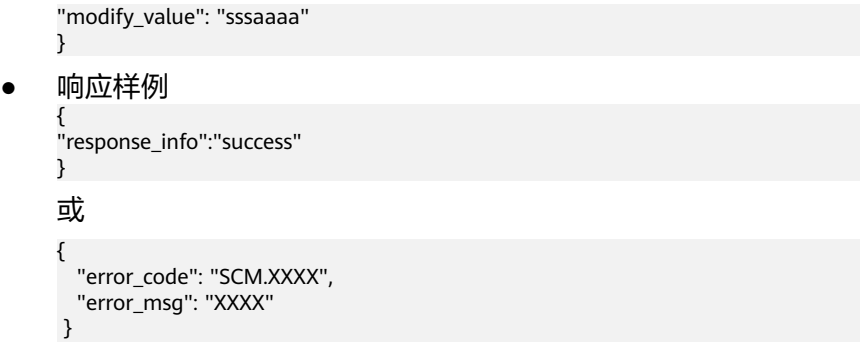

## 状态码

表**6-7**描述的是API返回的正常状态码。

#### 表 **6-7** 状态码

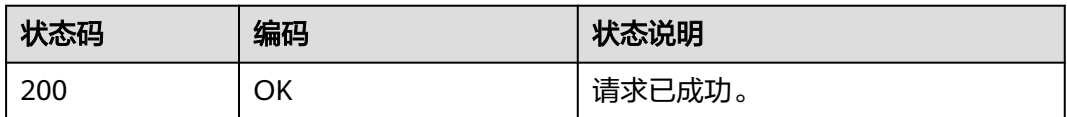

异常状态码,请参见<mark>错误码</mark>。

## **6.1.5** 查询证书产品类型

## 功能介绍

查询SSL证书管理服务所有在售产品的信息。

**URI**

- URI格式 GET /v2/{project\_id}/scm/cert/product
- 参数说明

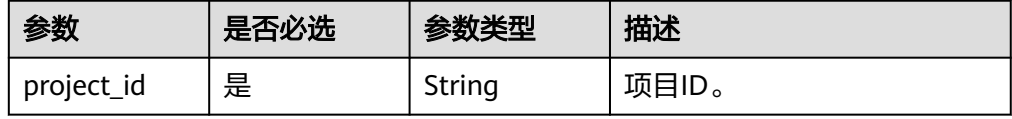

## 请求消息

请求参数

无。

## 响应消息

响应参数

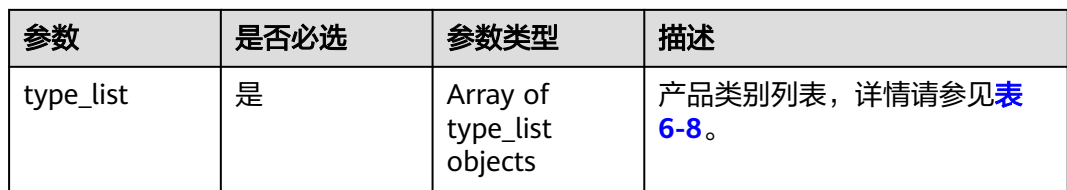

#### 表 **6-8** type\_list

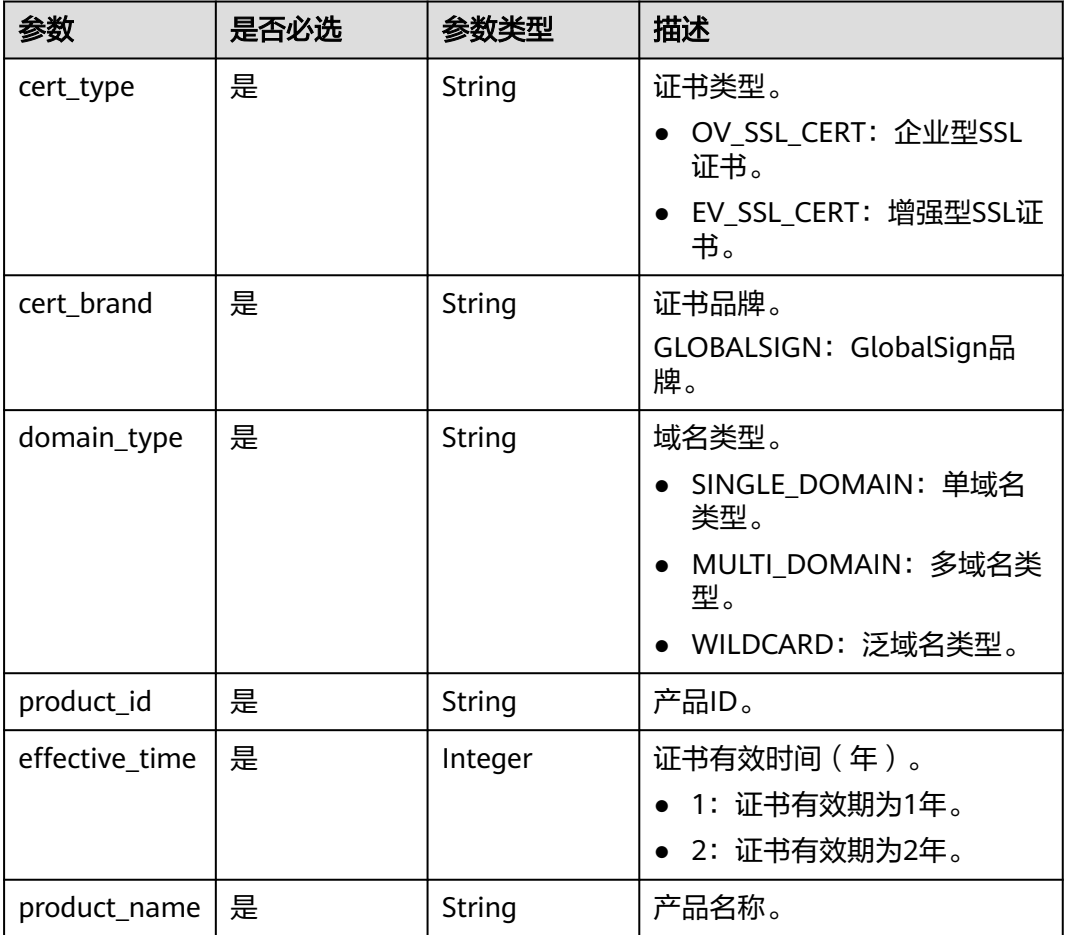

## 示例

请求样例

无。

● 响应样例

```
{ 
"type_list": [{
"cert_type": "OV_SSL_CERT",
"cert_brand":"GLOBALSIGN",
"domain_type":"SINGLE_DOMAIN",
"product_id":"00301-106005-0--0",
"effective_time":1,
"product_name ":"globalsign.single.ov.2"
}]
}]<br>}
```
#### 或 {

```
 "error_code": "SCM.XXXX", 
  "error_msg": "XXXX" 
 }
```
## 状态码

表**6-9**描述的是API返回的正常状态码。

#### 表 **6-9** 状态码

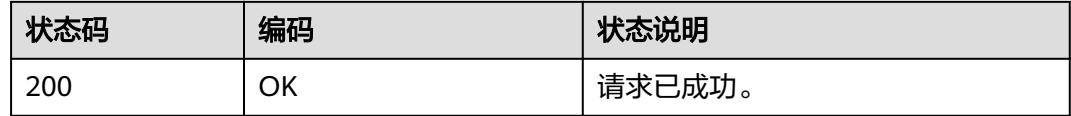

异常状态码,请参见<mark>错误码</mark>。

## **6.1.6** 查询证书产品详情

## 功能介绍

查询指定证书产品的详细信息。

#### **URI**

● URI格式

GET /v2/{project\_id}/scm/product/{product\_id}

参数说明

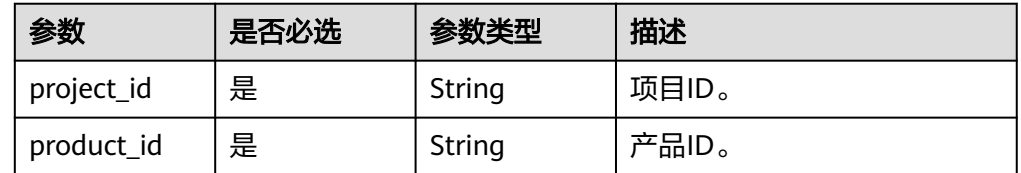

## 请求消息

请求参数

无。

## 响应消息

响应参数

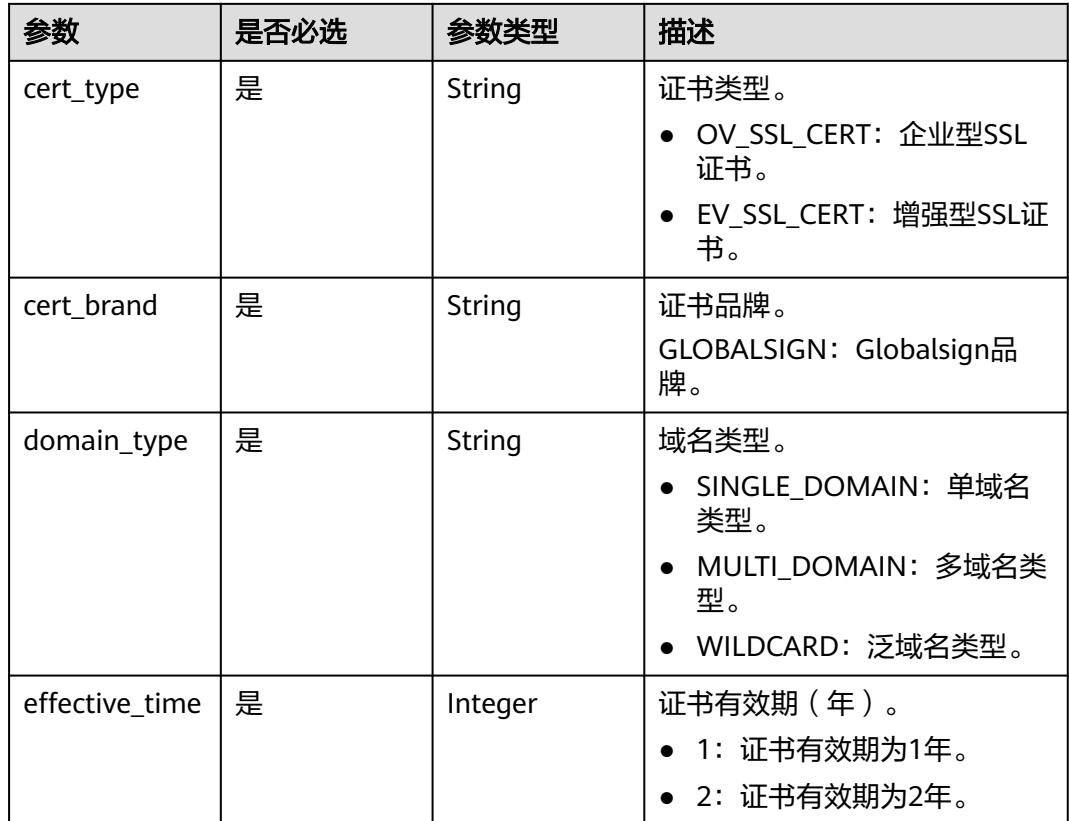

示例

● 请求样例

无。

● 响应样例

```
{
"cert_type": "OV_SSL_CERT",
"cert_brand":"GLOBALSIGN",
"domain_type":"SINGLE_DOMAIN",
"effective_time":1
}
```
或

```
{ 
 "error_code": "SCM.XXXX", 
 "error_msg": "XXXX" 
 }
```
## 状态码

表**6-10**描述的是API返回的正常状态码。

#### 表 **6-10** 状态码

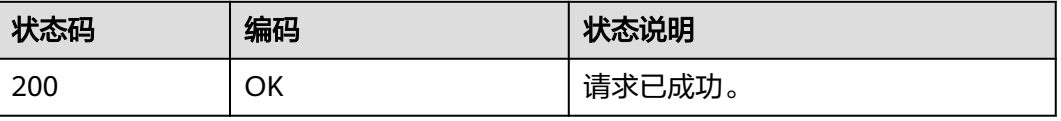

异常状态码,请参见<mark>错误码</mark>。

## **6.1.7** 申请证书

## 功能介绍

申请证书,如证书绑定域名、填写证书申请人的详细信息等。

#### 说明

请求参数"agree\_privacy\_protection"必须设置为"true",才能成功提交申请证书的请求。

#### **URI**

● URI格式

POST /v2/{project\_id}/scm/cert/{cert\_id}/complete

参数说明

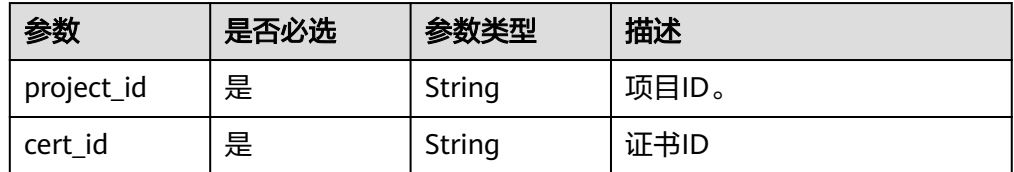

## 请求消息

请求参数

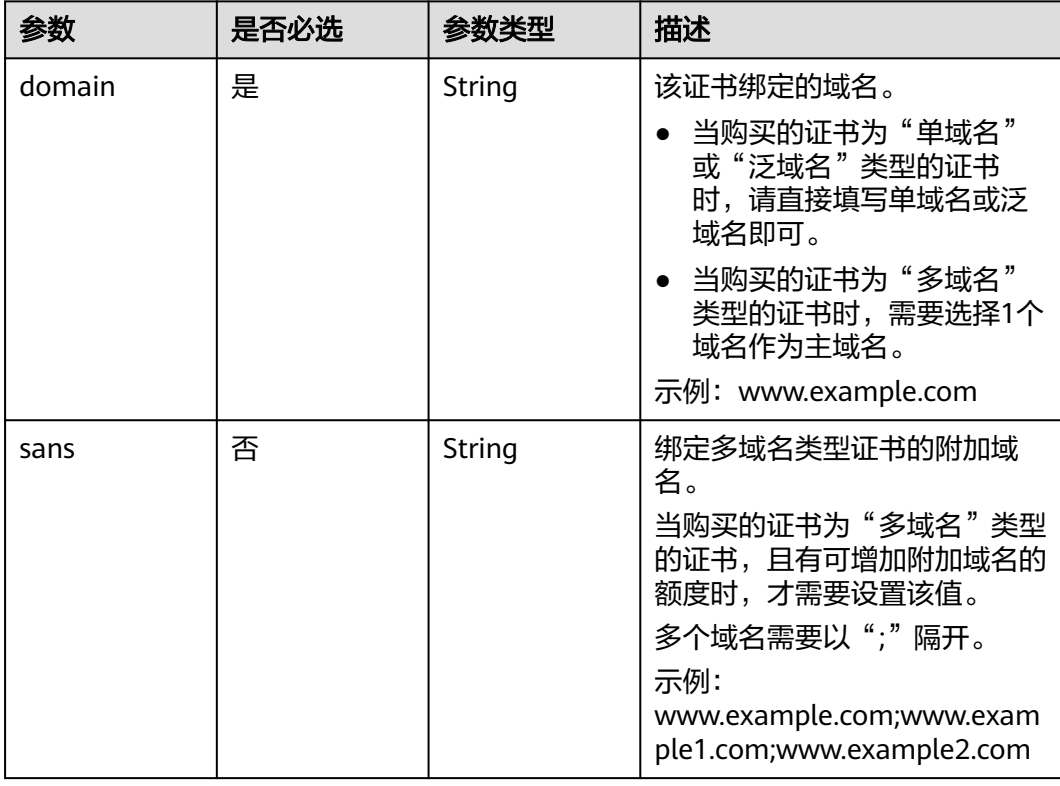

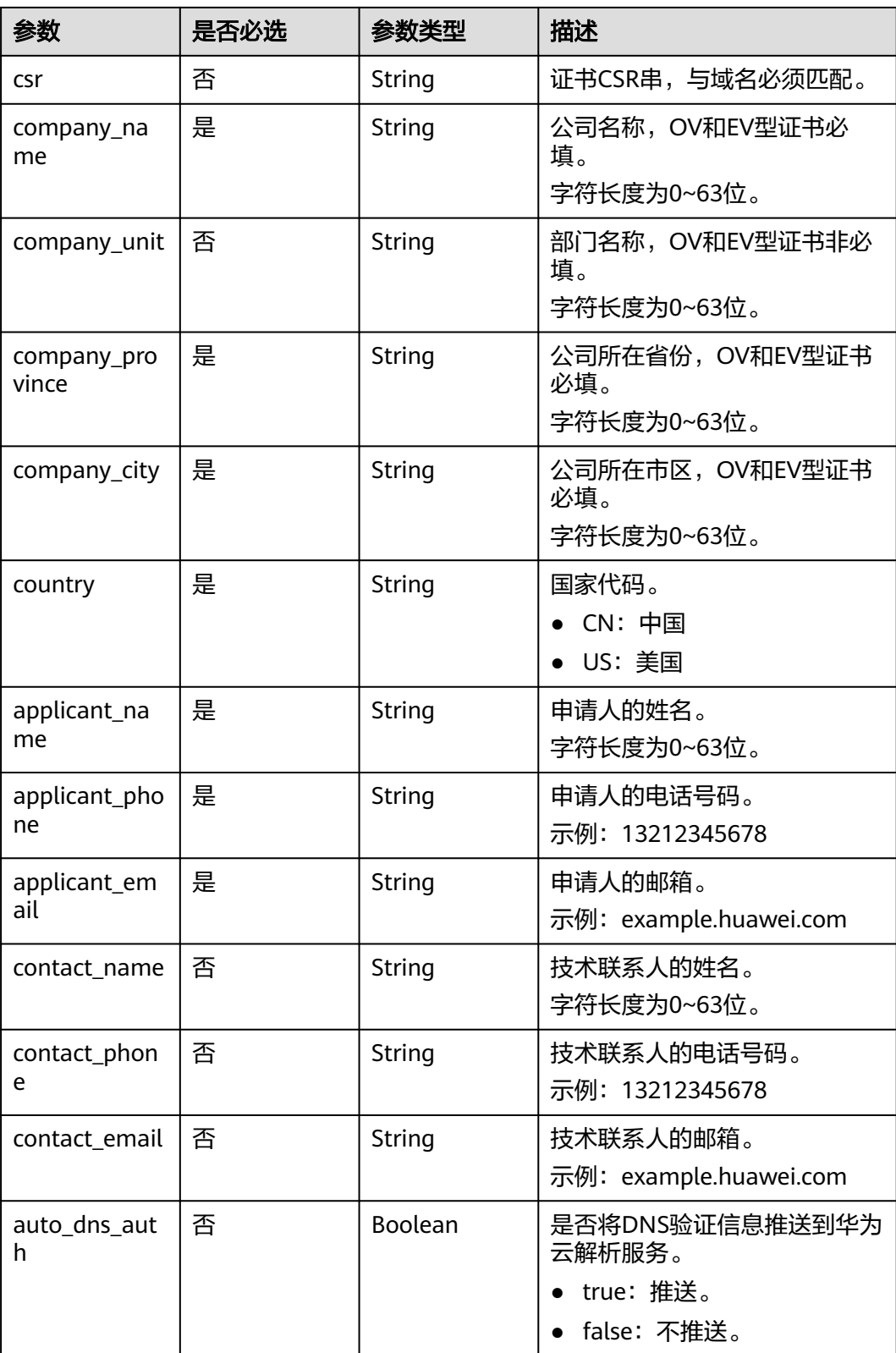

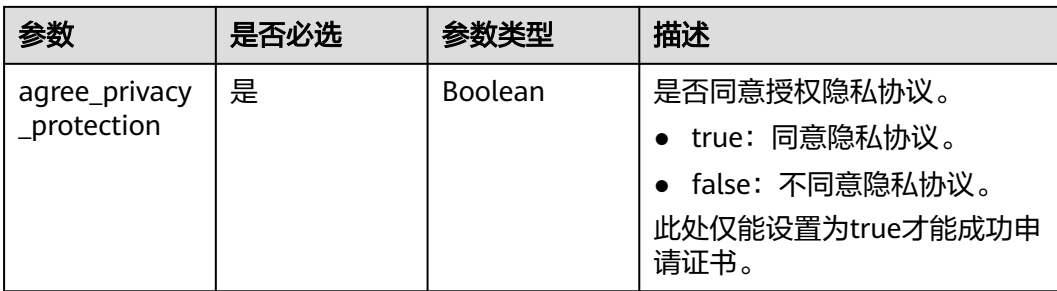

## 响应消息

响应参数

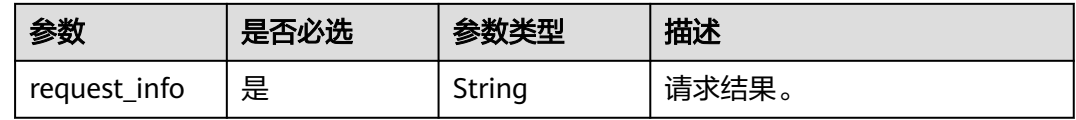

## 示例

如下以补全某张证书的信息为例。

● 请求样例

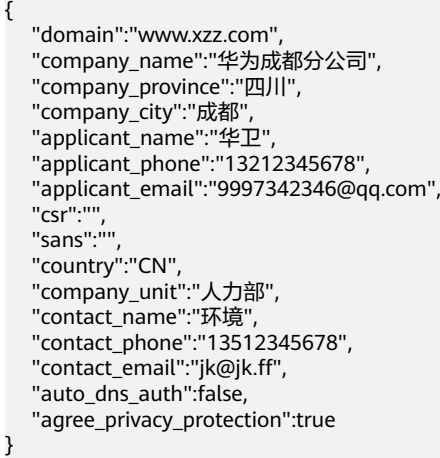

● 响应样例

```
{ 
  "request_info":"success"
}
```
### 或

```
{ 
  "error_code": "SCM.XXXX", 
  "error_msg": "XXXX" 
 }
```
## 状态码

表**[6-11](#page-194-0)**描述的是API返回的正常状态码。

#### <span id="page-194-0"></span>表 **6-11** 状态码

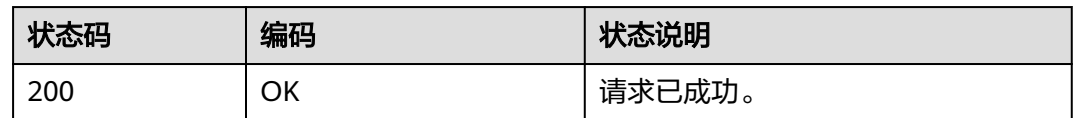

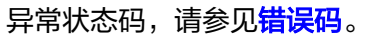

## **6.1.8** 校验 **CSR**

## 功能介绍

校验证书请求文件 ( Certificate Signing Request, CSR ) 并解析域名。

### **URI**

● URI格式

POST /v2/{project\_id}/scm/check-csr

● 参数说明

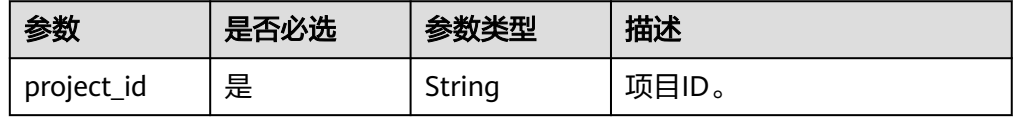

## 请求消息

#### 请求参数

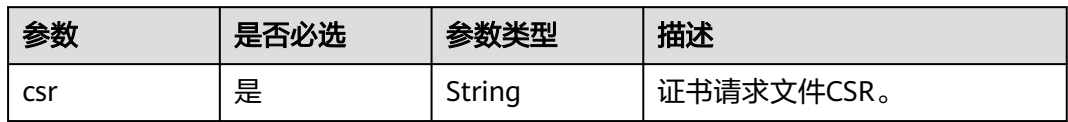

## 响应消息

响应参数

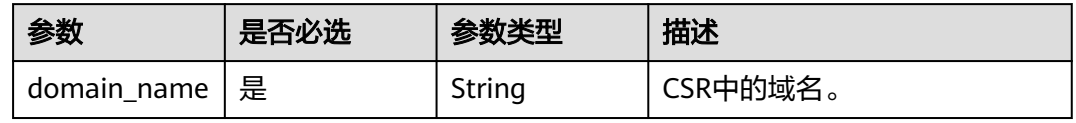

## 示例

#### 如下以校验某个CSR为例。

● 请求样例 {

}

"csr":"-----BEGIN NEW CERTIFICATE REQUEST-----\*\*\*\*\*\*-----END NEW CERTIFICATE REQUEST-----"

#### ● 响应样例

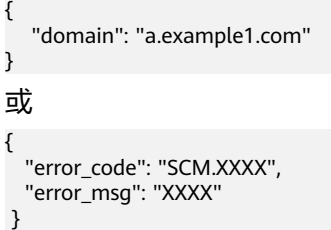

## 状态码

表**6-12**描述的是API返回的正常状态码。

#### 表 **6-12** 状态码

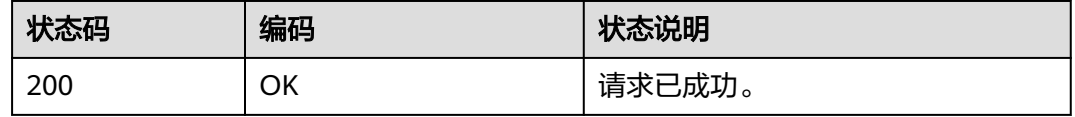

异常状态码,请参见<mark>错误码</mark>。

## **6.1.9** 保存证书信息

## 功能介绍

保存申请证书时已填写的证书信息。

#### 说明

请求参数"agree\_privacy\_protection"必须设置为"true",才能成功保存信息。

## **URI**

● URI格式

POST /v2/{project\_id}/scm/cert/{cert\_id}/save

参数说明

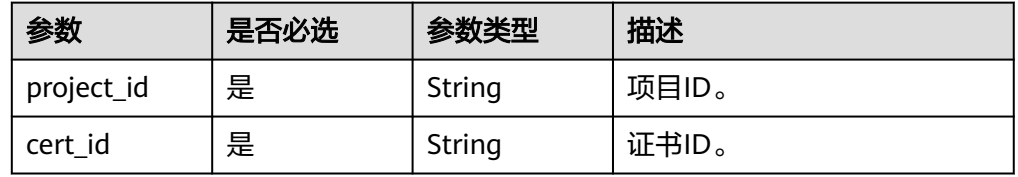

## 请求消息

请求参数

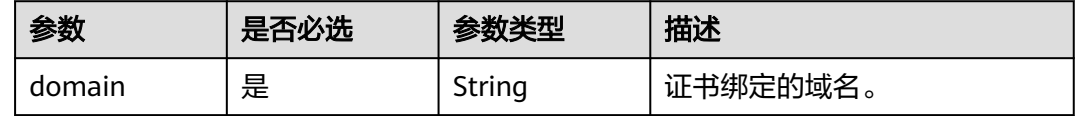

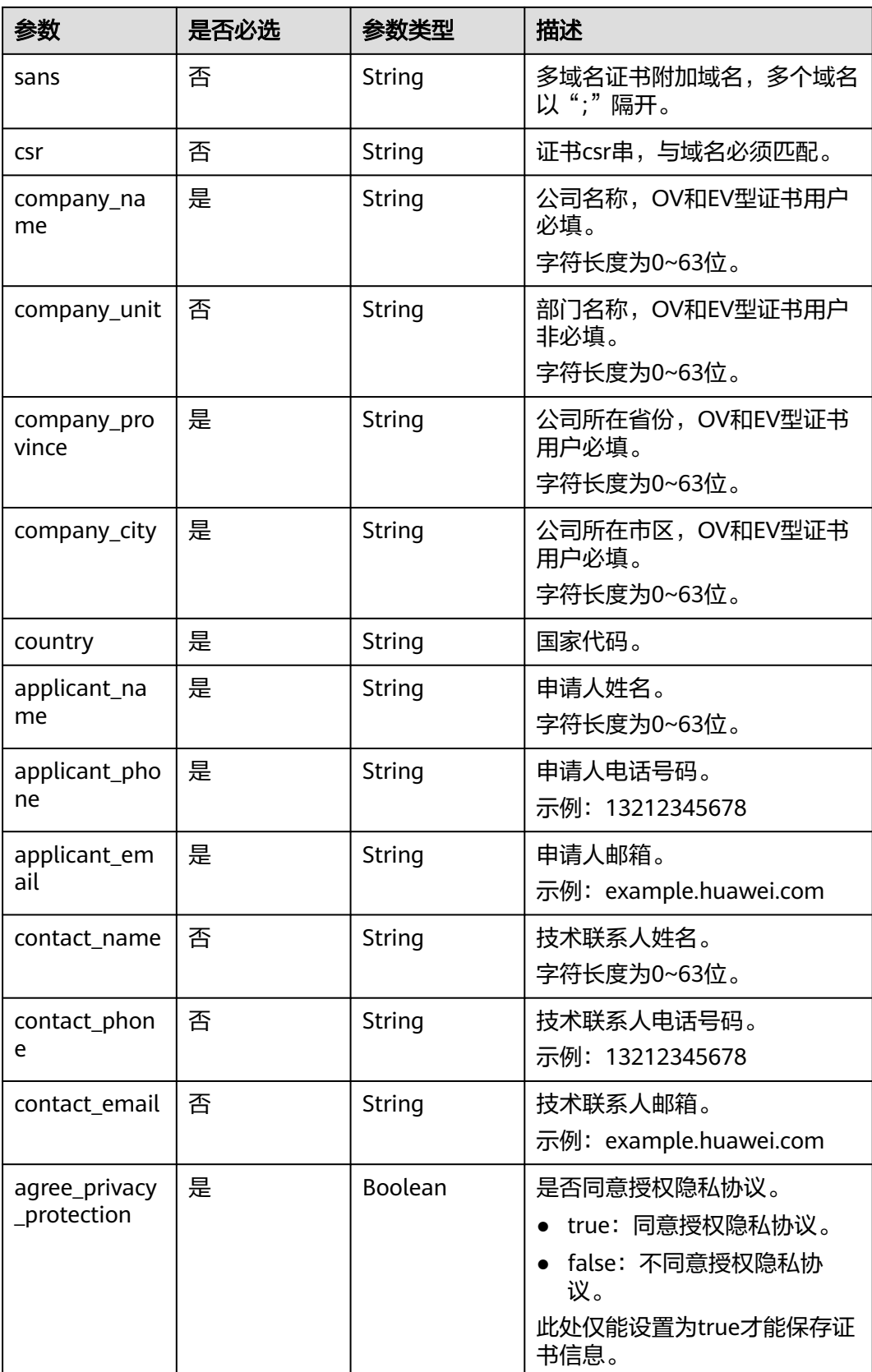

### 响应消息

响应参数

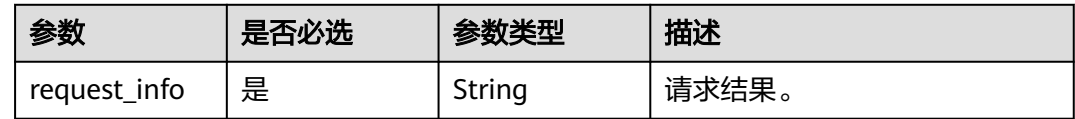

## 示例

如下以保存某张证书已补全的信息为例。

- 请求样例
	- { "domain":"www.xzz.com", "company\_name":"华为成都分公司", "company\_province":"四川", "company\_city":"成都", "applicant\_name":"华卫", "applicant\_phone":"13212345678", "applicant\_email":"9997342346@qq.com", "csr":"", "sans":"", "country":"CN", "company\_unit":"人力部", "contact\_name":"环境", "contact\_phone":"13512345678", "contact\_email":"jk@jk.ff", "agree\_privacy\_protection":true }
- 响应样例

{ "request\_info":"success" }

或

{ "error\_code": "SCM.XXXX", "error\_msg": "XXXX" }

## 状态码

表**6-13**描述的是API返回的正常状态码。

#### 表 **6-13** 状态码

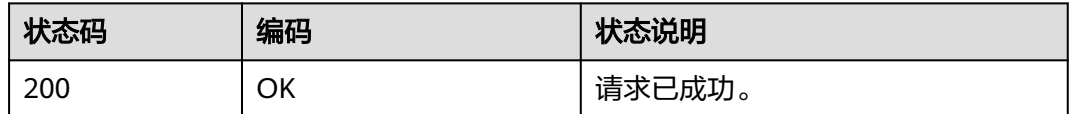

异常状态码,请参见<mark>错误码</mark>。

## **6.1.10** 读取申请证书填写的信息

## 功能介绍

读取申请证书时已保存的信息。

#### **URI**

- URI格式 POST /v2/{project\_id}/scm/cert/{cert\_id}/read
- 参数说明

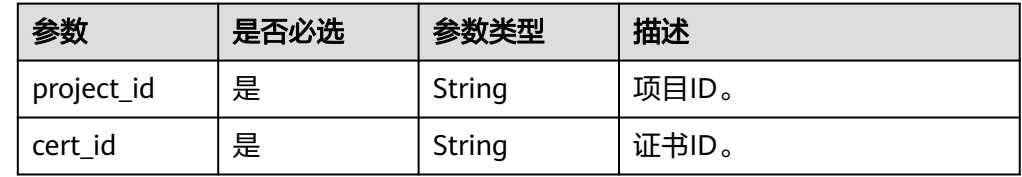

## 请求消息

请求参数

无。

## 响应消息

响应参数

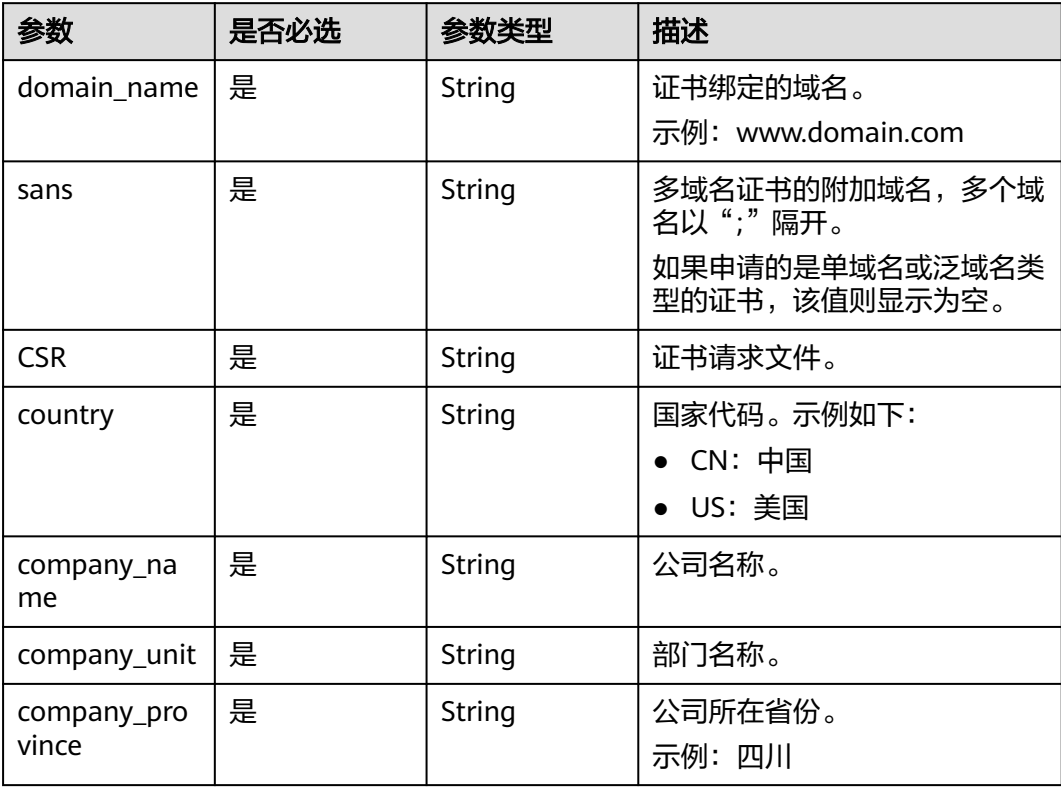

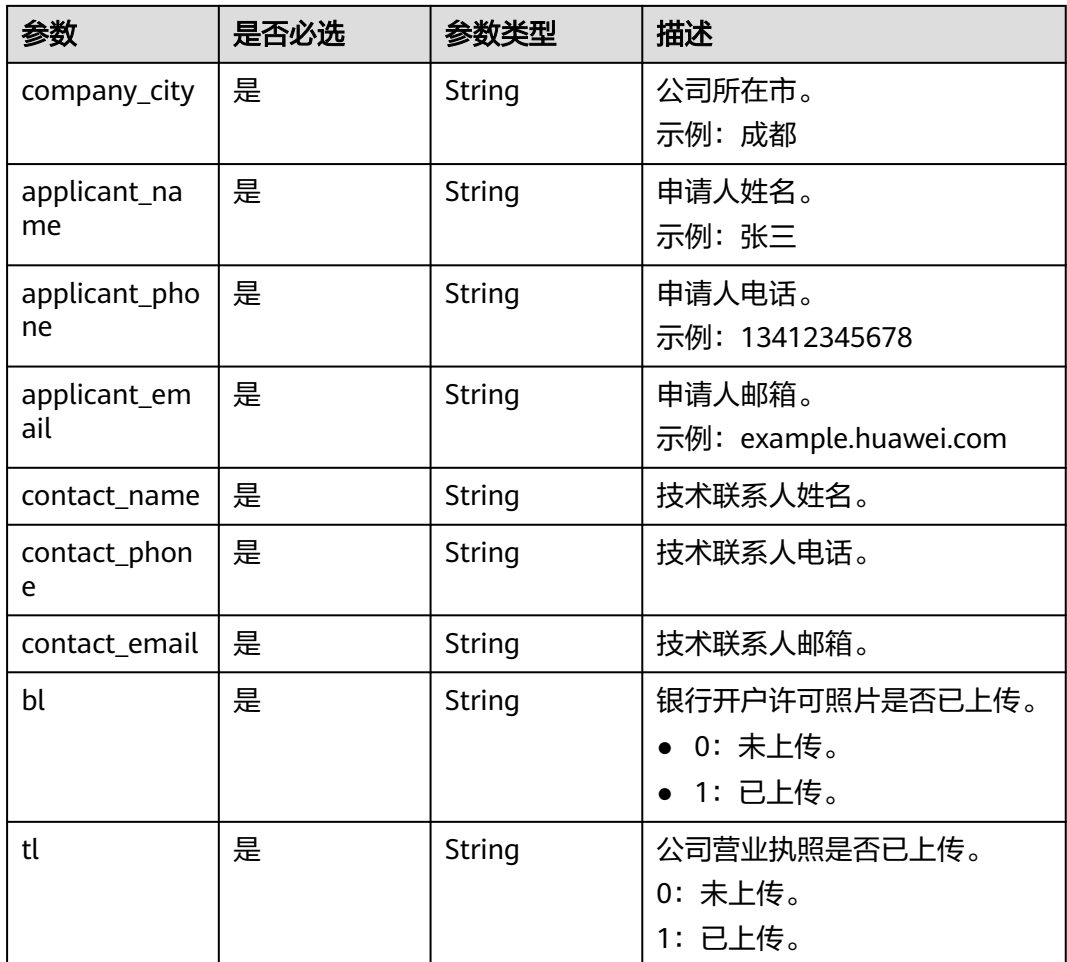

## 示例

● 请求样例

无。

● 响应样例

```
{
   "domain_name": "www.xzz.com",
   "sans": "",
 "CSR": null,
 "country": "CN",
 "company_unit": "人力部",
 "company_name": "华为成都分公司",
 "company_province": "四川",
 "company_city": "成都",
 "applicant_name": "华卫",
 "applicant_phone": "13245678932",
 "applicant_email": "1027342346@qq.com",
 "contact_name": "环境",
 "contact_phone": "13526456325",
 "contact_email": "jk@jk.ff",
 "bl": "0",
 "tl": "1"
}
或
{ 
 "error_code": "SCM.XXXX",
```
 "error\_msg": "XXXX" }

## 状态码

表**6-14**描述的是API返回的正常状态码。

#### 表 **6-14** 状态码

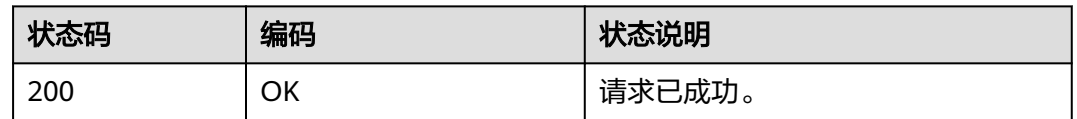

异常状态码,请参见<mark>错误码</mark>。

## **6.1.11** 取消申请

## 功能介绍

取消证书审核申请。

#### **URI**

- URI格式 POST /v2/{project\_id}/scm/cert/{cert\_id}/cancel-cert
- 参数说明

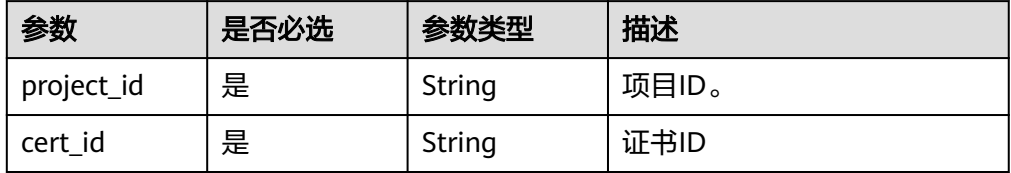

## 请求消息

请求参数

无。

## 响应消息

响应参数

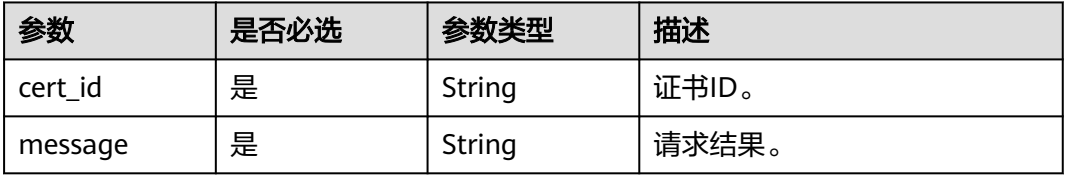

## 示例

● 请求样例

无。

● 响应样例 {

```
 "cert_id": " scs1481110651012",
 "message": "success"
}
或
```

```
{ 
  "error_code": "SCM.XXXX", 
  "error_msg": "XXXX" 
 }
```
## 状态码

表**6-15**描述的是API返回的正常状态码。

#### 表 **6-15** 状态码

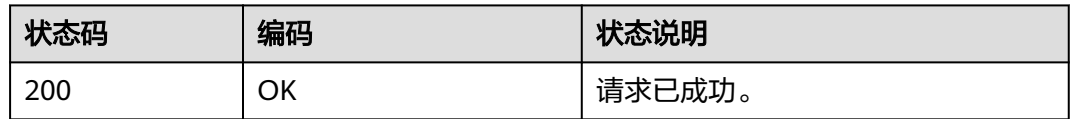

异常状态码,请参见<mark>错误码</mark>。

## **6.1.12** 删除证书

## 功能介绍

删除证书实例,即将证书资源从华为云系统中删除。

### 须知

当前页面API即将废弃,建议您使用<mark>删除证书</mark>。

### **URI**

● URI格式

DELETE /v2/{project\_id}/scm/cert/{cert\_id}

● 参数说明

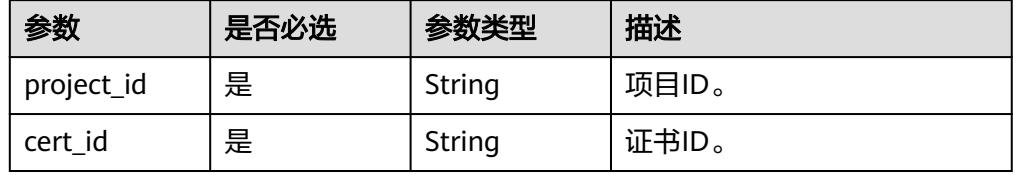

# 请求消息

请求参数

无。

## 响应消息

响应参数

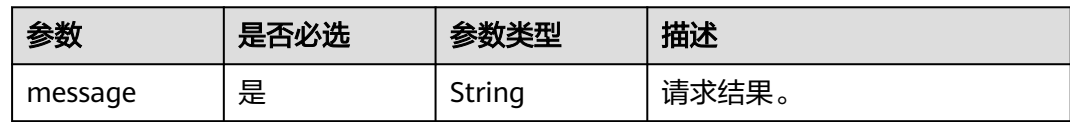

## 示例

● 请求样例

无。

● 响应样例

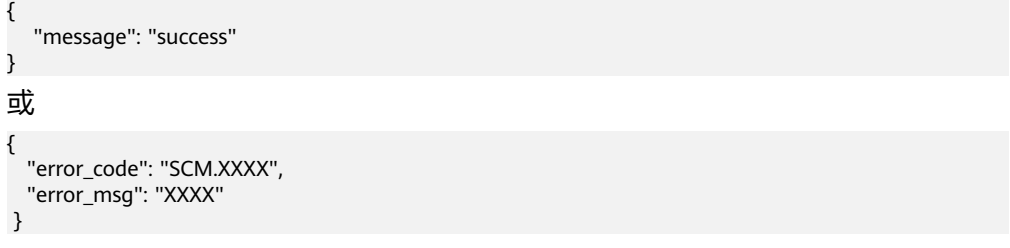

## 状态码

表**6-16**描述的是API返回的正常状态码。

#### 表 **6-16** 状态码

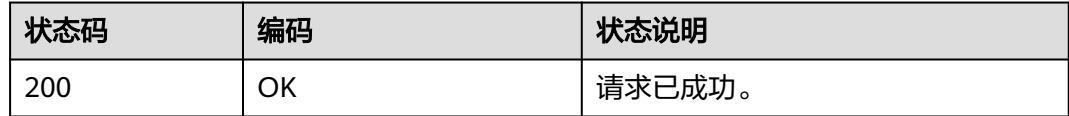

异常状态码,请参见<mark>错误码</mark>。

## **6.1.13** 上传认证信息

## 功能介绍

上传证书审核需要的认证信息图片。

## **URI**

● URI格式

POST /v2/{project\_id}/scm/cert/{cert\_id}/info/{type}/upload\_authentication

#### ● 参数说明

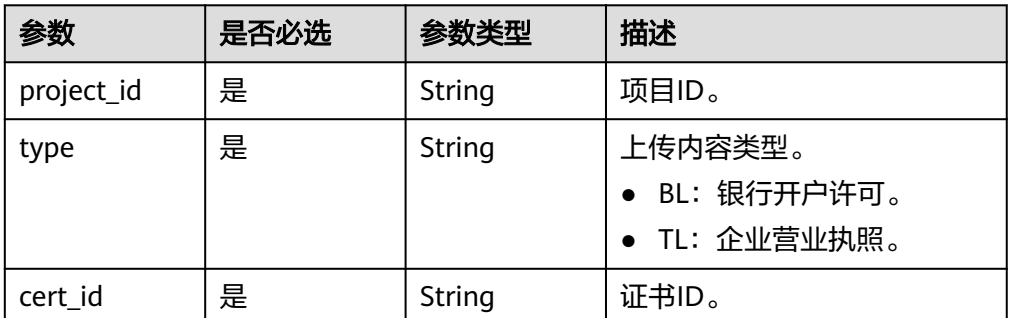

## 请求消息

请求参数

无。

## 响应消息

#### 响应参数

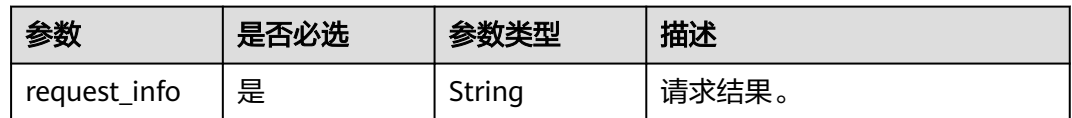

## 示例

- 请求样例
	- { <Upload content> }
- 响应样例 {
	- "request\_info":"success" } 或 { "error\_code": "SCM.XXXX", "error\_msg": "XXXX" }

### 状态码

表**6-17**描述的是API返回的正常状态码。

#### 表 **6-17** 状态码

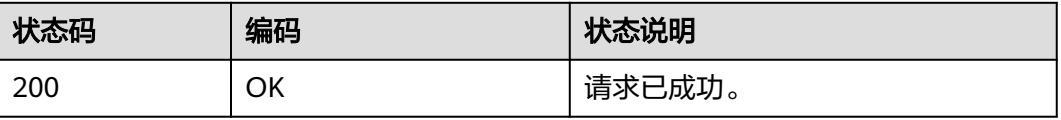

异常状态码,请参见<mark>错误码</mark>。

## **6.1.14** 下载证书

## 功能介绍

下载证书。

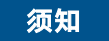

当前页面API即将废弃,建议您使用[导出证书。](https://support.huaweicloud.com/intl/zh-cn/api-ccm/ExportCertificate_0.html)

**URI**

● URI格式

GET /v2/{project\_id}/scm/cert/{cert\_id}/cert\_file

参数说明

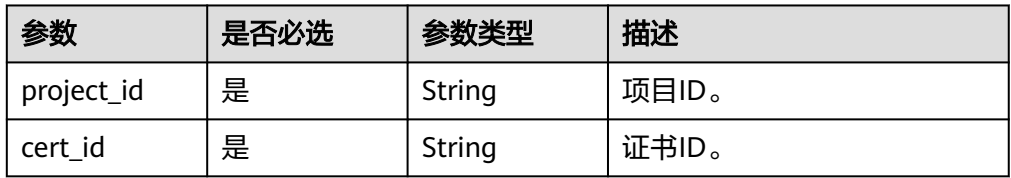

## 请求消息

请求参数

无。

## 响应消息

证书文件,rar后缀的压缩包文件。

### 示例

● 请求样例

无。

● 响应样例

```
{ 
   <Object Content>
}
或
{ 
   "error_code": "SCM.XXXX", 
  "error_msg": "XXXX" 
 }
```
## 状态码

表**[6-18](#page-205-0)**描述的是API返回的正常状态码。

#### <span id="page-205-0"></span>表 **6-18** 状态码

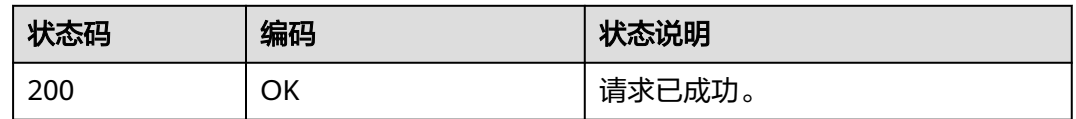

异常状态码,请参见<mark>错误码</mark>。

## **6.1.15** 上传证书

## 功能介绍

上传证书到SCM服务管理。

### **URI**

● URI格式

POST /v2/{project\_id}/scm/cert/upload

参数说明

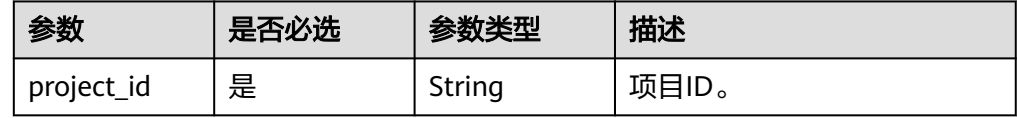

## 请求消息

请求参数

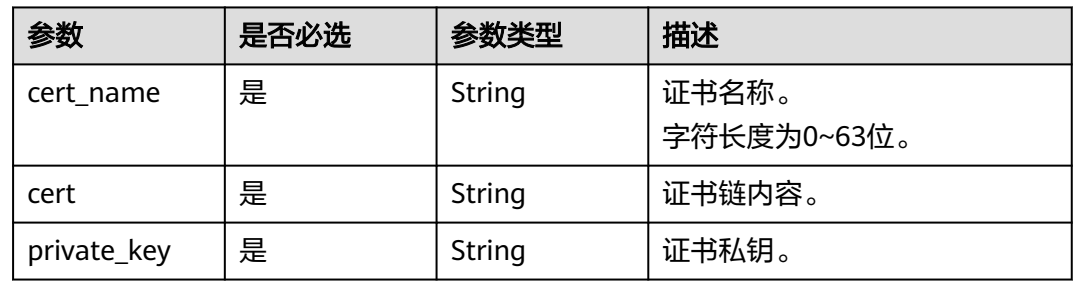

## 响应消息

响应参数

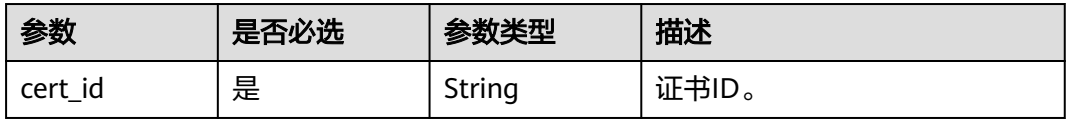

## 示例

如下以上传名称test的证书为例。

#### ● 请求样例

```
{
   "cert_name":"test",
   "cert":"-----BEGIN CERTIFICATE----- *** -----END CERTIFICATE-----",
   "private_key": "-----BEGIN RSA PRIVATE KEY----- *** -----END RSA PRIVATEKEY-----"
}
```
#### ● 响应样例

```
{ 
   "cert_id": " scs1481110651012"
}
```
或

```
{ 
   "error_code": "SCM.XXXX", 
   "error_msg": "XXXX" 
 }
```
### 状态码

表**6-19**描述的是API返回的正常状态码。

#### 表 **6-19** 状态码

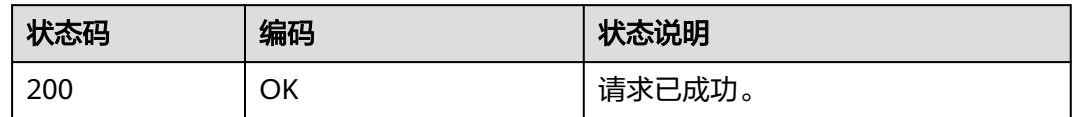

异常状态码,请参见<mark>错误码</mark>。

## **6.1.16** 吊销证书

## 功能介绍

吊销证书。

#### **URI**

- URI格式 POST /v2/{project\_id}/scm/cert/{cert\_id}/revoke
- 参数说明

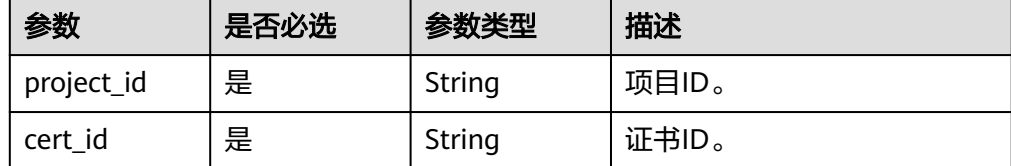

## 请求消息

请求参数

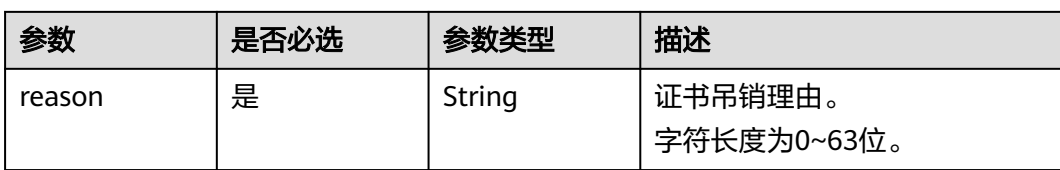

### 响应

响应参数

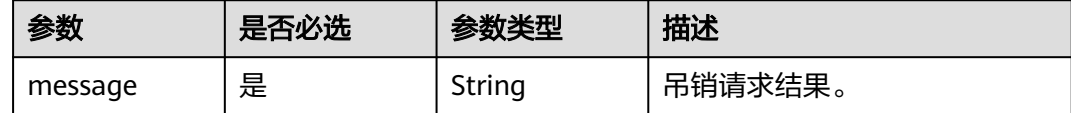

## 示例

如下以"证书信息填写错误"的吊销证书原因为例。

● 请求样例

```
{
   "reason": "证书信息填写错误",
}
```
● 响应样例

}

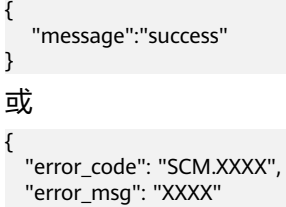

## 状态码

表**6-20**描述的是API返回的正常状态码。

#### 表 **6-20** 状态码

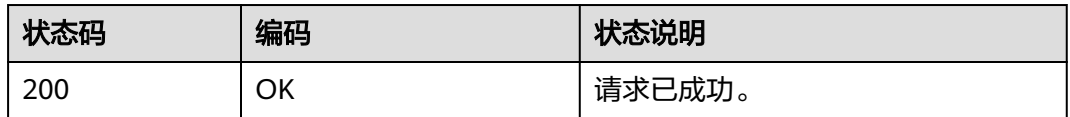

异常状态码,请参见<mark>错误码</mark>。

## **6.1.17** 推送证书

## 功能介绍

推送SSL证书到Web应用防火墙 (Web Application Firewall, WAF)、CDN (Content Delivery Network,内容分发网络)等其它华为云产品中。

#### 须知

当前页面API即将废弃,建议您使用<mark>推送证书</mark>。

## **URI**

● URI格式

POST /v2/{project\_id}/scm/cert/{cert\_id}/push

参数说明

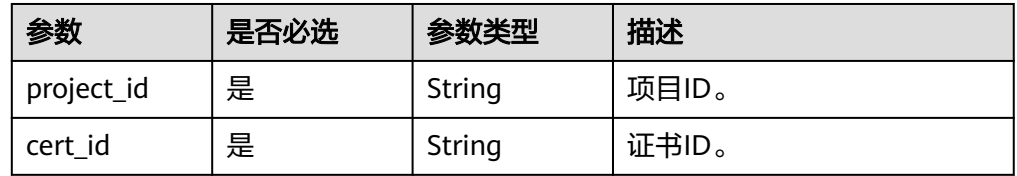

## 请求消息

请求参数

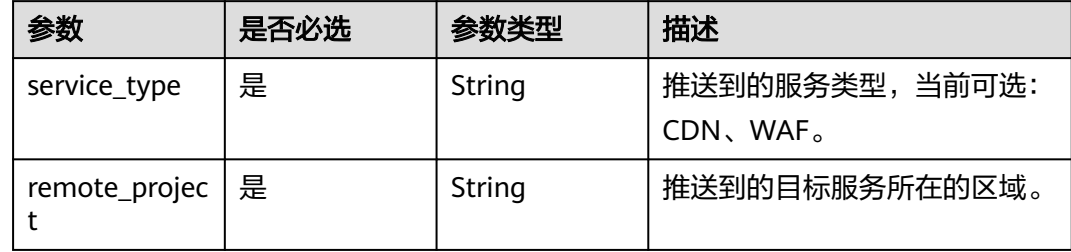

## 响应消息

响应参数

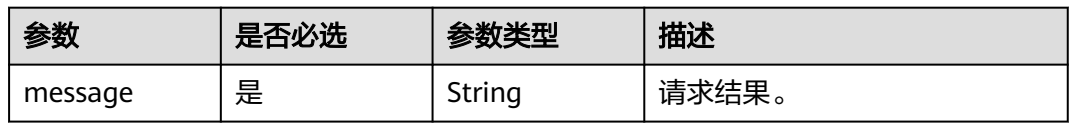

### 示例

如下以推送证书到"WAF",推送区域为"ap-southeast-1"为例。

● 请求样例

```
{
 "service_type":"WAF",
 "remote_project":"ap-southeast-1"
}
```
● 响应样例

```
{ 
   "message":"success"
}
或
```
 "error\_code": "SCM.XXXX", "error\_msg": "XXXX" }

## 状态码

表**6-21**描述的是API返回的正常状态码。

#### 表 **6-21** 状态码

{

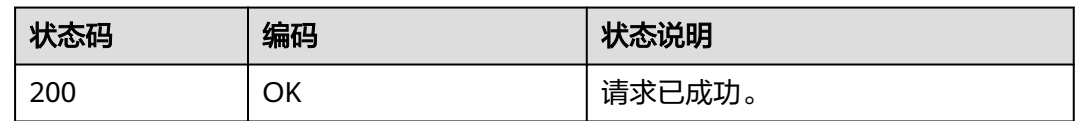

异常状态码,请参见<mark>错误码</mark>。

## **6.1.18** 查询推送记录

## 功能介绍

查询最近10次证书的推送记录,推送到华为云的其他云产品。

### **URI**

- URI格式 GET /v2/{project\_id}/scm/cert/{cert\_id}/push-history
- 参数说明

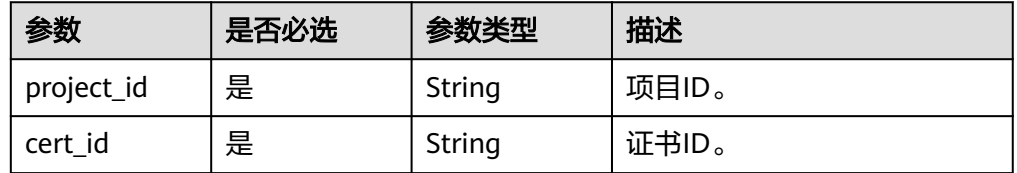

## 请求消息

请求参数

无。

## 响应消息

响应参数

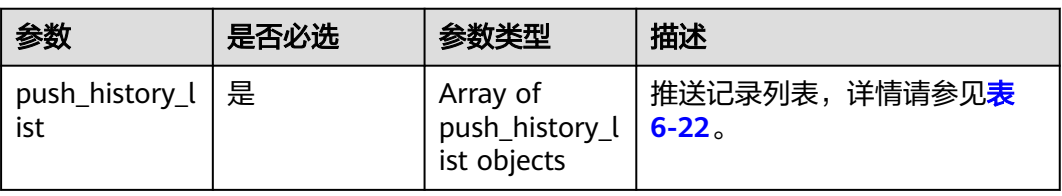

#### <span id="page-210-0"></span>表 **6-22** push\_history\_list

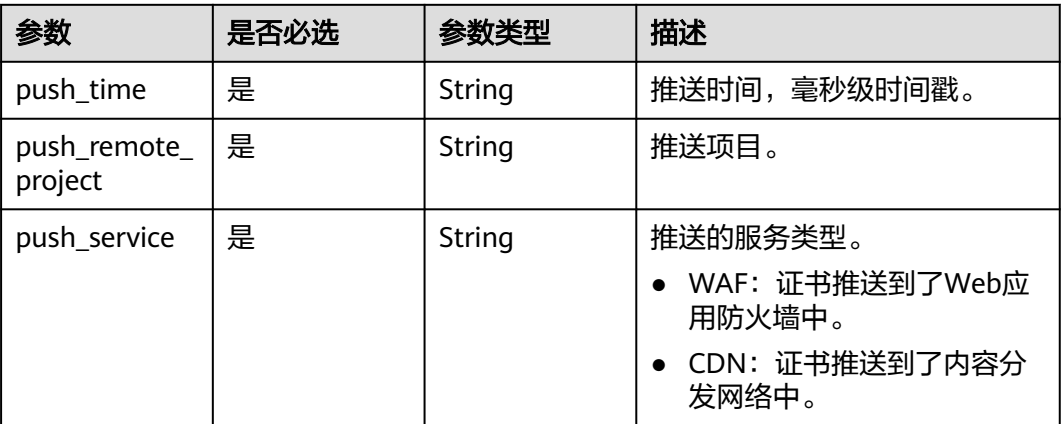

示例

● 请求样例

无。

● 响应样例

```
{
   "push_history_list": [
      {
        "push_time": "1556257820000",
        "push_remote_project": null,
         "push_service": "CDN"
      },
      {
 "push_time": "1556257447000",
 "push_remote_project": "ap-southeast-1",
         "push_service": "WAF"
     }
   ]
}
或
{ 
 "error_code": "SCM.XXXX", 
 "error_msg": "XXXX" 
 }
```
## 状态码

表**6-23**描述的是API返回的正常状态码。

#### 表 **6-23** 状态码

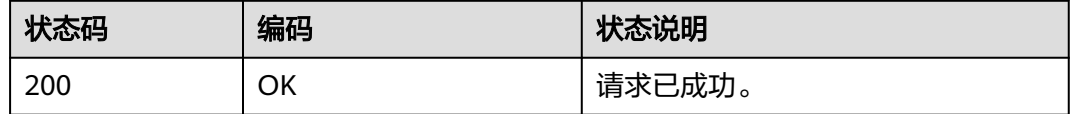

#### 异常状态码,请参见<mark>错误码</mark>。

## **6.1.19** 取消隐私信息授权

## 功能介绍

取消隐私信息授权,删除在SSL证书管理中保存的隐私数据。

### **URI**

- URI格式 DELETE /v2/{project\_id}/scm/privacy-protection/{cert\_id}
- 参数说明

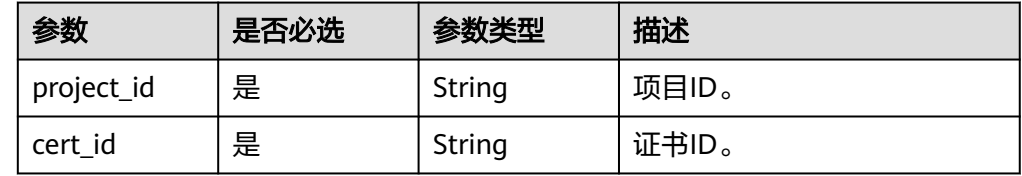

## 请求消息

请求参数

无。

## 响应消息

响应参数

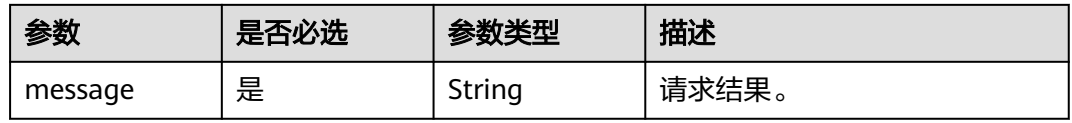

## 示例

● 请求样例

无。

● 响应样例

```
{ 
   "message":"success"
}
或
{ 
  "error_code": "SCM.XXXX", 
   "error_msg": "XXXX" 
 }
```
## 状态码

表**[6-24](#page-212-0)**描述的是API返回的正常状态码。

#### <span id="page-212-0"></span>表 **6-24** 状态码

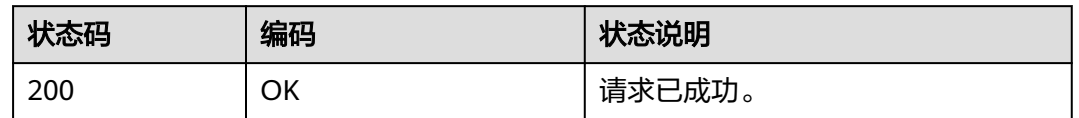

#### 异常状态码,请参见<mark>错误码</mark>。

## **6.1.20** 新增附加域名

## 功能介绍

如果用户购买的是多域名类型的SSL证书,且该证书有可追加附加域名的额度,可以在 证书签发后,增加附加域名。

#### **URI**

● URI格式

POST /v2/{project\_id}/scm/cert/{cert\_id}/supplement

参数说明

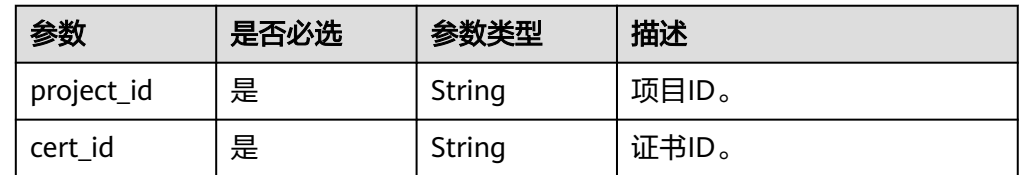

### 请求消息

请求参数

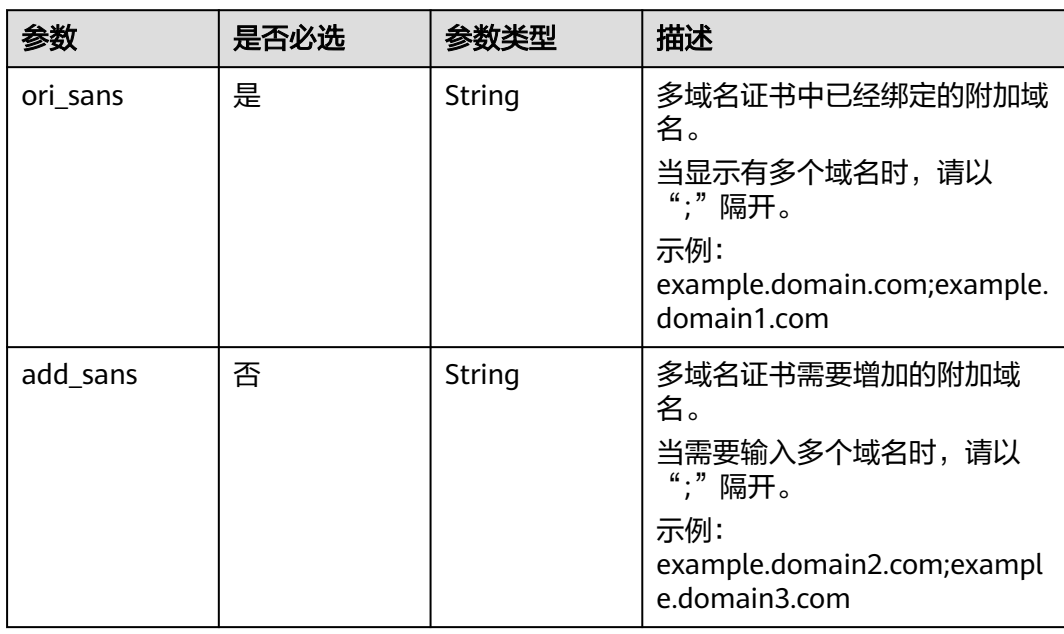

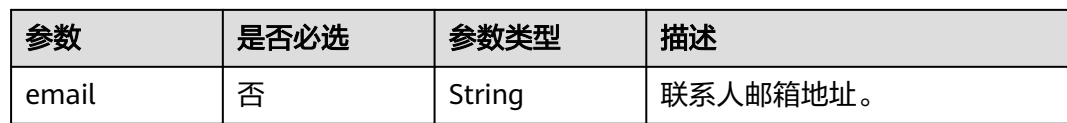

## 响应消息

响应参数

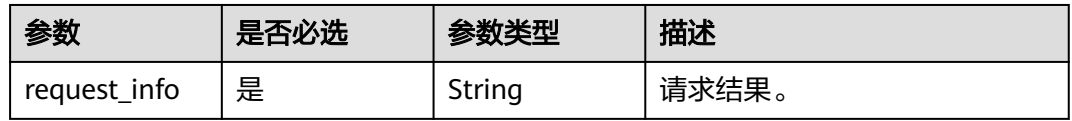

## 示例

如下以新增1个附加域名"example.domain.com"为例。

● 请求样例

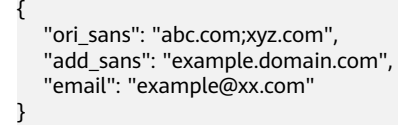

● 响应样例

```
{ 
   "request_info":"success"
}
```
或

}

{ "error\_code": "SCM.XXXX", "error\_msg": "XXXX"

## 状态码

表**6-25**描述的是API返回的正常状态码。

#### 表 **6-25** 状态码

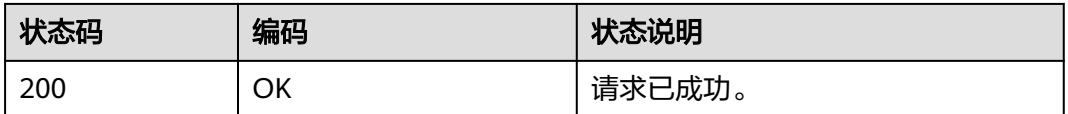

异常状态码,请参见<mark>错误码</mark>。

## **6.1.21** 查询域名验证信息

## 功能介绍

查询域名验证信息。

#### **URI**

## ● URI格式

GET /v2/{project\_id}/scm/cert/{cert\_id}/domain-verify

参数说明

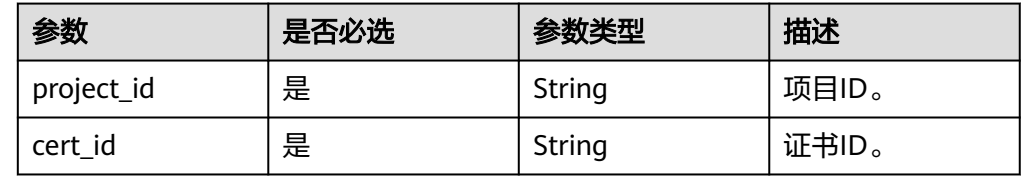

## 请求消息

请求参数

无

## 响应消息

#### 响应参数

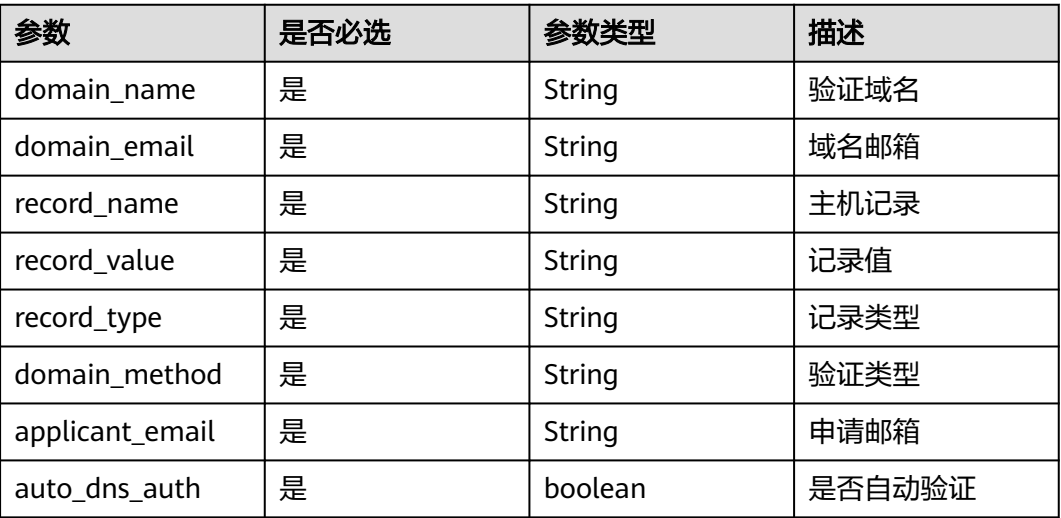

## 示例

{ "domain\_name": "huawei.com",

"domain\_email": null,

- "record\_name": "\_dnsauth. huawei.com",
- "record\_value": "202305150000002aurxma1tun2fgzz0jbs9h5lsekf8gloq57mbs78m9jist465m",

"record\_type": "TXT",

- "domain\_method": "DNS",
- "applicant\_email": "huawei@huawei.com",

 "auto\_dns\_auth": true }

## 状态码

表 [状态码](#page-215-0)描述的是API返回的正常状态码。

#### <span id="page-215-0"></span>表 **6-26** 状态码

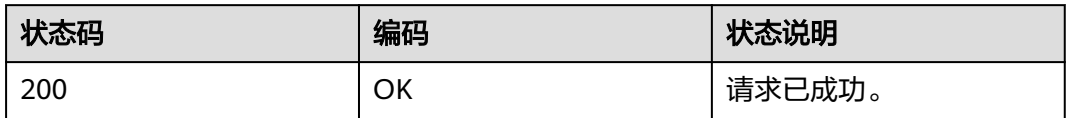

异常状态码,请参见<mark>错误码</mark>。
# **7** 权限和授权项

# **7.1** 权限及授权项说明

如果您需要对您所拥有的云证书管理服务 ( Cloud Certificate Manager, CCM ) 进行 精细的权限管理,您可以使用统一身份认证服务(Identity and Access Management, IAM), 如果华为帐号已经能满足您的要求, 不需要创建独立的IAM 用户,您可以跳过本章节,不影响您使用CCM的其它功能。

默认情况下,新建的IAM用户没有任何权限,您需要将其加入用户组,并给用户组授 予策略或角色,才能使用户组中的用户获得相应的权限,这一过程称为授权。授权 后,用户就可以基于已有权限对云服务进行操作。

权限根据授权的精细程度,分为角色和策略。角色以服务为粒度,是IAM最初提供的 一种根据用户的工作职能定义权限的粗粒度授权机制。策略以API接口为粒度进行权限 拆分,授权更加精细,可以精确到某个操作、资源和条件,能够满足企业对权限最小 化的安全管控要求。

说明

如果您要允许或是禁止某个接口的操作权限,请使用策略。

帐号具备所有接口的调用权限,如果使用帐号下的IAM用户发起API请求时,该IAM用 户必须具备调用该接口所需的权限,否则,API请求将调用失败。每个接口所需要的权 限,与各个接口所对应的授权项相对应,只有发起请求的用户被授予授权项所对应的 策略,该用户才能成功调用该接口。例如,用户要调用接口来查询云服务器列表,那 么这个IAM用户被授予的策略中必须包含允许"ecs:servers:list"的授权项,该接口才 能调用成功。

#### 支持的授权项

策略包含系统策略和自定义策略,如果系统策略不满足授权要求,管理员可以创建自 定义策略,并通过给用户组授予自定义策略来进行精细的访问控制。策略支持的操作 与API相对应,授权项列表说明如下:

- 权限:允许或拒绝某项操作。
- 对应API接口:自定义策略实际调用的API接口。
- 授权项:自定义策略中支持的Action,在自定义策略中的Action中写入授权项, 可以实现授权项对应的权限功能。
- 依赖的授权项:部分Action存在对其他Action的依赖,需要将依赖的Action同时写 入授权项,才能实现对应的权限功能。
- IAM项目(Project)/企业项目(Enterprise Project): 自定义策略的授权范围, 包括 IAM项目与企业项目。授权范围如果同时支持IAM项目和企业项目,表示此授权项 对应的自定义策略,可以在IAM和企业管理两个服务中给用户组授权并生效。如 果仅支持IAM项目,不支持企业项目,表示仅能在IAM中给用户组授权并生效,如 果在企业管理中授权,则该自定义策略不生效。

#### 说明

"√"表示支持, "x"表示暂不支持。

云证书管理服务(CCM)支持的自定义策略授权项如下所示:

- **SSL**证书管理
- [私有证书管理](#page-219-0)

## **7.2 SSL** 证书管理

#### **v3** 接口的授权信息

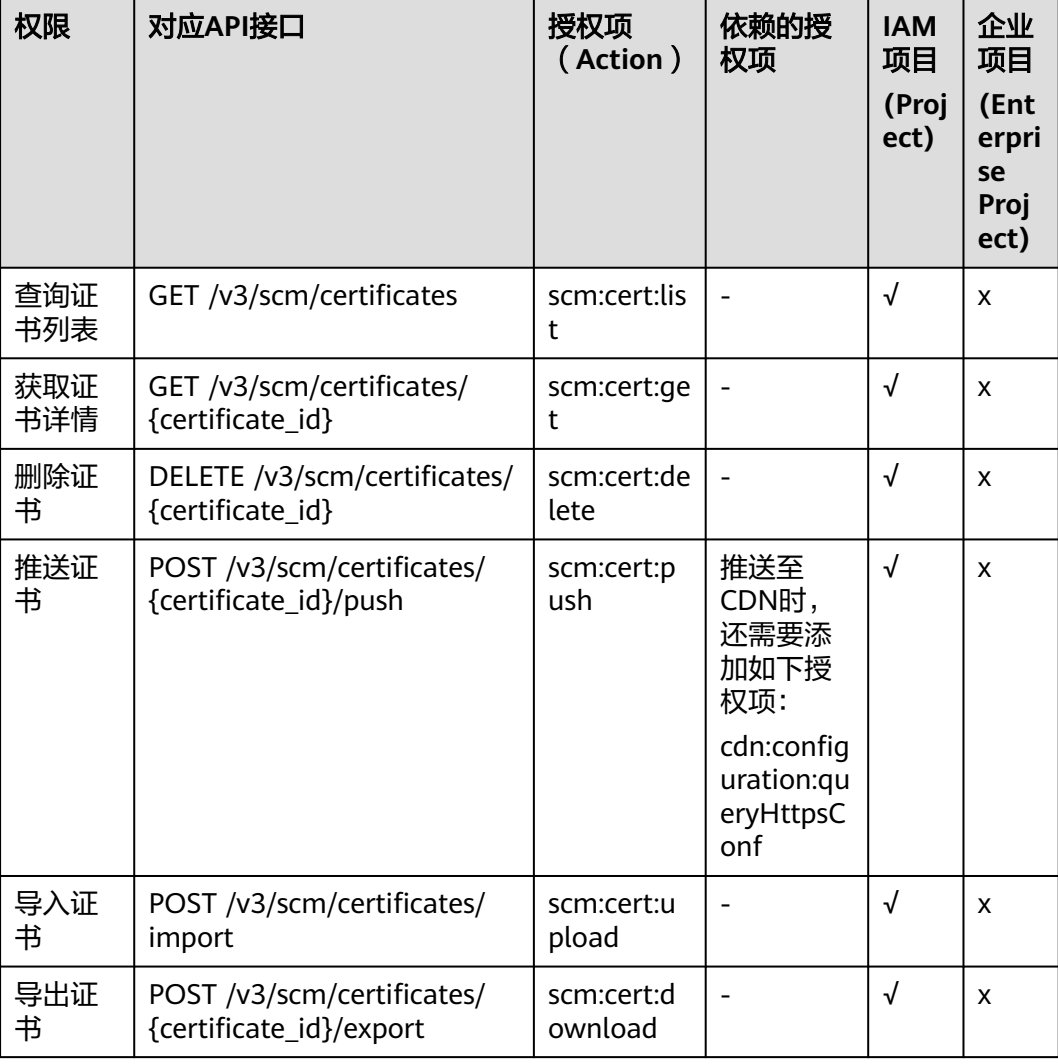

## **v2** 接口的授权信息

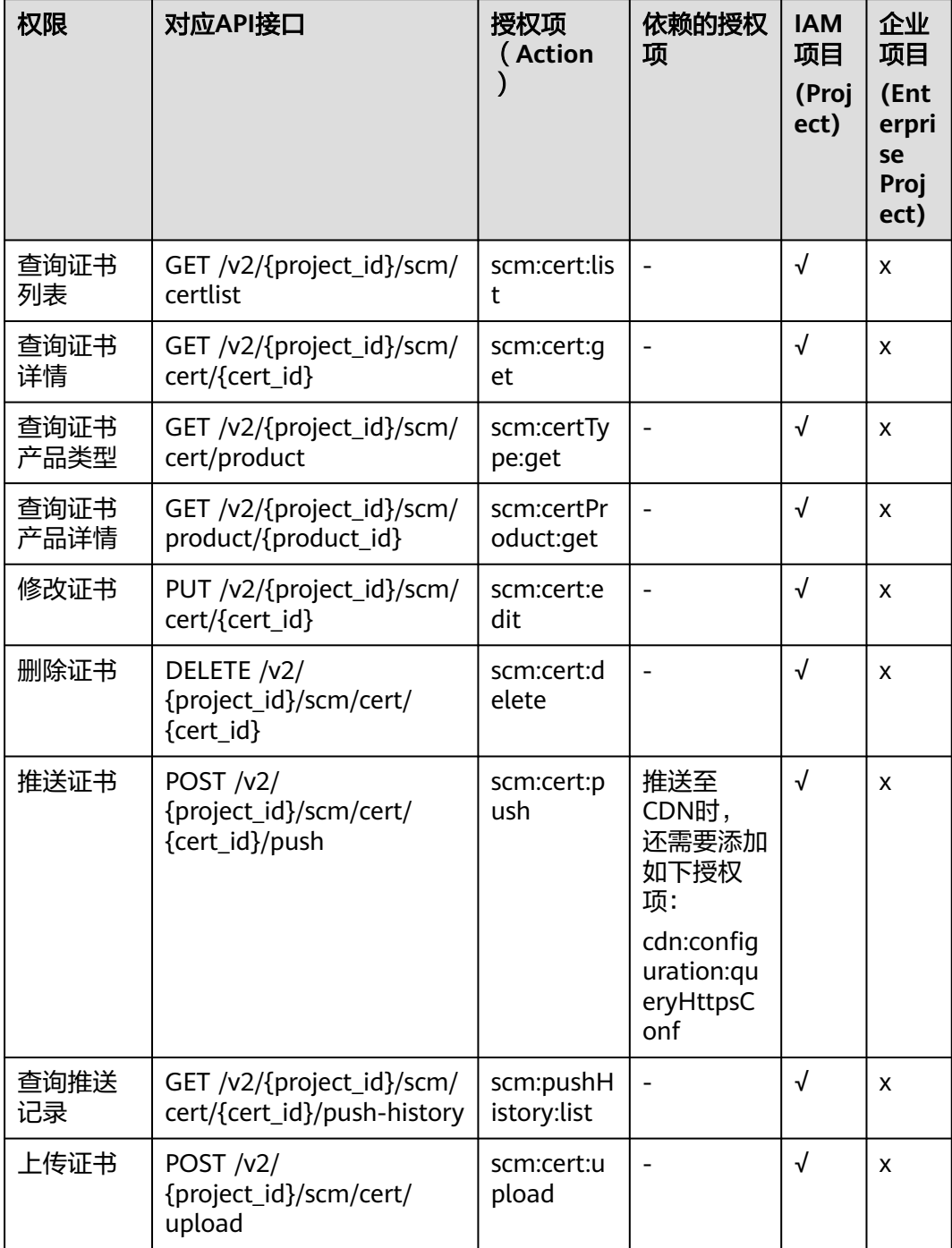

# <span id="page-219-0"></span>**7.3** 私有证书管理

### 私有 **CA** 相关接口的授权信息

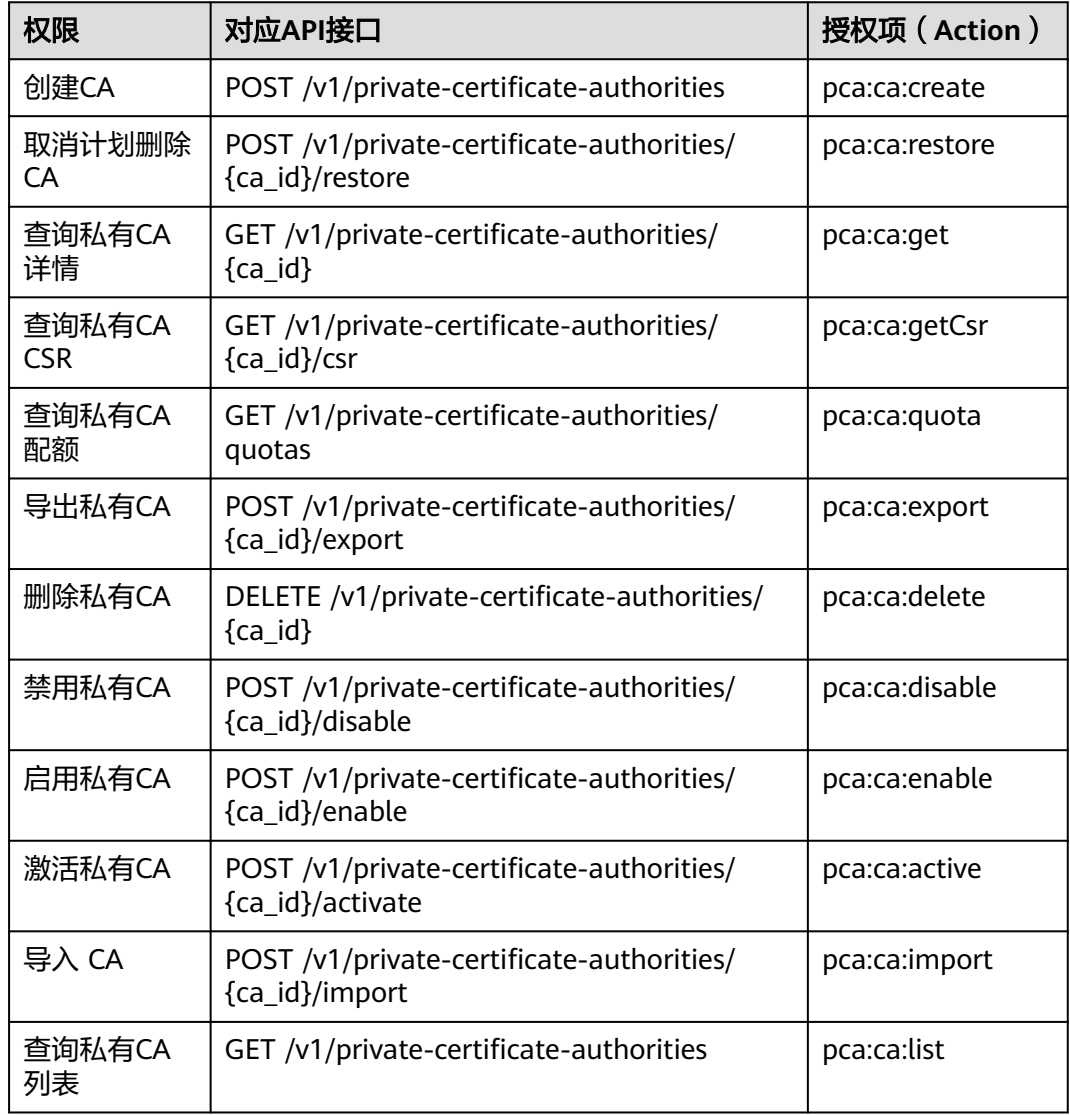

## 私有证书相关接口的授权信息

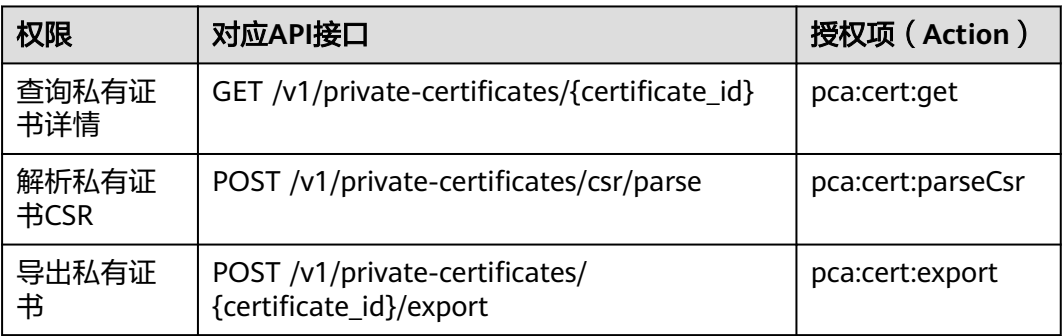

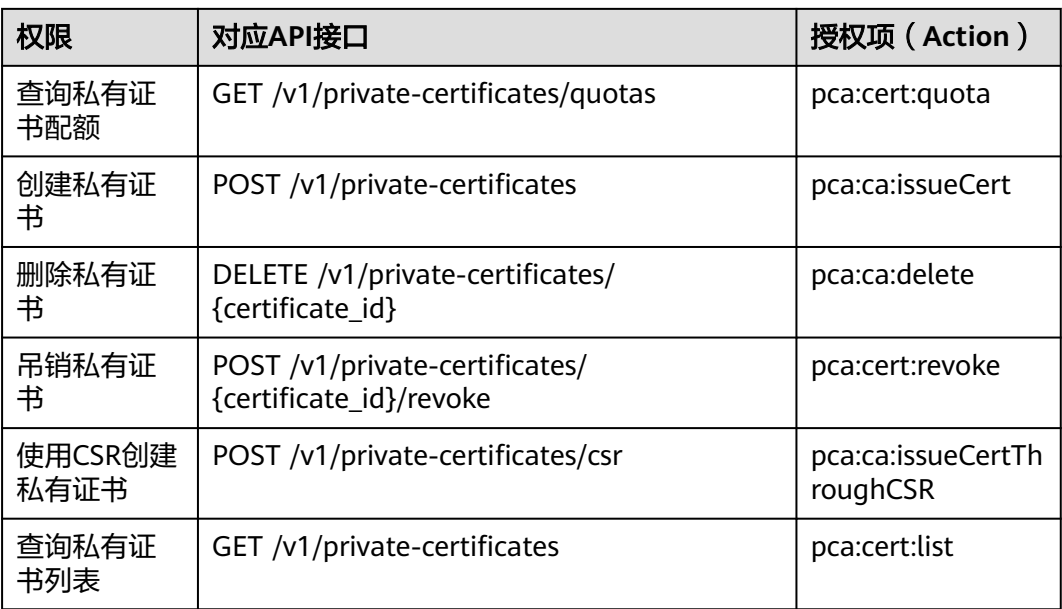

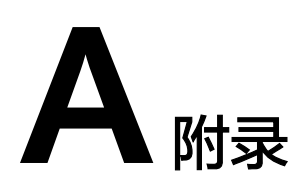

# **A.1** 状态码

## **SSL** 证书管理状态码

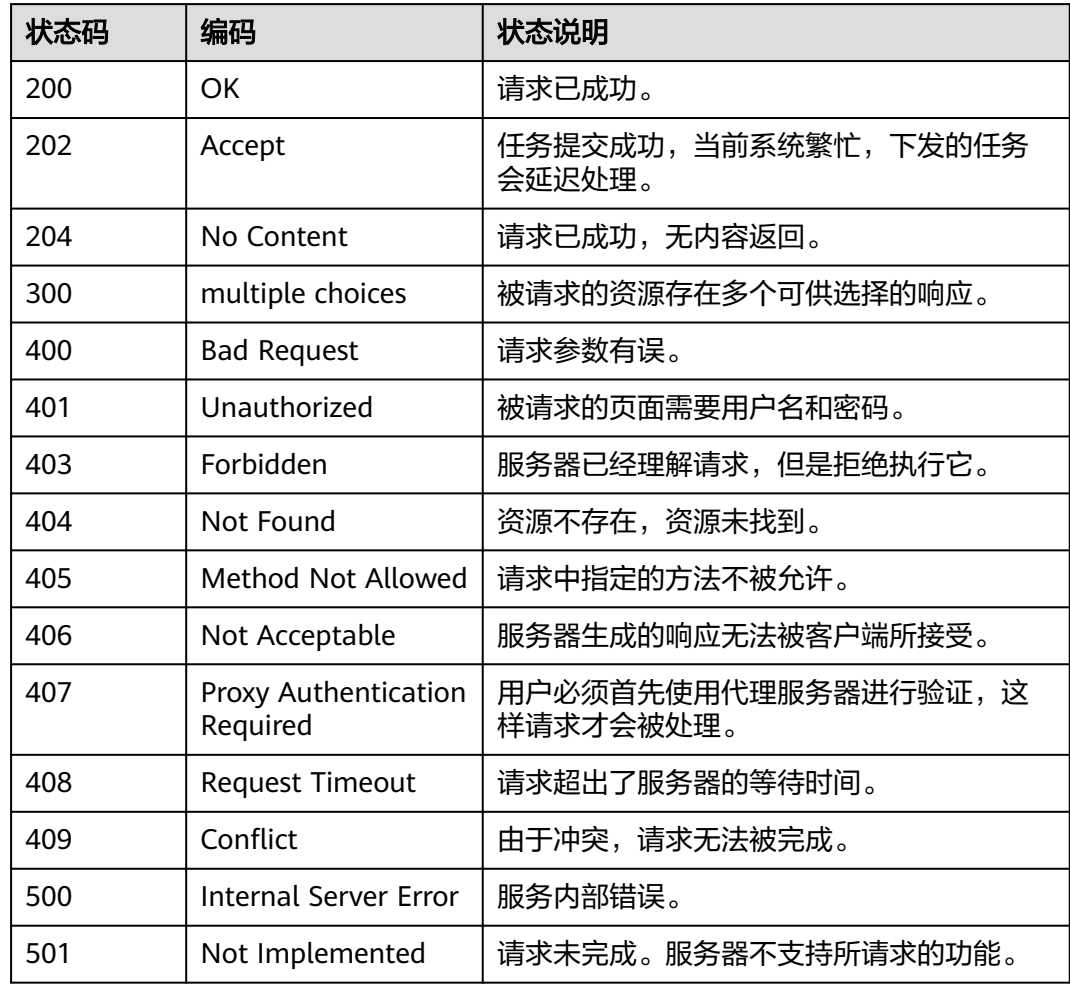

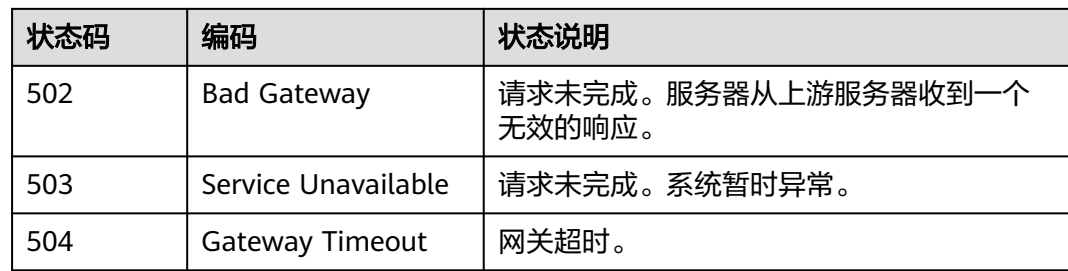

### 私有证书管理状态码

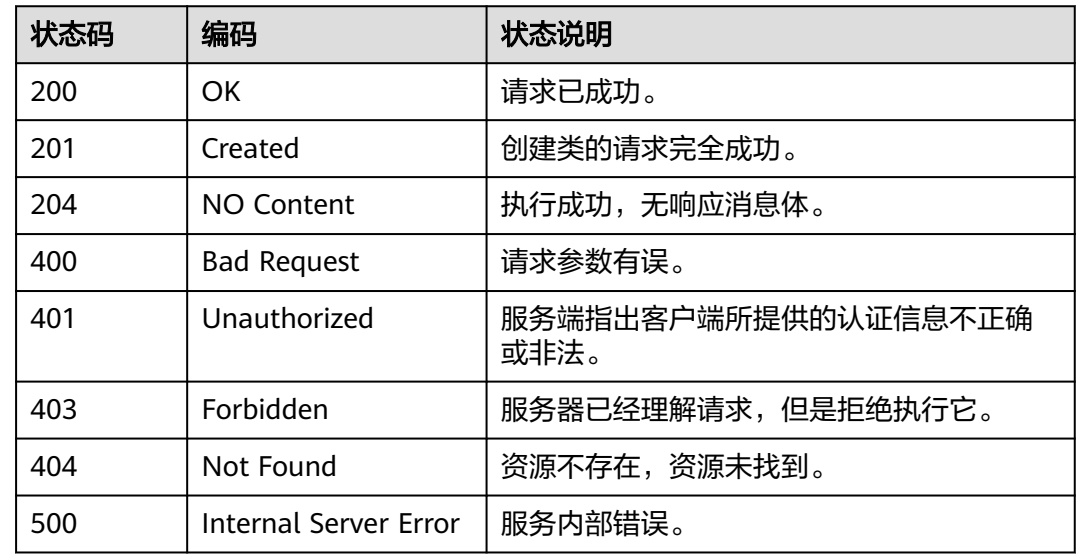

## **A.2** 错误码

## **A.2.1 SSL** 证书管理错误码

更多服务错误码请参见。

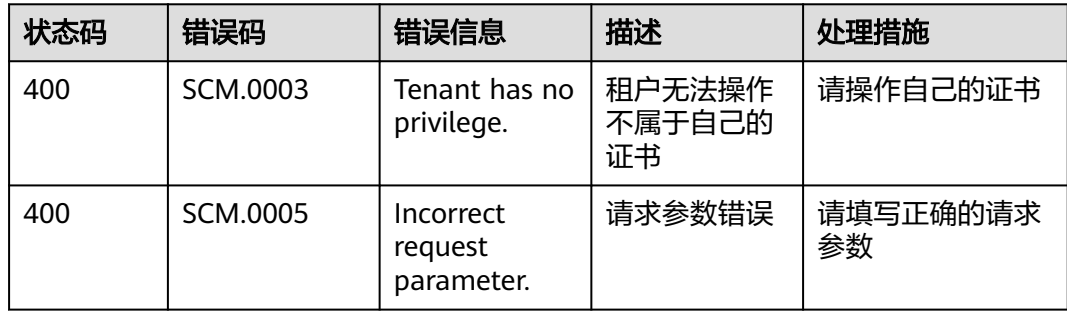

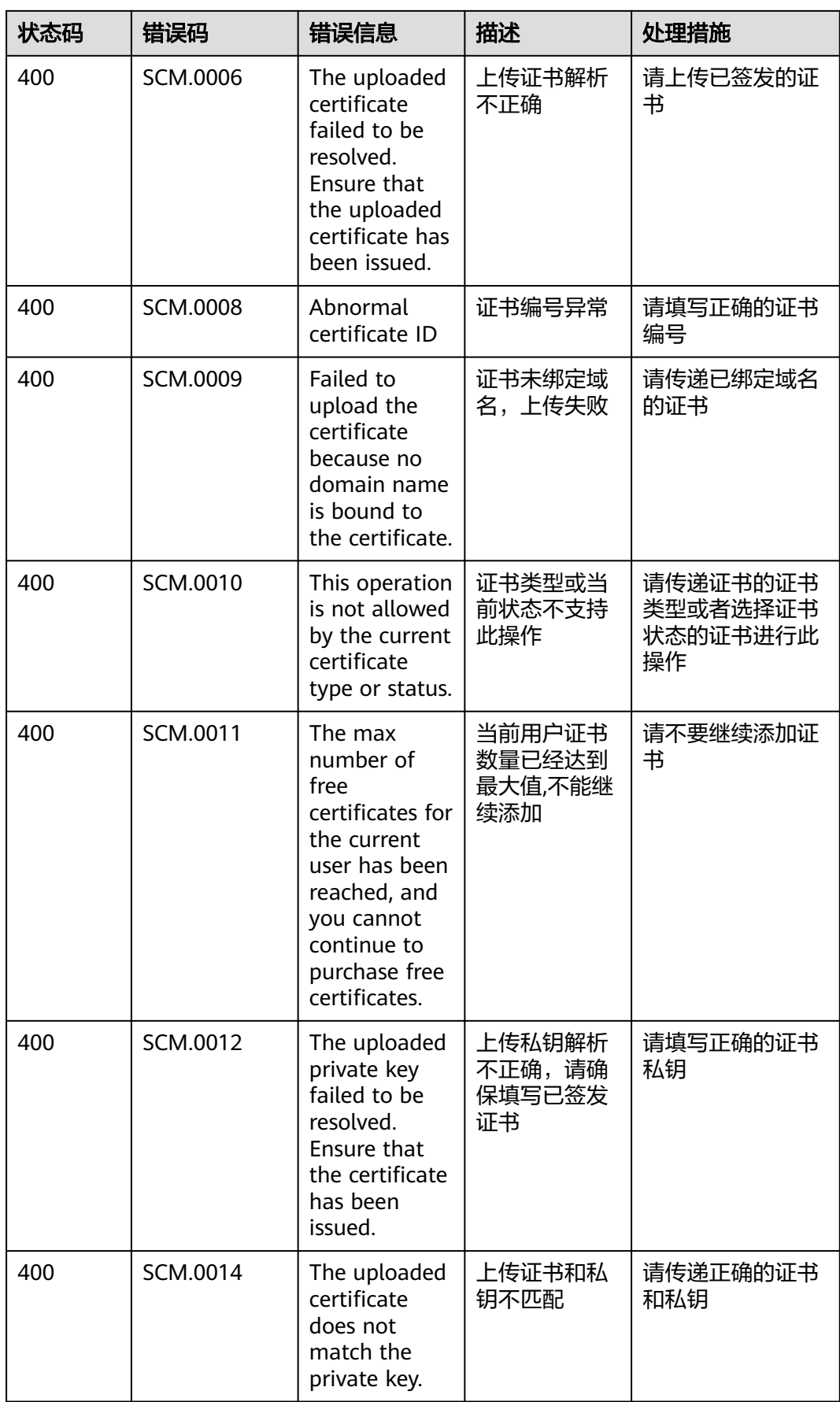

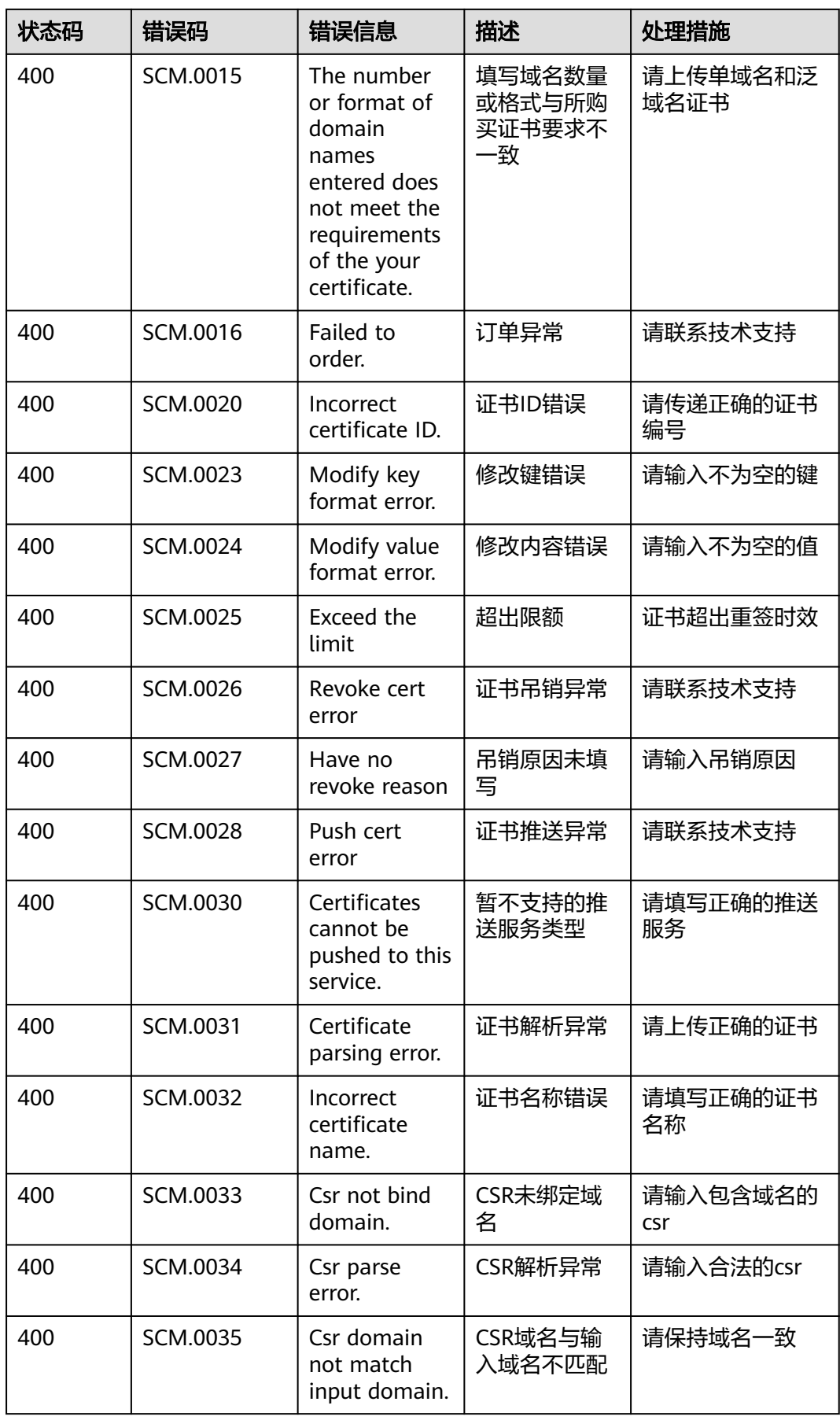

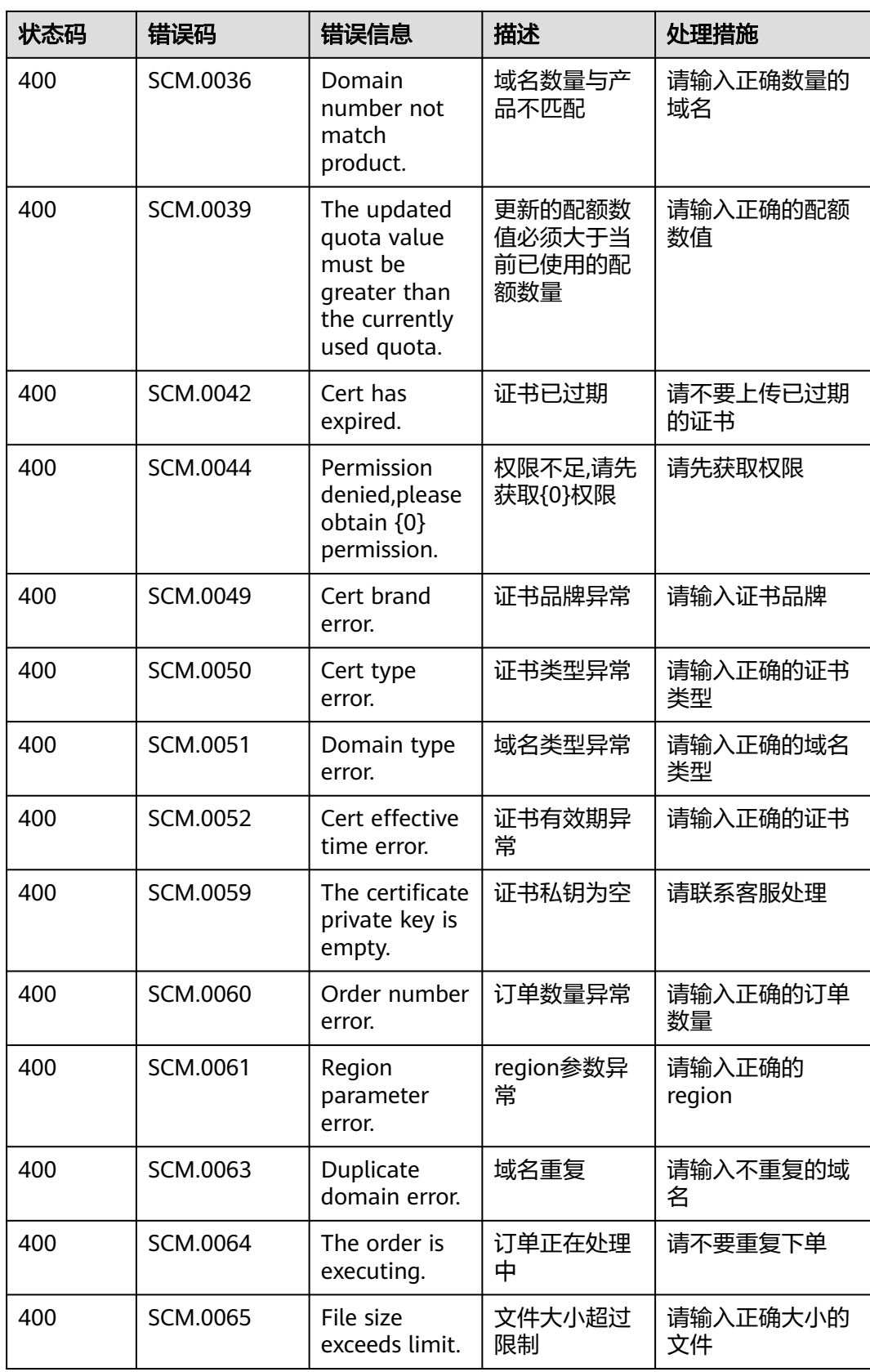

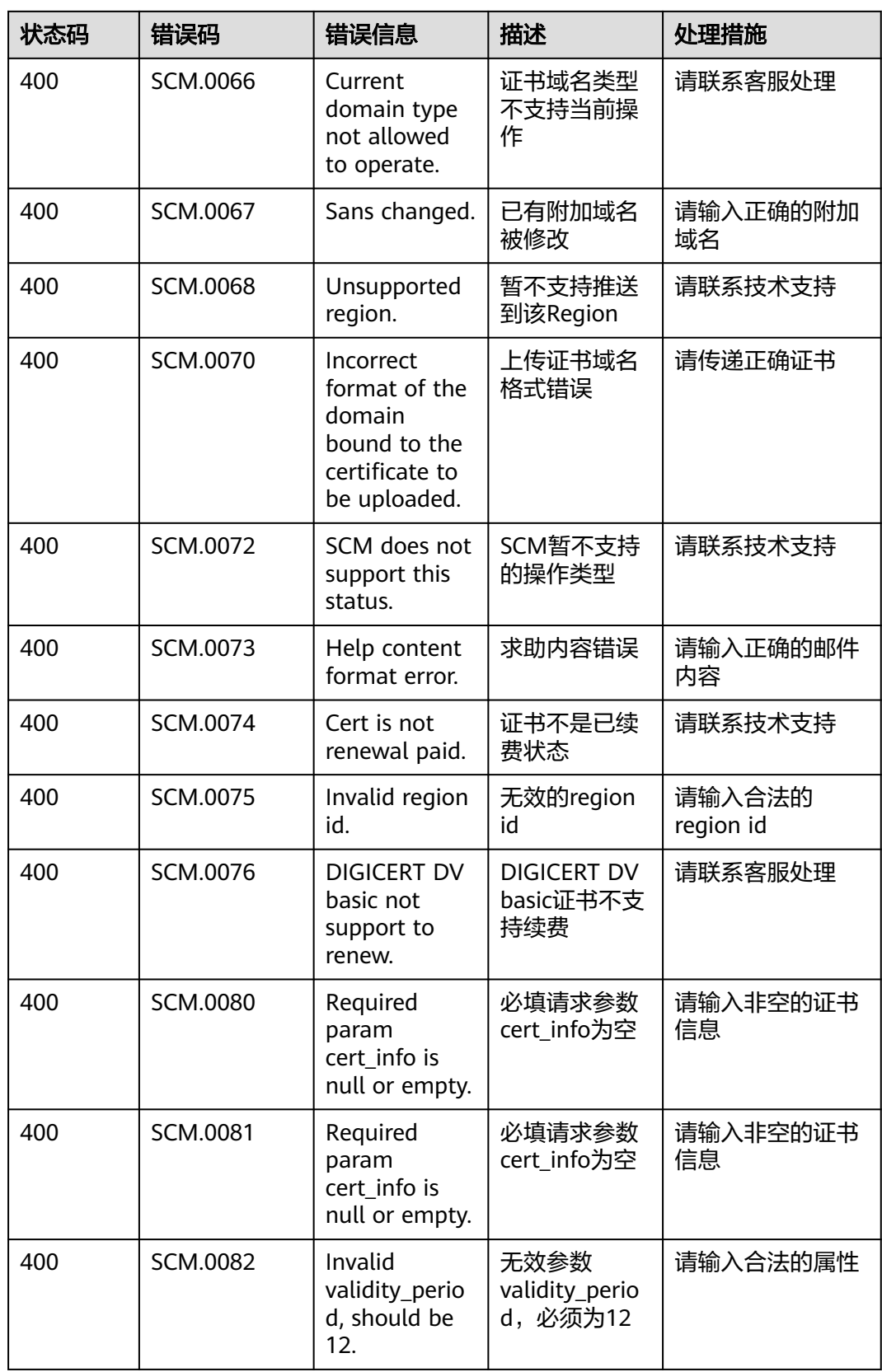

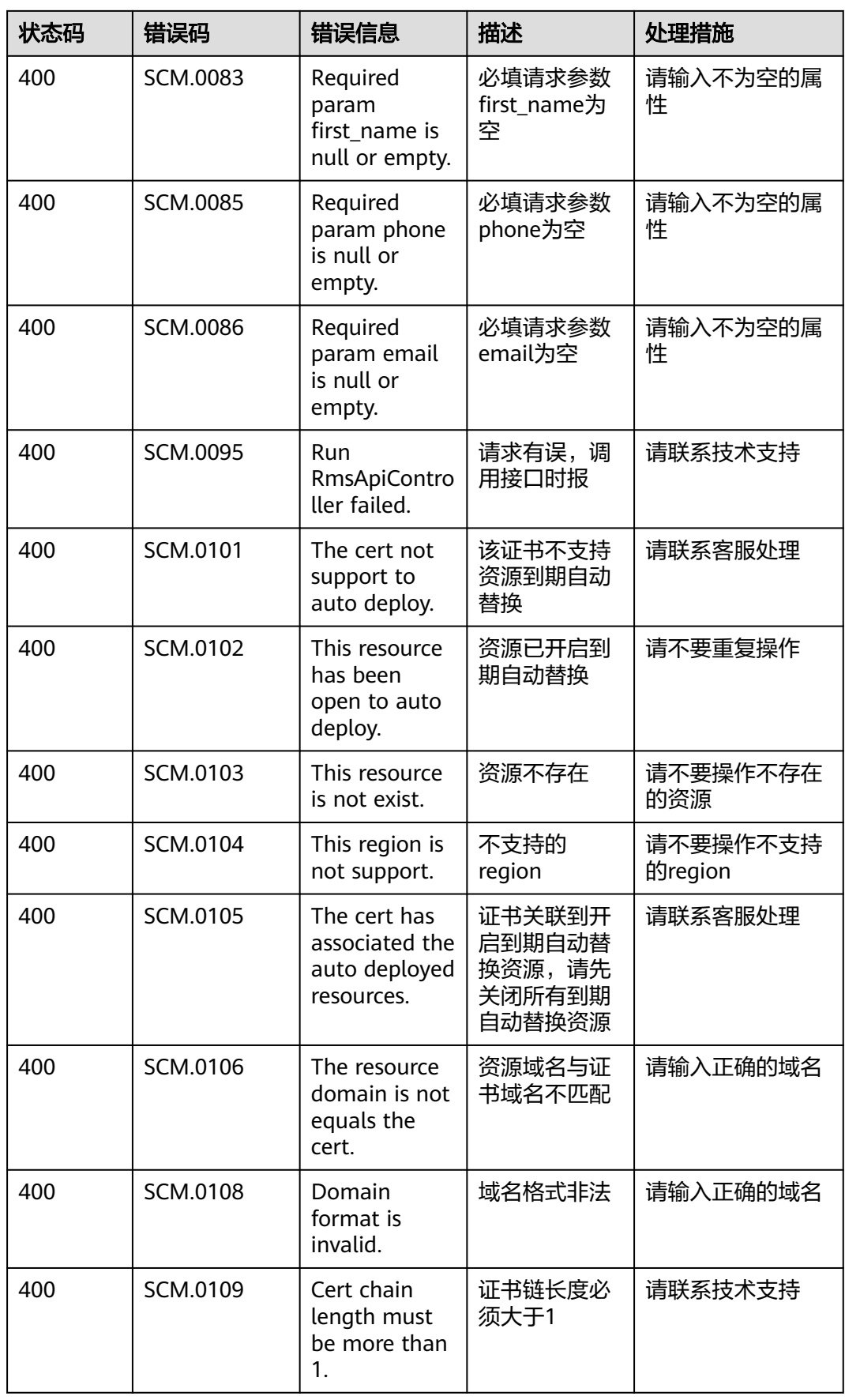

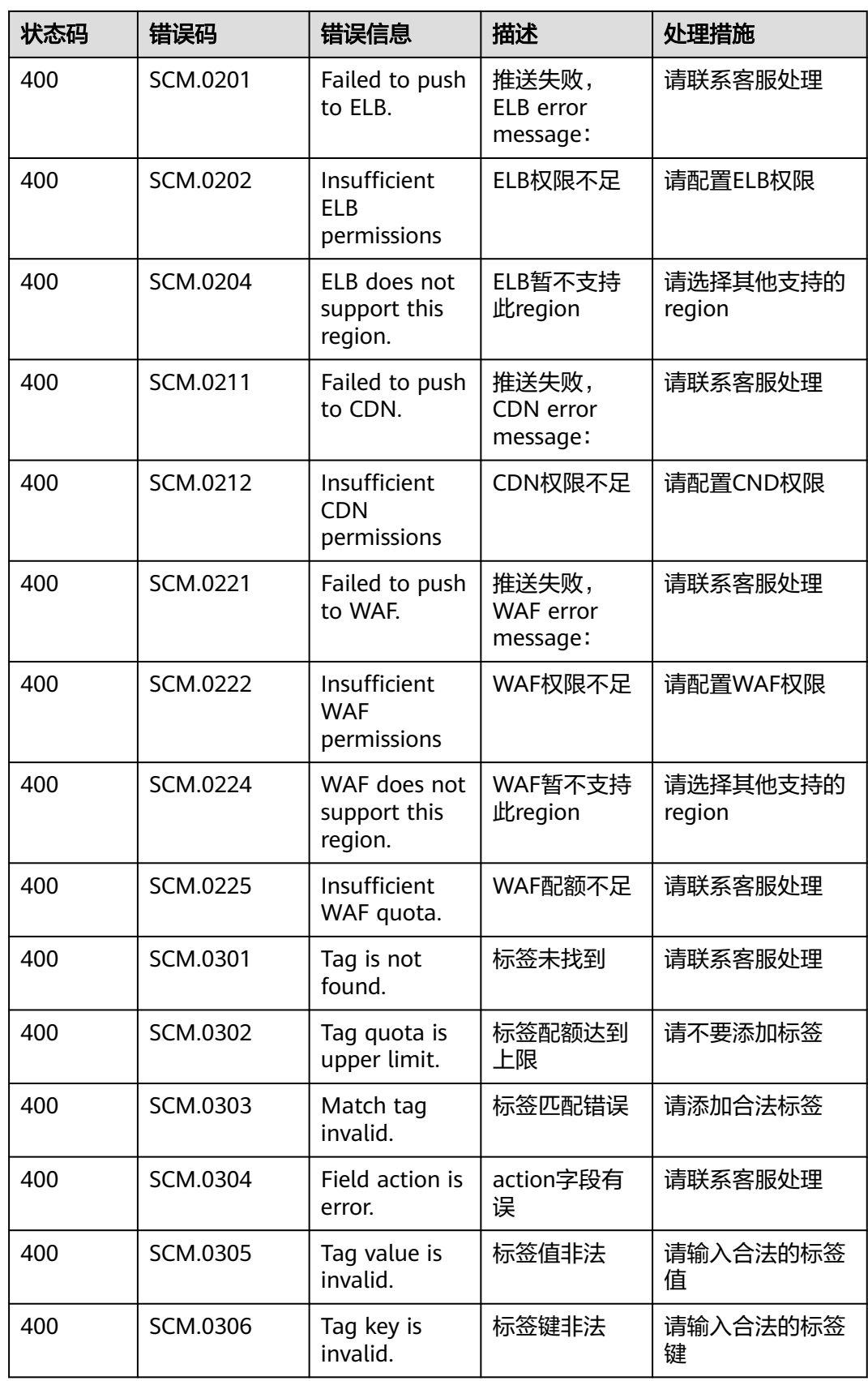

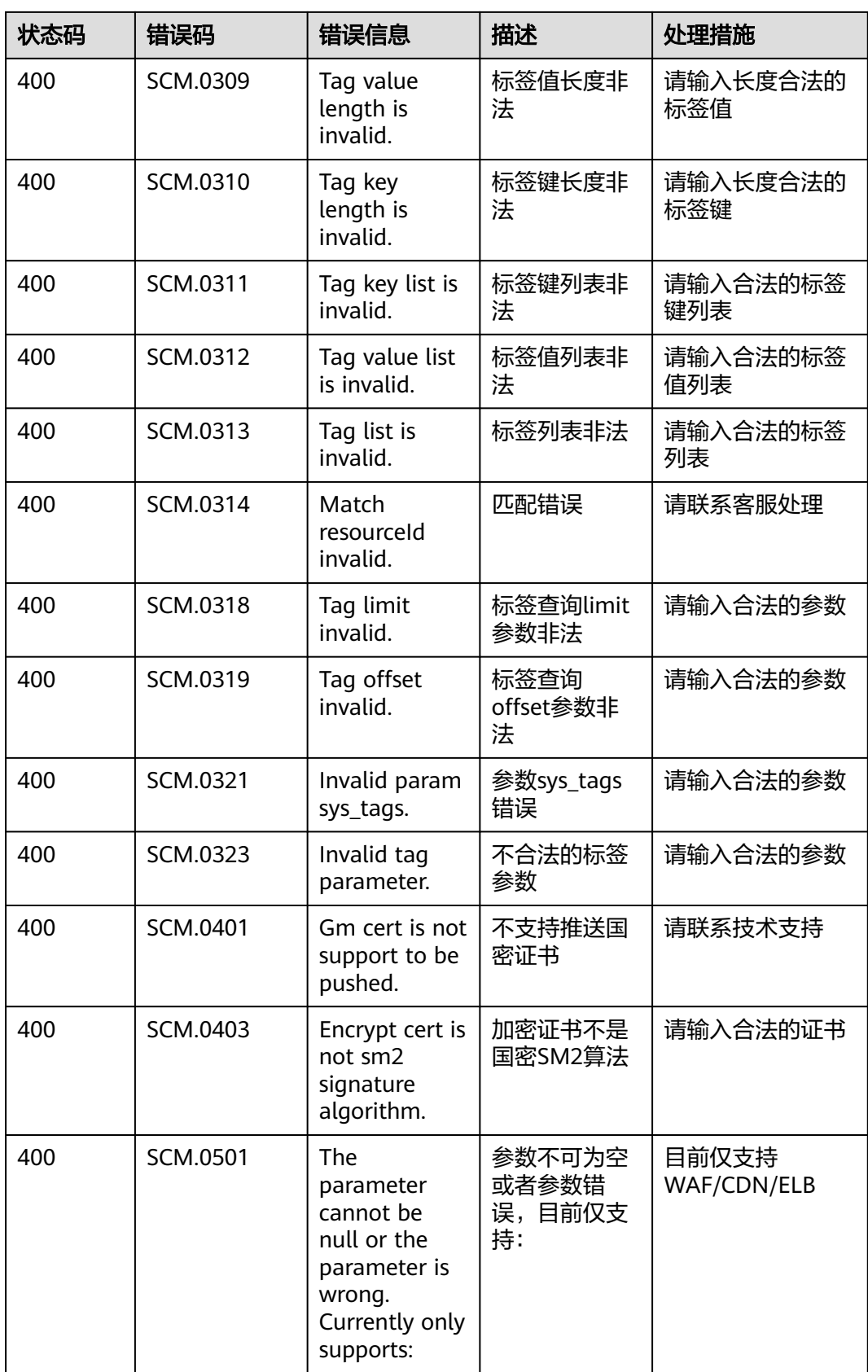

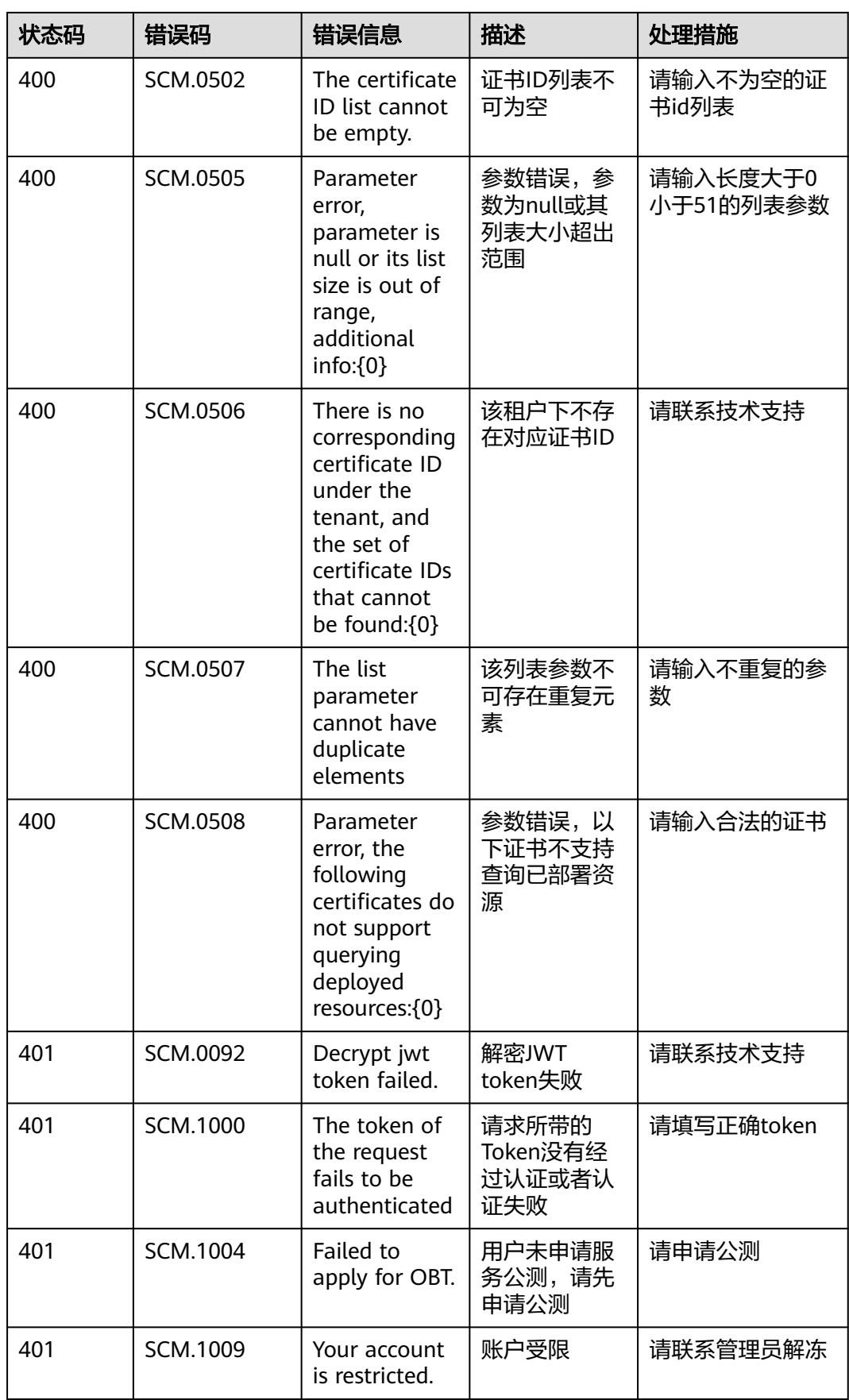

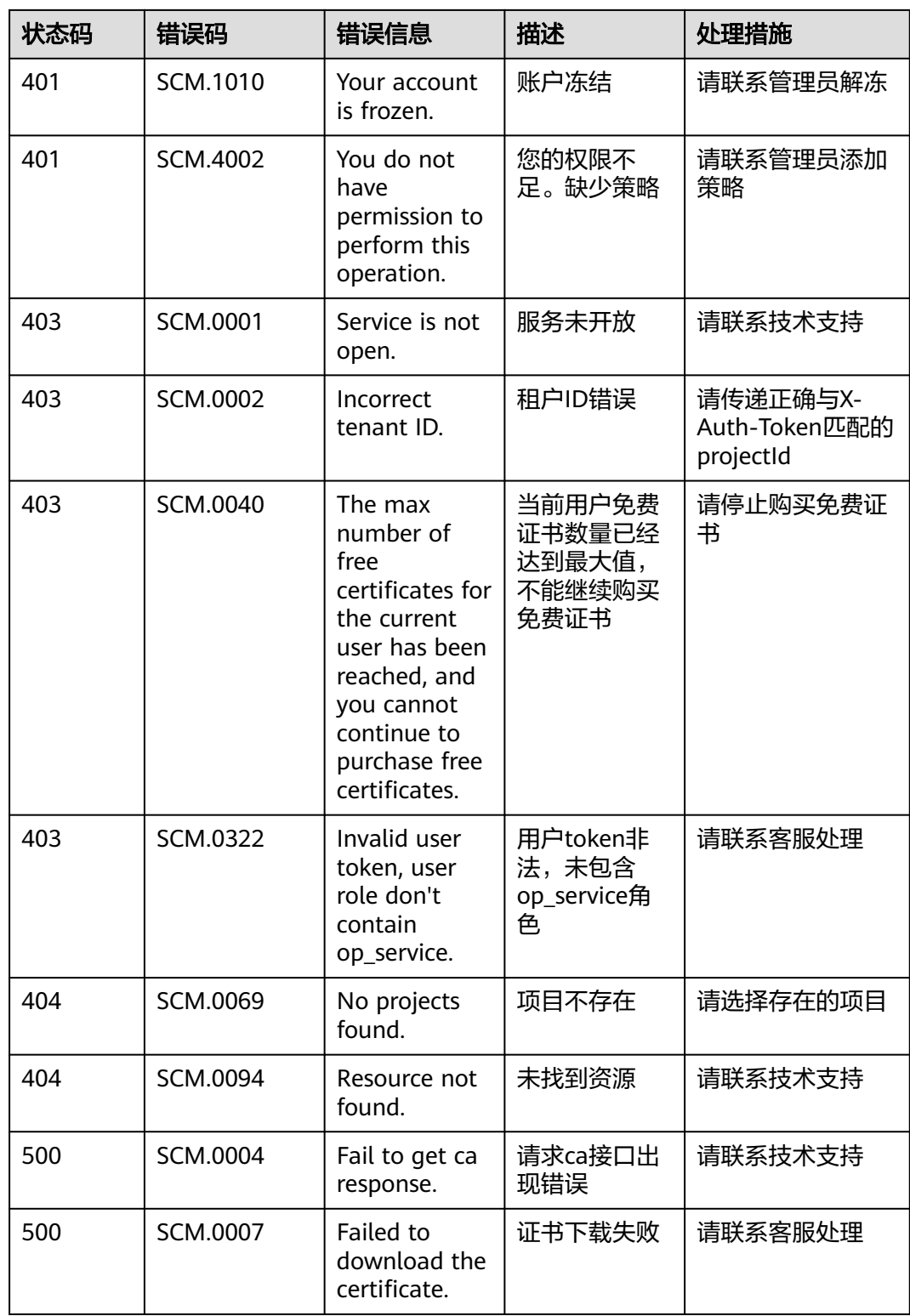

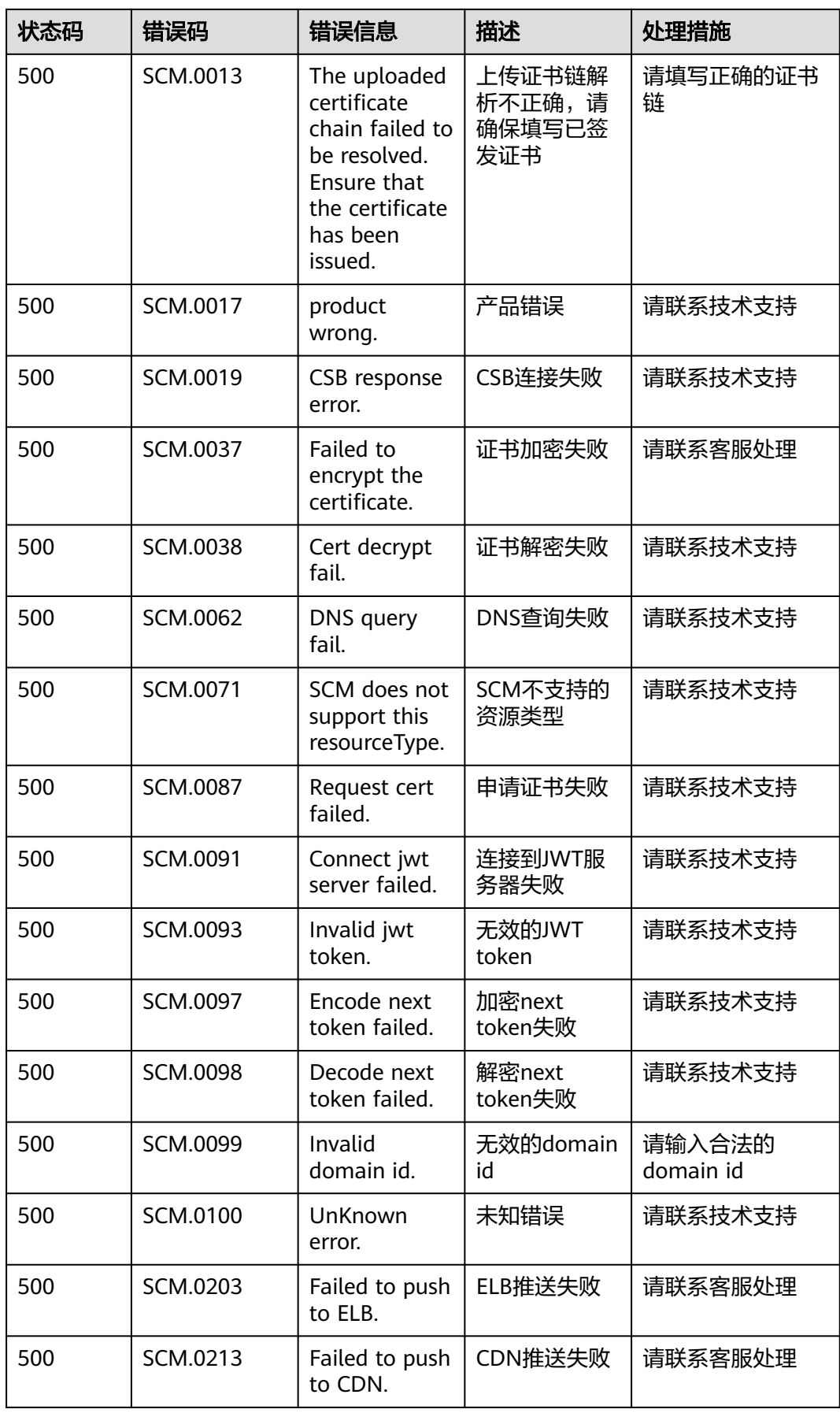

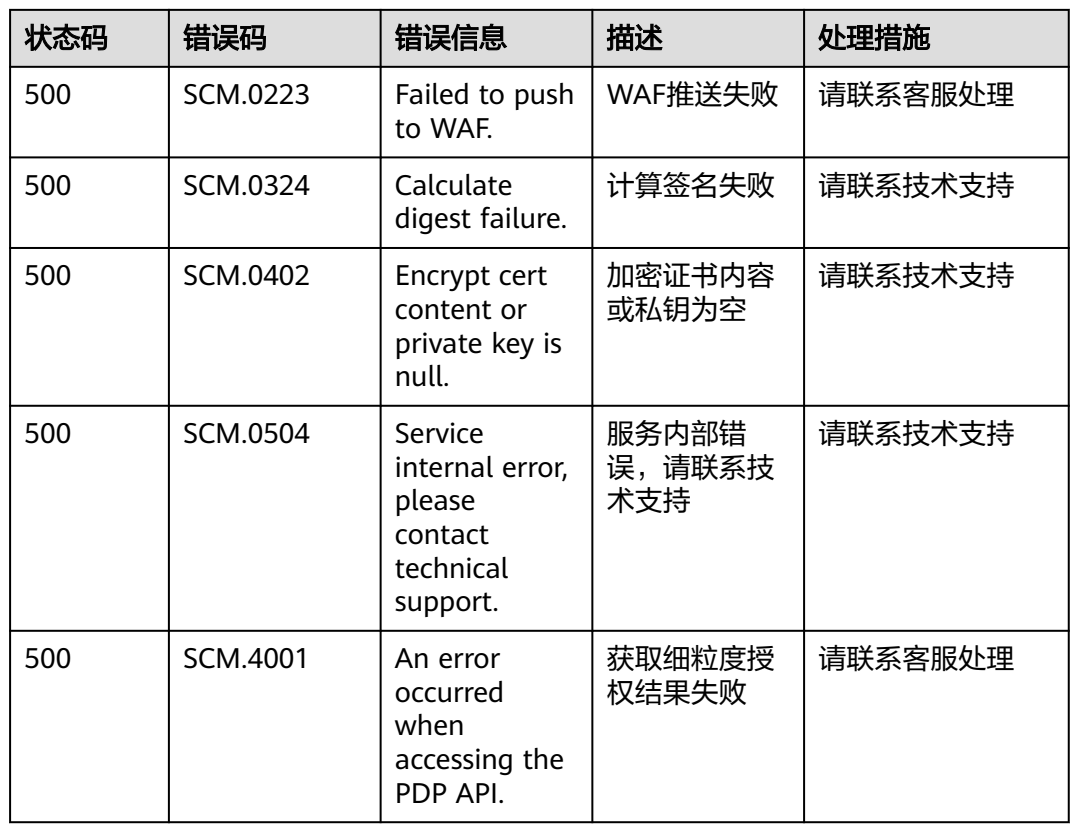

# **A.2.2** 私有证书管理错误码

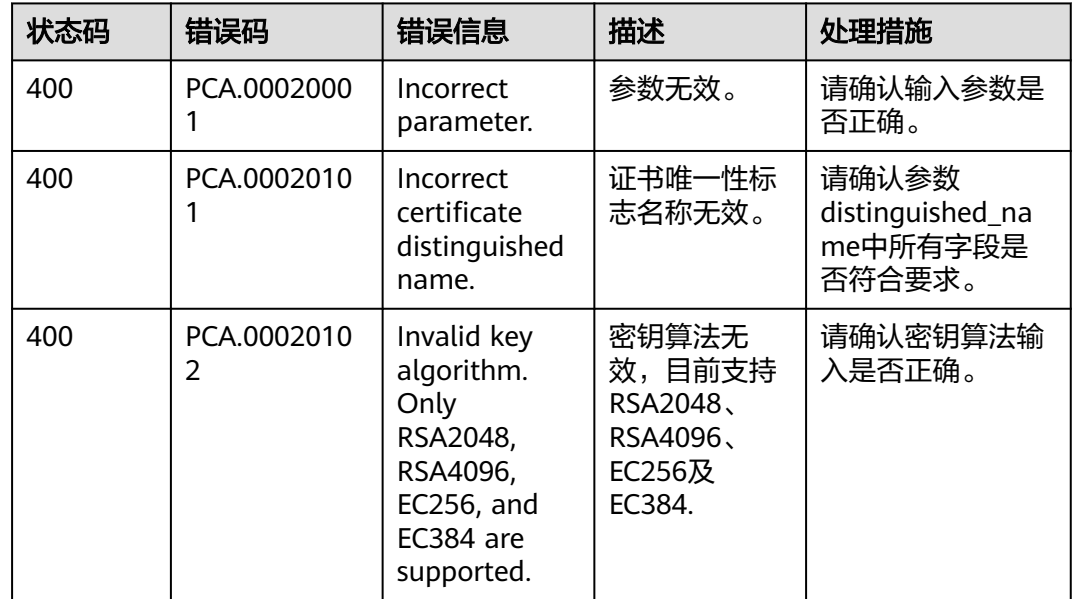

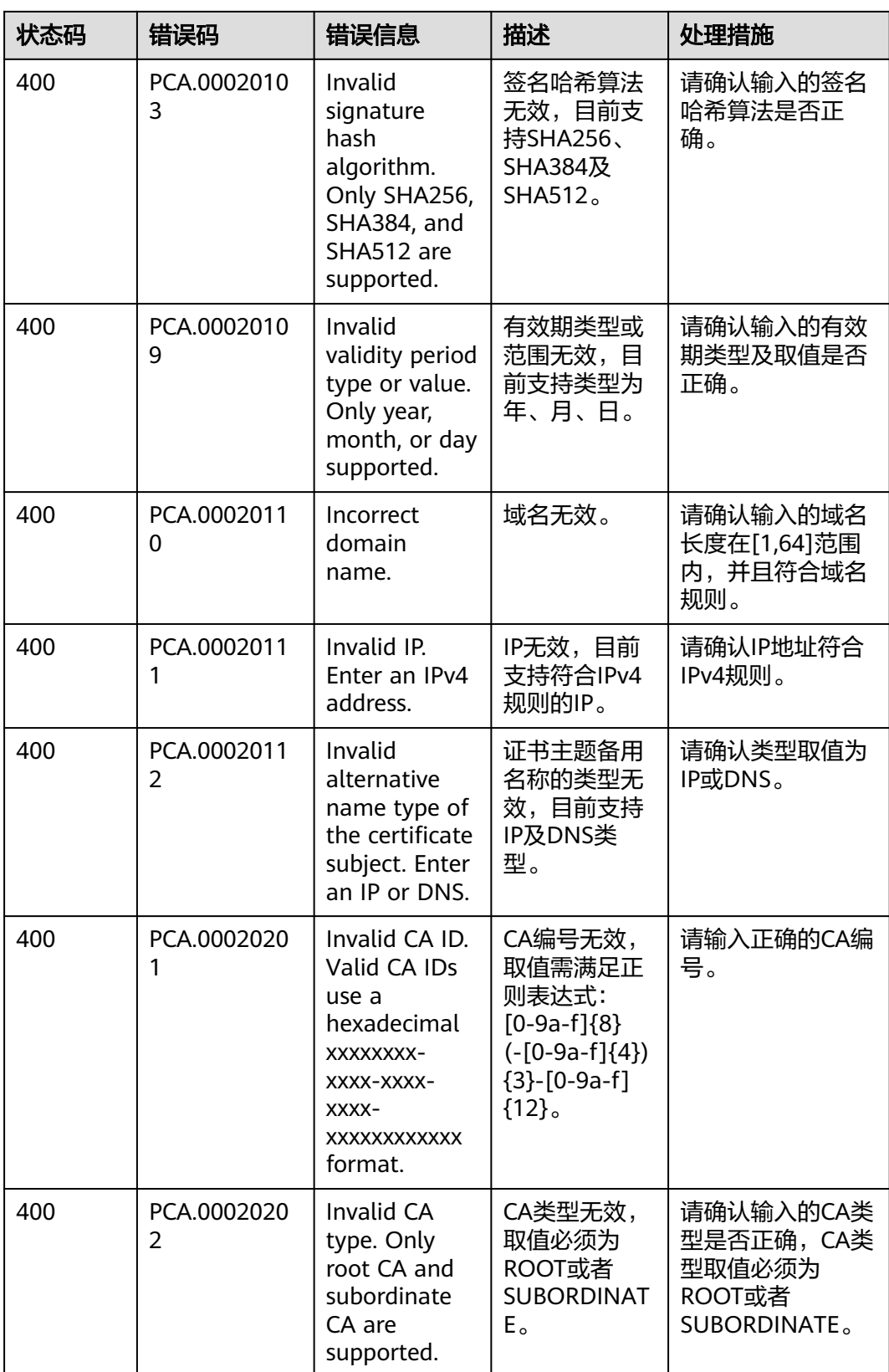

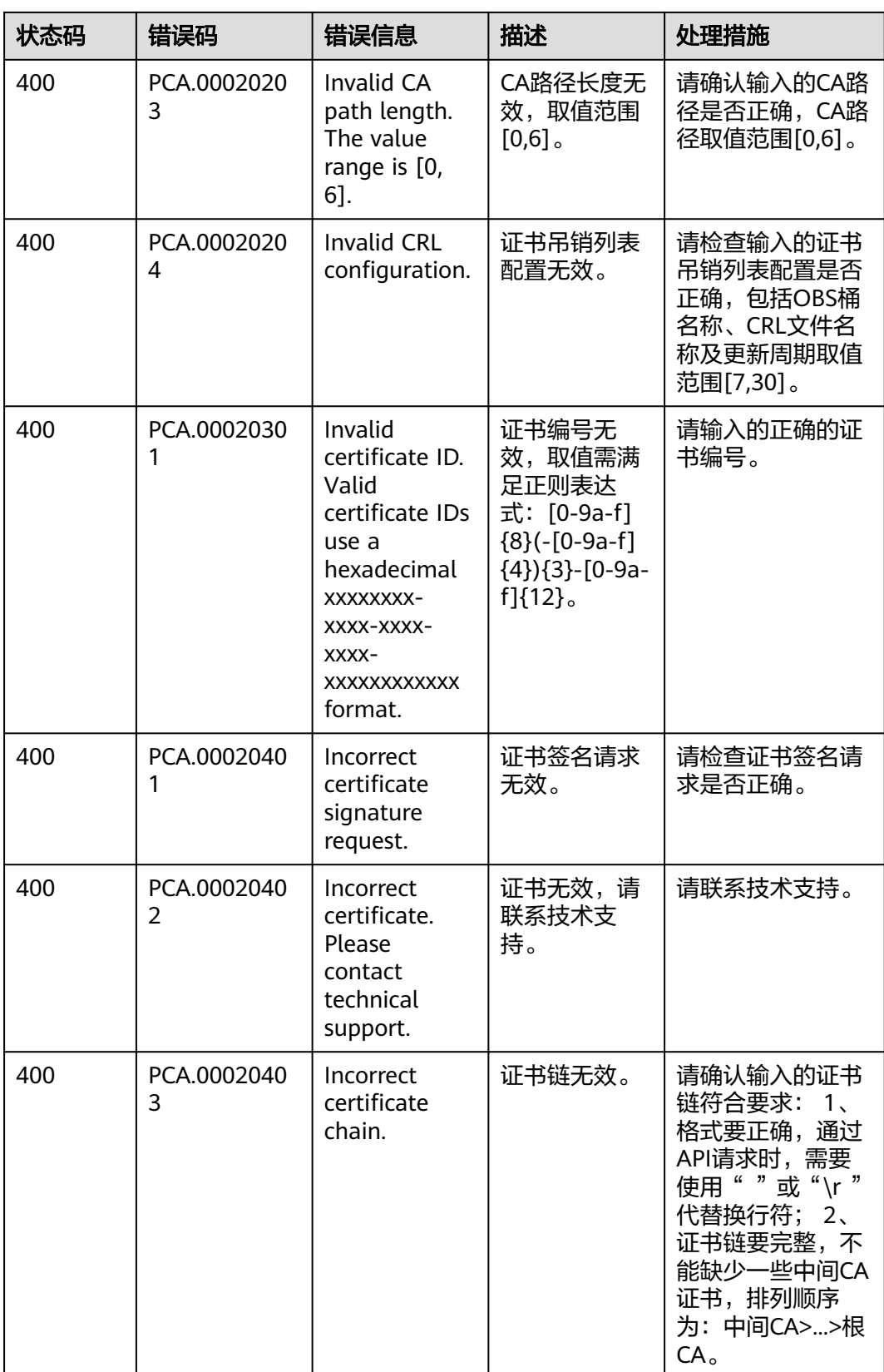

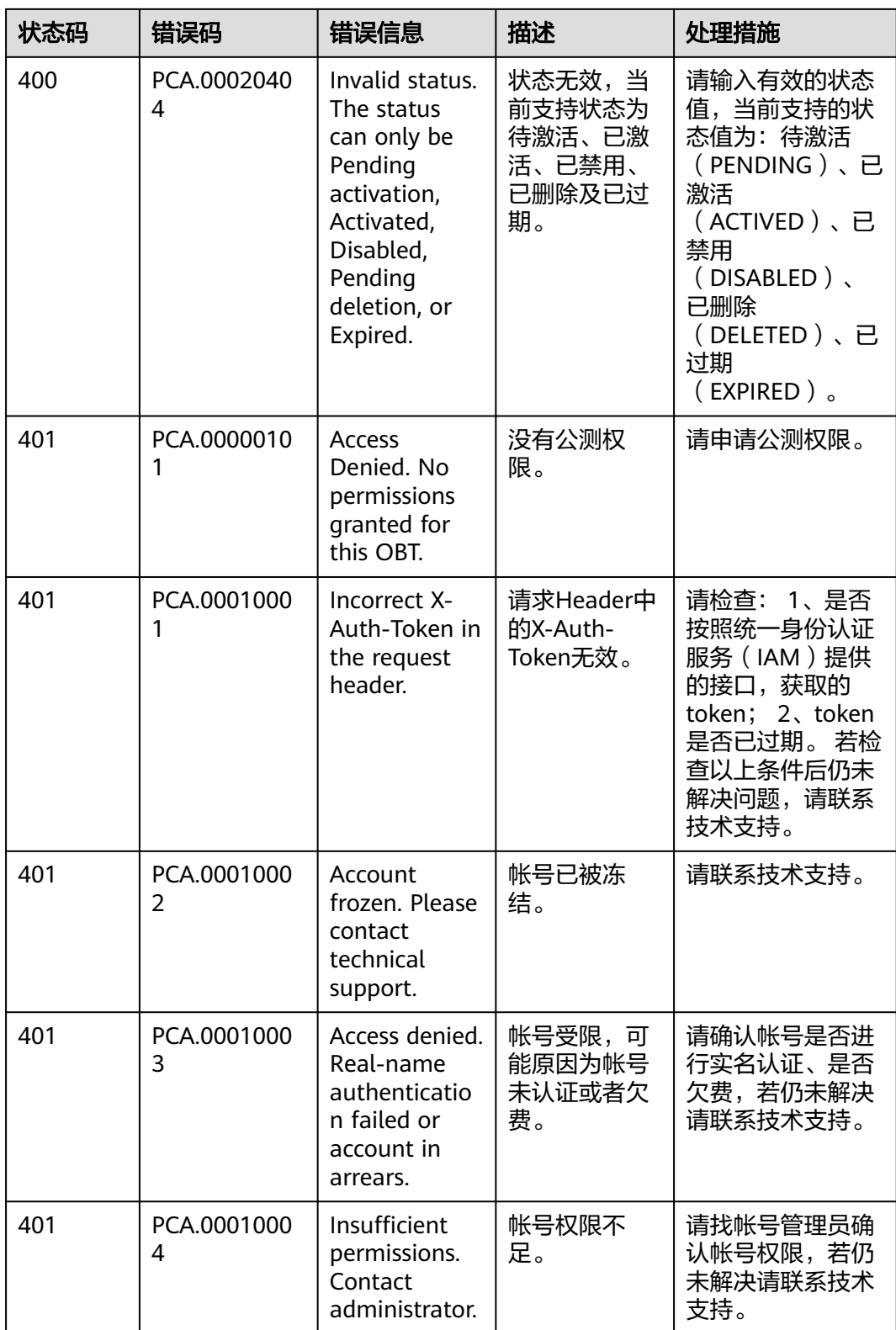

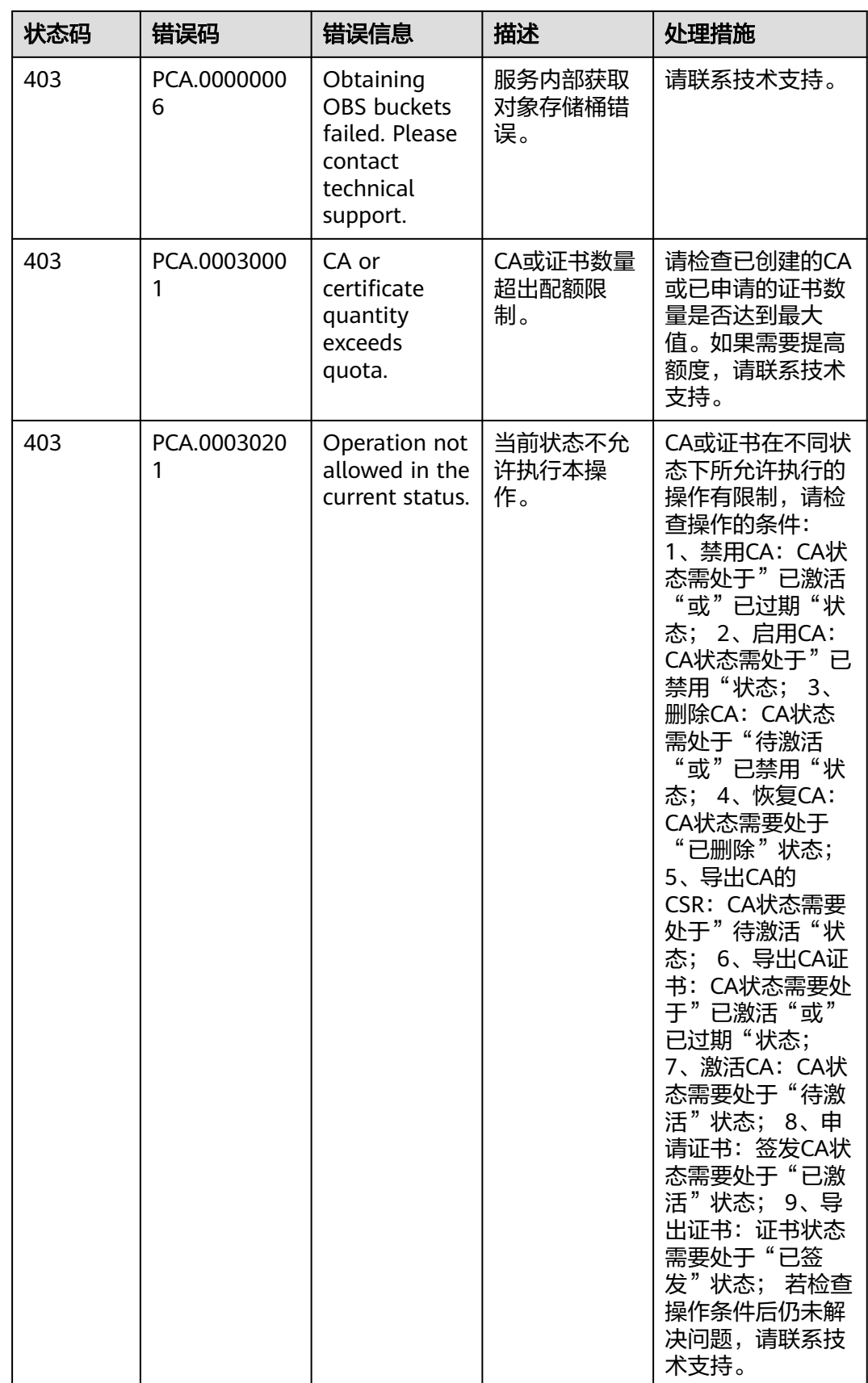

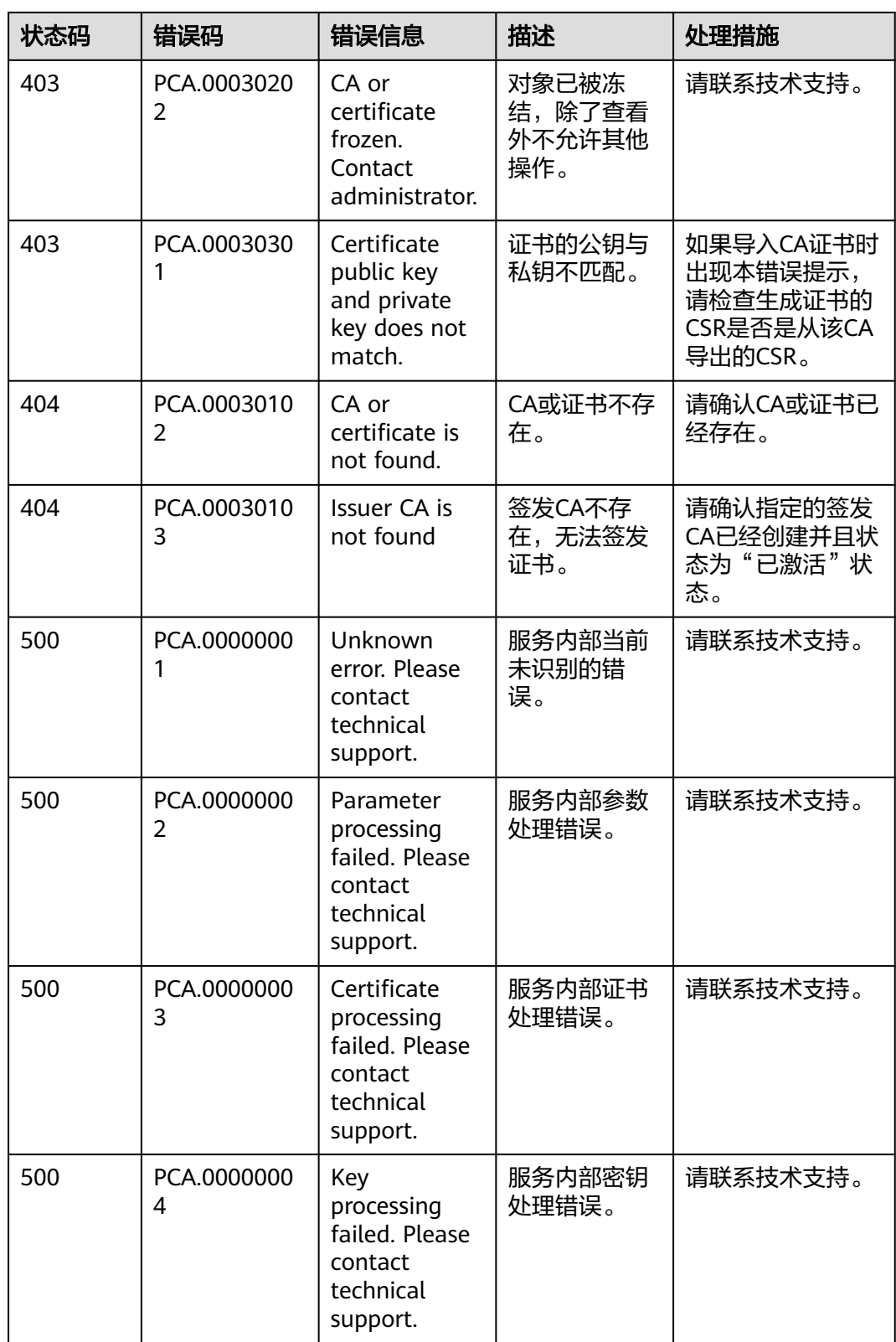

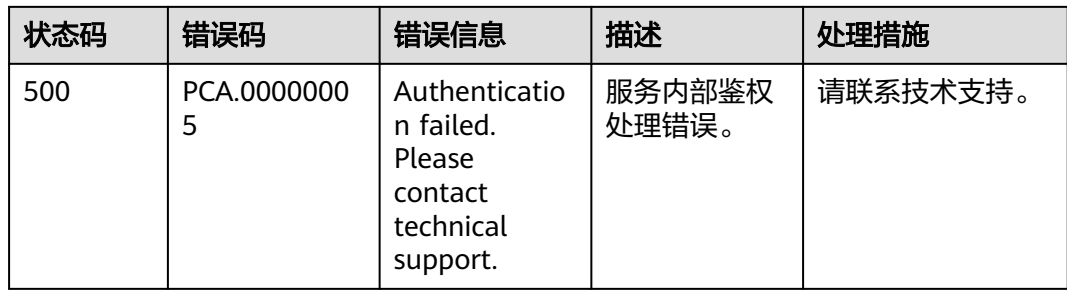

# **A.3** 获取项目 **ID**

#### 调用 **API** 获取项目 **ID**

项目ID可以通过调[用查询指定条件下的项目信息](https://support.huaweicloud.com/intl/zh-cn/api-iam/iam_06_0001.html)API获取。

获取项目ID的接口为"GET https://{Endpoint}/v3/projects", 其中{Endpoint}为IAM 的终端节点,可以从<mark>地区和终端节点</mark>获取。接口的认证鉴权请参见<mark>认证鉴权</mark>。

响应示例如下,其中projects下的"id"即为项目ID。

```
{
   "projects": [
      {
         "domain_id": "65382450e8f64ac0870cd180d14e684b",
 "is_domain": false,
 "parent_id": "65382450e8f64ac0870cd180d14e684b",
         "name": "xxxxxxxx",
         "description": "",
         "links": {
           "next": null,
           "previous": null,
           "self": "https://www.example.com/v3/projects/a4a5d4098fb4474fa22cd05f897d6b99"
         },
         "id": "a4a5d4098fb4474fa22cd05f897d6b99",
         "enabled": true
      }
   ],
   "links": {
      "next": null,
      "previous": null,
      "self": "https://www.example.com/v3/projects"
   }
}
```
#### 从控制台获取项目 **ID**

在调用接口的时候,部分URL中需要填入项目编号,所以需要获取到项目编号。项目 编号获取步骤如下:

- 1. 登录管理控制台。
- 2. 单击用户名,在下拉列表中单击"我的凭证"。
- 3. 在"API凭证"页面的项目列表中查看项目ID。

#### 图 **A-1** 查看项目 ID

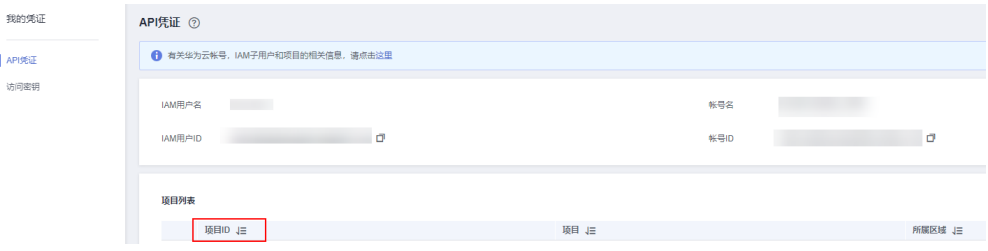

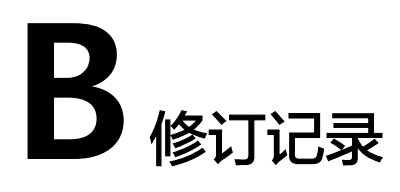

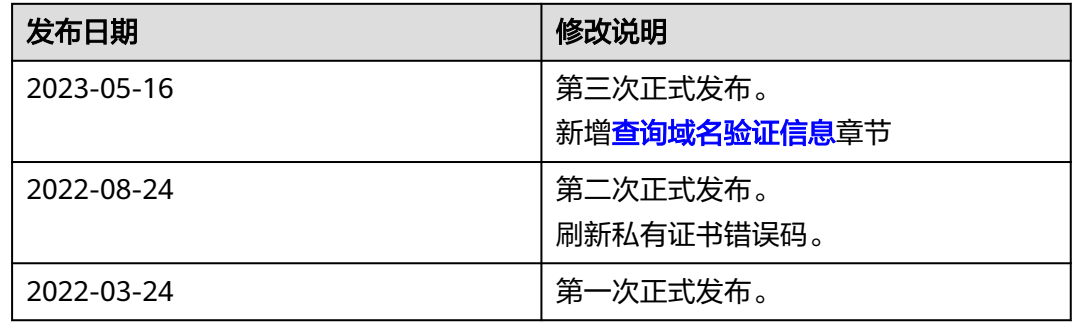